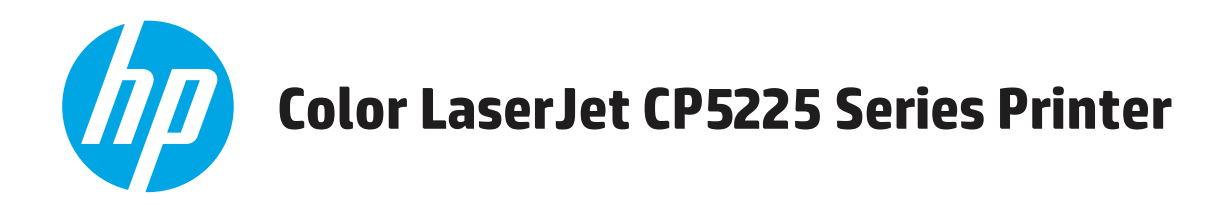

## **Guia do usuário**

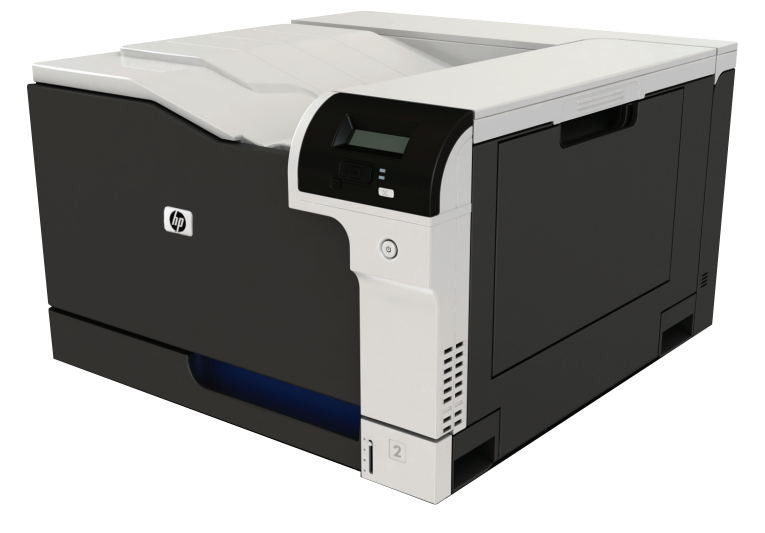

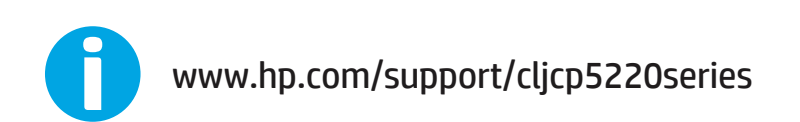

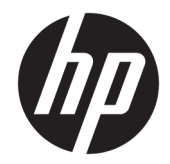

## Impressora HP Color LaserJet Professional da Série CP5225

Guia do usuário

#### **Direitos autorais e licença**

© Copyright 2015 HP Development Company, L.P.

A reprodução, adaptação ou tradução sem permissão prévia por escrito é proibida, exceto quando permitido sob as leis de direitos autorais.

As informações contidas neste documento estão sujeitas a alterações sem aviso prévio.

As únicas garantias dos produtos e serviços HP são as estabelecidas nas declarações expressas de garantia que acompanham tais produtos e serviços. Nada contido neste documento deve ser interpretado como se constituísse uma garantia adicional. A HP não se responsabilizará por omissões nem por erros técnicos ou editoriais contidos neste documento.

Edition 1, 11/2015

#### **Créditos de marca registrada**

Adobe®, Adobe Photoshop®, Acrobat® e PostScript® são marcas comerciais da Adobe Systems Incorporated.

Apple e o logotipo da Apple são marcas registradas da Apple Computer, Inc. nos EUA e em outros países/regiões. iPod é uma marca registrada Apple Computer, Inc. iPod destina- -se somente à cópia legal ou autorizada pelo proprietário. Não furte músicas.

Microsoft®, Windows®, Windows® XP e Windows Vista® são marcas comerciais registradas da Microsoft Corporation nos EUA.

UNIX® é marca registrada do The Open Group.

# **Conteúdo**

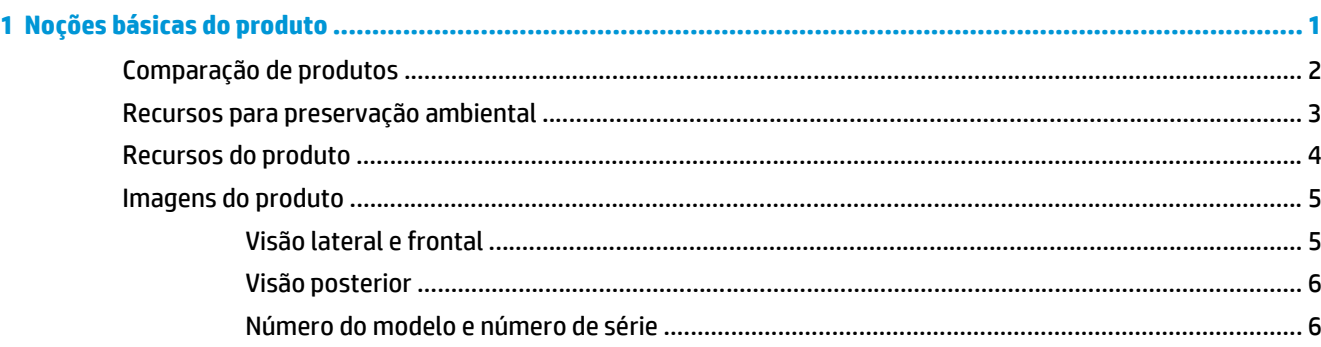

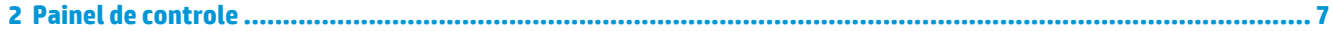

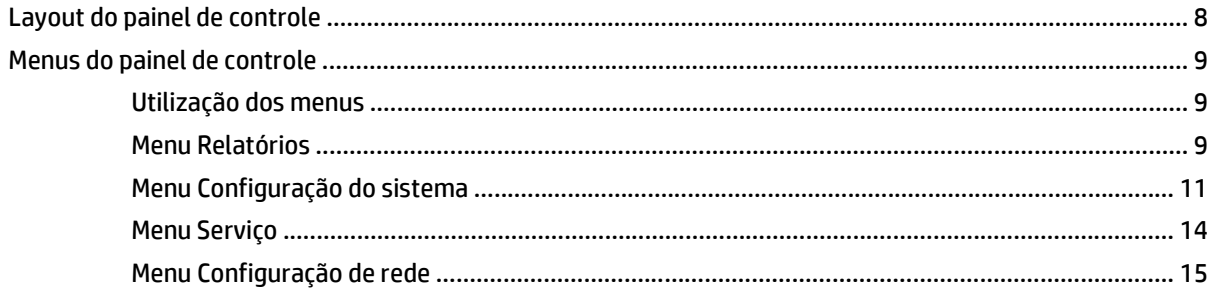

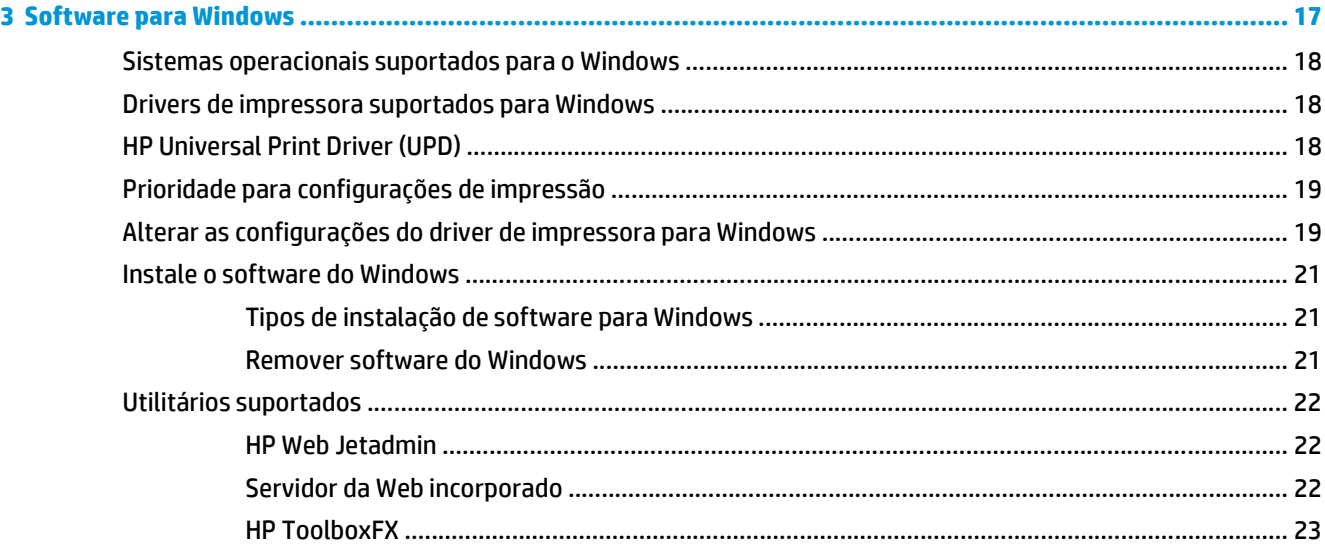

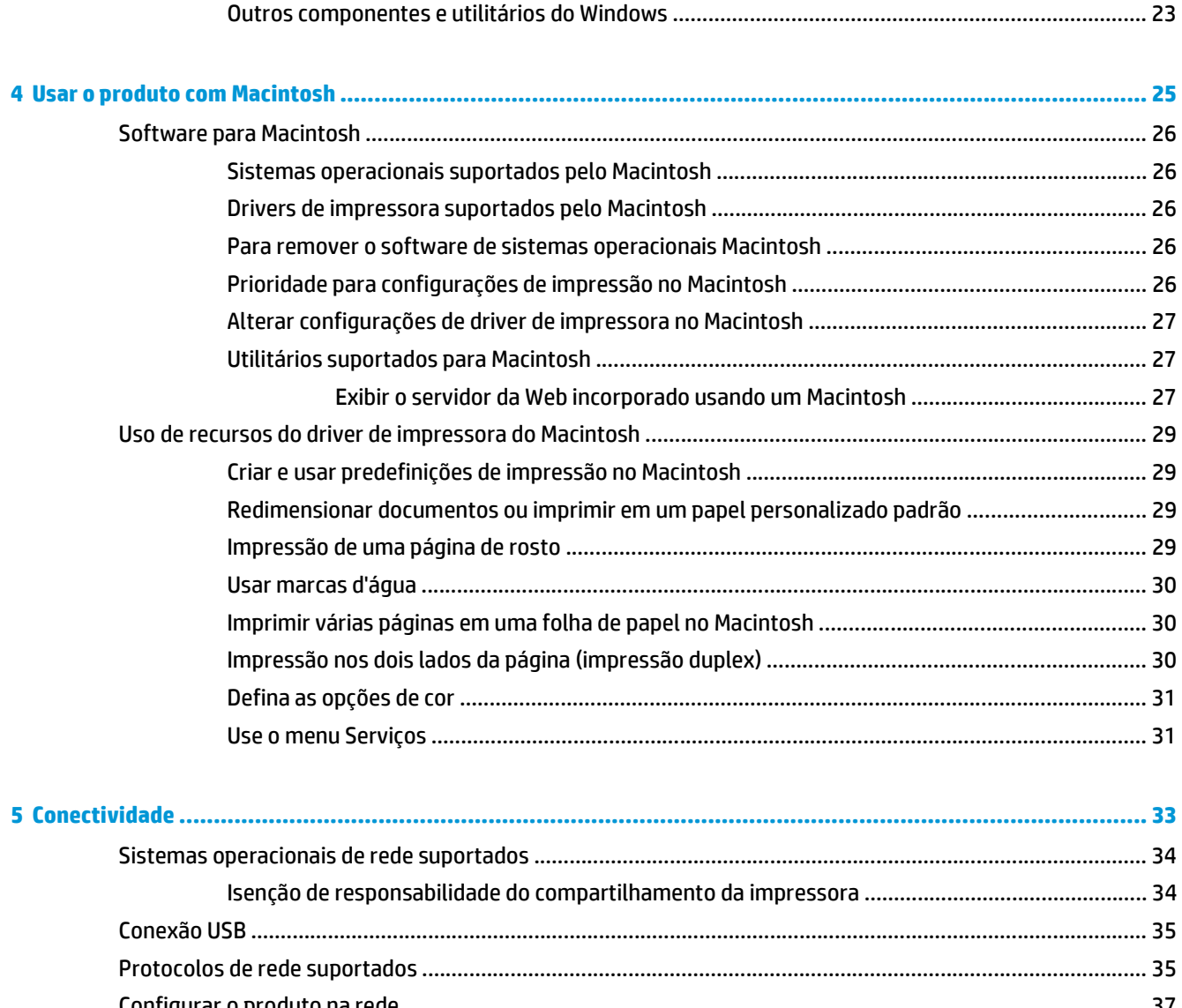

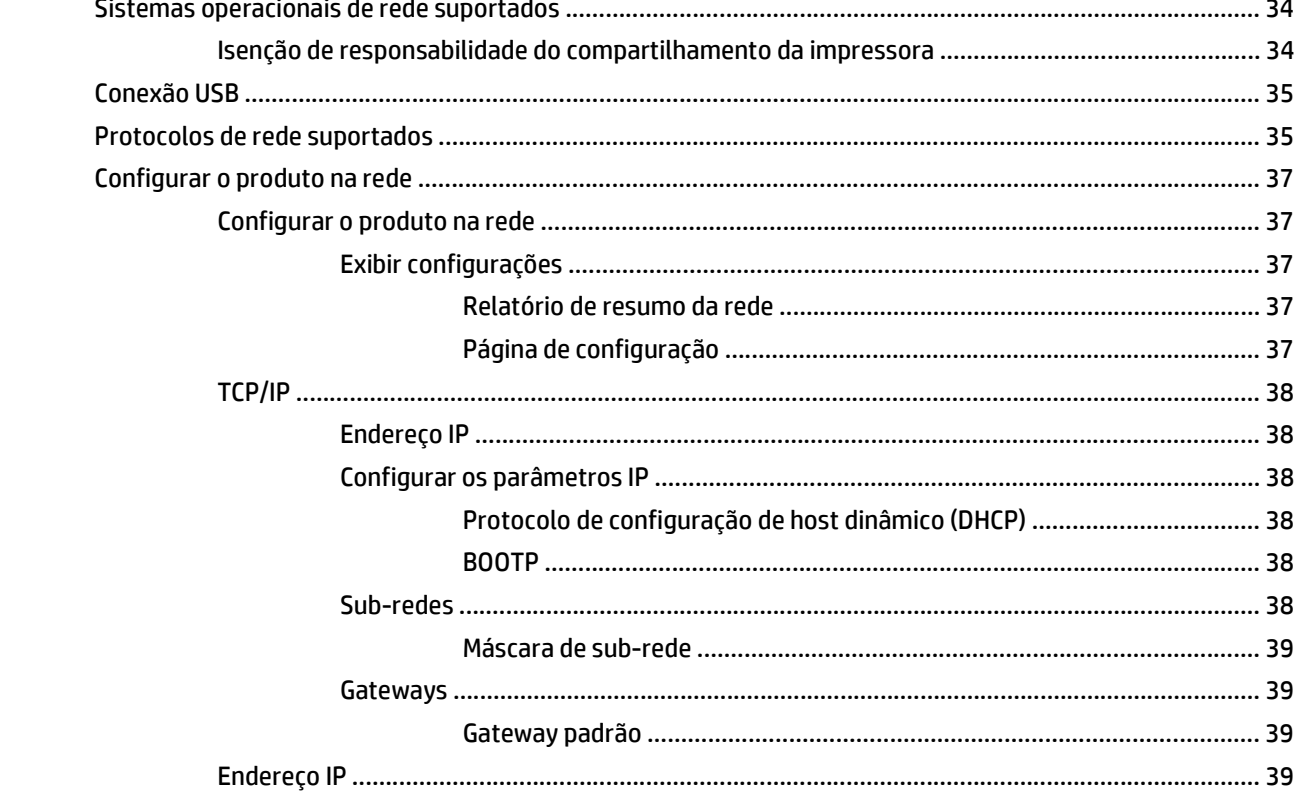

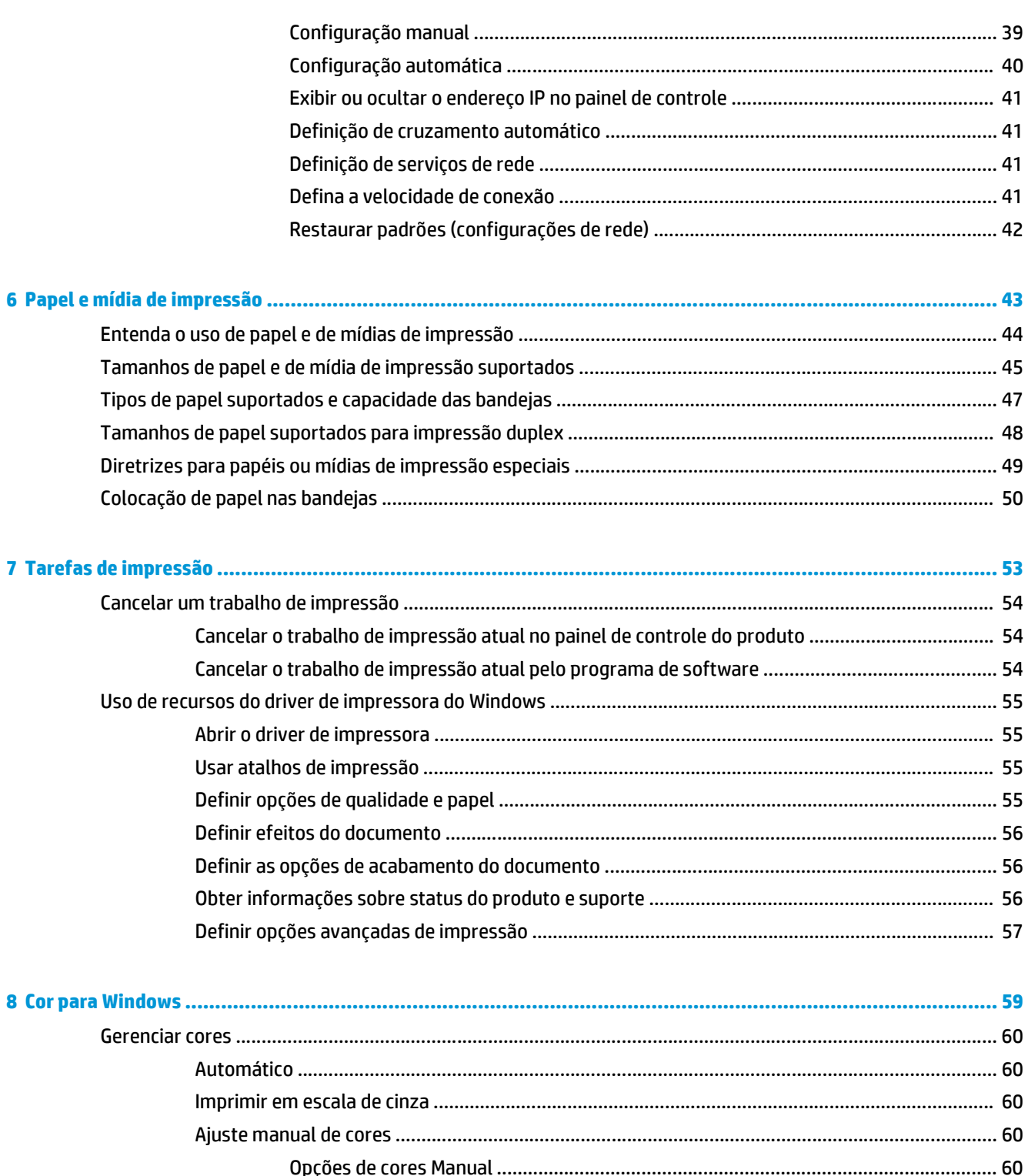

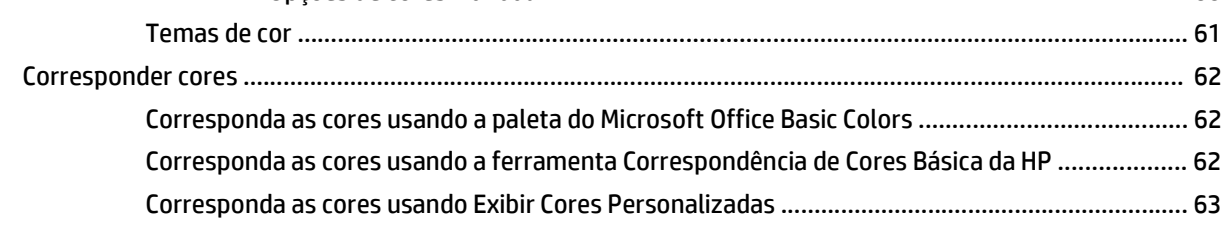

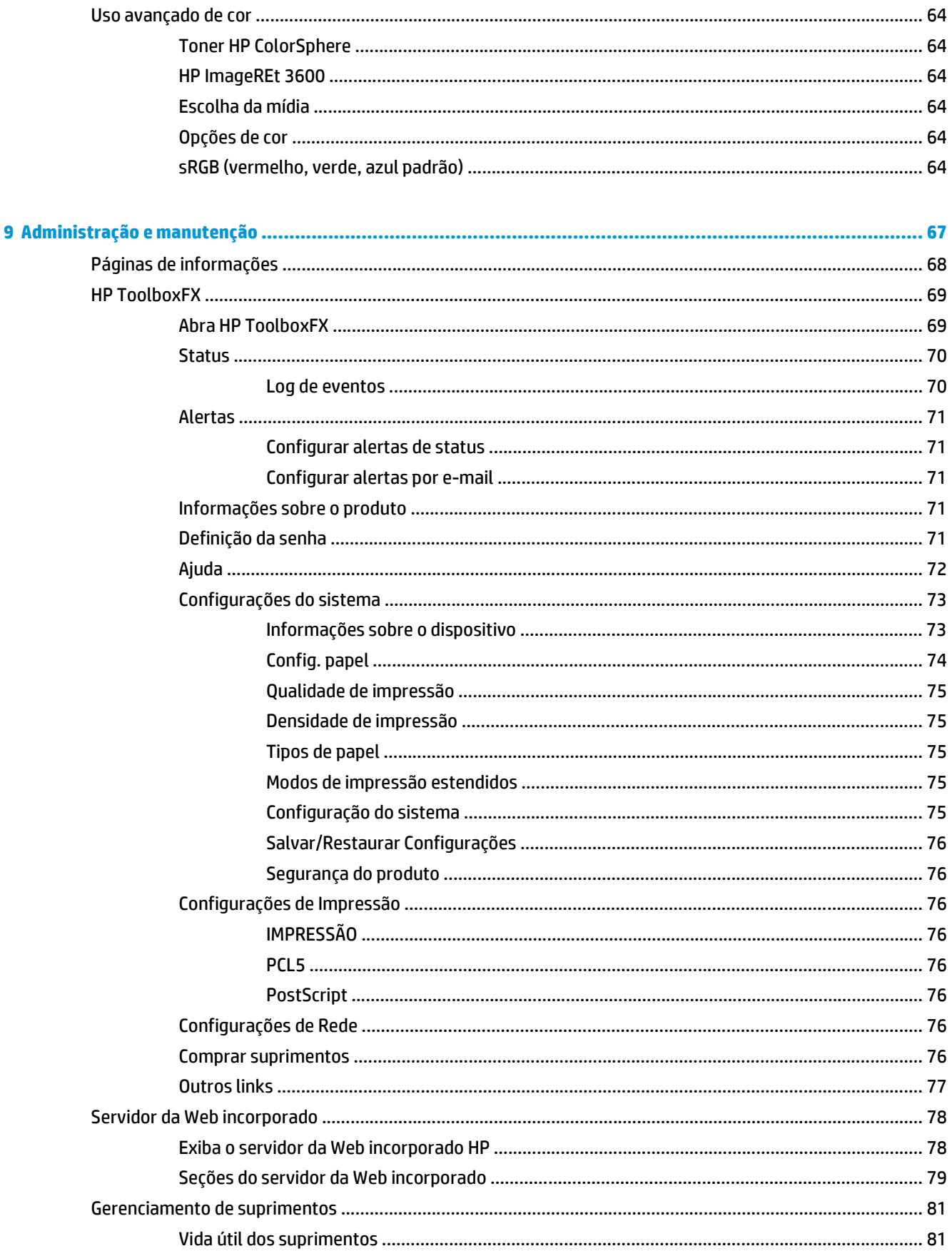

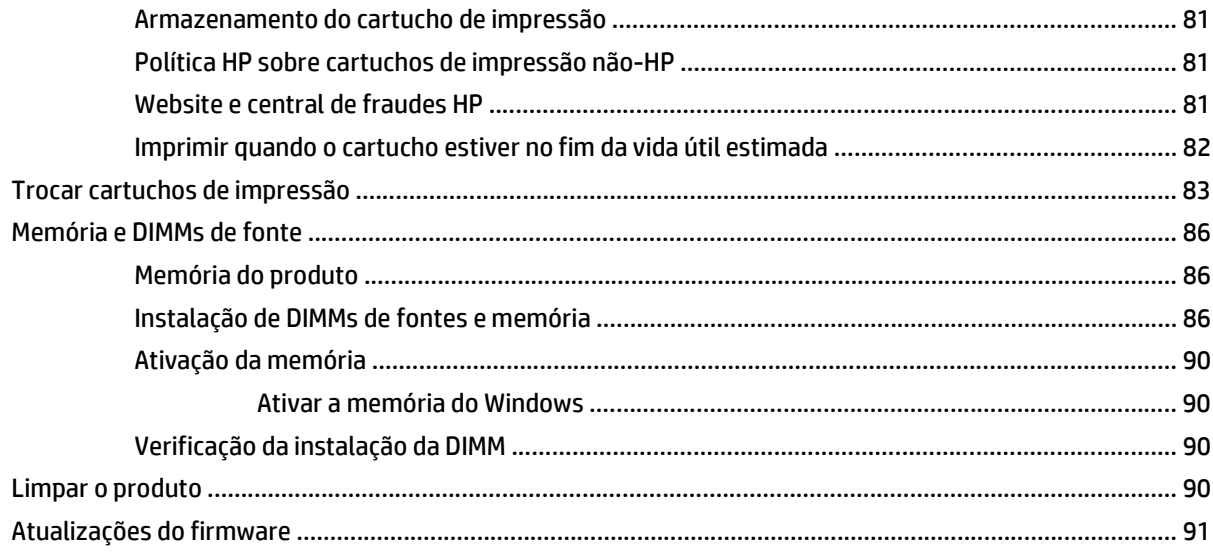

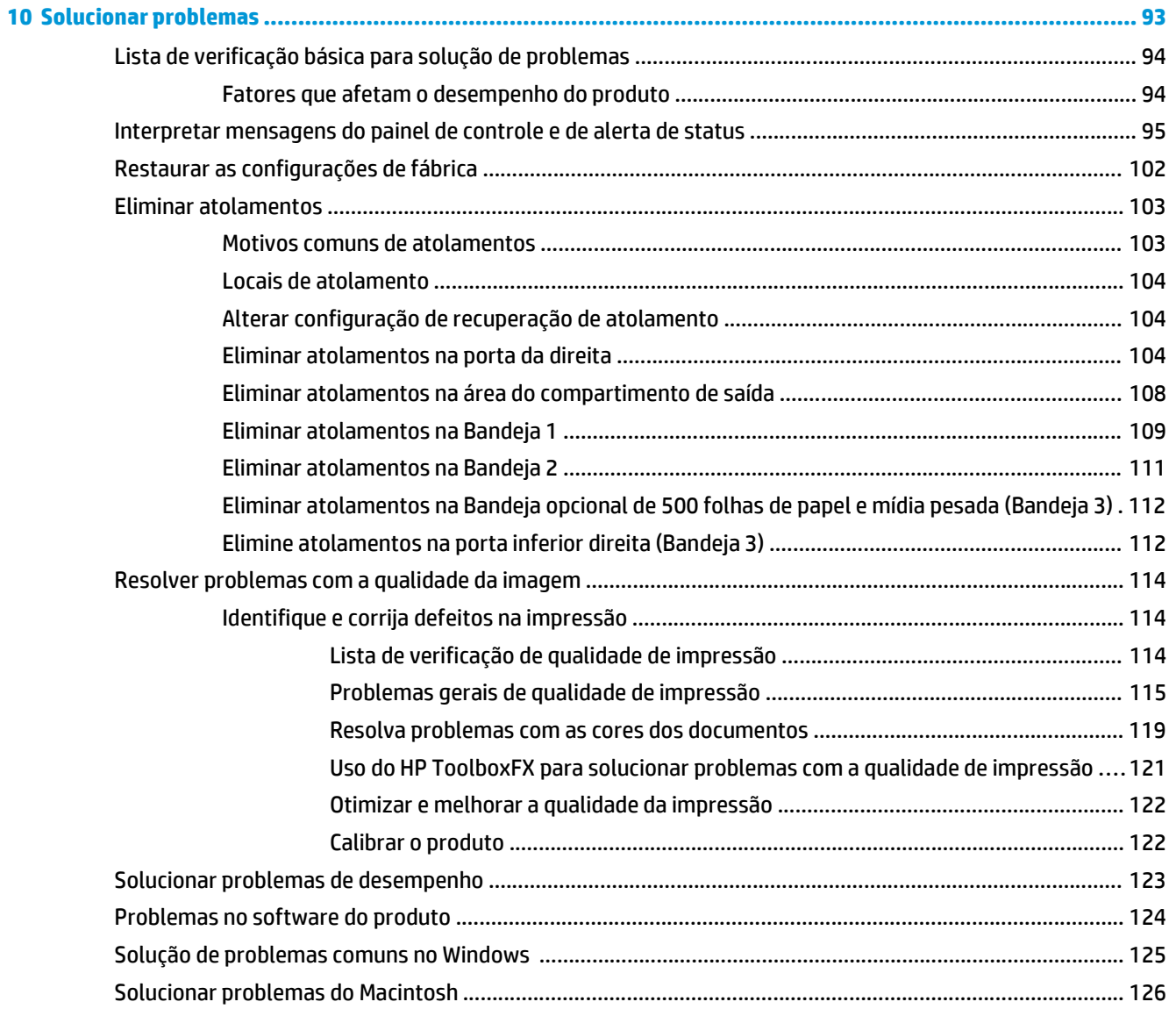

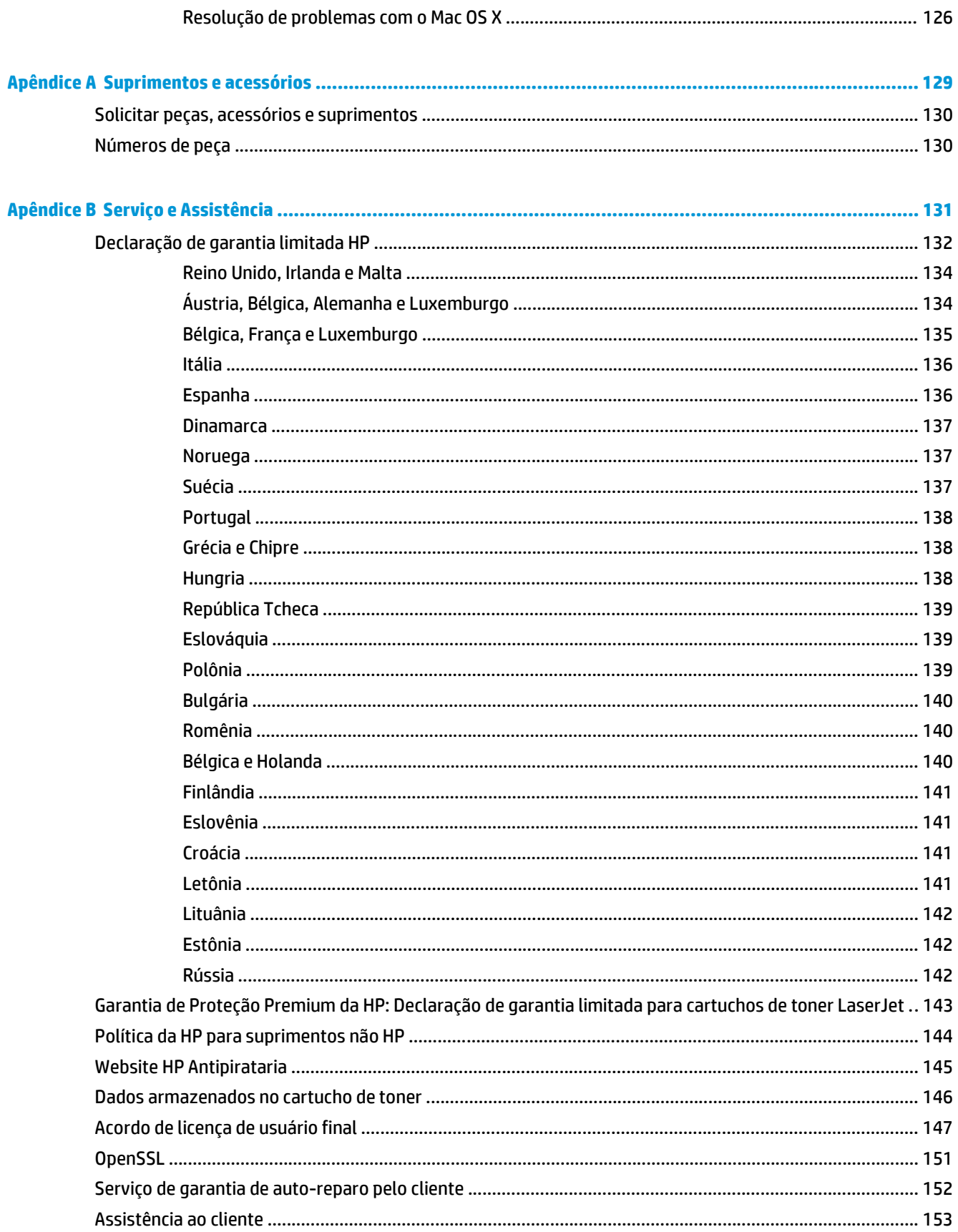

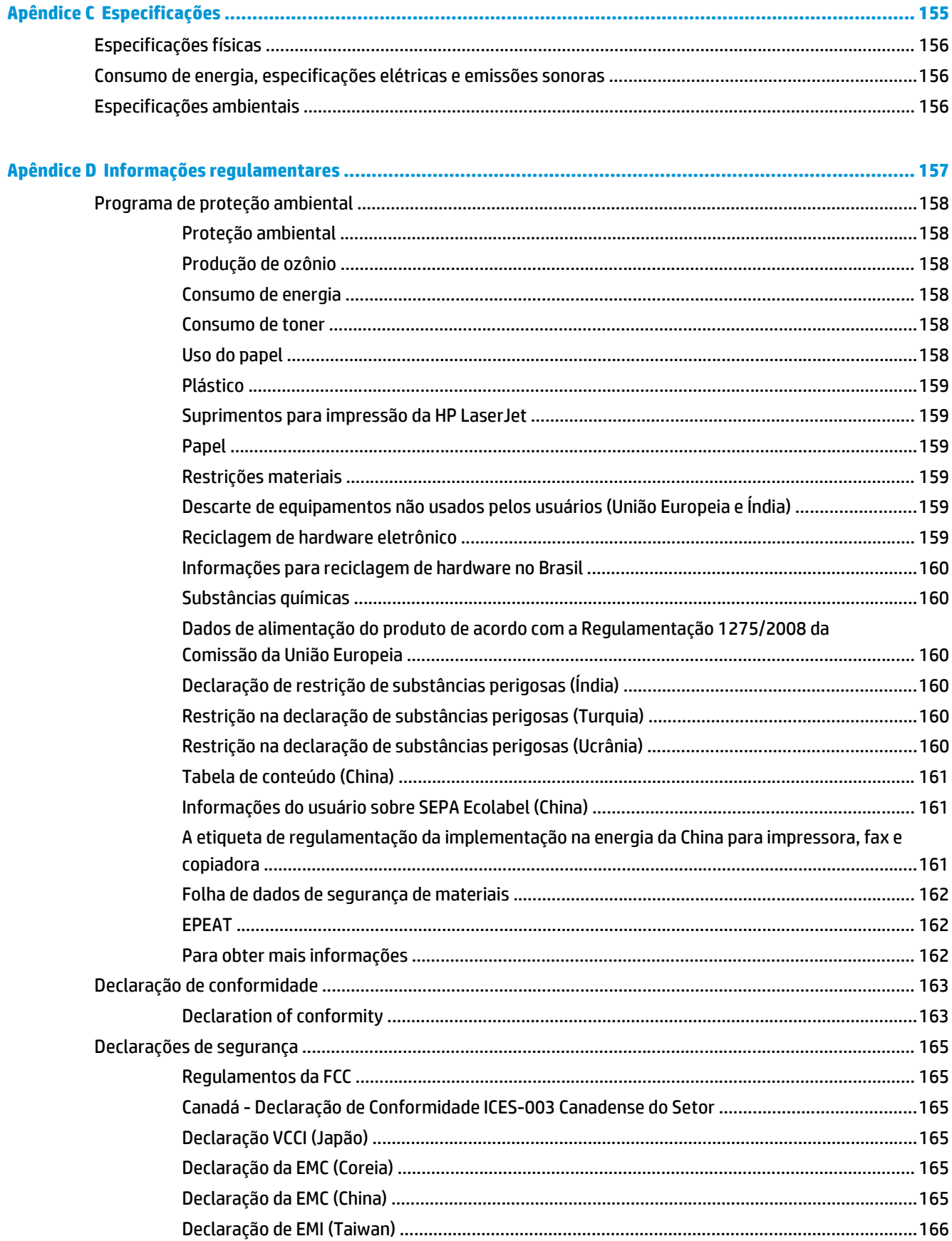

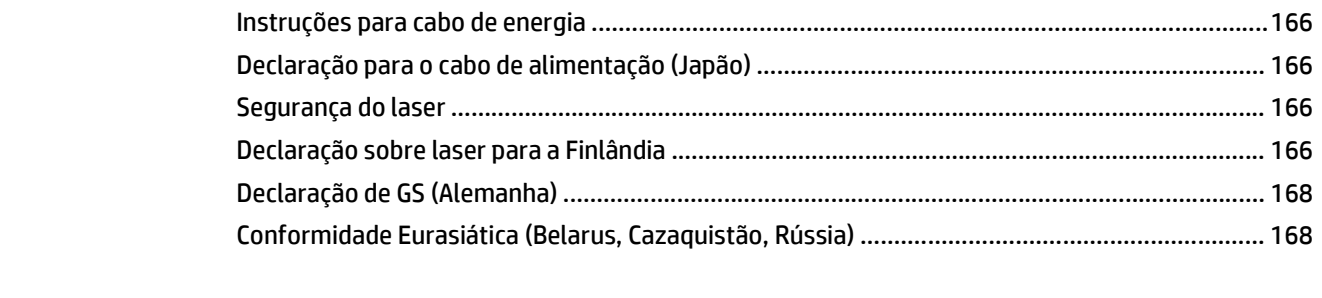

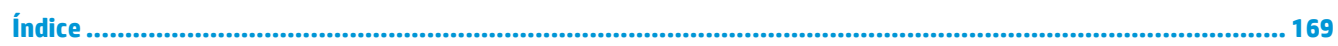

# <span id="page-12-0"></span>**1 Noções básicas do produto**

- [Comparação de produtos](#page-13-0)
- [Recursos para preservação ambiental](#page-14-0)
- [Recursos do produto](#page-15-0)
- Imagens do produto

## <span id="page-13-0"></span>**Comparação de produtos**

#### **Modelos básicos**

- Imprime até 20 páginas por minuto (ppm) em mídia tamanho Carta e A4.
- Bandeja multipropósito de 100 folhas (bandeja 1) e bandeja de entrada de 250 folhas (bandeja 2)
- Bandeja de entrada opcional de 500 folhas (bandeja 3)
- Porta USB 2.0 Hi-Speed

#### **Modelos de rede**

- Imprime até 20 páginas por minuto (ppm) em mídia tamanho Carta e A4.
- Bandeja multipropósito de 100 folhas (bandeja 1) e bandeja de entrada de 250 folhas (bandeja 2)
- Bandeja de entrada opcional de 500 folhas (bandeja 3)
- Porta USB 2.0 Hi-Speed
- Porta de rede incorporada 10/100 Base-T com IPv4/IPv6

#### **Modelos duplex**

- Imprime até 20 páginas por minuto (ppm) em mídia tamanho Carta e A4.
- Bandeja multipropósito de 100 folhas (bandeja 1) e bandeja de entrada de 250 folhas (bandeja 2)
- Bandeja de entrada opcional de 500 folhas (bandeja 3)
- Porta USB 2.0 Hi-Speed
- Porta de rede incorporada 10/100 Base-T com IPv4/IPv6
- Duplexador automático

## <span id="page-14-0"></span>**Recursos para preservação ambiental**

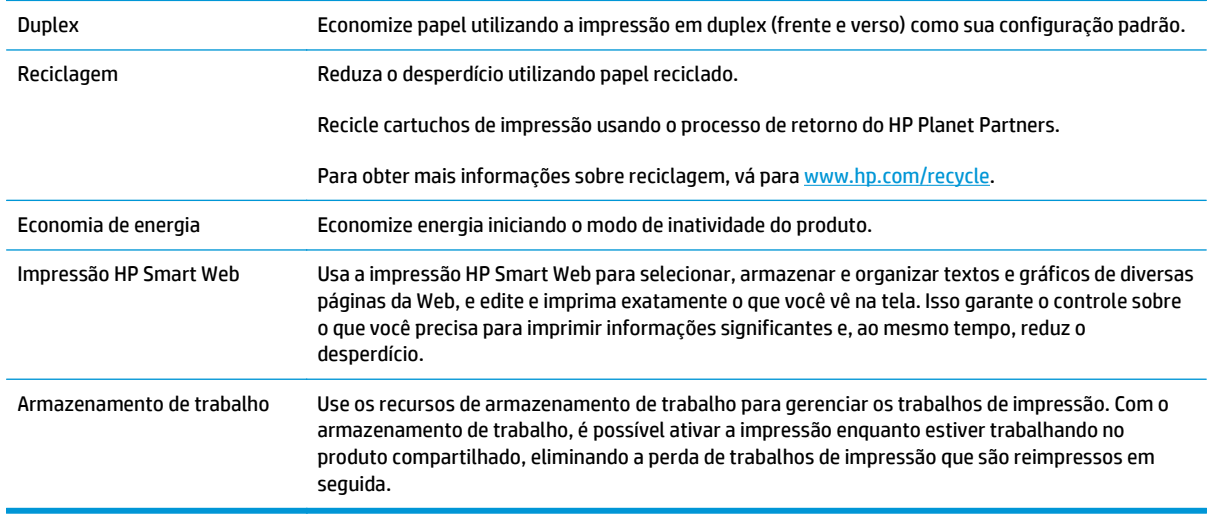

## <span id="page-15-0"></span>**Recursos do produto**

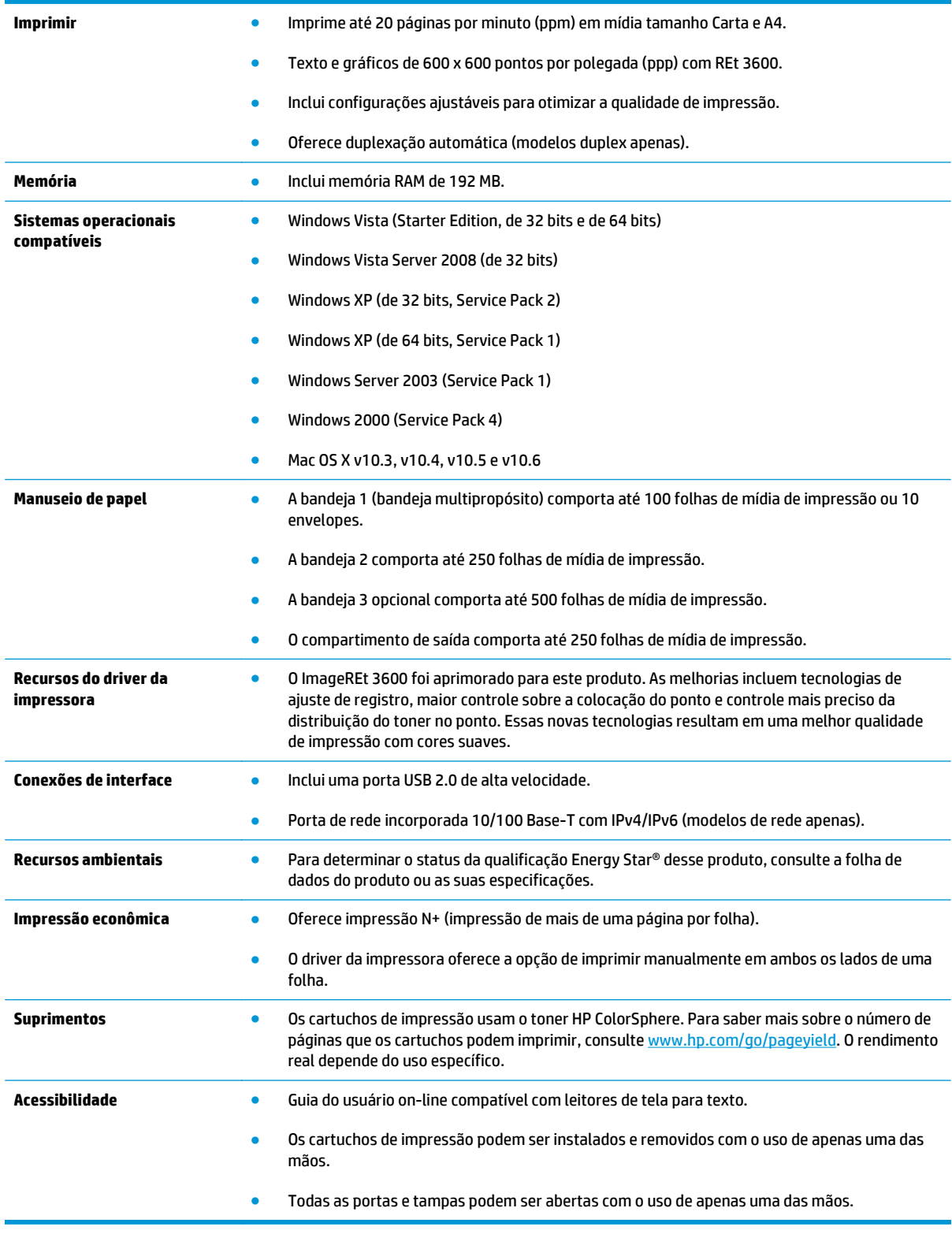

## **Imagens do produto**

### **Visão lateral e frontal**

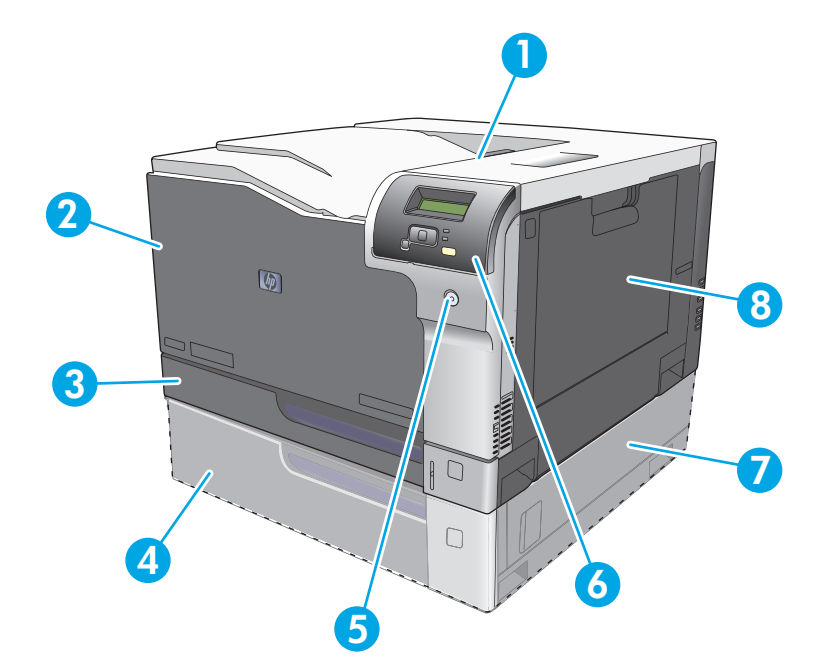

- 1 Compartimento de saída (comporta 250 folhas de papel padrão)
- 2 Porta frontal (oferece acesso aos cartuchos de impressão)
- 3 Bandeja 2 (comporta 250 folhas de papel padrão e fornece acesso a atolamentos)
- 4 Bandeja 3 opcional (comporta 500 folhas de papel padrão)
- 5 Botão liga/desliga
- 6 Painel de controle
- 7 Bandeja 3 opcional (acesso a atolamentos à direita)
- 8 Bandeja 1 (bandeja multipropósito comporta 100 folhas de papel padrão)

### <span id="page-17-0"></span>**Visão posterior**

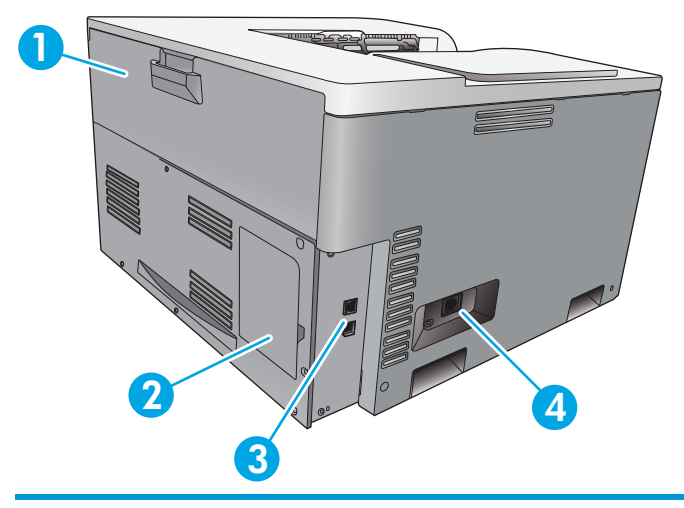

- 1 Porta traseira (para acesso ao compartimento de resíduos do toner)
- 2 Porta DIMM (para adicionar memória um slot de DIMM adicional está disponível)
- 3 Porta USB 2.0 de alta velocidade e porta de rede (modelos de rede apenas)
- 4 Conexão da alimentação

#### **Número do modelo e número de série**

Os números do modelo e de série estão listados nas etiquetas de identificação localizadas no lado esquerdo do produto.

A etiqueta contém informações sobre o país/região de origem e o nível de revisão, a data de fabricação, o código da produção e o número da produção do produto. A etiqueta também apresenta informações sobre categoria e regulamentação.

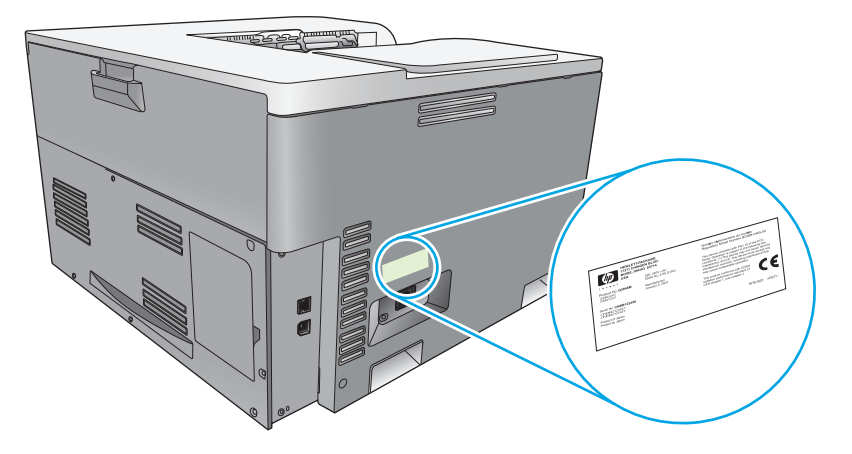

# <span id="page-18-0"></span>**2 Painel de controle**

- Layout do painel de controle
- Menus do painel de controle

## **Layout do painel de controle**

O produto tem os seguintes itens no painel de controle.

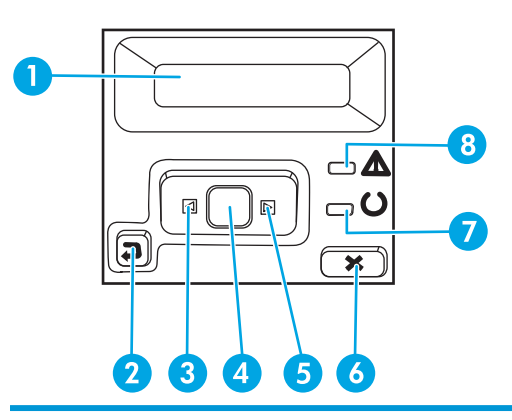

- 1 **Visor do painel de controle**: o visor exibe informações sobre o produto. Use os menus do visor para estabelecer as configurações do produto.
- 2 Botão seta para trás  $\triangle$ : use este botão para executar as seguintes ações:
	- Sair dos menus do painel de controle.
	- Voltar para um menu anterior em uma lista de submenus.
	- Voltar para um item de menu anterior em uma lista de submenus (sem salvar alterações no item de menu).
- 3 Botão seta à esquerda < use este botão para navegar pelos menus ou diminuir o valor exibido no visor.
- 4 Botão OK: Pressione o botão OK para as seguintes ações:
	- Abrir os menus do painel de controle.
	- Abrir um submenu exibido no visor do painel de controle.
	- Selecionar um item do menu.
	- Apagar alguns erros.
	- Iniciar um trabalho de impressão em resposta a uma solicitação do painel de controle (por exemplo, quando a mensagem **[OK]** para imprimir aparece no visor do painel de controle).
- 5 Botão seta à direita ▶: use este botão para navegar pelos menus ou aumentar o valor exibido no visor.
- 6 Botão Cancelar : Pressione este botão para cancelar um trabalho de impressão sempre que a luz de atenção estiver piscando ou para sair dos menus do painel de controle.
- 7 Luz de Pronto (verde): a luz de Pronto estará acesa quando o produto estiver pronto para impressão. Ela pisca quando o produto está recebendo dados de impressão.
- 8 Luz de Atenção (âmbar): a luz de Atenção piscará quando o produto necessitar de atenção do usuário.

## **Menus do painel de controle**

#### **Utilização dos menus**

- **1.** Pressione o botão OK para abrir os menus.
- **2.** Pressione o botão de seta para a esquerda < ou seta para a direita > para navegar pelas listagens.
- **3.** Pressione o botão OK para selecionar a opção apropriada. Um asterisco (\*) aparecerá ao lado da seleção ativa.
- **4.** Pressione a seta para trás ± para navegar para trás nos submenus.
- **5.** Pressione o botão cancelar **(\*)** para sair do menu sem salvar as alterações.

As seções a seguir descrevem as opções de cada um dos menus principais.

- Menu Relatórios na página 9
- [Menu Configuração do sistema na página 11](#page-22-0)
- [Menu Configuração de rede na página 15](#page-26-0)
- [Menu Serviço na página 14](#page-25-0)

#### **Menu Relatórios**

Utilize o menu **Relatórios** para imprimir relatórios que forneçam informações sobre o produto.

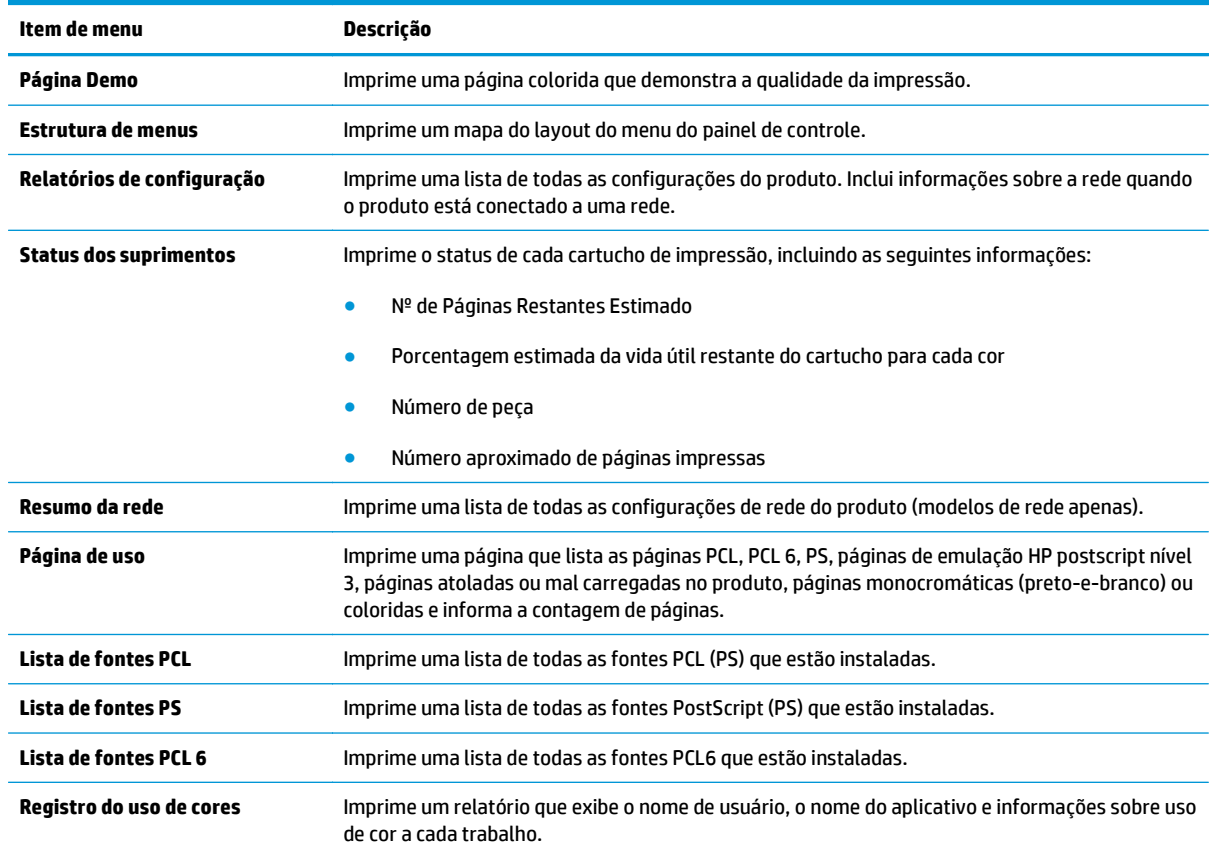

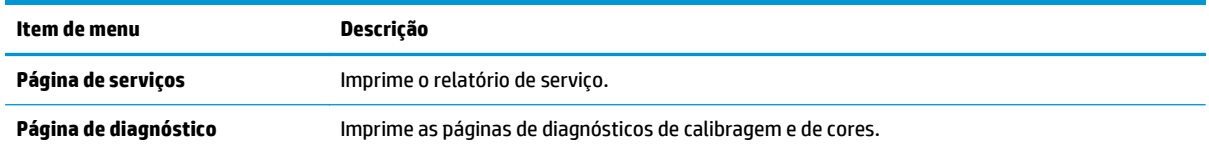

### <span id="page-22-0"></span>**Menu Configuração do sistema**

Use este menu para estabelecer configurações básicas do produto. O menu **Configuração do sistema** tem vários submenus. Cada um é descrito na tabela a seguir.

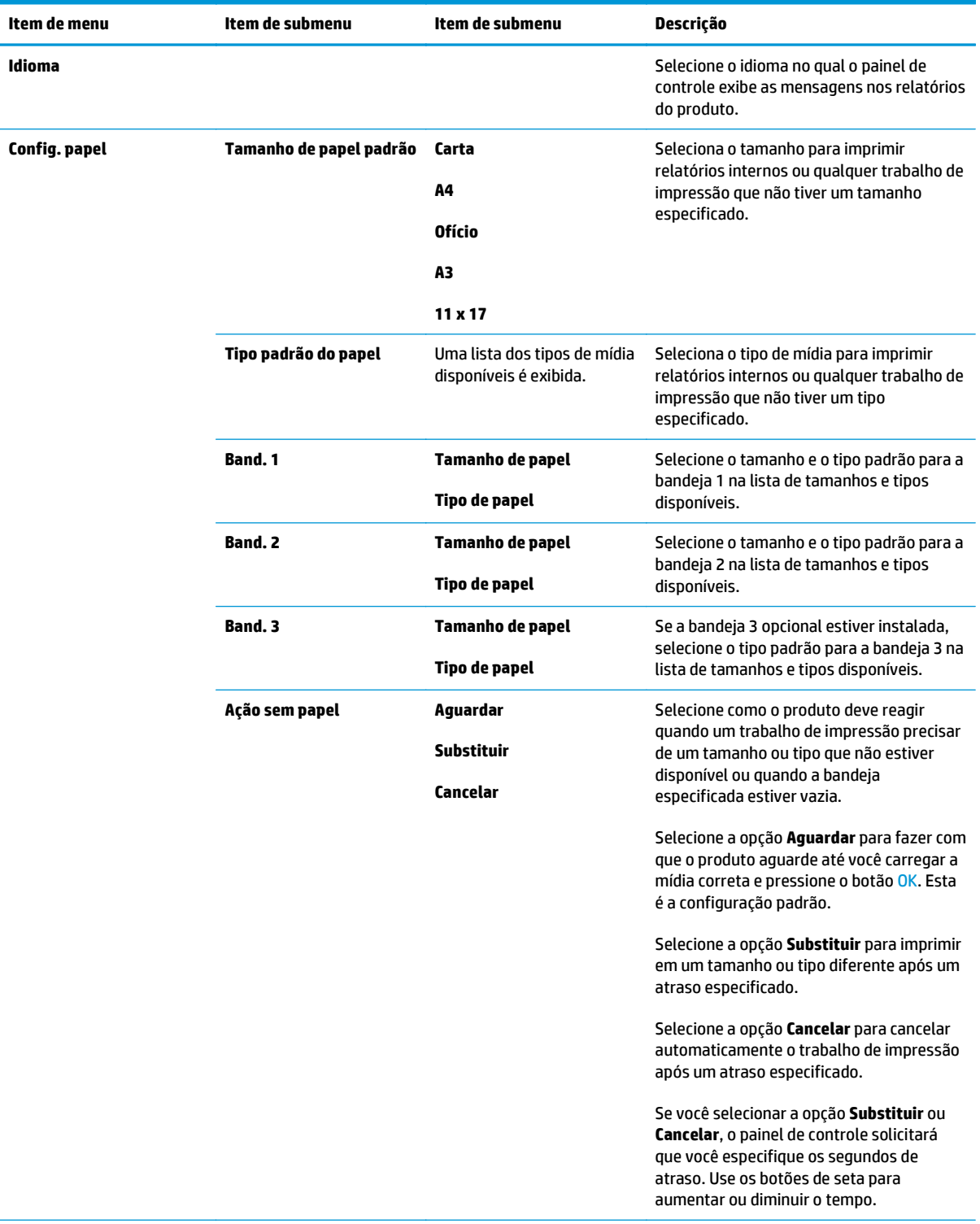

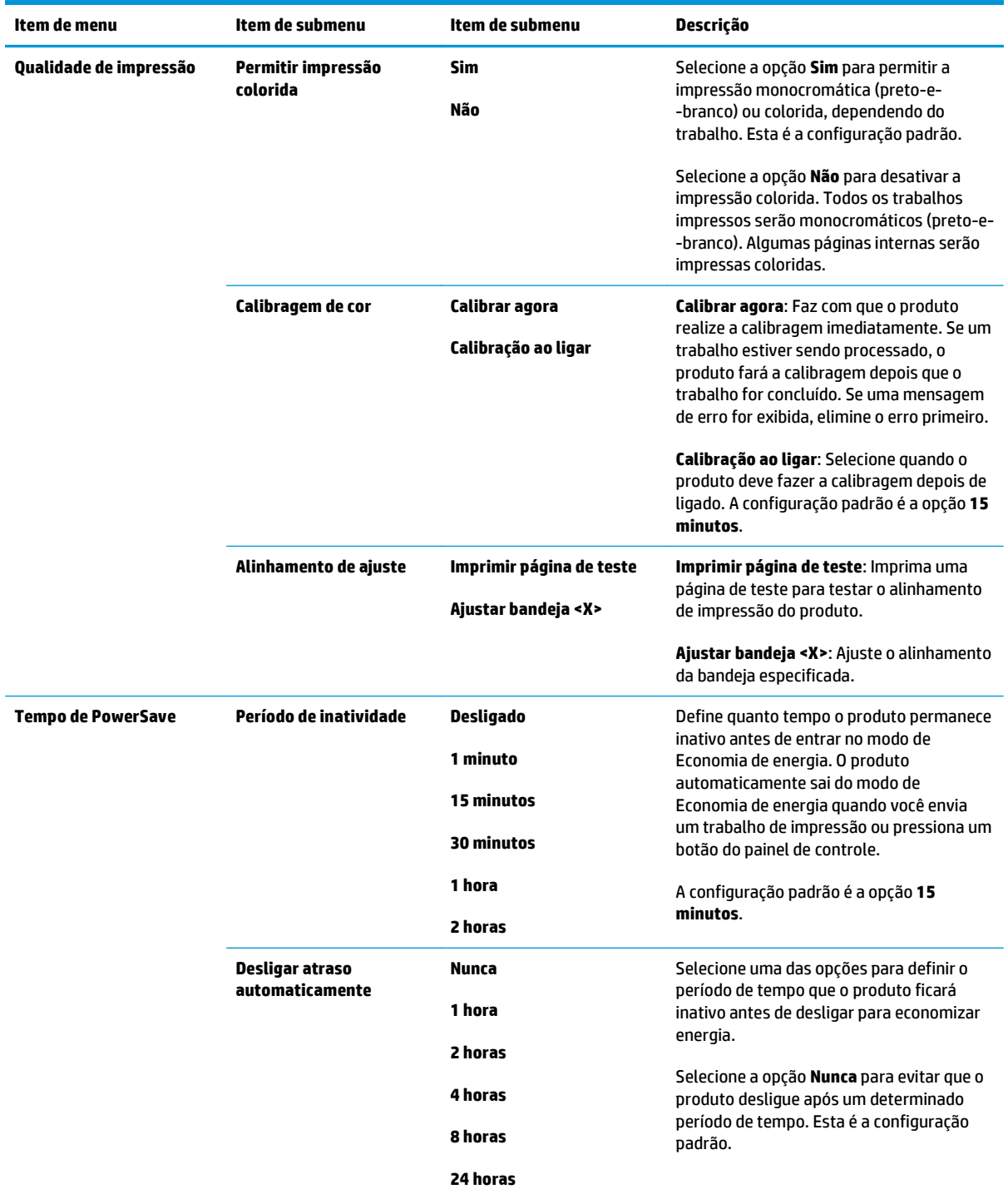

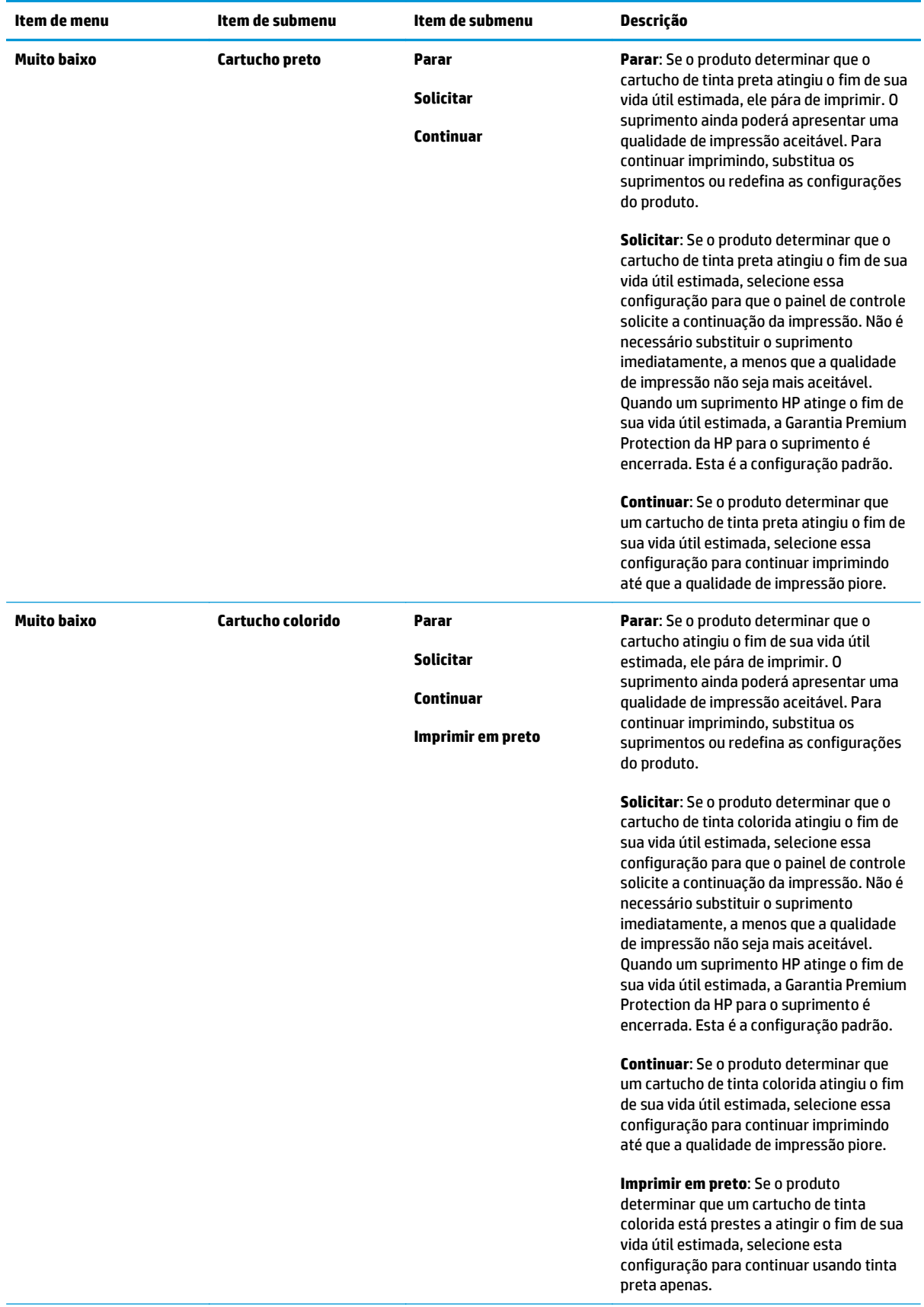

<span id="page-25-0"></span>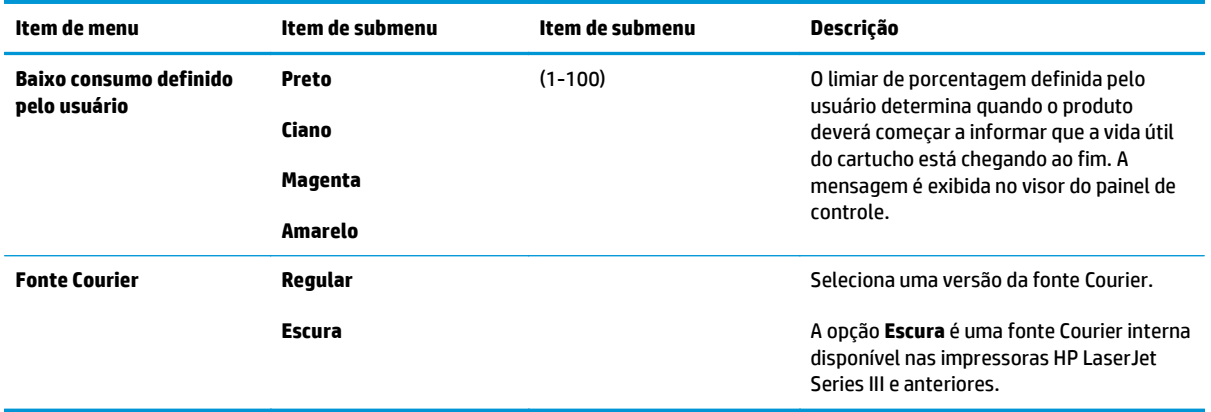

### **Menu Serviço**

Utilize este menu para restaurar configurações padrão, limpar o produto e ativar modos especiais que afetem a impressão.

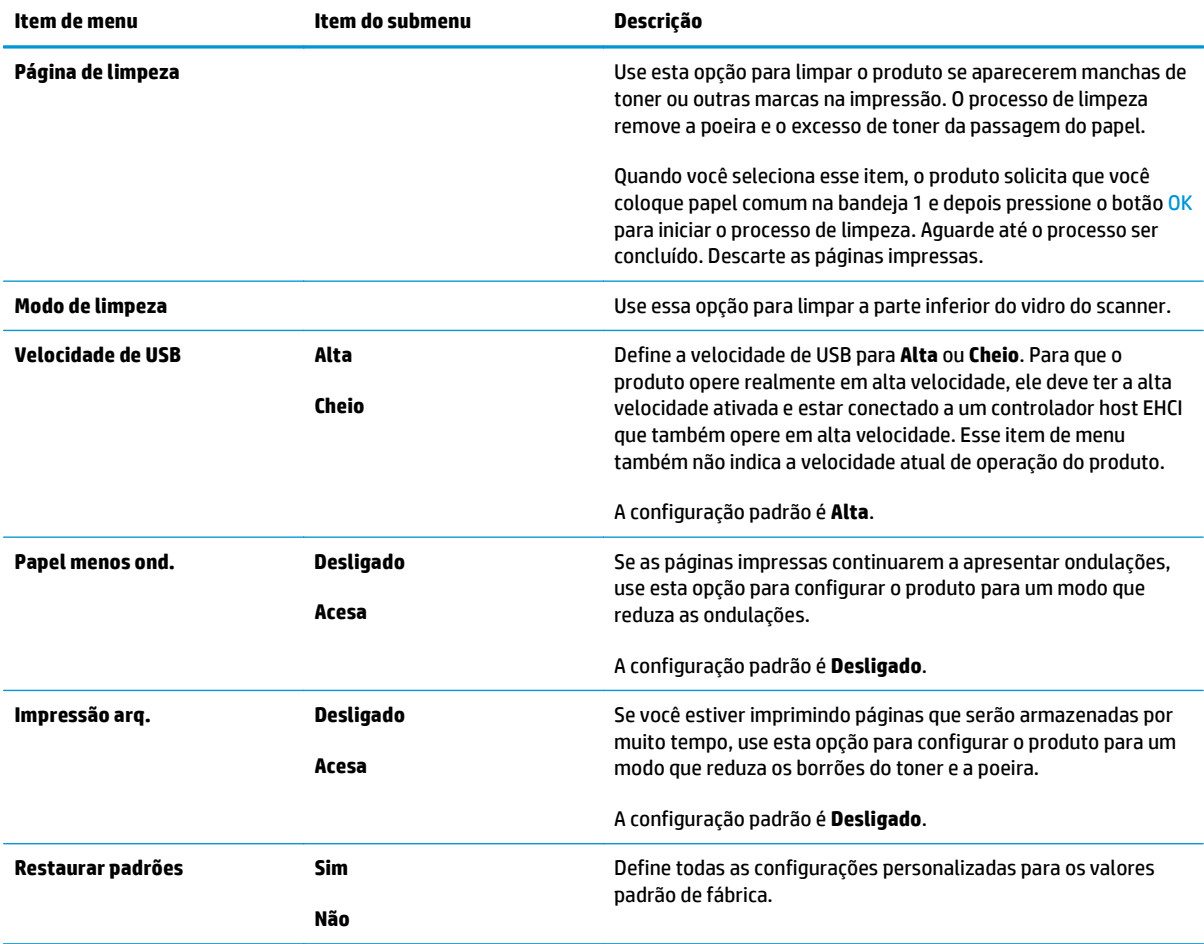

## <span id="page-26-0"></span>**Menu Configuração de rede**

Use este menu para estabelecer configurações de rede.

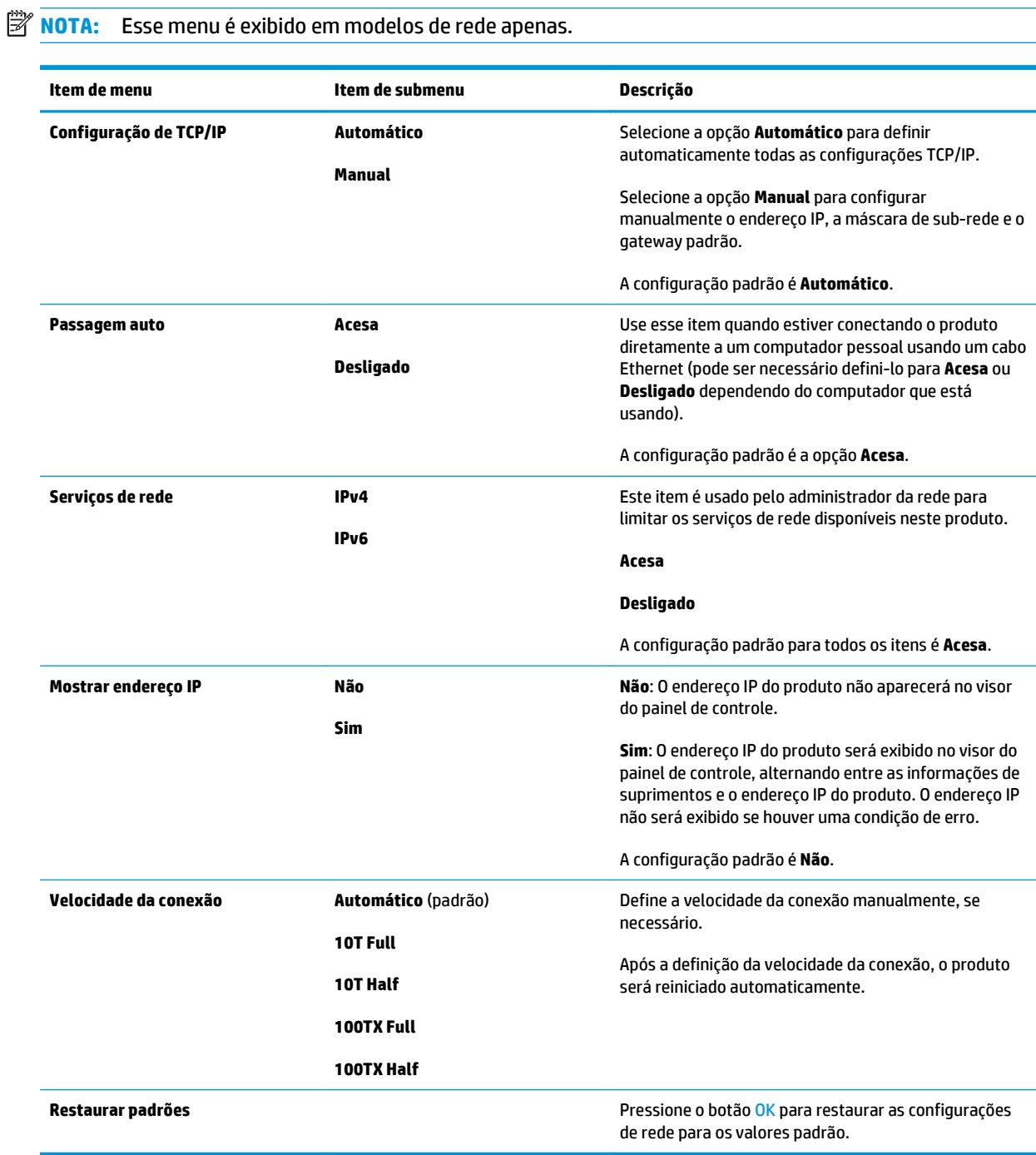

# <span id="page-28-0"></span>**3 Software para Windows**

- [Sistemas operacionais suportados para o Windows](#page-29-0)
- [Drivers de impressora suportados para Windows](#page-29-0)
- [HP Universal Print Driver \(UPD\)](#page-29-0)
- [Prioridade para configurações de impressão](#page-30-0)
- [Alterar as configurações do driver de impressora para Windows](#page-30-0)
- [Instale o software do Windows](#page-32-0)
- [Utilitários suportados](#page-33-0)

## <span id="page-29-0"></span>**Sistemas operacionais suportados para o Windows**

O produto suporta os seguintes sistemas operacionais:

- Windows Vista (Starter Edition, de 32 bits e de 64 bits)
- Windows Vista Server 2008 (de 32 bits)
- Windows XP (de 32 bits, Service Pack 2)
- Windows XP (de 64 bits, Service Pack 1)
- Windows Server 2003 (Service Pack 1)
- Windows 2000 (Service Pack 4)

### **Drivers de impressora suportados para Windows**

- PCL 6 (no CD do software)
- PCL 5 Universal Print Driver (HP UPD) (disponível na Web)
- Emulação HP postScript Universal Printer Driver nível 3 (disponível na Web)

Os drivers de impressora incluem uma Ajuda on-line, que contém instruções sobre como realizar tarefas de impressão comuns e também descreve os botões, as caixas de seleção e as listas suspensas existentes no driver da impressora.

**MOTA:** A versão do PCL 5 e da Emulação HP postScript Universal Printer Driver nível 3 que suportam esse produto são do HP Universal Print Driver (UPD) para Windows. Elas são instaladas e funcionam da mesma forma que as versões anteriores dos drivers e não requerem nenhuma configuração especial. Para obter mais informações sobre UPDs, consulte [www.hp.com/go/upd](http://www.hp.com/go/upd).

## **HP Universal Print Driver (UPD)**

Os HP Universal Print Drivers (UPDs) para Windows são drivers que oferecem acesso instantâneo a praticamente todos os produtos HP LaserJet, de qualquer local, sem download de drivers separados. Eles foram criados através de tecnologia comprovada de drivers de impressão e testados e usados em vários programas de software. São soluções avançadas com desempenho consistente ao longo do tempo. Há dois UPDs disponíveis para esse produto:

- PCL 5 UPD
- Emulação HP UPD postScript nível 3

Um HP UPD comunica-se diretamente com cada produto HP, coleta informações de configuração e depois personaliza a interface do usuário para mostrar os recursos disponíveis e exclusivos do produto. Ele automaticamente ativa os recursos que se encontram disponíveis para o produto, como o grampeamento e a impressão nos dois lados, de forma que você não precisa ativá-los manualmente.

Para obter mais informações, vá para [www.hp.com/go/upd](http://www.hp.com/go/upd).

## <span id="page-30-0"></span>**Prioridade para configurações de impressão**

As alterações feitas nas configurações de impressão são priorizadas, dependendo de onde as alterações são feitas:

**X NOTA:** Os nomes de comandos e caixas de diálogo podem variar, dependendo do software aplicativo utilizado.

- **Caixa de diálogo Configurar página**. Clique em **Configurar página** ou use um comando semelhante do menu **Arquivo** do programa no qual você está trabalhando para abrir essa caixa de diálogo. As configurações alteradas aqui substituem as configurações alteradas em qualquer outro local.
- **Caixa de diálogo Imprimir**. Clique em **Imprimir**, **Configurar impressão**, ou então em um comando semelhante do menu **Arquivo** do programa com o qual você está trabalhando, para abrir esta caixa de diálogo. As configurações alteradas na caixa de diálogo **Imprimir** têm uma prioridade menor e *não* substituem as alterações feitas na caixa de diálogo **Configurar página**.
- **Caixa de diálogo Propriedades da impressora (driver da impressora)**. Clique em **Propriedades** na caixa de diálogo **Imprimir** para abrir o driver da impressora. As configurações alteradas na caixa de diálogo **Propriedades da impressora** não anulam aquelas disponíveis em qualquer outro local do software de impressão.
- **Configurações padrão do driver da impressora**. As configurações padrão do driver da impressora determinam as configurações utilizadas em todos os trabalhos de impressão, *a não ser que* haja alteração nas configurações das caixas de diálogo **Configurar página**, **Imprimir** ou **Propriedades da impressora**.
- **Configurações do painel de controle da impressora**. As configurações alteradas no painel de controle da impressora têm uma prioridade menor do que aquelas feitas em qualquer outro lugar.

## **Alterar as configurações do driver de impressora para Windows**

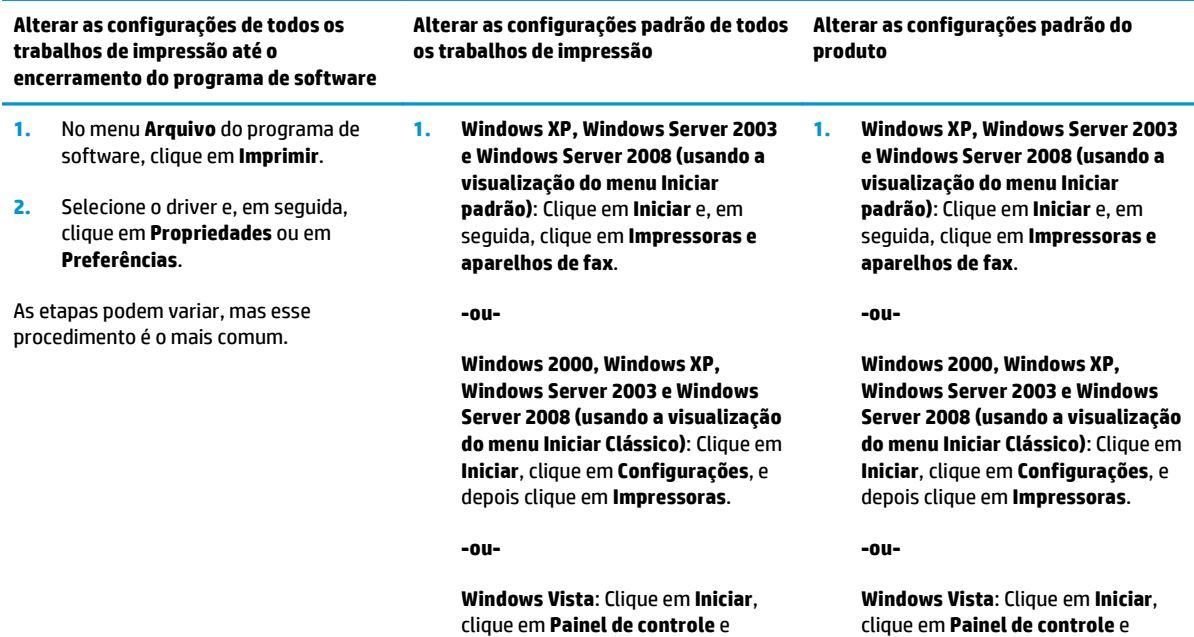

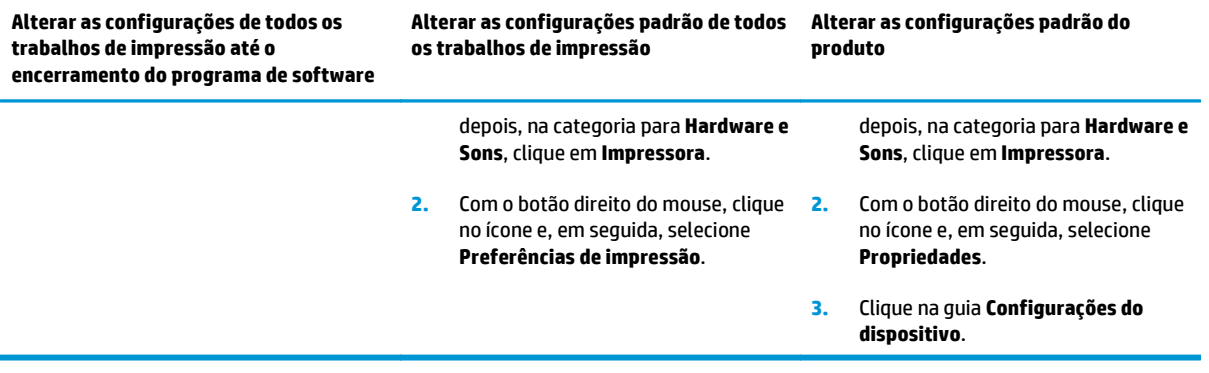

## <span id="page-32-0"></span>**Instale o software do Windows**

#### **Tipos de instalação de software para Windows**

O instalador de software o instrui sobre quando deverá conectar o produto a um computador ou rede. Depois que o computador é conectado, o instalador oferece a opção de finalizar a instalação sem instalar todos os softwares recomendados.

Os sistemas operacionais a seguir oferecem suporte à instalação completa dos softwares recomendados.

- Windows Vista de 32 bits
- Windows Vista de 64 bits
- Windows XP, Service Pack 2

Os sistemas operacionais a seguir oferecem suporte à instalação mínima, que não inclui os softwares recomendados.

- Windows Vista Starter Edition
- Windows Vista de 32 bits
- Windows Vista de 64 bits
- Windows Vista Server 2008 de 32 bits
- Windows XP, Service Pack 2
- Windows XP de 64 bits, Service Pack 1
- Windows Server 2003, Service Pack 1
- Windows 2000, Service Pack 4

#### **Remover software do Windows**

- **1.** Clique em **Iniciar** e, em seguida, em **Todos os programas**.
- **2.** Clique em **HP** e depois clique em **HP Color LaserJet Série CP5225 impressora**.
- **3.** Clique em **Desinstalar** e depois siga as instruções exibidas na tela para remover o software.

## <span id="page-33-0"></span>**Utilitários suportados**

#### **HP Web Jetadmin**

O HP Web Jetadmin é uma ferramenta de gerenciamento baseada em navegador projetada para impressoras HP conectadas via Jetdirect em sua intranet. Ela deve estar instalada apenas no computador que administra a rede.

Para fazer download da versão atual do HP Web Jetadmin e da lista mais atualizada de sistemas host suportados, visite [www.hp.com/go/webjetadmin](http://www.hp.com/go/webjetadmin).

Quando instalado em um servidor host, um cliente Windows pode obter acesso ao HP Web Jetadmin usando um navegador da Web com suporte ativado por Java (como o Microsoft Internet Explorer ou o Netscape Navigator) e navegando até o host HP Web Jetadmin.

#### **Servidor da Web incorporado**

O produto é fornecido com um servidor da Web incorporado que dá acesso às informações sobre o produto conectado à rede e sobre as atividades da rede. Essas informações são exibidas em um navegador, como Microsoft Internet Explorer, Netscape Navigator, Apple Safari ou Firefox.

O servidor da Web incorporado reside no produto. Ele não está carregado em um servidor da rede.

O servidor da Web incorporado fornece uma interface ao produto que pode ser acessada por um navegador padrão da Web em qualquer computador conectado à rede. Não há nenhum software especial instalado ou configurado, mas é necessário ter um navegador da Web suportado, instalado em seu computador. Para ter acesso ao servidor da Web incorporado, digite o endereço IP do produto na linha de endereço do navegador. (Para localizar o endereço IP, imprima uma Página de configuração. Para obter mais informações sobre como imprimir uma página de configuração, consulte [Páginas de informações na página 68\)](#page-79-0).

Para uma explicação completa dos recursos e funcionalidades do servidor da Web incorporado, consulte [Servidor da Web incorporado na página 78.](#page-89-0)

#### <span id="page-34-0"></span>**HP ToolboxFX**

O software HP ToolboxFXé um programa que pode ser utilizado para executar as seguintes tarefas:

- Verificar o status do produto
- Verifique o status dos suprimentos e compre suprimentos on-line
- Configurar alertas
- Exibir relatórios de uso do produto
- Exibir a documentação do produto
- Obter acesso a ferramentas de solução de problemas e de manutenção

O HP ToolboxFXé suportado para USB direto e para instalações de rede. Não é necessário ter acesso à Internet para abrir e usar o HP ToolboxFX. O HP ToolboxFX está disponível apenas depois de uma instalação recomendada.

**NOTA:** O HP ToolboxFX não é suportado nos sistemas operacionais Windows 2000, Windows Server 2003 ou Macintosh. Para utilizar o HP ToolboxFX, o protocolo TCP/IP deverá estar instalado no computador.

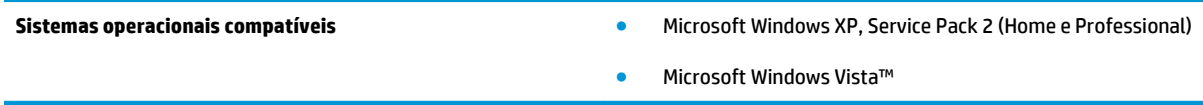

Para obter mais informações sobre como usar o software HP ToolboxFX, consulte [Abra HP ToolboxFX](#page-80-0) [na página 69.](#page-80-0)

#### **Outros componentes e utilitários do Windows**

- Instalador de software automatiza a instalação do sistema de impressão
- Registro on-line na Web
- Vídeo otimizador da qualidade da impressão
- Correspondência de cores básicas da HP (disponível na Web)
- HP Easy Printer Care (disponível na Web)
- Web Printsmart (disponível na Web)
- HP Sure Supply
- HP Print View Software (disponível na Web)
# **4 Usar o produto com Macintosh**

- [Software para Macintosh](#page-37-0)
- [Uso de recursos do driver de impressora do Macintosh](#page-40-0)

# <span id="page-37-0"></span>**Software para Macintosh**

# **Sistemas operacionais suportados pelo Macintosh**

O produto suporta os seguintes sistemas operacionais Macintosh:

- Mac OS X v10.3, v10.4, v10.5 e v10.6
- **WE NOTA:** Para Mac OS X v10.4 e posterior, são suportados Macs PPC e Intel Core Processor.

### **Drivers de impressora suportados pelo Macintosh**

O instalador HP fornece arquivos de descrição de impressora PostScript® (PPD) e extensões de diálogo de impressora (PDEs) para uso em computadores Macintosh.

### **Para remover o software de sistemas operacionais Macintosh**

É necessário ter privilégios de administrador para remover o software.

#### **Mac OS X V10.3 e V10.4**

**1.** Navegue até a seguinte pasta:

Library/Printers/PPDs/Contents/Resources

- **2.** Abra a pasta <idioma>.lproj, onde <idioma> corresponde ao código de duas letras do idioma utilizado.
- **3.** Exclua o arquivo .GZ deste produto.
- **4.** Repita as etapas 2 e 3 para cada pasta de idioma.

#### **Mac OS X V10.5**

**1.** Navegue até a seguinte pasta:

Library/Printers/PPDs/Contents/Resources

**2.** Exclua o arquivo .GZ deste produto.

# **Prioridade para configurações de impressão no Macintosh**

As alterações feitas nas configurações de impressão são priorizadas, dependendo de onde as alterações são feitas:

**X NOTA:** Os nomes de comandos e caixas de diálogo podem variar, dependendo do software aplicativo utilizado.

- **Caixa de diálogo Configuração de página**: Clique em **Configuração de página** ou em um comando similar no menu **Arquivo** do programa que você está usando e abra essa caixa de diálogo. As configurações alteradas aqui podem sobrepor as configurações alteradas em algum outro lugar.
- **Caixa de diálogo Imprimir**. Clique em **Imprimir**, **Configurar impressão**, ou então em um comando semelhante do menu **Arquivo** do programa com o qual você está trabalhando, para abrir esta caixa de diálogo. As configurações alteradas na caixa de diálogo **Imprimir** têm uma prioridade menor e *não* substituem as alterações feitas na caixa de diálogo **Configurar página**.
- **Configurações padrão do driver da impressora**. As configurações padrão do driver da impressora determinam as configurações utilizadas em todos os trabalhos de impressão, *a não ser que* haja alteração nas configurações das caixas de diálogo **Configurar página**, **Imprimir** ou **Propriedades da impressora**.
- **Configurações do painel de controle da impressora**. As configurações alteradas no painel de controle da impressora têm uma prioridade menor do que aquelas feitas em qualquer outro lugar.

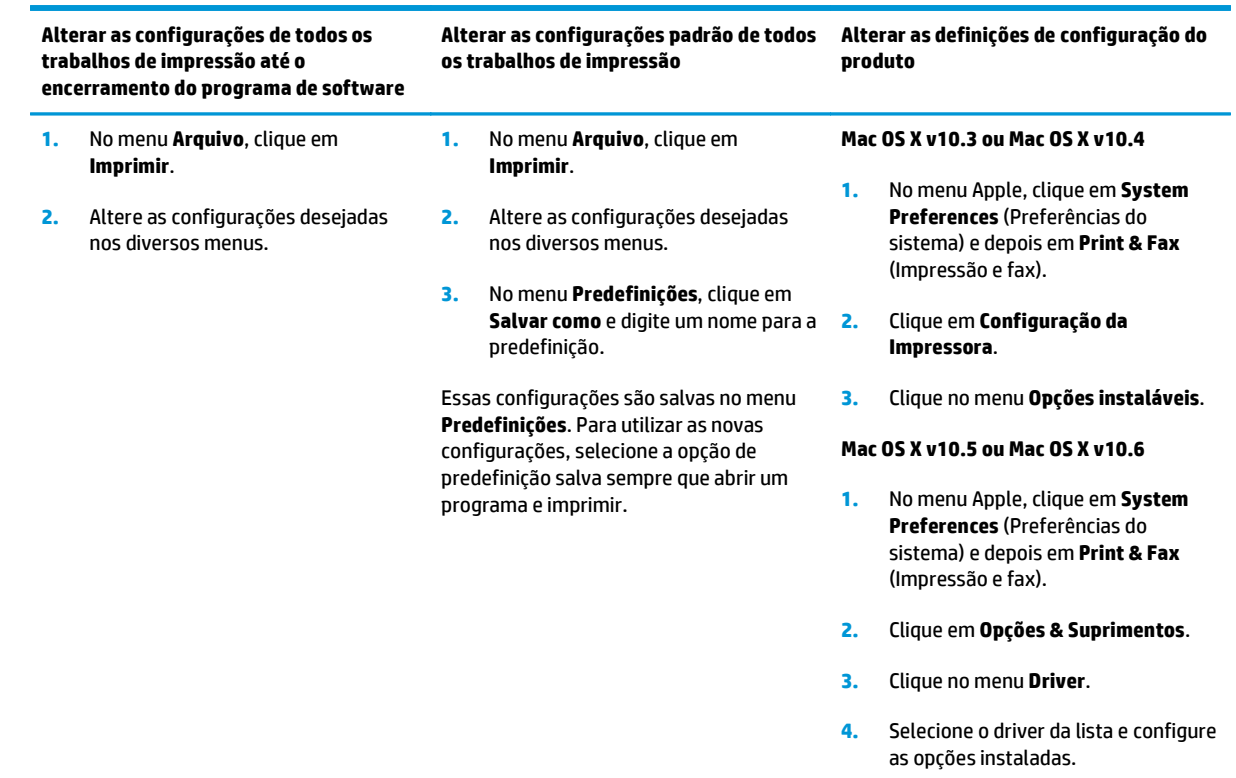

# **Alterar configurações de driver de impressora no Macintosh**

# **Utilitários suportados para Macintosh**

#### **Exibir o servidor da Web incorporado usando um Macintosh**

O servidor da Web incorporado (EWS) é acessado clicando no botão **Utilitário** durante a visualização da fila de impressão. Isso abrirá um navegador, como o Safari, que permite que o usuário acesse o EWS. O EWS também pode ser acessado diretamente digitando o endereço IP da rede ou o nome do DNS do produto no navegador.

O software HP USB EWS Gateway, que é instalado automaticamente, também permite que um navegador acesse o produto, caso ele esteja conectado por meio de um cabo USB. Clique no botão **Utilitário** ao usar uma conexão USB para acessar o EWS por meio do navegador da Web.

Use o EWS para executar as seguintes tarefas:

- Exibir o status e alterar as configurações do produto.
- Exibir e alterar as configurações de rede do produto.
- Imprimir páginas de informações sobre o produto.
- Exibir o log de eventos do produto.

# <span id="page-40-0"></span>**Uso de recursos do driver de impressora do Macintosh**

# **Criar e usar predefinições de impressão no Macintosh**

Use predefinições de impressão para salvar as configurações atuais do driver de impressão para reutilização.

#### **Criar uma predefinição de impressão**

- **1.** No menu **Arquivo**, clique em **Imprimir**.
- **2.** Selecione o driver.
- **3.** Selecione as configurações de impressão.
- **4.** Na caixa **Predefinições**, clique em **Salvar como...** e digite um nome para a predefinição.
- **5.** Clique em **OK**.

#### **Usar predefinições de impressão**

- **1.** No menu **Arquivo**, clique em **Imprimir**.
- **2.** Selecione o driver.
- **3.** Na caixa **Predefinições**, selecione a predefinição de impressão que deseja usar.

**NOTA:** Para usar as configurações padrão do driver, selecione **Padrão**.

### **Redimensionar documentos ou imprimir em um papel personalizado padrão**

Você pode dimensionar um documento de modo a ajustá-lo em um tamanho de papel diferente.

- **1.** No menu **Arquivo**, clique em **Imprimir**.
- **2.** Abra o menu **Opções de manuseio**.
- **3.** Na área **Tamanho do papel de destino**, selecione **Dimensionar para ajustar ao tamanho do papel** e depois selecione o tamanho na lista suspensa.
- **4.** Se quiser usar apenas papel que seja menor que o documento, selecione **Dimensionar para menos**.

### **Impressão de uma página de rosto**

Se desejar, você poderá imprimir uma página de rosto separada para o documento que inclua uma mensagem (por exemplo: "Confidencial").

- **1.** No menu **Arquivo**, clique em **Imprimir**.
- **2.** Selecione o driver.
- **3.** Abra o menu **Página de rosto** e, então, selecione se você deseja imprimir a página de rosto **Antes do documento** ou **Após o documento**.
- **4.** No menu **Tipo de página de rosto**, selecione a mensagem que você deseja imprimir na página de rosto.
	- **NOTA:** Para imprimir uma página de rosto em branco, selecione **Padrão** como o **Tipo de página de rosto**.

### **Usar marcas d'água**

Uma marca-d'água é um aviso, por exemplo, "Confidencial", impresso no fundo de todas as páginas de um documento.

- **1.** No menu **Arquivo**, clique em **Imprimir**.
- **2.** Abra o menu **Marcas d'água**.
- **3.** Próximo a **Modo**, selecione o tipo de marca d'água a ser usado. Selecione **Marca d'água** para imprimir uma mensagem semitransparente. Selecione **Camada superior** para imprimir uma mensagem que não seja transparente.
- **4.** Próximo a **Páginas**, selecione se deseja imprimir a marca d'água em todas as páginas ou apenas na primeira página.
- **5.** Próximo a **Texto**, selecione uma das mensagens padrão ou selecione **Personalizado** e digite uma nova mensagem na caixa.
- **6.** Selecione opções para as configurações restantes.

### **Imprimir várias páginas em uma folha de papel no Macintosh**

É possível imprimir mais de uma página em uma mesma folha de papel. Esse recurso oferece uma maneira econômica para a impressão de páginas de rascunho.

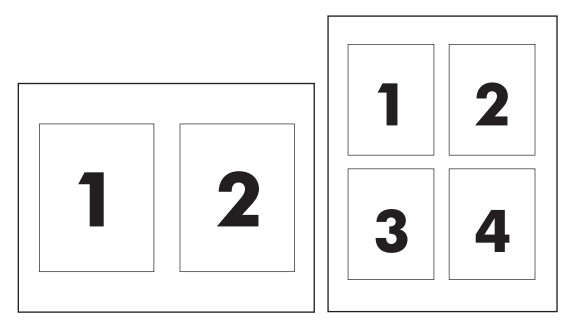

- **1.** No menu **Arquivo**, clique em **Imprimir**.
- **2.** Selecione o driver.
- **3.** Abra o menu **Layout**.
- **4.** Ao lado de **Páginas por folha**, selecione o número de páginas a serem impressas em cada folha (1, 2, 4, 6, 9 ou 16).
- **5.** Próximo a **Direção do layout**, selecione a ordem e o posicionamento das páginas na folha.
- **6.** Ao lado de **Bordas**, selecione o tipo de borda a ser impressa em cada página da folha.

### **Impressão nos dois lados da página (impressão duplex)**

**CUIDADO:** Para evitar atolamentos, não coloque papel com gramatura superior a 105 g/m2 (28 lb bond) para duplexação automática.

#### <span id="page-42-0"></span>**Uso da impressão duplex automática**

- **1.** Insira uma quantidade de papel suficiente em uma das bandejas para acomodar o trabalho de impressão. Se você estiver carregando papel especial, como papel timbrado, carregue-o de uma destas maneiras:
	- Para a bandeja 1, carregue o papel timbrado com a frente da folha voltada para cima e a borda inferior sendo alimentada primeiro na impressora.
	- Para todas as outras bandejas, carregue o papel timbrado com a frente da folha voltada para baixo e a margem superior voltada para a parte traseira da bandeja.
- **2.** No menu **Arquivo**, clique em **Imprimir**.
- **3.** Abra o menu **Layout**.
- **4.** Próximo a **Dois lados**, selecione **Encadernação na margem longa** ou **Encadernação na margem curta**.
- **5.** Clique em **Imprimir**.

#### **Impressão frente e verso manual**

- **1.** Insira uma quantidade de papel suficiente em uma das bandejas para acomodar o trabalho de impressão. Se você estiver carregando papel especial, como papel timbrado, carregue-o de uma destas maneiras:
	- Para a bandeja 1, carregue o papel timbrado com a frente da folha voltada para cima e a borda inferior sendo alimentada primeiro na impressora.
	- Para todas as outras bandejas, carregue o papel timbrado com a frente da folha voltada para baixo e a margem superior voltada para a parte traseira da bandeja.
- **2.** No menu **Arquivo**, clique em **Imprimir**.
- **3.** No menu **Acabamento**, selecione **Imprimir manualmente no segundo lado**.
- **4.** Clique em **Imprimir**. Siga as instruções da janela pop-up que aparece na tela do computador antes de substituir a pilha de saída na bandeja 1 para imprimir a segunda metade.
- **5.** Na impressora, remova qualquer papel em branco que estiver na Bandeja 1.
- **6.** Insira a pilha impressa voltada para cima com a borda inferior entrando primeiro na Bandeja 1. Você *deve* imprimir o outro lado usando a Bandeja 1.
- **7.** Se for solicitado, pressione o botão adequado no painel de controle para continuar.

### **Defina as opções de cor**

Use o menu pop-up **Opções de cor** para controlar como as cores devem ser interpretadas e impressas nos programas de software.

- **1.** Clique em **Mostrar opções avançadas**.
- **2.** Ajuste as configurações individuais para texto, gráfico ou fotografias.

#### **Use o menu Serviços**

Se o produto estiver conectado a uma rede, use o menu **Serviços** para obter informações sobre o produto e sobre o status do suprimento.

- **1.** No menu **Arquivo**, clique em **Imprimir**.
- **2.** Abra o menu **Serviços**.

# **5 Conectividade**

- [Sistemas operacionais de rede suportados](#page-45-0)
- Conexão USB
- Protocolos de rede suportados
- Configurar o produto na rede

# <span id="page-45-0"></span>**Sistemas operacionais de rede suportados**

Os sistemas operacionais a seguir suportam impressão em rede:

- Windows Vista (Starter Edition, de 32 bits e de 64 bits)
- Windows Vista Server 2008 (de 32 bits)
- Windows XP (de 32 bits, Service Pack 2)
- Windows XP (de 64 bits, Service Pack 1)
- Windows Server 2003 (Service Pack 1)
- Windows 2000 (Service Pack 4)
- Mac OS X v10.3, v10.4, v10.5 e v10.6

**X NOTA:** Nem todos os sistemas operacionais de rede oferecem suporte à instalação completa dos softwares. Consulte [Sistemas operacionais suportados para o Windows na página 18](#page-29-0) e [Sistemas operacionais](#page-37-0) [suportados pelo Macintosh na página 26](#page-37-0).

### **Isenção de responsabilidade do compartilhamento da impressora**

A HP não suporta rede ponto a ponto, já que o recurso é uma função dos sistemas operacionais da Microsoft e não dos drivers de impressora da HP. Visite a Microsoft em [www.microsoft.com.](http://www.microsoft.com)

# **Conexão USB**

**NOTA:** *Não* conecte o cabo USB antes de instalar o software. O programa de instalação notificará você quando o cabo USB estiver conectado.

Este produto oferece suporte para uma conexão USB 2.0. Use um cabo USB do tipo A para B para impressão.

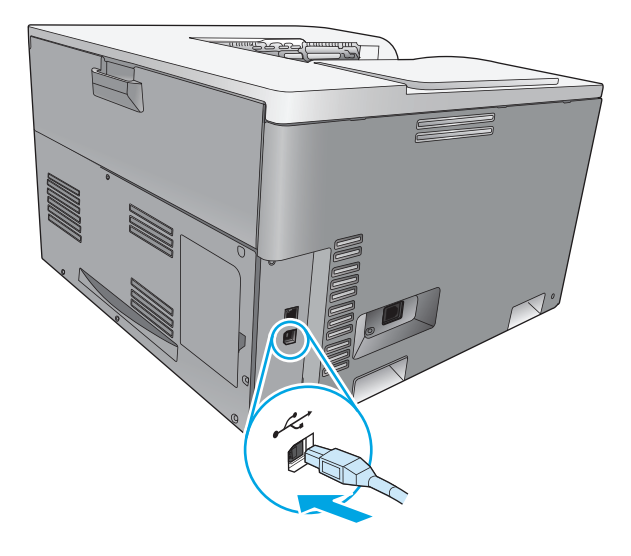

# **Protocolos de rede suportados**

O produto suporta o protocolo de rede TCP/IP. Esse é o protocolo de rede mais amplamente utilizado e aceito. Muitos serviços de rede utilizam esse protocolo. Este produto também suporta IPv4 e IPv6. As tabelas a seguir relacionam os serviços/protocolos de rede suportados pelo produto.

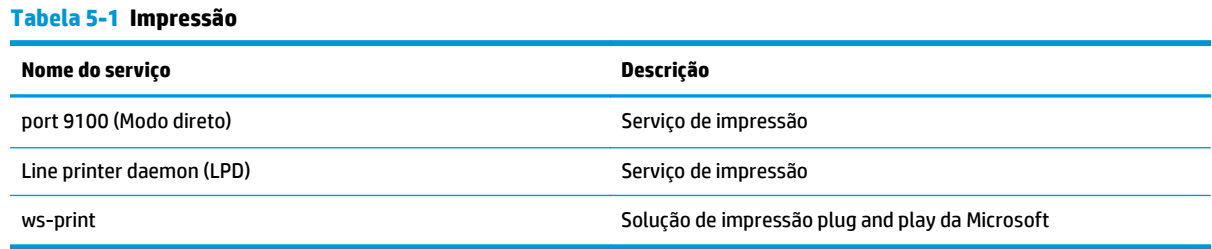

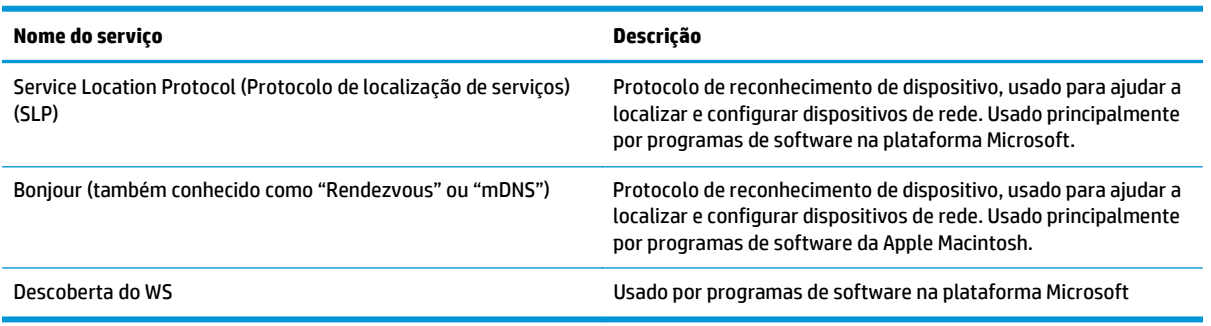

#### **Tabela 5-2 Reconhecimento de produto de rede**

#### **Tabela 5-3 Transmissão de mensagens e gerenciamento**

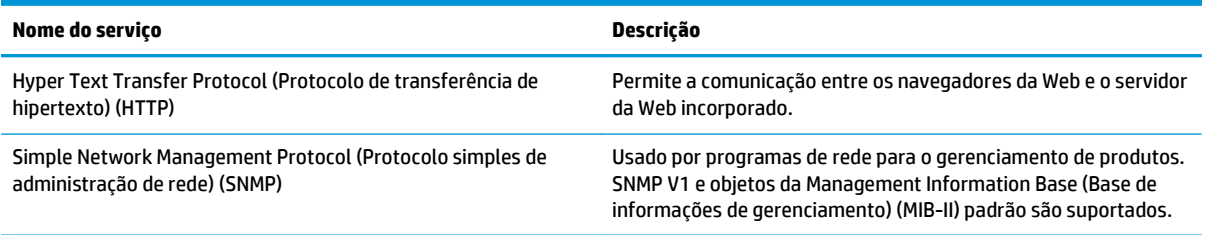

#### **Tabela 5-4 endereçamento IP**

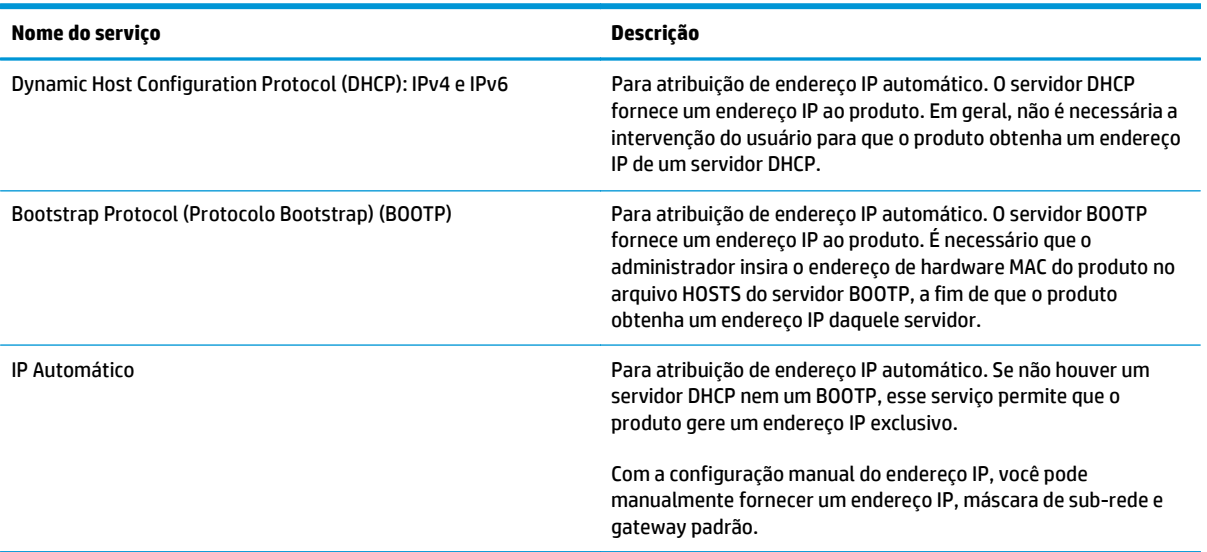

# **Configurar o produto na rede**

Para configurar parâmetros de rede no produto, use o painel de controle do produto ou o servidor da Web incorporado. Nos sistemas operacionais Windows, use o software HP ToolboxFX. No Mac OS X, use o botão **Utilitário**.

### **Configurar o produto na rede**

A HP recomenda o uso do instalador de software HP do CD-ROM que acompanha o produto para configurar os drivers da impressora para redes.

**NOTA:** Para sistemas operacionais Windows, você *deve* conectar o produto à rede antes de iniciar a instalação do software.

Este produto suporta uma conexão com a rede 10/100 Base-T. Conecte o cabo de rede no produto e na sua conexão de rede.

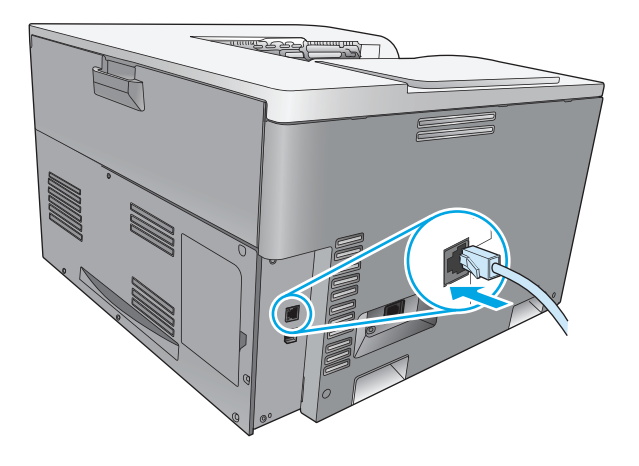

#### **Exibir configurações**

#### **Relatório de resumo da rede**

O relatório de resumo de rede lista as configurações e as propriedades atuais da placa de rede do produto. Para imprimir o relatório de resumo de rede a partir do produto, execute as etapas a seguir.

- **1.** No painel de controle, pressione o botão OK.
- **2.** Use os botões de seta para selecionar o menu **Relatórios** e depois pressione o botão OK.
- **3.** Use os botões de seta para selecionar a opção **Resumo da rede** e pressione o botão OK.

#### **Página de configuração**

A página de configuração lista as configurações atuais e as propriedades do produto. Para imprimir a página de configuração a partir do produto, execute um dos processos a seguir.

#### **Use os botões do painel de controle**

No painel de controle, pressione e mantenha pressionado simultaneamente o botão voltar ± e o botão cancelar  $\mathbb{R}$ .

#### **Use os menus do painel de controle**

- **1.** No painel de controle, pressione o botão OK.
- **2.** Use os botões de seta para selecionar o menu **Relatórios** e depois pressione o botão OK.
- **3.** Use os botões de seta para selecionar **Relatórios de configuração** e depois pressione o botão OK.

### **TCP/IP**

Assim como um idioma comum pelo qual as pessoas se comunicam, o TCP/IP (Transmission Control Protocol/ Internet Protocol) é um conjunto de protocolos criado para definir a forma como os computadores e os outros dispositivos se comunicam através de uma rede.

#### **Endereço IP**

Cada dispositivo em uma rede IP requer um endreço IP único. Esse endereço pode ser manualmente definido pelo usuário ou pode ser obtido automaticamente, dependendo dos serviços de rede disponíveis.

Um endereço IPv4 contém quatro bytes de informações, divididos em seções em que cada uma contém um byte. O endereço IP tem o seguinte formato:

xxx.xxx.xxx.xxx

**X NOTA:** Ao atribuir endereços IP, consulte sempre o administrador de endereços IP. A definição de um endereço incorreto pode desativar outros equipamentos da rede ou interferir na comunicação.

#### **Configurar os parâmetros IP**

Os parâmetros de configuração de IP podem ser configurados manualmente ou carregados automaticamente, usando DHCP ou BOOTP, toda vez que o produto for ligado.

Ao ser ligado, um produto novo que não pode recuperar um endereço IP válido da rede atribui-se um endereço IP padrão. Em uma pequena rede privada, um endereço IP exclusivo entre 169.254.1.0 e 169.254.254.255 é atribuído. O endereço IP para o produto está listado na Página de configuração do produto e no relatório de rede. Consulte Menus do painel de controle na página 9.

#### **Protocolo de configuração de host dinâmico (DHCP)**

DHCP permite que um grupo de dispositivos usem um conjunto de endereços IP mantidos por um servidor DHCP. O produto envia uma solicitação ao servidor e se um endereço IP estiver disponível, o servidor o atribui ao produto.

#### **BOOTP**

O BOOTP é um protocolo usado para carregar parâmetros de configuração e informações de host de um servidor de rede.

O produto transmite um pacote de solicitação de boot, que contém o endereço de hardware do produto. O servidor responde com um pacote de resposta de boot, que contém as informações necessárias para a configuração do servidor.

#### **Sub-redes**

Quando um endereço IP de rede, para uma determinada classe de rede, é atribuído a uma organização, nenhuma regra é estabelecida quanto à presença de mais de uma rede nesse local. Os administradores de redes locais utilizam sub-redes para particionar uma rede em várias sub-redes diferentes. Dividir uma rede em sub-redes pode resultar em melhor desempenho e utilização do espaço limitado de endereço da rede.

#### **Máscara de sub-rede**

A máscara de sub-rede é um mecanismo utilizado para dividir uma única rede IP em várias sub-redes diferentes. Em uma determinada classe de rede, uma parte do endereço IP, que normalmente seria utilizada para identificar um nó, é utilizada para identificar uma sub-rede. A máscara de sub-rede é aplicada a cada endereço IP para especificar a parte utilizada em sub-redes e a parte utilizada para identificar o nó.

#### **Gateways**

Gateways (roteadores) são utilizados para conectar redes. Os gateways são dispositivos que atuam como conversores entre sistemas que não utilizam os mesmos protocolos de comunicação, formatação de dados, estruturas, idiomas ou arquiteturas. Os gateways refazem os pacotes de dados e alteram a sintaxe para, assim, fazer a correspondência com o sistema de destino. Quando as redes são divididas em sub-redes, os gateways são necessários para conectar uma sub-rede à outra.

#### **Gateway padrão**

O gateway padrão é o endereço IP do gateway ou roteador que move pacotes entre redes.

Se existirem vários gateways ou roteadores, o gateway padrão será tipicamente o endereço do primeiro ou mais próximo gateway ou roteador. Se não houver nenhum gateway ou roteador, o gateway padrão assumirá normalmente o endereço IP do nó da rede (por exemplo, da estação de trabalho ou do produto).

### **Endereço IP**

Você pode configurar o endereço IP manual ou automaticamente via DHCP, BootP ou Auto IP.

**MOTA:** Ao atribuir endereços IP, consulte sempre o administrador de endereços IP. A definição de um endereço incorreto pode desativar outros equipamentos da rede ou interferir na comunicação.

#### **Configuração manual**

- **1.** No painel de controle, pressione o botão OK.
- **2.** Use os botões de seta para selecionar o menu **Configuração de rede** e depois pressione o botão OK.
- **3.** Use os botões de seta para selecionar o menu **Configuração de TCP/IP** e depois pressione o botão OK.
- **4.** Use os botões de seta para selecionar a opção **Manual** e pressione o botão OK.
- 5. Pressione os botões de seta para a direita ► para aumentar o valor da primeira seção do endereço IP. Pressione o botão de seta para a esquerda para diminuir o valor. Quando o valor estiver correto, pressione o botão OK. Repita esse processo para as outras três seções do endereço IP.
- **6.** Se o endereço estiver correto, use os botões de seta para selecionar a opção **Sim** e depois pressione o botão OK. Selecione uma máscara de sub-rede e repita a etapa 5 para as configurações padrão do gateway.

**-ou-**

Se o endereço IP estiver incorreto, use os botões de seta para selecionar a opção **Não** e depois pressione o botão OK. Repita a etapa 5 para definir o endereço IP correto e depois selecione uma máscara de sub-rede e repita a etapa 5 para as configurações de gateway padrão.

### **Configuração automática**

# **NOTA:** A opção **Automático** é a configuração padrão **Configuração de rede Configuração de TCP/IP**.

- **1.** No painel de controle, pressione o botão OK.
- **2.** Use os botões de seta para selecionar o menu **Configuração de rede** e depois pressione o botão OK.
- **3.** Use os botões de seta para selecionar o menu **Configuração de TCP/IP** e depois pressione o botão OK.
- **4.** Use os botões de seta para selecionar a opção **Automático** e pressione o botão OK.

Pode levar vários minutos, antes que o endereço IP automático esteja pronto para uso.

**WE NOTA:** Para desativar ou ativar modos IP automáticos específicos (como BOOTP, DHCP ou AutoIP), use o servidor da Web incorporado ou o HP ToolboxFX.

### **Exibir ou ocultar o endereço IP no painel de controle**

- **NOTA:** Quando a configuração **Mostrar endereço IP** é **Acesa**, o endereço IP é exibido no visor do painel de controle.
	- **1.** No painel de controle, pressione o botão OK.
	- **2.** Use os botões de seta para selecionar o menu **Configuração de rede** e depois pressione o botão OK.
	- **3.** Use os botões de seta para selecionar o menu **Mostrar endereço IP** e depois pressione o botão OK.
	- **4.** Use os botões de seta para selecionar a opção **Sim** ou **Não** e depois pressione o botão OK.

#### **Definição de cruzamento automático**

- **1.** No painel de controle, pressione o botão OK.
- **2.** Use os botões de seta para selecionar o menu **Configuração de rede** e depois pressione o botão OK.
- **3.** Use os botões de seta para selecionar o menu **Passagem auto** e depois pressione o botão OK.
- **4.** Use os botões de seta para selecionar a opção **Acesa** ou **Desligado** e depois pressione o botão OK.

#### **Definição de serviços de rede**

- **1.** No painel de controle, pressione o botão OK.
- **2.** Use os botões de seta para selecionar o menu **Configuração de rede** e depois pressione o botão OK.
- **3.** Use os botões de seta para selecionar o menu **Serviços de rede** e depois pressione o botão OK.
- **4.** Use os botões de seta para selecionar o menu **IPv4** ou **IPv6** e pressione o botão OK.
- **5.** Use os botões de seta para selecionar a opção **Acesa** ou **Desligado** e depois pressione o botão OK. Selecionar a opção **Desligado** desativa a ligação de rede IPv4/IPv6 do produto.

#### **Defina a velocidade de conexão**

- **1.** No painel de controle, pressione o botão OK.
- **2.** Use os botões de seta para selecionar o menu **Configuração de rede** e depois pressione o botão OK.
- **3.** Use os botões de seta para selecionar o menu **Velocidade da conexão** e depois pressione o botão OK.
- **4.** Use os botões de seta para selecionar uma das opções de velocidade de conexão e depois pressione o botão OK.

### **Restaurar padrões (configurações de rede)**

- **1.** No painel de controle, pressione o botão OK.
- **2.** Use os botões de seta para selecionar o menu **Configuração de rede** e depois pressione o botão OK.
- **3.** Use os botões de seta para selecionar o menu **Restaurar padrões** e depois pressione o botão OK.
- 4. Pressione o botão OK para restaurar as configurações padrão de fábrica. Pressione o botão cancelar **a** para sair do menu sem restaurar as configurações de rede padrão.

# **6 Papel e mídia de impressão**

- [Entenda o uso de papel e de mídias de impressão](#page-55-0)
- [Tamanhos de papel e de mídia de impressão suportados](#page-56-0)
- [Tipos de papel suportados e capacidade das bandejas](#page-58-0)
- [Tamanhos de papel suportados para impressão duplex](#page-59-0)
- [Diretrizes para papéis ou mídias de impressão especiais](#page-60-0)
- [Colocação de papel nas bandejas](#page-61-0)

# <span id="page-55-0"></span>**Entenda o uso de papel e de mídias de impressão**

Este produto suporta uma grande variedade de papéis e de outras mídias de impressão, de acordo com as diretrizes deste guia do usuário. O papel ou a mídia de impressão que não atender a essas diretrizes pode causar os seguintes problemas:

- Impressão de baixa qualidade
- Aumento de congestionamentos
- Desgaste prematuro no produto, exigindo reparos

Para obter melhores resultados, use apenas papel da marca HP e mídia de impressão projetados para impressoras a laser ou multiuso. Não use papel ou mídia de impressão feitas para impressoras a jato de tinta. A HP Company não recomenda o uso de outras marcas de mídia de impressão porque a HP não pode controlar a qualidade delas.

É possível que o papel atenda a todas as diretrizes deste Guia do usuário e ainda assim não produza resultados satisfatórios. Isso pode ser o resultado da manipulação incorreta, níveis inaceitáveis de temperatura e/ou de umidade ou de outras variáveis sobre as quais a HP não tem controle.

**CUIDADO:** O uso de papel ou de mídia de impressão que não atenda às especificações da HP pode causar problemas no produto, exigindo reparos. Tais consertos não são cobertos pela garantia da HP nem pelos contratos de serviços.

# <span id="page-56-0"></span>**Tamanhos de papel e de mídia de impressão suportados**

Este produto suporta vários tamanhos de papel e se adapta a várias mídias.

**NOTA:** Para obter os melhores resultados de impressão, selecione o tipo e o tamanho de papel adequado no driver da impressora antes de imprimir.

| Tamanho                      | <b>Dimensões</b>                     | Bandeja 1    | Bandeja 2 | Bandeja 3 opcional |
|------------------------------|--------------------------------------|--------------|-----------|--------------------|
| Carta                        | 216 x 279 mm (8,5 x 11 pol)          |              |           |                    |
| <b>Ofício</b>                | 216 x 356 mm (8,5 x 14 pol)          |              |           |                    |
| Α4                           | 210 x 297 mm (8,27 x 11,69 pol)      |              |           |                    |
| Executivo                    | 184 x 267 mm (7,25 x 10,5 pol)       |              |           |                    |
| Α3                           | 297 x 420 mm (11,69 x 16,54 pol)     |              |           |                    |
| A5                           | 148 x 210 mm (5,83 x 8,27 pol)       |              |           |                    |
| A6                           | 105 x 148 mm (4,13 x 5,83 pol)       |              |           |                    |
| <b>B4 (JIS)</b>              | 257 x 364 mm (10,12 x 14,33 pol)     |              |           |                    |
| <b>B5 (JIS)</b>              | 182 x 257 mm (7,17 x 10,12 pol)      |              |           |                    |
| 8K                           | 270 x 390 mm (10,6 x 15,4 pol)       |              |           |                    |
|                              | 260 x 368 mm (10,2 x 14,5 pol)       |              |           |                    |
|                              | 273 x 394 mm (10,75 x 15,5 pol)      |              |           |                    |
| 16k                          | 184 x 260 mm (7,24 x 10,23 pol)      |              |           |                    |
|                              | 195 x 270 mm (7,68 x 10,62 pol)      |              |           |                    |
|                              | 197 x 273 mm (7,75 x 10,75 pol)      |              |           |                    |
| 8,5 x 13 cm<br>(Folio)       | 216 x 330 mm (8,5 x 13 pol)          |              |           |                    |
| Cartões de<br>índice         | 76 x 127 mm (3 x 5 pol) <sup>1</sup> |              |           |                    |
|                              | 107 x 152 mm (4 x 6 pol)             |              |           |                    |
|                              | 127 x 203 mm (5 x 8 pol)             |              |           |                    |
| 10 x 15 cm                   | 100 x 150 mm (3,9 x 5,9 pol)         |              |           |                    |
| $11 \times 17$<br>(Tablóide) | 279 x 432 mm (11 x 17 pol)           |              |           |                    |
| 12 x 18 (Arch B)             | 305 x 457 mm (12 x 18 pol)           |              |           |                    |
| RA3                          | 305 x 430 mm (12 x 16,9 pol)         |              |           |                    |
| SRA3                         | 320 x 450 mm (12,6 x 17,7 pol)       | $\checkmark$ |           |                    |

**Tabela 6-1 Tamanhos de papel e de mídia de impressão suportados**

| Tamanho | <b>Dimensões</b>                       | <b>Bandeja 1</b> | Bandeja 2 | <b>Bandeja 3 opcional</b> |
|---------|----------------------------------------|------------------|-----------|---------------------------|
| Person. | Minimum: 76 x 127 mm (3 x 5 in)        |                  |           |                           |
|         | Maximum: 320 x 470 mm (12.6 x 18.5 in) |                  |           |                           |
|         | Mínimo: 148 x 182 mm (5,8 x 7,1 pol)   |                  |           |                           |
|         | Máximo: 297 x 432 mm (11,7 x 17 pol)   |                  |           |                           |
|         | Mínimo: 210 x 148 mm (8,3 x 5,8 pol)   |                  |           |                           |
|         | Máximo: 297 x 432 mm (11,7 x 17 pol)   |                  |           |                           |

<span id="page-57-0"></span>**Tabela 6-1 Tamanhos de papel e de mídia de impressão suportados (continuação)**

<sup>1</sup> Esse tamanho não está relacionado no driver de impressora ou no firmware do produto, mas é suportado como tamanho padrão.

#### **Tabela 6-2 Envelopes e postais suportados**

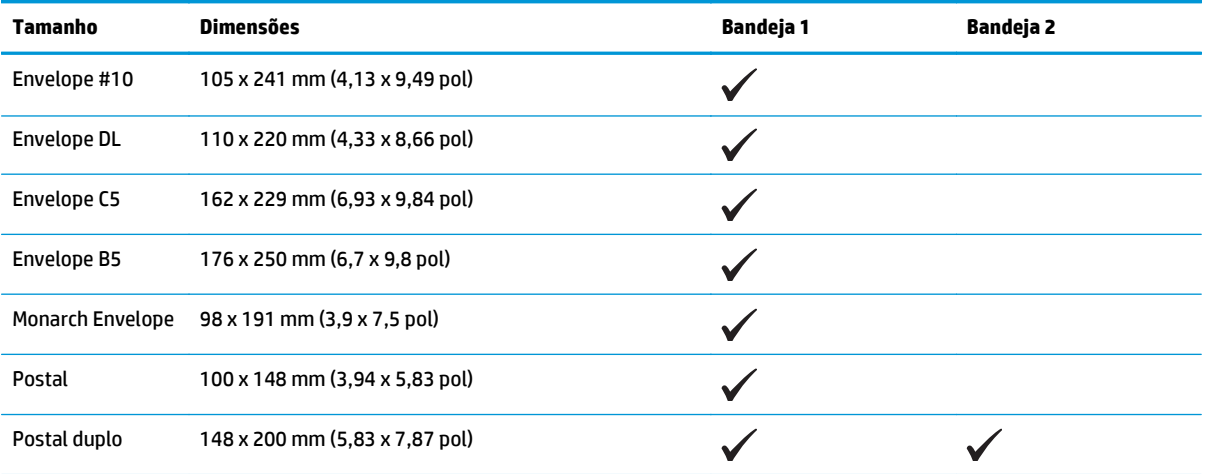

# <span id="page-58-0"></span>**Tipos de papel suportados e capacidade das bandejas**

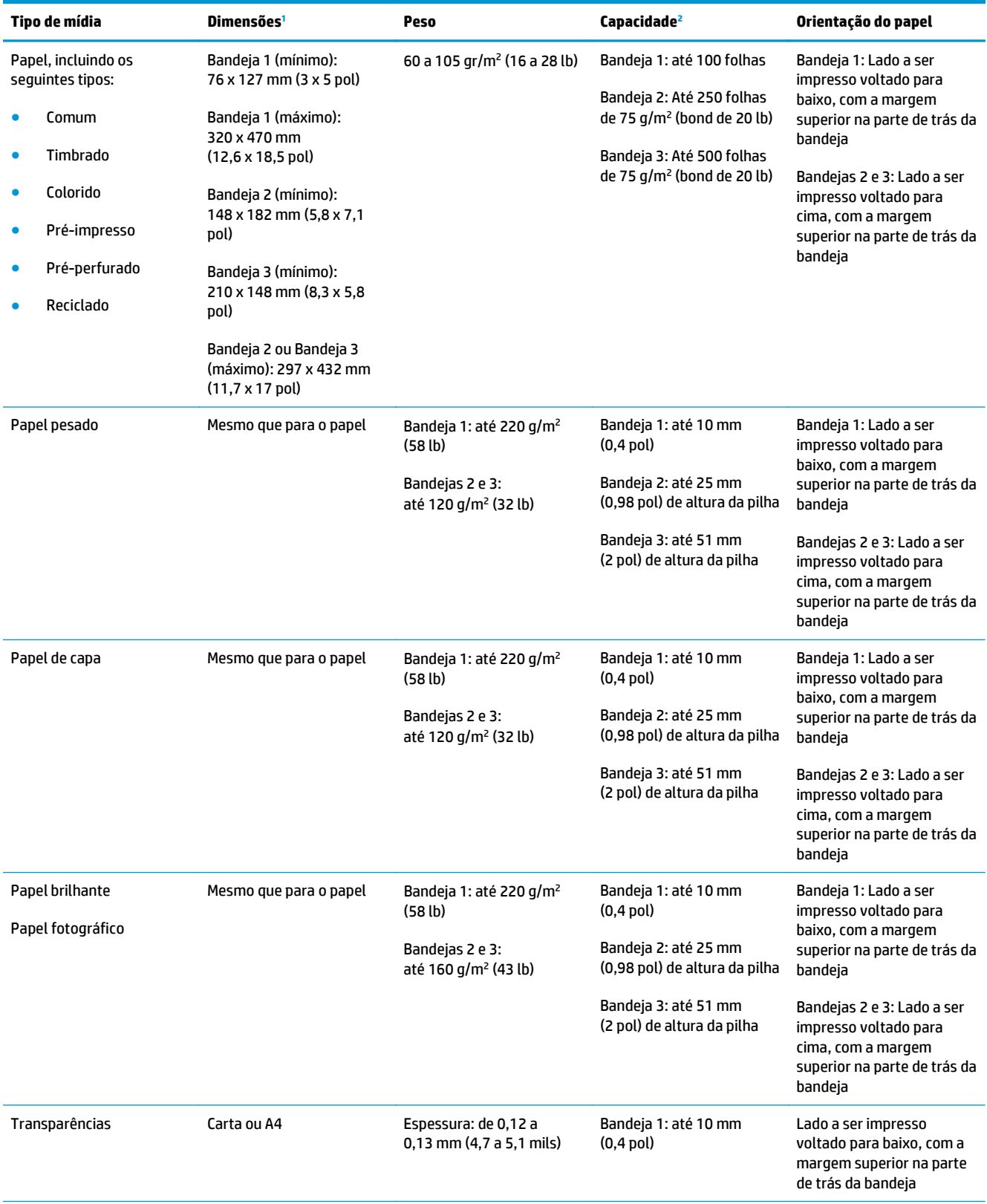

<span id="page-59-0"></span>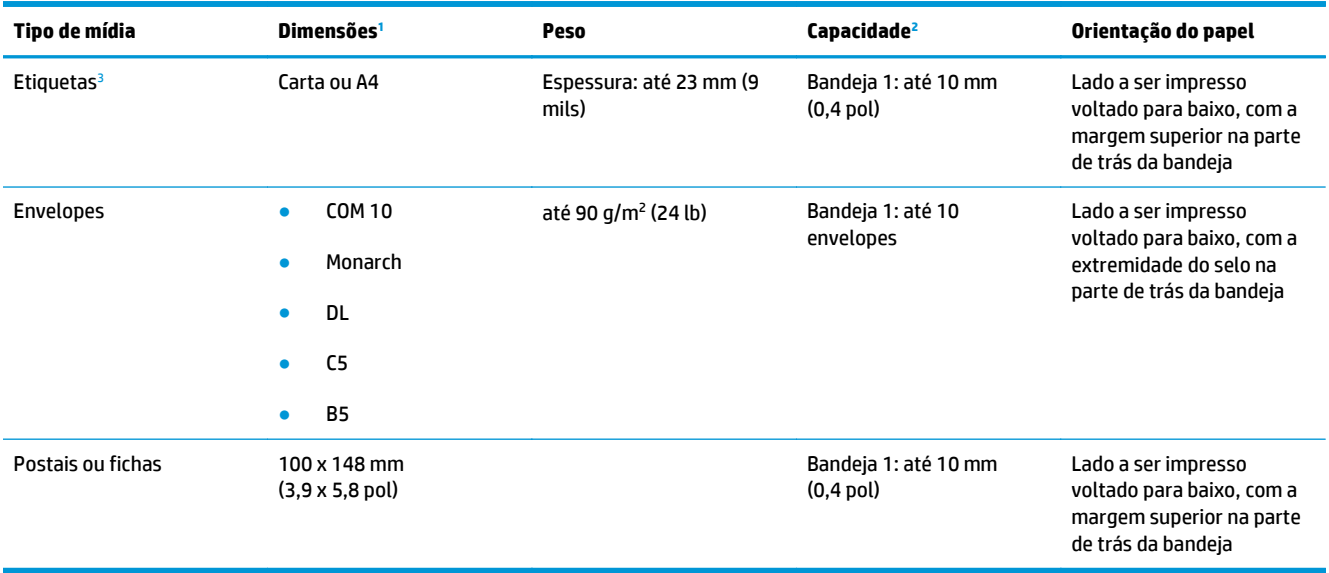

<sup>1</sup> O produto suporta uma grande variedade de tamanhos padrão e personalizados de mídia de impressão. Verifique no driver da impressora quais são os tamanhos suportados.

<sup>2</sup> A capacidade pode variar de acordo com a gramatura e a espessura da mídia e com as condições do ambiente.

<sup>3</sup> Uniformidade: 100 a 250 (Sheffield)

# **Tamanhos de papel suportados para impressão duplex**

- Mínimo: 148 x 182 mm (5,8 x 7,1 pol)
- Máximo: 320 x 450 mm (12,6 x 18 pol)

**W** NOTA: Para duplexação automática, não coloque papel com gramatura superior a 105 g/m<sup>2</sup> (bond de 28 lb). Use a duplexação manual para imprimir em papel mais pesado. Para obter mais informações sobre a duplexação manual, consulte [Definir as opções de acabamento do documento na página 56](#page-67-0) para Windows ou [Impressão frente e verso manual na página 31](#page-42-0) para Mac.

# <span id="page-60-0"></span>**Diretrizes para papéis ou mídias de impressão especiais**

Este produto oferece suporte à impressão em papel especial. Siga as diretrizes detalhadas abaixo para obter resultados satisfatórios. Quando for utilizar papel ou mídia de impressão especial, certifique-se de definir o tipo e o tamanho adequados no driver da impressora para obter os melhores resultados.

**A CUIDADO:** Os produtos HP LaserJet utilizam fusores para unir partículas de toner seco no papel em pontos muito precisos. O papel para impressão a laser HP foi desenvolvido para suportar esse calor extremo. O uso de papel para impressão a jato de tinta pode danificar o produto.

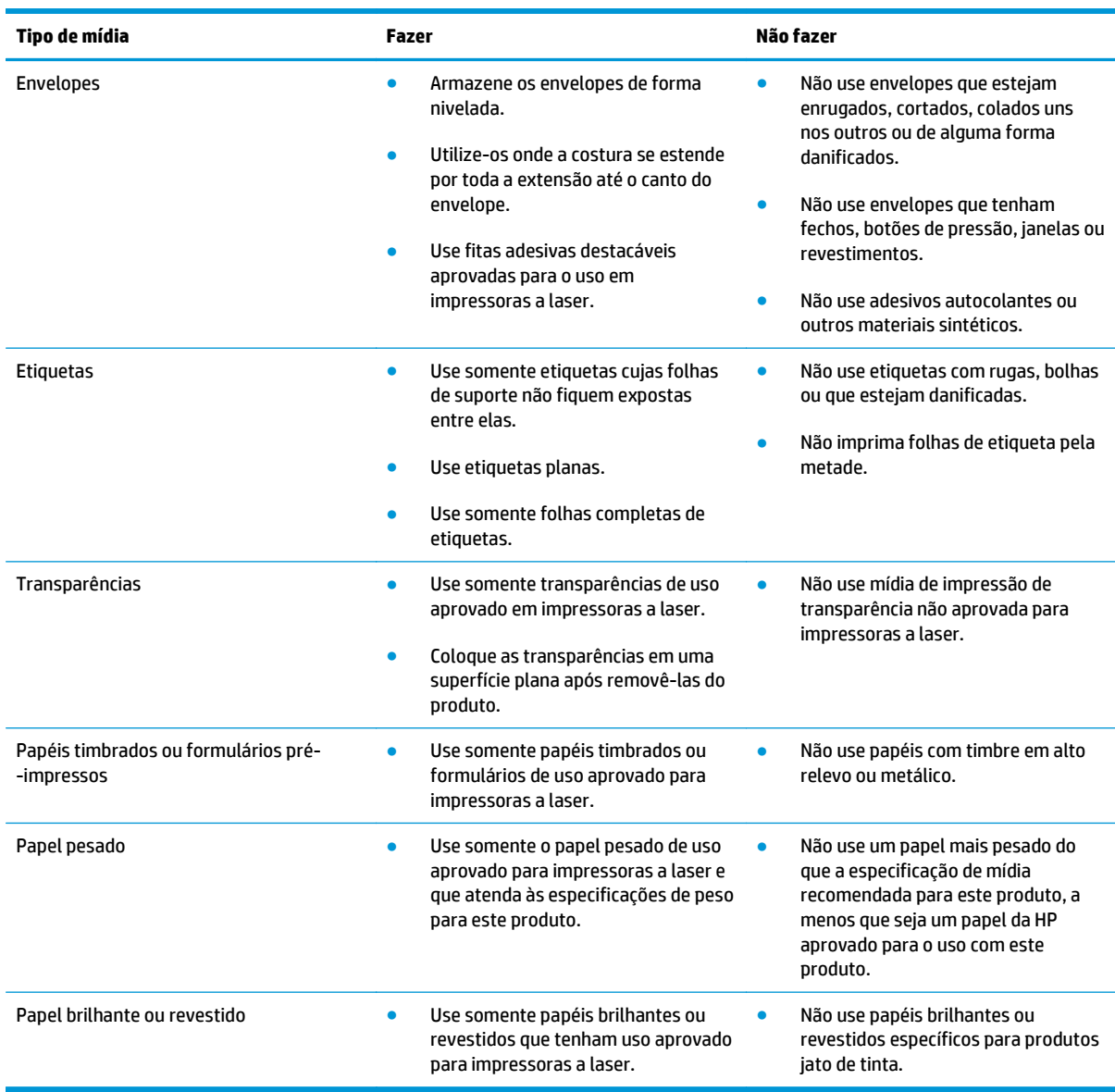

# <span id="page-61-0"></span>**Colocação de papel nas bandejas**

### **Carregamento da bandeja 1**

**1.** Abra a Bandeja 1.

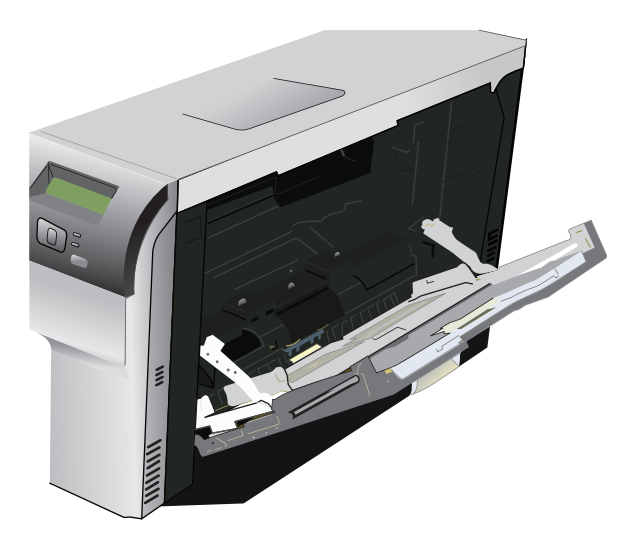

**2.** Se estiver carregando folhas de mídia longa, puxe a bandeja de extensão.

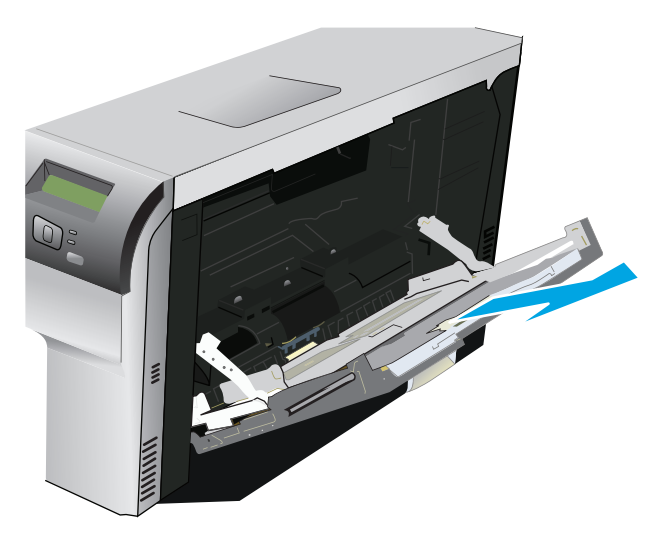

**3.** Estenda as guias de papel completamente (desenho 1) e depois carregue a pilha de mídia na Bandeja 1 (desenho 2). Ajuste as guias do papel de acordo com o tamanho.

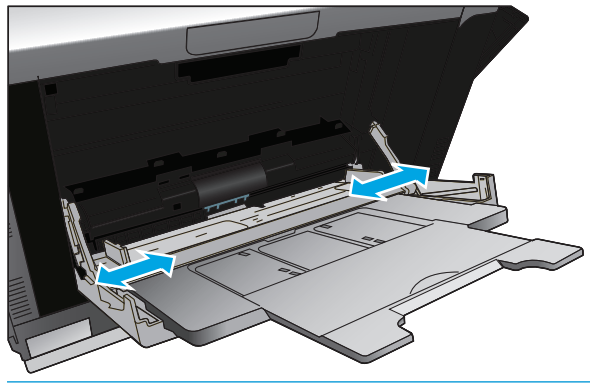

**NOTA:** Coloque a mídia na Bandeja 1 com o lado a ser impresso voltado para baixo e com a margem superior (mídia girada) ou a margem direita voltada para o produto.

#### **Coloque papel na bandeja 2 ou 3**

**1.** Retire a bandeja do produto.

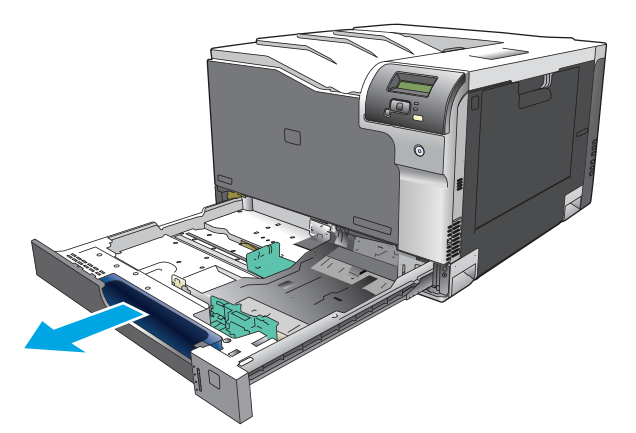

**2.** Abra as guias de comprimento e largura do papel.

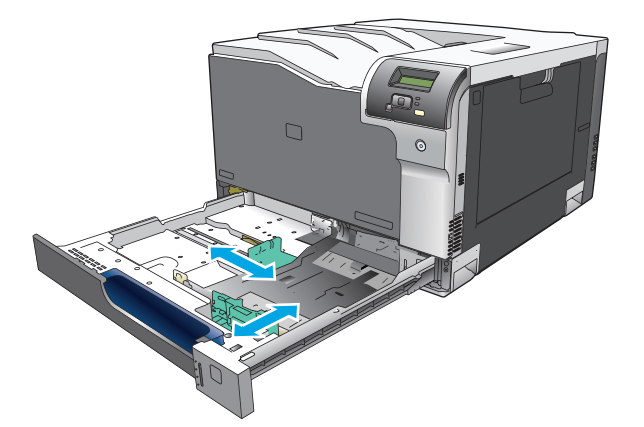

**3.** Coloque o papel voltado para cima na bandeja e verifique se os quatro cantos estão planos. Abra as guias de comprimento e largura do papel de forma que fiquem encostadas na pilha de papel.

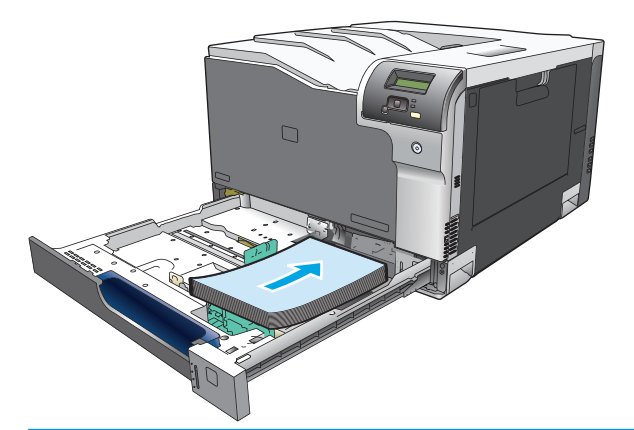

- **MOTA:** Os tamanhos a seguir não deverão ser girados: Carta, A4, Executivo e B5 (JIS). Coloque esses tipos de mídia com a margem mais longa encostada no lado direito da bandeja.
- **4.** Empurre o papel para baixo para garantir que a pilha esteja abaixo das guias de limite de papel na lateral da bandeja.

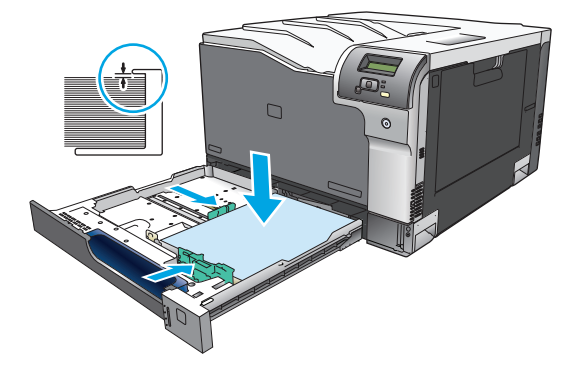

**5.** Deslize a bandeja para dentro do produto.

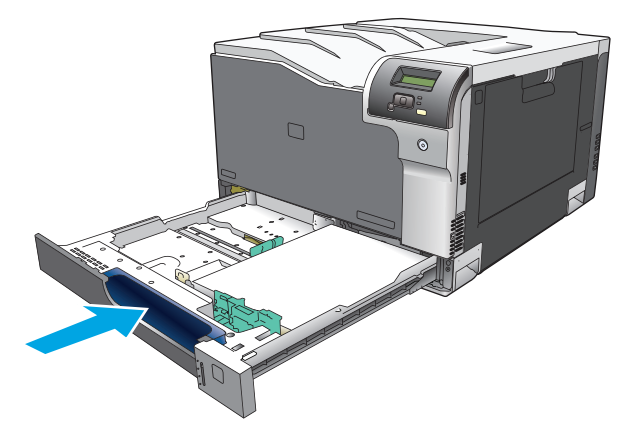

# **7 Tarefas de impressão**

- [Cancelar um trabalho de impressão](#page-65-0)
- [Uso de recursos do driver de impressora do Windows](#page-66-0)

# <span id="page-65-0"></span>**Cancelar um trabalho de impressão**

Você pode cancelar uma solicitação de impressão utilizando o painel de controle do produto ou o programa de software. Para obter instruções sobre como cancelar uma solicitação de impressão em um computador conectado em rede, consulte a Ajuda on-line do software de rede.

# **Cancelar o trabalho de impressão atual no painel de controle do produto**

Pressione o botão cancelar **e no painel de controle**.

**NOTA:** Se o trabalho de impressão continuou até agora, talvez você não tenha a opção de cancelar a operação.

### **Cancelar o trabalho de impressão atual pelo programa de software**

Uma caixa de diálogo aparecerá brevemente na tela, oferecendo a opção de cancelar o trabalho de impressão.

Se várias solicitações foram enviadas ao produto por seu software, elas podem estar aguardando em uma fila de impressão (por exemplo, no Gerenciador de impressão do Windows). Consulte a documentação do software para obter instruções específicas sobre o cancelamento de uma solicitação de impressão do computador.

Se um trabalho de impressão estiver aguardando em uma fila de impressão (memória do computador) ou spooler de impressão (Windows 2000, XP ou Vista), exclua o trabalho de impressão ali.

Para Windows 2000, Windows XP ou Windows Vista, clique em **Iniciar** e em **Impressoras e fax**; ou clique em **Iniciar**, **Painel de controle**, **Impressoras e fax**. Clique duas vezes no ícone da impressora para abrir o spooler de impressão. Selecione o trabalho de impressão que você deseja cancelar e clique em Cancelar ou Excluir no menu **Documento**. Se o trabalho de impressão não for cancelado, talvez seja necessário desligar e reiniciar o computador.

**MOTA:** Após um trabalho de impressão ser cancelado, poderá demorar um pouco até que a impressão toda seja cancelada.

# <span id="page-66-0"></span>**Uso de recursos do driver de impressora do Windows**

# **Abrir o driver de impressora**

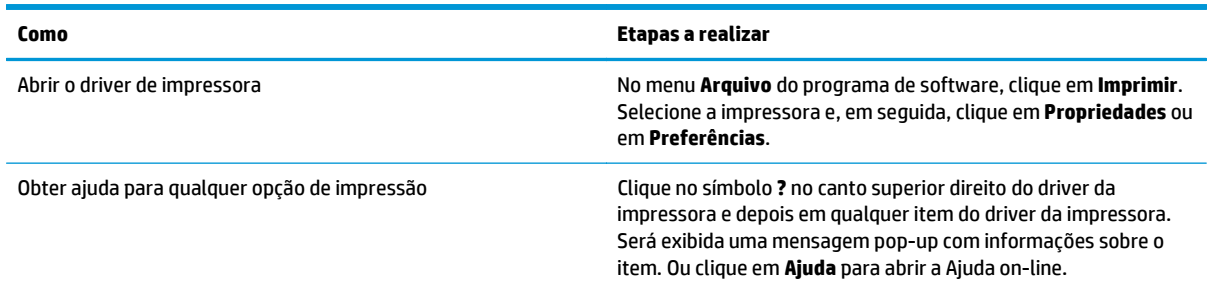

## **Usar atalhos de impressão**

Para realizar as tarefas a seguir, abra o driver da impressora e clique na guia **Atalhos de impressão**.

**NOTA:** Em drivers de impressoras HP anteriores, esse recurso era chamado de **Configurações rápidas**.

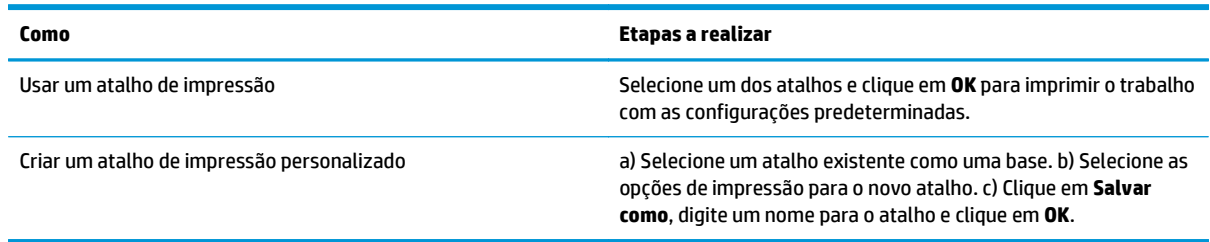

# **Definir opções de qualidade e papel**

Para realizar as tarefas a seguir, abra o driver da impressora e clique na guia **Papel/qualidade**.

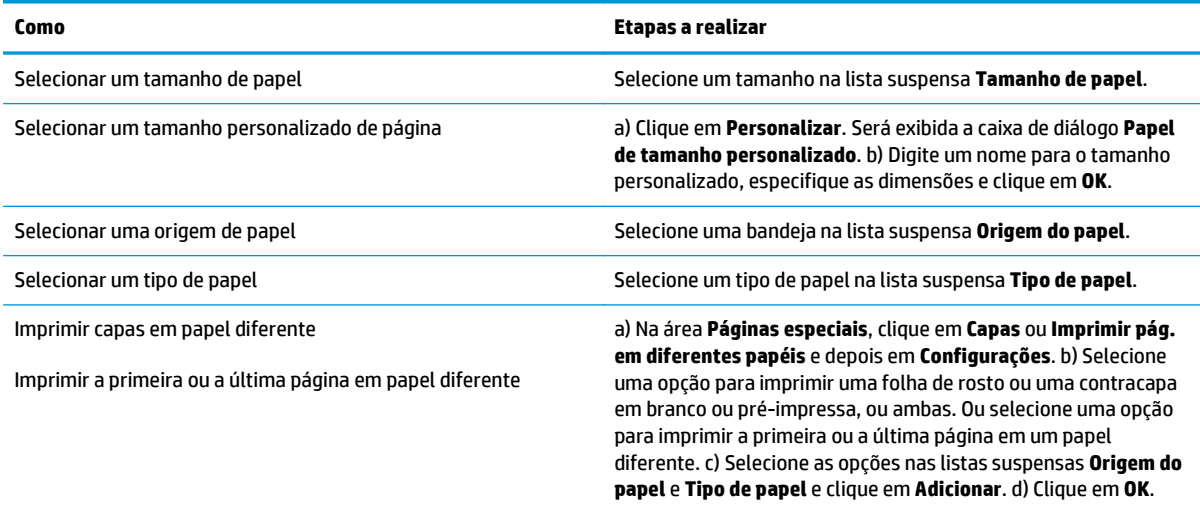

# <span id="page-67-0"></span>**Definir efeitos do documento**

Para realizar as tarefas a seguir, abra o driver da impressora e clique na guia **Efeitos**.

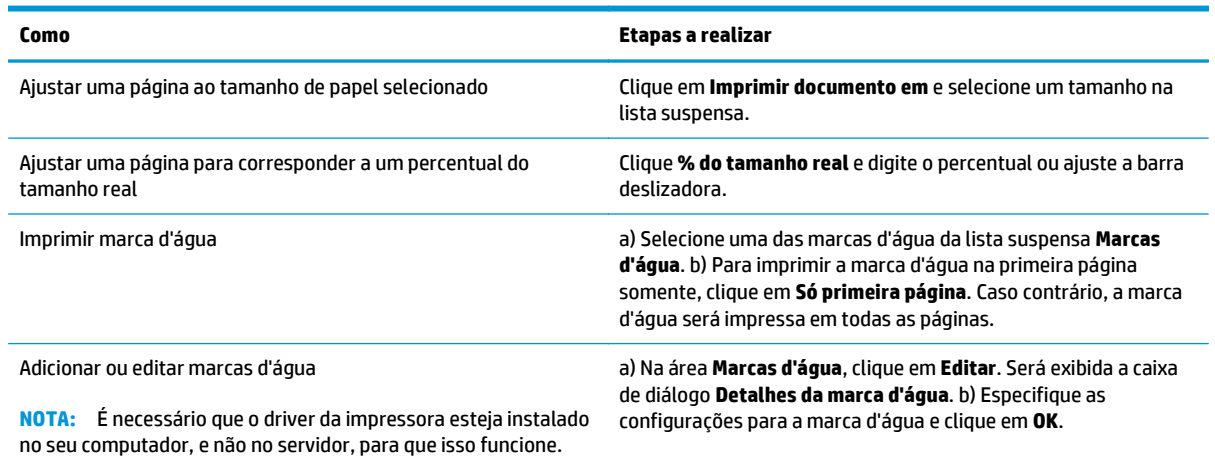

# **Definir as opções de acabamento do documento**

Para realizar as tarefas a seguir, abra o driver da impressora e clique na guia **Acabamento**.

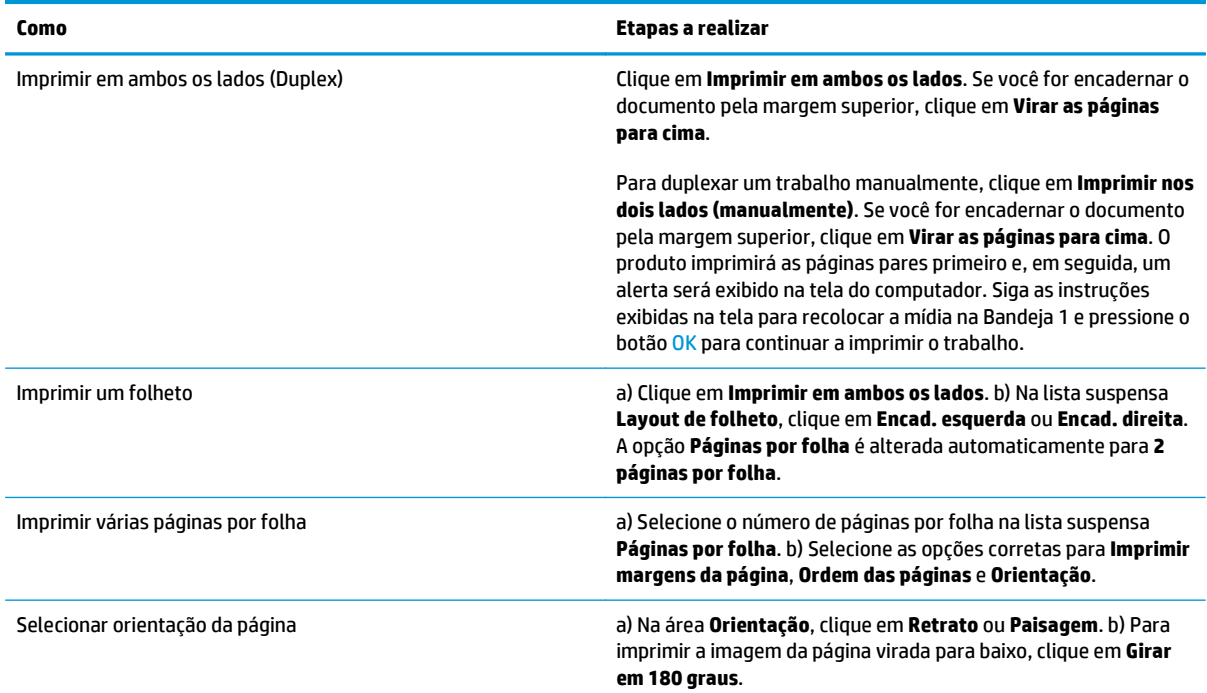

# **Obter informações sobre status do produto e suporte**

Para realizar as tarefas a seguir, abra o driver da impressora e clique na guia **Serviços**.

#### **Como Etapas a realizar**

Obter informações de suporte do produto e pedir suprimentos on-line

Na lista suspensa **Serviços pela Internet**, selecione uma opção de suporte e clique em **Ir**

# **Definir opções avançadas de impressão**

Para realizar as tarefas a seguir, abra o driver da impressora e clique na guia **Avançada**.

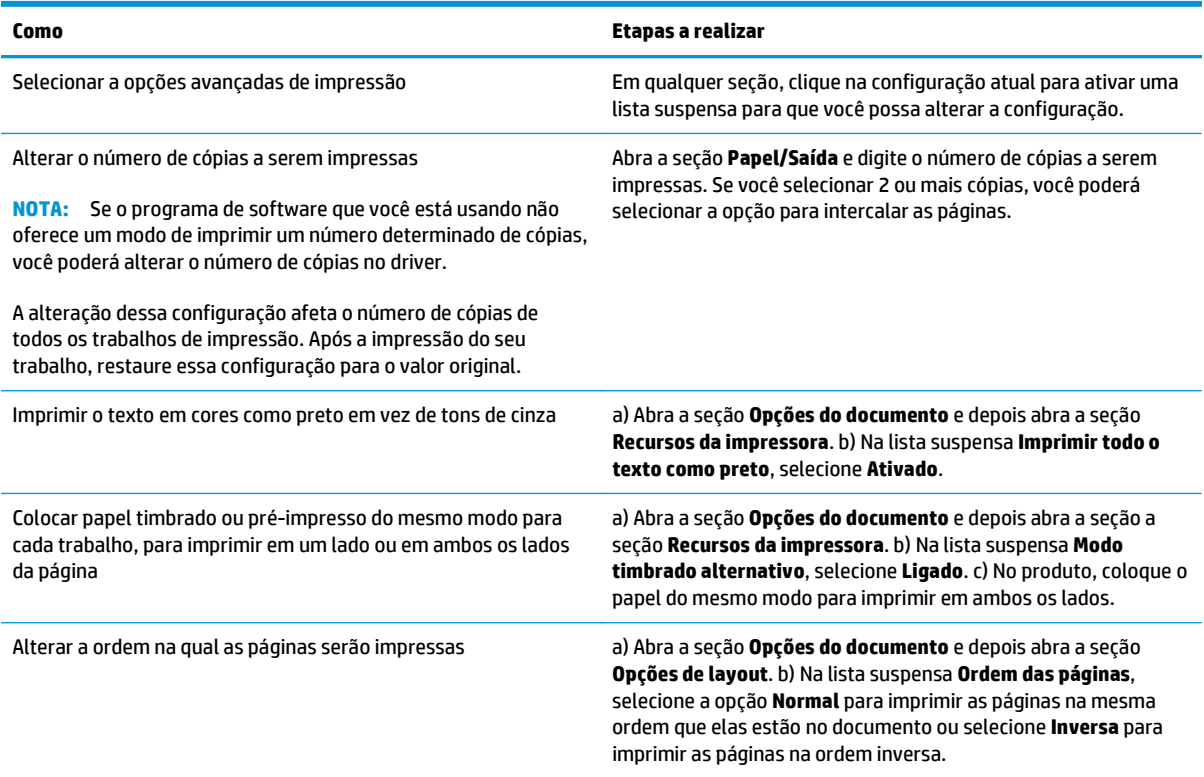

# **8 Cor para Windows**

- [Gerenciar cores](#page-71-0)
- [Corresponder cores](#page-73-0)
- [Uso avançado de cor](#page-75-0)

# <span id="page-71-0"></span>**Gerenciar cores**

Gerencie a cor alterando as configurações na guia Cor no driver da impressora.

### **Automático**

Configurar as opções de cor como **Automático** normalmente proporciona a melhor qualidade de impressão possível para documentos coloridos. A opção de ajuste de cor **Automático** otimiza o tratamento de cores cinzas neutros e os aperfeiçoamentos de meios-tons e de margens utilizados para cada elemento de um documento. Para obter mais informações, consulte a Ajuda on-line do driver da impressora.

**NOTA: Automático** é a configuração padrão e é recomendada para a impressão de todos os documentos coloridos.

### **Imprimir em escala de cinza**

Selecione a opção **Imprimir em escala de cinza** no driver da impressora para imprimir um documento colorido em preto e branco. Essa opção é útil para imprimir documentos coloridos que serão fotocopiados ou enviados por fax.

Quando **Imprimir em escala de cinza** estiver selecionado, o produto usa o modo monocromático, o que reduz o uso dos cartuchos coloridos.

### **Ajuste manual de cores**

Use a opção de ajuste de cor **Manual** para ajustar o tratamento de cores cinzas neutras, os meios-tons e os aperfeiçoamentos de margens para textos, gráficos e fotos. Para acessar as opções de cores Manual, na guia **Cores**, selecione **Manual** e, em seguida, **Configurações**.

### **Opções de cores Manual**

Use opções de cores manuais para ajustar as opções **Cinzas neutros**, **Meio-tom** e **Controle de margem** para texto, gráficos e fotografias.

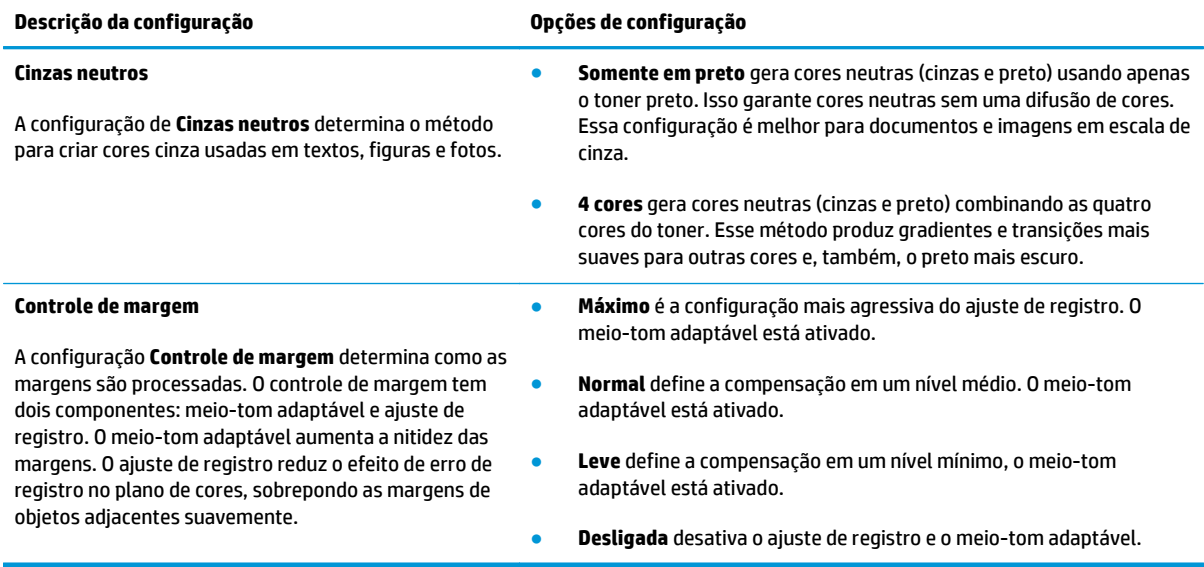

#### **Tabela 8-1 Opções de cores Manual**
## **Temas de cor**

Use temas de cor para ajustar as opções de **Cor RGB** para a página inteira.

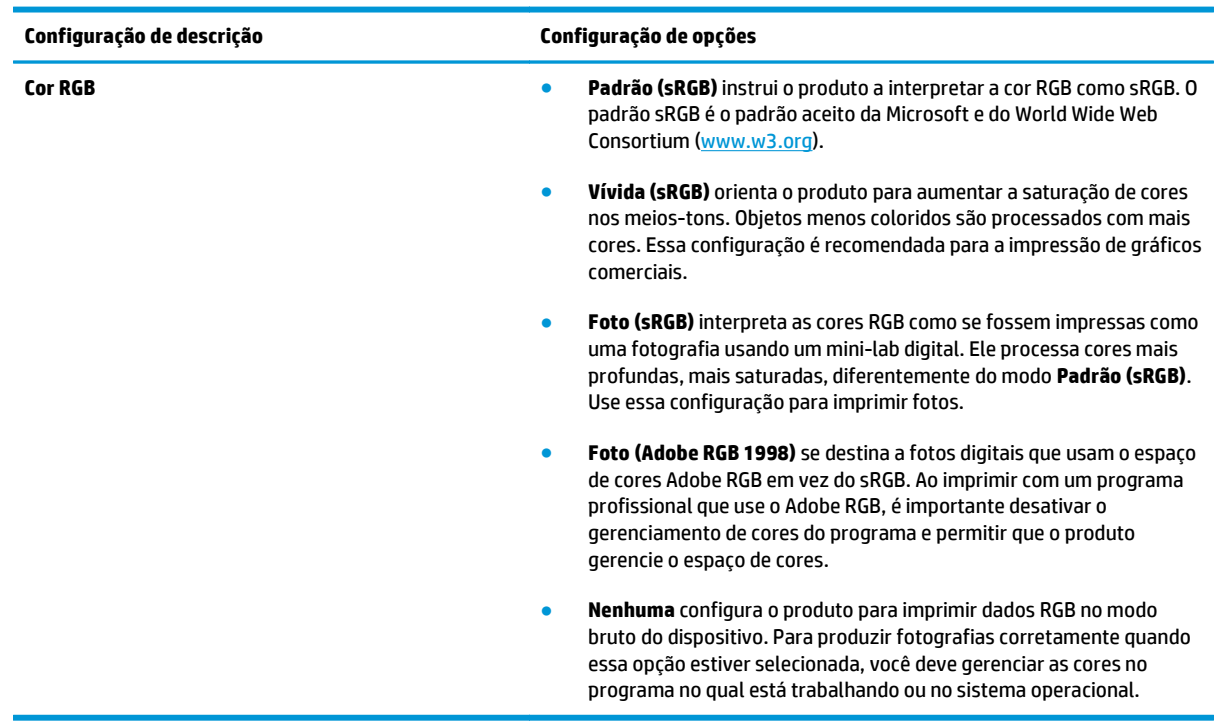

## <span id="page-73-0"></span>**Corresponder cores**

Para a maioria dos usuários, o melhor método de correspondência das cores é imprimir usando cores sRGB.

O processo de correspondência das cores impressas com as cores exibidas na tela do computador é bastante complexo, porque as impressoras e as telas de computador utilizam métodos diferentes para produzir cores. Os monitores *exibem* as cores em pixels de luz, por meio do processo de cores vermelho, verde, azul (RGB), mas as impressoras *imprimem* as cores utilizando o processo ciano, magenta, amarelo e preto (CMYK).

Vários fatores podem afetar a capacidade de fazer as cores da impressora corresponderem às da tela:

- mídia;
- colorantes da impressora (por exemplo, tintas ou toners);
- processo de impressão (por exemplo, tecnologia de jato de tinta, pressão ou laser);
- iluminação direta;
- diferenças pessoais na percepção de cores;
- **•** programas aplicativos;
- **•** drivers de impressora;
- sistemas operacionais dos computadores;
- monitores;
- drivers e placas de vídeo;
- ambiente operacional (por exemplo, umidade).

Lembre-se dos fatores acima quando as cores apresentadas na tela não corresponderem às cores impressas.

### **Corresponda as cores usando a paleta do Microsoft Office Basic Colors**

Você pode usar o HP ToolboxFX para imprimir uma paleta do Microsoft Office Basic Colors. Use esta paleta para selecionar as cores que você deseja usar nos documentos impressos. Ela mostra as cores reais que são impressas quando você seleciona essas cores básicas em um programa do Microsoft Office.

- **1.** No HP ToolboxFX, selecione a pasta **Ajuda**.
- **2.** Na seção **Ferramentas de impressão em cores**, selecione **Imprimir cores básicas**.
- **3.** Ajuste a cor no documento para corresponder à seleção de cores na paleta de cores impressa.

### **Corresponda as cores usando a ferramenta Correspondência de Cores Básica da HP**

A ferramenta de Correspondência de cores básica da HP permite que você ajuste a cor da mancha na sua impressão. Por exemplo, você pode corresponder a cor do logotipo da sua empresa na sua impressão. Você pode salvar e usar os novos esquemas de cores para documentos específicos ou para todos os documentos impressos, ou criar vários esquemas de cores que você pode escolher mais tarde.

Essa ferramenta de software está disponível para todos os usuários deste produto. Antes de usar a ferramenta, será necessário baixá-la da Internet por meio do HP ToolboxFX ou do CD do software que veio com o produto.

Use o procedimento a seguir para baixar a ferramenta de Correspondência de cores básica da HP por meio do CD do software.

- **1.** Insira o CD na unidade de CD-ROM. O CD será executado automaticamente.
- **2.** Selecione **Instalar mais software**.
- **3.** Selecione **Correspondência de cores básica da HP**. A ferramenta será baixada e instalada. Um ícone também será criado na área de trabalho.

Use o procedimento a seguir para baixar a ferramenta de Correspondência de cores básica da HP por meio do HP ToolboxFX.

- **1.** Abra HP ToolboxFX.
- **2.** Selecione a pasta **Ajuda**.
- **3.** Na seção **Ferramentas de impressão em cores**, selecione **Correspondência de cores básicas**. A ferramenta será baixada e instalada. Um ícone também será criado na área de trabalho.

Depois de a ferramenta Correspondência de Cores Básica da HP ter sido baixada e instalada, poderá ser executada do ícone da área de trabalho ou do HP ToolboxFX (clique na pasta **Ajuda** e em **Ferramentas de impressão em cores** e em **Correspondência de cores básica**). A ferramenta o orienta no processo de seleção de cores. Todas as correspondências de cores selecionadas são salvas como tema de cores e podem ser acessadas no futuro.

### **Corresponda as cores usando Exibir Cores Personalizadas**

Você pode usar o HP ToolboxFX para imprimir uma paleta de cores personalizadas. Na seção **Ferramentas de impressão em cores da caixa de ferramentas**, selecione **Exibir Cores Personalizadas**. Com a tecla Tab, vá para a página de cores desejada e imprima a página atual. No documento, digite os valores vermelho, verde e azul no menu de cores personalizadas do software para alterá-las para corresponder à cor da paleta.

## **Uso avançado de cor**

O produto possui recursos automáticos de cores que geram excelentes resultados. Tabelas de cores desenvolvidas e testadas cuidadosamente oferecem uma execução precisa e suave de todas as cores imprimíveis.

Também oferece ferramentas sofisticadas para o profissional especializado.

## **Toner HP ColorSphere**

A HP projeta o sistema de impressão (impressora, cartuchos de impressão, toner e papel) para trabalhar juntos para otimizar a qualidade da impressão, confiabilidade do produto e a produtividade do usuário. Os cartuchos de impressão originais da HP contêm toner HP ColorSphere compatíveis especificamente com a sua impressora para que ela produza uma grande variedade de cores brilhantes. Isso ajuda a criar documentos profissionais que contenham texto claro, gráficos e fotos impressas realistas.

O toner HP ColorSphere produz consistência e intensidade de qualidade de impressão nas quais você pode confiar em uma grande variedade de papéis. Isso significa que você pode produzir documentos que o ajudam a ter a impressão certa. Além disso, a qualidade profissional da HP e os papéis de especialidades (incluindo uma grande variedade de tipos e pesos de mídia HP ) são projetados para a forma como você trabalha.

### **HP ImageREt 3600**

O ImageREt 3600 proporciona uma qualidade de impressão equivalente à de classe laser em cores com 3600 dpi através de um processo de impressão em vários níveis. Esse processo controla as cores de modo preciso, combinando até quatro cores em um ponto e variando a quantidade de toner em determinada área. O ImageREt 3600 foi aprimorado para este produto. As melhorias oferecem tecnologias de ajuste de registro, maior controle sobre a colocação do ponto e controle mais preciso da qualidade do toner em um ponto. Essas novas tecnologias, combinadas ao processo de impressão em vários níveis da HP, resultam em uma impressora 600 x 600 dpi com qualidade de classe laser em cores de 3600 dpi com milhões de cores suaves.

## **Escolha da mídia**

Para obter melhores cores e qualidade de imagem, selecione o tipo de mídia apropriado no menu do software ou no driver da impressora.

## **Opções de cor**

As opções de cores fornecem, automaticamente, a melhor impressão em cores. Essas opções utilizam a marcação de objetos, o que oferece as melhores configurações de cores e de meios-tons para diferentes objetos (texto, elementos gráficos e fotos) de uma página. O driver da impressora determina quais objetos aparecem em uma página e utiliza as definições de cores e de meios-tons que proporcionam a melhor qualidade de impressão para cada objeto.

No ambiente Windows, as opções de cor **Automático** e **Manual** estão na guia **Cores** do driver da impressora.

### **sRGB (vermelho, verde, azul padrão)**

sRGB é um padrão internacional de cores desenvolvido originalmente pela HP e a Microsoft como uma linguagem de cores comum para monitores, dispositivos de entrada (scanners e câmeras digitais) e dispositivos de saída (impressoras e plotadoras). Ele é o espaço padrão de cores utilizado pelos produtos HP, pelos sistemas operacionais da Microsoft, pela World Wide Web e pela maioria dos softwares para escritório comercializados atualmente. O padrão sRGB representa o monitor típico do Windows e é o padrão de convergência para televisão de alta definição.

**MOTA:** Fatores como o tipo de monitor utilizado e a iluminação do ambiente podem afetar as cores vistas na tela. Para obter mais informações, consulte [Corresponder cores na página 62.](#page-73-0)

As versões mais recentes do Adobe PhotoShop®, do CorelDRAW®, do Microsoft Office e de muitos outros programas usam sRGB para comunicar a cor. Como ele é o espaço padrão de cores utilizado pelos sistemas operacionais da Microsoft, o sRGB tem sido amplamente adotado. Quando os programas e os dispositivos usam sRGB para trocar informações de cores, os usuários comuns observam correspondência de cores muito melhor.

O padrão sRGB aumenta a capacidade do usuário de estabelecer uma correspondência de cores entre o produto, o monitor do PC e outros dispositivos de entrada automaticamente, sem precisar se tornar especialista em cores.

# **9 Administração e manutenção**

- [Páginas de informações](#page-79-0)
- [HP ToolboxFX](#page-80-0)
- [Servidor da Web incorporado](#page-89-0)
- [Gerenciamento de suprimentos](#page-92-0)
- [Trocar cartuchos de impressão](#page-94-0)
- [Memória e DIMMs de fonte](#page-97-0)
- [Limpar o produto](#page-101-0)
- [Atualizações do firmware](#page-102-0)

## <span id="page-79-0"></span>**Páginas de informações**

Use o painel de controle para imprimir páginas de informações que fornecem detalhes sobre o produto e suas configurações atuais.

- **1.** Pressione o botão OK para abrir os menus.
- **2.** Use os botões de seta para selecionar o menu **Relatórios** e depois pressione o botão OK.
- **3.** Use os botões de seta para navegar pelos relatórios e depois pressione o botão OK para imprimir um relatório.
- **4.** Pressione o botão cancelar **(x)** para sair dos menus.

As páginas de informações a seguir estão disponíveis:

- Página Demo
- Estrutura de menus
- Relatórios de configuração
- Status dos suprimentos
- Resumo da rede
- Página de uso
- Lista de fontes PCL
- Lista de fontes PS
- Lista de fontes PCL6
- Registro do uso de cores
- Página de serviços
- Página de diagnóstico

## <span id="page-80-0"></span>**HP ToolboxFX**

## **Abra HP ToolboxFX**

Abra o HP ToolboxFX de uma destas maneiras:

- Na bandeja do sistema do Windows, clique duas vezes no ícone do HP ToolboxFX ( $\Box$ ).
- No menu **Iniciar** do Windows, clique em **Programas** (ou **Todos os programas** no Windows XP e Vista), clique em **HP**, em **HP Color LaserJet Série CP5225** e, em seguida, em **HP ToolboxFX**.

HP ToolboxFX contém as seguintes pastas:

- **Status** (consulte [Status na página 70](#page-81-0))
- **Alertas** (consulte [Alertas na página 71](#page-82-0))
- **Informações sobre o produto** (consulte [Informações sobre o produto na página 71\)](#page-82-0)
- **Ajuda** (consulte [Ajuda na página 72](#page-83-0))
- **Configurações do sistema** (consulte [Configurações do sistema na página 73](#page-84-0))
- **Configurações de impressão** (consulte [Configurações de Impressão na página 76](#page-87-0))
- **Configurações de rede** (modelos de rede apenas) (consulte [Configurações de Rede na página 76\)](#page-87-0)

## <span id="page-81-0"></span>**Status**

A pasta **Status** contém links para as seguintes páginas principais:

- **Status do dispositivo**. Esta página indica as condições do produto, como atolamento ou bandeja vazia. Depois de corrigir um problema, clique em **Atualizar status** para atualizar o status do produto.
- **Status de suprimentos**. Exibe detalhes como a porcentagem aproximada de toner restante no cartucho de impressão e o número aproximado de páginas que foram impressas com o cartucho de impressão atual. Esta página também tem links para encomendar suprimentos e para localizar informações de reciclagem.
- **Configuração do dispositivo**. Exibe uma descrição detalhada da configuração atual do produto, incluindo a quantidade de memória instalada e se as bandejas opcionais estão instaladas.
- **Resumo da rede**. Exibe uma descrição detalhada da configuração atual da rede, incluindo o endereço IP e o status da rede.
- **Relatórios**. Imprime a página de configuração e outras páginas de informações, como a página de status dos suprimentos. Consulte [Páginas de informações na página 68](#page-79-0).
- **Registro do trabalho de utilização da cor**. Exibe informações de utilização de cor para documentos recentemente impressos.
- **Log de eventos**. Exibe o histórico de eventos do produto. O evento mais recente é listado primeiro.

#### **Log de eventos**

O log de eventos é uma tabela que contém códigos correspondentes a mensagens de erro que apareceram no visor do painel de controle do produto, uma breve descrição de cada erro e o número de páginas que foram impressas quando cada erro ocorreu. Para obter mais informações sobre mensagens de erro, consulte [Interpretar mensagens do painel de controle e de alerta de status na página 95](#page-106-0).

## <span id="page-82-0"></span>**Alertas**

A pasta **Alertas** contém links para as seguintes páginas principais:

- **Configurar alertas de status**. Configure o produto para enviar alertas pop-up para determinados eventos, como baixo nível de vida do cartucho.
- **Configurar alertas por e-mail**. Configure o produto para enviar alertas por e-mail para determinados eventos, como baixo nível de vida do cartucho.

#### **Configurar alertas de status**

Use para configurar o produto para que ele envie alertas para o computador quando ocorrer atolamentos, baixos níveis de vida útil dos cartuchos de impressão da HP, quando um cartucho não-HP estiver em uso, as bandejas de entrada estiverem vazias e quando ocorrer mensagens de erro específicas.

Selecione para receber um pop-up, um ícone da bandeja do sistema, um alerta da área de trabalho ou qualquer combinação desses itens. Os alertas pop-up ou da área de trabalho só aparecerão quando o produto estiver imprimindo no computador onde você configurou os alertas. Os alertas da área de trabalho só são visíveis momentaneamente e desaparecem automaticamente.

Altere a configuração **Limiar de cartucho baixo**, que define o nível de toner que provoca um alerta de toner baixo, na página **Configuração do sistema**.

**X** NOTA: Você deve clicar em Aplicar para que as alterações sejam aceitas.

#### **Configurar alertas por e-mail**

Use esta opção para configurar até dois endereços de e-mail para receber alertas quando ocorrerem determinados eventos. Você pode especificar eventos diferentes para cada endereço de e-mail. Use as informações do servidor de e-mail que enviará as mensagens de alerta de e-mail para o produto.

 $\mathbb{P}$  **NOTA:** Você só pode configurar alertas por e-mail para serem enviados de um servidor que não exija autenticação de usuário. Se seu servidor de e-mail exigir que você faça login com nome de usuário e senha, você não poderá ativar alertas por e-mail.

**WEY NOTA:** Você deve clicar em **Aplicar** para que as alterações sejam aceitas.

### **Informações sobre o produto**

A pasta **Informações sobre o produto** contém links para a seguinte página:

● **Páginas de demonstração**. Imprimir páginas que mostram o potencial de qualidade de impressão colorida e as características gerais de impressão do produto.

### **Definição da senha**

Use o HP ToolboxFX ou o servidor da Web incorporado para definir uma senha do sistema.

**1.** No servidor incorporado da Web, clique na guia **Sistema**.

No HP ToolboxFX, clique na guia **Configurações do dispositivo**.

**2.** Clique em **Segurança do produto**.

- <span id="page-83-0"></span>**3.** Na caixa **Senha**, digite a senha a ser definida e, em seguida, na caixa **Confirmar senha**, digite a mesma senha novamente para confirmar a opção.
- **4.** Clique em **Aplicar** para salvar a senha.
- **W NOTA:** Se uma senha já tiver sido definida, você será avisado. Digite a senha e, em seguida, clique em **Aplicar**.

## **Ajuda**

A pasta **Ajuda** contém links para as seguintes páginas principais:

- **Solução de problemas**. Exibe tópicos da ajuda de solução de problemas, imprime páginas de solução de problemas, limpa o produto e abre o Microsoft Office Basic Colors. Para obter mais informações sobre o Microsoft Office Basic Colors, consulte [Corresponder cores na página 62.](#page-73-0)
- **Papel e mídia de impressão**. Imprime informações sobre como obter bons resultados do seu produto usando vários tipos de papel e mídia de impressão.
- **Ferramentas de impressão em cores**. Abre o Microsoft Office Basic Colors ou a paleta completa de cores com valores de RGB associados. Para obter mais informações sobre o Microsoft Office Basic Colors, consulte [Corresponder cores na página 62.](#page-73-0) Use a Correspondência de cores básica da HP para ajustar cores de manchas na sua impressão.
- **Demonstrações animadas**. Exibe animações que demonstram como realizar tarefas comuns no produto, como obter a melhor qualidade de impressão, remover atolamentos de papel e substituir cartuchos de impressão.
- **Guia do usuário**. Exibe informações sobre o uso do produto, garantia, especificações e suporte. O Guia do usuário está disponível nos formatos HTML e PDF.

## <span id="page-84-0"></span>**Configurações do sistema**

A pasta **Configurações do sistema** contém links para as seguintes páginas principais:

- **Informações sobre o dispositivo**. Exibe informações como a descrição do produto e uma pessoa de contato.
- **Config. papel**. Configura as bandejas ou alterar as configurações de manuseio de papel, como tamanho padrão do papel e tipo padrão do papel.
- **Qualidade de impressão**. Altera as configurações de qualidade da impressão.
- **Densidade de impressão**. Altera as configurações de densidade de impressão, como contraste, destaques, meios-tons e sombras.
- **Tipos de papel**. Modifica as configurações do modo para cada tipo de mídia, como papel timbrado, perfurado ou papel brilhante.
- **Modos de impressão estendidos**. Altera as configurações do modo de fusor do produto para melhorar a qualidade de impressão.
- **Configuração do sistema**. Altera as configurações do sistema, como recuperação de atolamento de papel e continuação automática. Altere as configurações de nível baixo de toner no cartucho para definir quando deverá ser emitido um alerta informando que o nível de toner está baixo.
- **Salvar/Restaurar Configurações**. Salva as configurações atuais do produto em um arquivo no seu computador. Usar este arquivo para carregar as mesmas configurações em outro produto ou restaurar essas configurações neste produto posteriormente.
- **Segurança do produto**. Define uma senha para proteger as configurações do produto. Após definir uma senha, o usuário será solicitado a digitar a senha para que possa alterar as configurações do produto. A senha definida nessa página é também usada para o servidor da Web incorporado.

#### **Informações sobre o dispositivo**

Essa página armazena dados sobre o produto para futura referência. As informações digitadas nos campos desta página são exibidas na página de configuração. Você pode digitar qualquer caractere nesses campos.

**X** NOTA: Você deve clicar em Aplicar para que as alterações sejam aceitas.

## **Config. papel**

Use essas opções para definir as configurações padrão. Essas são as mesmas opções que estão disponíveis nos menus do painel de controle. Para obter mais informações, consulte Menus do painel de controle na página 9.

As seguintes opções estão disponíveis para manusear trabalhos de impressão quando o produto está sem papel:

- Selecione **Aguardar o papel ser carregado**.
- Selecione **Aguardar** na lista suspensa **Ação sem papel** para aguardar indefinidamente.
- Selecione **Cancelar** na lista suspensa **Ação sem papel** para cancelar o trabalho de impressão.
- Selecione **Substituir** na lista suspensa **Ação sem papel** para enviar o trabalho de impressão para outra bandeja de papel.

O campo **Tempo sem papel** especifica quanto tempo o produto aguarda antes de aceitar suas seleções. Você pode especificar de 0 a 3.600 segundos.

**W NOTA:** Você deve clicar em **Aplicar** para que as alterações sejam aceitas.

#### **Qualidade de impressão**

Use estas opções para melhorar a aparência dos seus trabalhos de impressão. Essas são as mesmas opções que estão disponíveis nos menus do painel de controle. Para obter mais informações, consulte Menus do painel de controle na página 9.

#### **Calibragem de cor**

- **Calibração ao ligar**. Especifique se o produto deve ser calibrado quando for ligado.
- **Tempo de calibragem**. Especifique a freqüência com que a impressora deve fazer a calibragem.
- **Calibrar agora**. Definir o produto para fazer a calibragem imediatamente.

**X NOTA:** Você deve clicar em **Aplicar** para que as alterações sejam aceitas.

#### **Densidade de impressão**

Use estas configurações para fazer ajustes na quantidade de cada cor de toner usada nos seus documentos impressos.

- **Contrastes**. O contraste é a diferença entre as cores claras (realce) e escuras (sombra). Para aumentar a diferença total entre cores claras e escuras, aumente a configuração de **Contrastes**.
- Realces. Realces são cores que estão próximas do branco. Para escurecer as cores de realce, aumente a configuração de **Realces**. Esse ajuste não afeta cores meios-tons e sombras.
- **Meios-tons**. Os meios-tons são cores que estão entre o branco e a densidade sólida. Para escurecer cores meios-tons, aumente a configuração de **Meios-tons**. Esse ajuste não afeta cores de destaque ou de sombra.
- **Sombras**. As sombras são cores que estão próximas da densidade sólida. Para escurecer as cores de sombras, aumente a configuração de **Sombras**. Esse ajuste não afeta cores de realce ou meios-tons.

#### **Tipos de papel**

Use essas opções para configurar os modos de impressão que correspondem aos vários tipos de mídia. Para redefinir todos os modos para as configurações padrão de fábrica, selecione **Restaurar modos**.

**X** NOTA: Você deve clicar em Aplicar para que as alterações sejam aceitas.

#### **Modos de impressão estendidos**

Use essas opções para configurar os modos de fusor estendidos do produto para melhorar a qualidade de impressão.

#### **Configuração do sistema**

Use estas configurações do sistema para definir as configurações de impressão de miscelânea. Essas configurações não estão disponíveis no painel de controle.

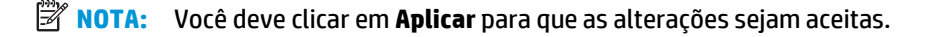

#### <span id="page-87-0"></span>**Salvar/Restaurar Configurações**

Salvar as configurações atuais do produto em um arquivo no seu computador. Usar este arquivo para carregar as mesmas configurações em outro produto ou restaurar essas configurações neste produto posteriormente.

#### **Segurança do produto**

Defina uma senha para proteger as configurações do produto. Após definir uma senha, o usuário será solicitado a digitar a senha para que possa acessar qualquer uma das HP ToolboxFX páginas que lêem ou gravam dados a partir do produto. A senha definida nessa página é também usada para o servidor da Web incorporado.

### **Configurações de Impressão**

A pasta **Configurações de impressão** contém links para as seguintes páginas principais:

- **Impressão**. Alterar as configurações de impressão do produto, como número de cópias e orientação do papel.
- **PCL5**. Alterar as configurações de PCL.
- **PostScript**. Alterar as configurações de PS.

#### **IMPRESSÃO**

Use estas opções para definir as configurações de todas as funções de impressão. Essas são as mesmas opções que estão disponíveis no painel de controle. Para obter mais informações, consulte Menus do painel de controle na página 9.

**W** NOTA: Você deve clicar em Aplicar para que as alterações sejam aceitas.

#### **PCL5**

Use estas opções para definir as configurações quando estiver usando a linguagem de impressão PCL.

**<sup>2</sup> NOTA:** Você deve clicar em **Aplicar** para que as alterações sejam aceitas.

#### **PostScript**

Use esta opção quando estiver usando a linguagem de impressão PostScript. Quando a opção **Imprimir erro PostScript** está ativada, a página do erro PostScript é impressa automaticamente quando o erro ocorre.

**X** NOTA: Você deve clicar em Aplicar para que as alterações sejam aceitas.

## **Configurações de Rede**

O administrador de rede pode usar essa guia para controlar as configurações relacionadas à rede para o produto, quando ela está conectada a uma rede baseada em IP.

#### **Comprar suprimentos**

Esse botão, no alto de cada página, leva até um site onde você pode pedir suprimentos. Você deve ter acesso à Internet para usar esse recurso.

## **Outros links**

Essa seção contém links que conectam você à Internet. Para utilizá-los, você precisa ter acesso à Internet. Se você utiliza uma conexão dial-up e não conseguiu se conectar quando abriu a HP ToolboxFX pela primeira vez, deverá se conectar para poder visitar esses websites. Para conectar-se, pode ser preciso fechar o HP ToolboxFX e abri-lo novamente.

- **Suporte e Solução de problemas**. Faz conexão ao site de suporte do produto, onde você poderá procurar ajuda para um problema específico.
- **Registro de produtos**. Faz conexão ao site de registro de produtos da HP.

## <span id="page-89-0"></span>**Servidor da Web incorporado**

Quando o produto está conectado à rede, o servidor interno de Internet é disponibilizado automaticamente. É possível acessar o servidor da Web incorporado de qualquer navegador padrão

**X NOTA:** Quando o produto estiver conectado diretamente a um computador com o Windows, use HP ToolboxFX para exibir o status do produto.

O servidor da Web incorporado permite visualizar o status da rede e do produto e gerenciar as funções de impressão a partir do computador, em vez do painel de controle do produto.

- Exibir informações de status de controle do produto.
- Definir o tipo de papel para cada bandeja.
- Determinar a vida útil restante de todos os suprimentos e solicitar novos.
- Visualizar e alterar configurações das bandejas.
- Exibir e alterar as configurações do produto.
- Visualizar e alterar configurações da rede.
- Exibir conteúdo de suporte específico do estado atual do produto.

Para usar o servidor da Web incorporado, você deve ter o Microsoft Internet Explorer 6 ou posterior, Netscape Navigator 7 ou posterior, Safari 1.2 ou posterior, Konqueror 3.2 ou posterior, Firefox 1.0 ou posterior, Mozilla 1.6 ou posterior, ou Opera 7 ou posterior. O servidor da Web incorporado funciona quando o produto está conectado a uma rede baseada em IP. Esse servidor não oferece suporte a conexões de impressoras baseadas em IPX ou AppleTalk. Você não precisa ter acesso à Internet para abrir e usar o servidor da Web incorporado.

#### **Exiba o servidor da Web incorporado HP**

- **1.** Em um navegador da Web suportado no computador, digite o endereço IP do produto no campo Endereço/URL. (Para encontrar o endereço IP, imprima uma página de configuração. Consulte [Páginas](#page-79-0) [de informações na página 68.](#page-79-0))
- **NOTA:** Depois de abrir o URL, você pode marcá-lo como um item favorito para voltar rapidamente a ele sempre que desejar.
- **WARE:** No sistema operacional Macintosh, clique no botão Utilitário.
- **2.** O servidor da Web incorporado tem quatro guias que contêm configurações e informações sobre o produto: a guia **Status**, a guia **Sistema**, a guia **Imprimir**, e a guia **Ligação em rede**. Clique na guia que você deseja visualizar.

Consulte as seções a seguir para obter mais informações sobre cada guia.

## **Seções do servidor da Web incorporado**

A tabela a seguir descreve as telas básicas do servidor da Web incorporado.

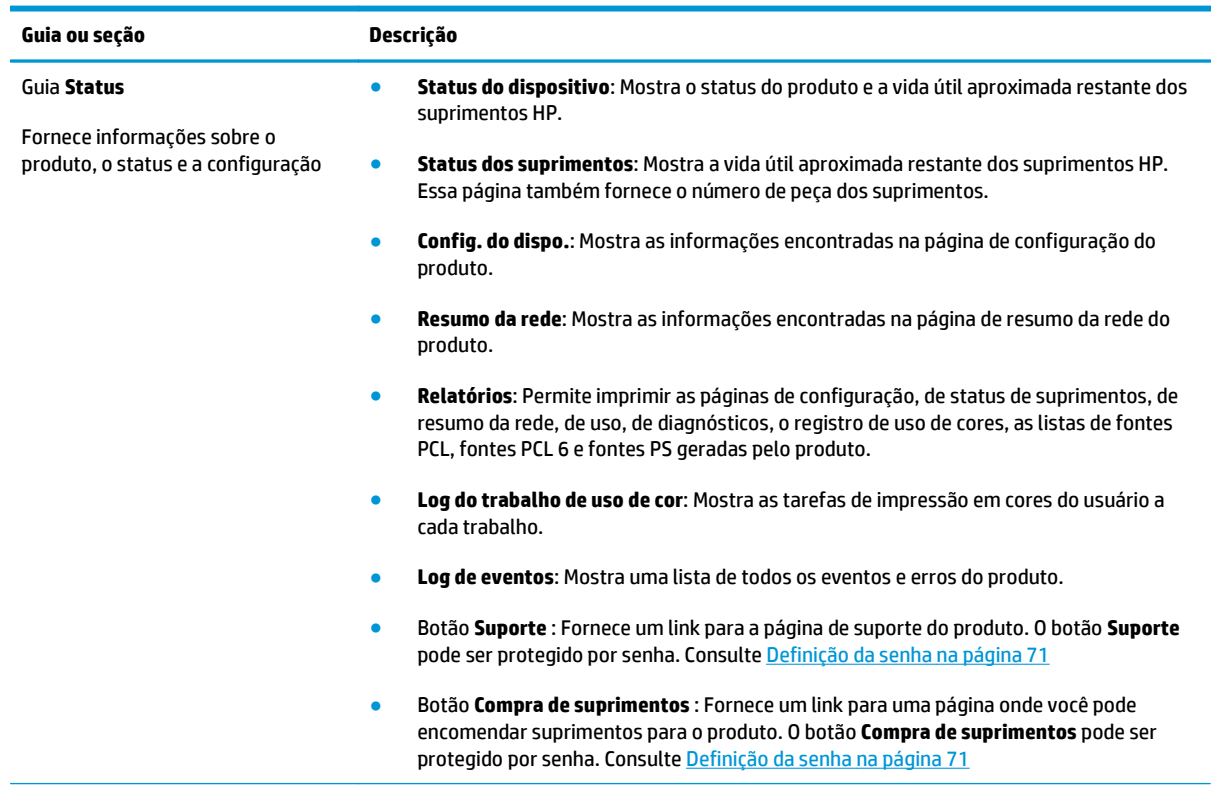

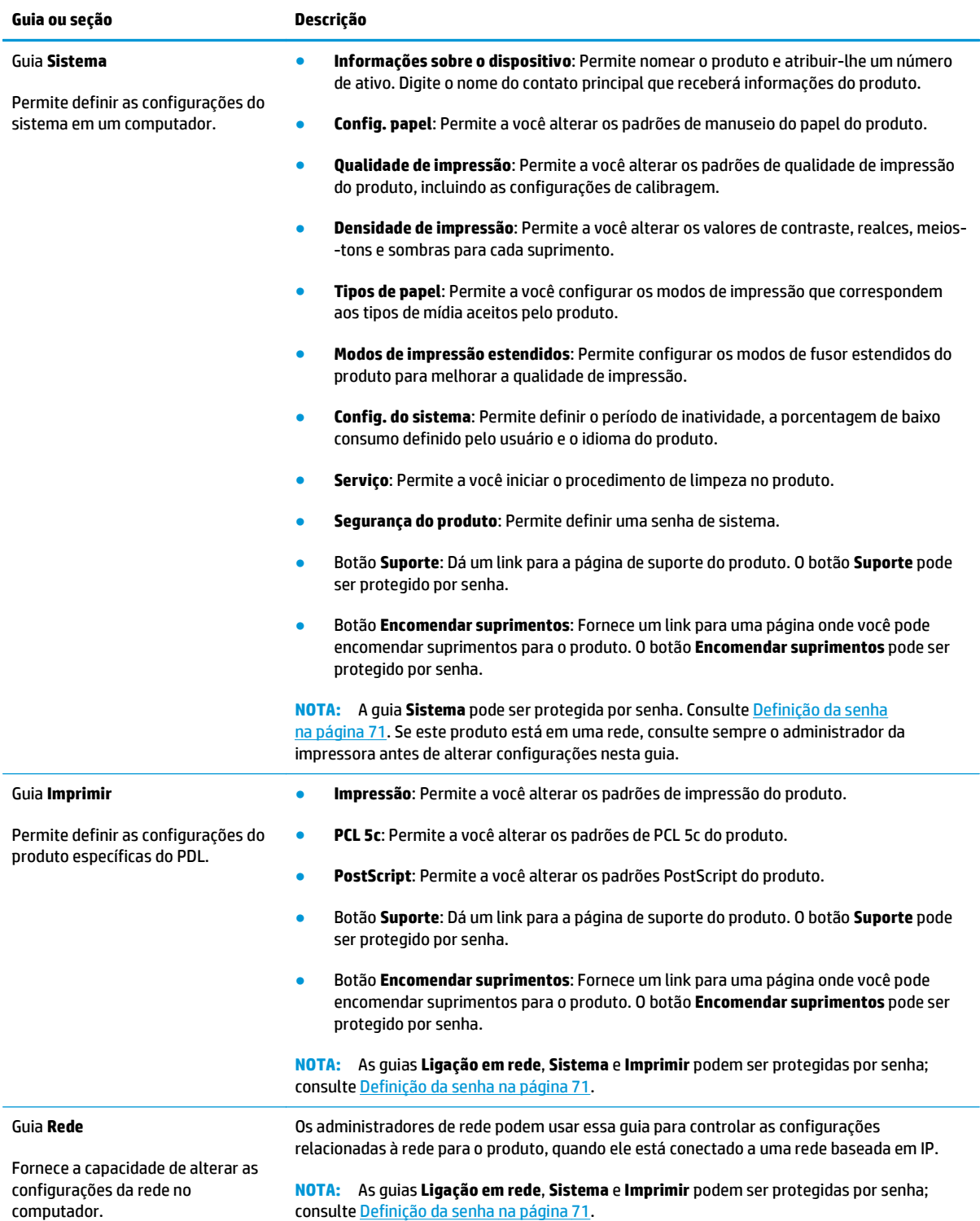

## <span id="page-92-0"></span>**Gerenciamento de suprimentos**

## **Vida útil dos suprimentos**

Em junho de 2006, a ISO (International Organization for Standardization) publicou o padrão ISO/IEC 19798 do rendimento de cartuchos de toner para impressoras a laser coloridas. A HP participa ativamente no desenvolvimento desse padrão e suporta com entusiasmo o seu uso em todo setor. O padrão aborda vários fatores importantes que afetam o rendimento e a medida de rendimento, inclusive o documento de teste, tamanho do trabalho de impressão, modos de qualidade de impressão, determinação do fim da vida útil, tamanho de amostra e condições ambientais. Um padrão tão amplamente adotado com esse rigor representa um avanço no fornecimento de informações sobre rendimento aos clientes que podem ser comparadas com precisão. Informações específicas sobre rendimento de cartuchos podem ser encontradas em: [h10060.www1.hp.com/pageyield/index.html](http://h10060.www1.hp.com/pageyield/index.html).

## **Armazenamento do cartucho de impressão**

Não retire o cartucho de impressão da embalagem até o momento de usá-lo.

**CUIDADO:** Para evitar danos ao cartucho de impressão, não o exponha à luz por mais de alguns minutos.

## **Política HP sobre cartuchos de impressão não-HP**

A HP não pode recomendar o uso de cartuchos de toner de outros fabricantes, sejam eles novos ou recondicionados.

**NOTA:** Para produtos da impressora HP, o uso de cartuchos de impressão não fabricados pela HP ou de um cartucho de toner recarregado não afeta a garantia ao cliente ou nenhum contrato de suporte HP com o cliente. Entretanto, se o produto falhar ou for danificado, o uso de um cartucho de toner recarregado ou não HP será atribuído ao problema e a HP cobrará taxas padrão de materiais e tempo de serviço com relação ao produto com a falha ou dano específico.

## **Website e central de fraudes HP**

Se você instalar um cartucho de impressão HP e o painel de controle exibir uma mensagem informando que o cartucho não é da HP, ligue para a central de fraudes HP (1-877-219-3183, ligação gratuita na América do Norte) ou acesse [www.hp.com/go/anticounterfeit.](http://www.hp.com/go/anticounterfeit) A HP determinará se o cartucho é original ou não e resolverá o problema.

O cartucho de impressão pode não ser um cartucho original HP se você perceber o seguinte:

- muitos problemas com o cartucho de impressão:
- o cartucho não apresenta a aparência normal (por exemplo, está faltando a lingüeta laranja removível ou a embalagem é diferente das embalagens da HP).

## **Imprimir quando o cartucho estiver no fim da vida útil estimada**

Uma mensagem **<Suprimento> baixo** — onde <Suprimento> é o cartucho colorido — é exibida quando um cartucho de impressão está próximo de atingir o fim de sua vida útil. Uma mensagem **<Suprimento> muito baixo** é exibida quando o cartucho de impressão está no fim de sua vida útil estimada. Para garantir uma excelente qualidade de impressão, a HP recomenda a substituição de um cartucho de impressão quando a mensagem **<Suprimento> muito baixo** aparece. Problemas com qualidade de impressão podem ocorrer quando se está usando um cartucho de impressão que está no fim de sua vida útil estimada; isso resulta em desperdício de mídia de impressão e de toner dos outros cartuchos. A substituição de um cartucho de impressão quando a mensagem **<Suprimento> muito baixo** aparecer pode evitar esse desperdício. Os suprimentos não precisam ser substituídos nesse momento a menos que a qualidade de impressão não seja mais aceitável. Quando o nível de um suprimento HP está 'muito baixo", a Garantia Premium Protection da HP para o suprimento é encerrada.

**AVISO!** Usar a definição **Continuar** pode resultar em qualidade de impressão insatisfatória.

**AVISO!** Todos os defeitos de impressão ou falhas de suprimento incorridos quando um suprimento HP é utilizado no modo contínuo com nível muito baixo não serão considerados defeitos de materiais ou de fabricação pela Declaração de garantia para cartuchos de impressão HP.

Você pode ativar ou desativar o recurso **Continuar** a qualquer momento e não precisa reativá-lo quando instalar um novo cartucho de impressão. Quando o menu **Muito baixo** estiver definido como **Continuar**, o produto continuará a imprimir automaticamente quando um cartucho de impressão atingir o nível recomendado de substituição. Uma mensagem **<Suprimento> muito baixo** é exibida quando um cartucho de impressão está sendo usado no modo continuar com nível muito baixo.

#### **Ativar ou desativar o recurso continuar com nível muito baixo no painel de controle**

- **1.** No painel de controle, pressione o botão OK.
- **2.** Use os botões de seta para selecionar o menu **Configuração do sistema** e depois pressione o botão OK.
- **3.** Use os botões de seta para selecionar o menu **Muito baixo** e depois pressione o botão OK.
- **4.** Use os botões de seta para selecionar o menu **Cartucho preto** ou o menu **Cartucho colorido** e pressione o botão OK.
- **5.** Selecione uma destas opções.
	- Selecione a opção **Continuar** para ativar o recurso continuar com nível muito baixo.
	- Selecione a opção **Parar** para desativar o recurso continuar com nível muito baixo.
	- Selecione a opção **Solicitar** para solicitar ao usuário que continue para que o produto imprima o trabalho.
	- Selecione a opção **Imprimir em preto** (**Cartucho colorido** menu apenas) para forçar o produto a imprimir apenas com o cartucho de tinta preta quando um dos cartuchos de tinta colorida atingir o status de nível muito baixo.

## <span id="page-94-0"></span>**Trocar cartuchos de impressão**

Quando um cartucho de impressão aproximar-se do fim de sua vida útil prevista, o painel de controle exibirá uma mensagem recomendando a substituição. O produto pode continuar imprimindo com o cartucho de impressão atual, até que o painel de controle exiba uma mensagem solicitando que você troque o cartucho, a menos que tenha selecionado a opção de ignorar a mensagem, usando o menu **Subst. suprim.** Para obter mais informações sobre o menu **Subst. suprim.**, consulte [Menu Configuração do sistema na página 11.](#page-22-0)

**MOTA:** Vida restante do cartucho é usado para determinar se um suprimento está próximo ou já atingiu o fim de sua vida útil estimada. A vida útil restante do cartucho é apenas aproximada e varia de acordo com os tipos de documentos impressos e de outros fatores.

A impressora utiliza quatro cores e tem um cartucho de impressão diferente para cada cor: preto (K), magenta (M), ciano (C) e amarelo (Y).

É possível substituir o cartucho de impressão quando o painel de impressão já não é mais aceitável. A mensagem do painel de controle também indica a cor do cartucho que atingiu o fim de sua vida útil estimada (para os cartuchos que não foram usados). As instruções de substituição estão na etiqueta do cartucho de impressão.

**CUIDADO:** Caso caia toner em suas roupas, limpe com um pano seco e lave a roupa em água fria. Água quente irá fixar o toner ao tecido.

**NOTA:** As informações sobre reciclagem de cartuchos de impressão usados estão na caixa do cartucho de impressão.

#### **Substituir cartuchos de impressão**

**1.** Abra a porta frontal. Verifique se a porta está totalmente aberta.

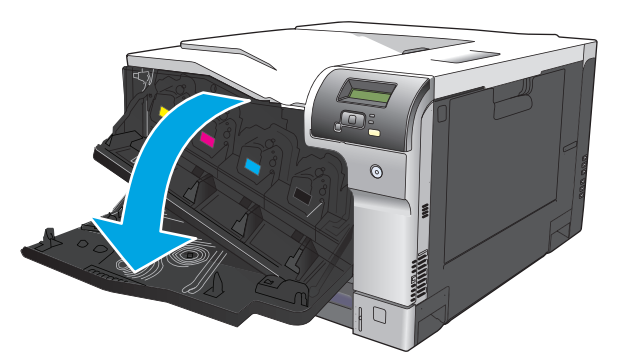

**2.** Segure a alça do cartucho de impressão usado e puxe para fora para removê-lo.

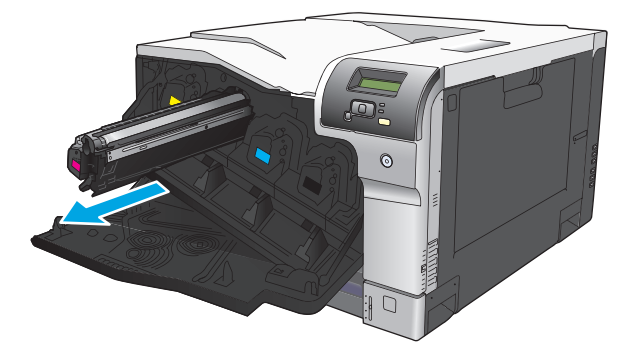

- **3.** Guarde o cartucho de impressão usado na embalagem de proteção. As informações sobre reciclagem de cartuchos de impressão usados estão na caixa do cartucho de impressão.
- **4.** Remova o novo cartucho de impressão da embalagem de proteção.

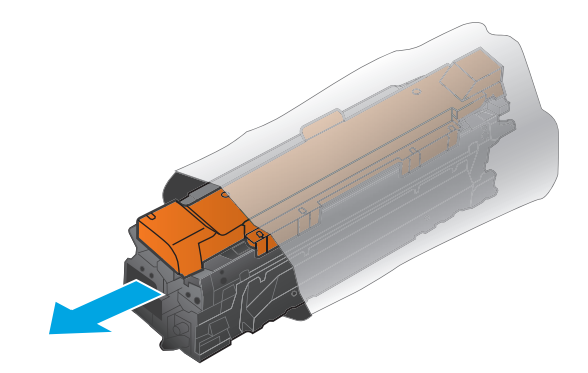

**WE NOTA:** Cuidado para não danificar a etiqueta de memória no cartucho de impressão.

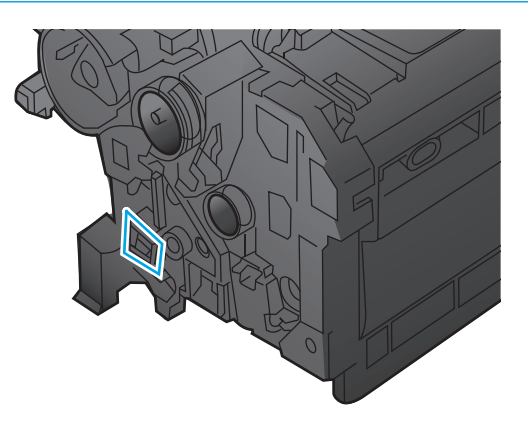

**5.** Segure nas laterais do cartucho de impressão e agite-o suavemente para distribuir o toner.

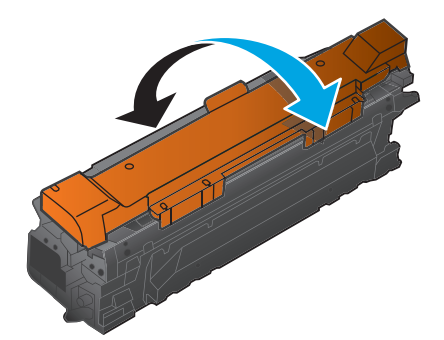

**6.** Retire a tampa protetora cor de laranja do cartucho de impressão. Coloque a capa protetora no cartucho de impressão usado para protegê-lo durante o envio.

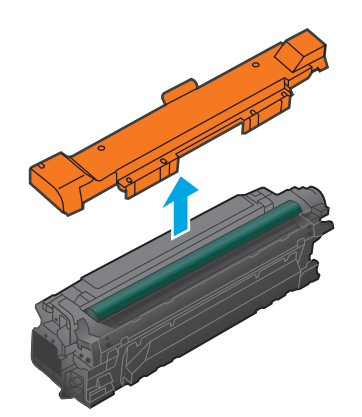

**CUIDADO:** Evite expô-lo à luz por muito tempo.

**CUIDADO:** Não toque no cilindro verde. Isso poderá danifica o cartucho.

**7.** Alinhe o cartucho de impressão com o slot e insira o cartucho de impressão até ouvir o clique de encaixe.

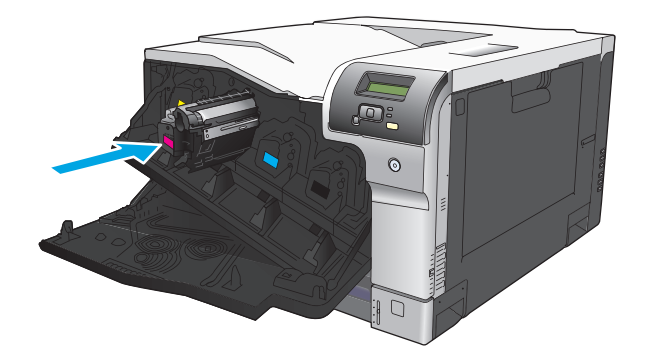

**8.** Feche a porta frontal.

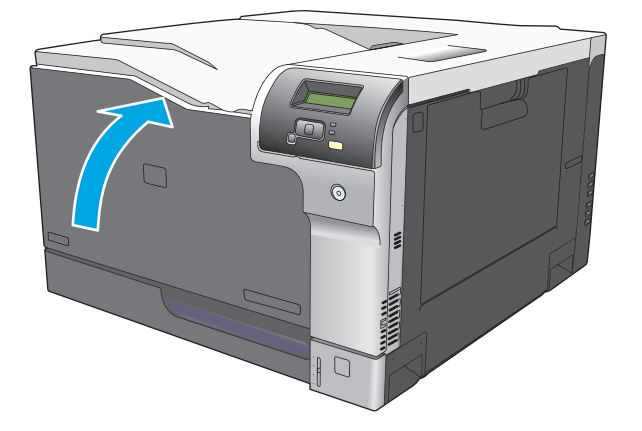

## <span id="page-97-0"></span>**Memória e DIMMs de fonte**

## **Memória do produto**

O produto tem um slot de DIMM (dual inline memory module). Utilize esses slots de DIMM para atualizar o produto com os seguintes itens:

- Mais memória para o produto (DIMMs estão disponíveis em 64, 128 e 256 MB)
- Outras opções do produto e linguagens da impressora baseadas em DIMM
- Conjuntos de caracteres de idioma de suporte (por exemplo, caracteres chineses ou do alfabeto cirílico).

**X NOTA:** Para encomendar DIMMs, consulte [Suprimentos e acessórios na página 129](#page-140-0).

Convém aumentar a memória do produto se você normalmente imprime imagens complexas ou documentos de emulação postscript de nível 3 da HP, ou se você faz muitos downloads de fontes. A memória adicional também permite que várias cópias intercaladas sejam impressas com a velocidade máxima.

Antes de encomendar memória adicional, veja a quantidade de memória atualmente instalada imprimindo uma página de configuração. Consulte [Páginas de informações na página 68](#page-79-0).

**CUIDADO:** A eletricidade estática pode danificar peças eletrônicas. Ao instalar os DIMMs, use uma pulseira antiestática ou toque na superfície da embalagem antiestática do DIMM com freqüência e, em seguida, toque em uma superfície de metal exposta do produto.

## **Instalação de DIMMs de fontes e memória**

- **1.** Desligue o produto e desconecte todos os cabos de alimentação e de interface.
- **2.** Na parte de trás do produto, abra a porta de acesso ao DIMM.

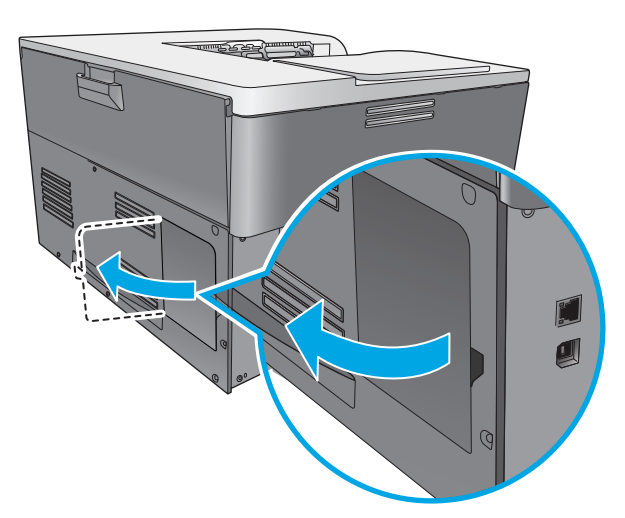

**3.** Remova a porta de acesso ao DIMM.

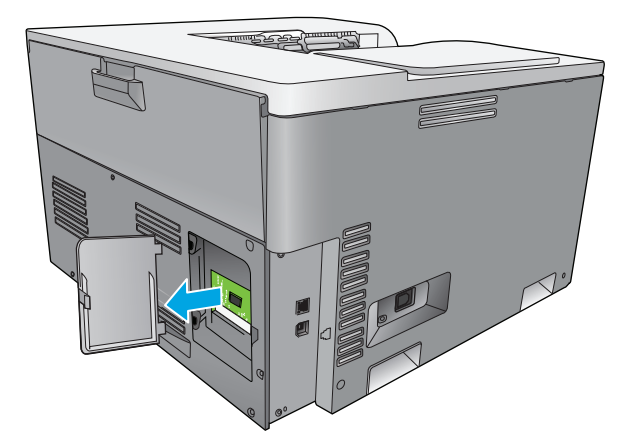

**4.** Para substituir um DIMM que está instalado no momento, abra as travas em cada lado do slot do DIMM, erga o DIMM em um ângulo e retire-o.

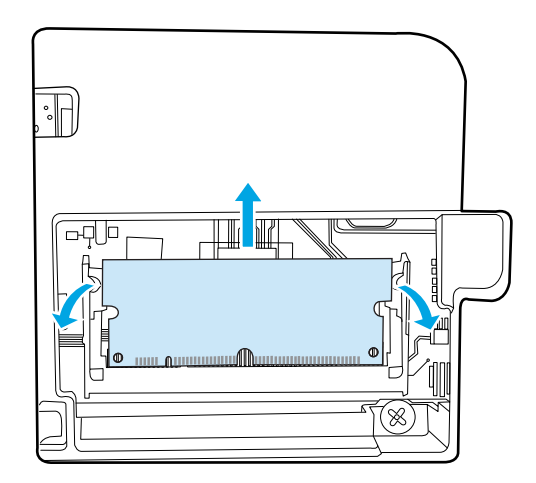

**5.** Remova o novo DIMM da embalagem antiestática e localize o chanfro de alinhamento na borda inferior do DIMM.

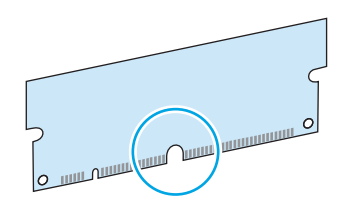

**6.** Segurando o DIMM pelas bordas, alinhe o chanfro do DIMM com a barra do slot formando um ângulo.

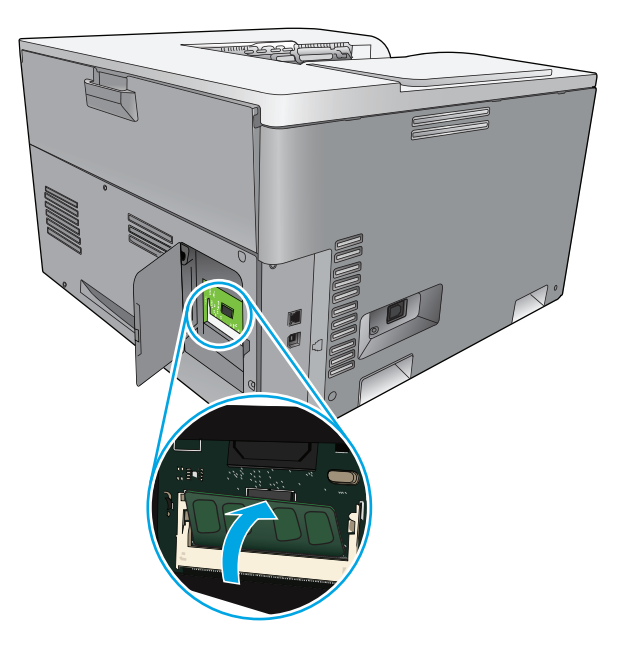

**7.** Empurre o DIMM para baixo, até que as duas travas engatem o DIMM. Quando a instalação estiver correta, os contatos de metal não estarão visíveis.

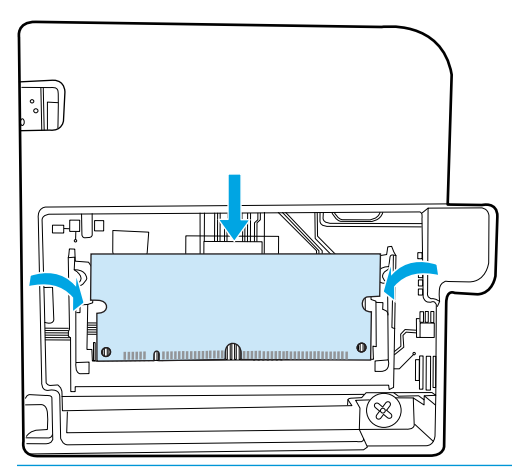

**MOTA:** Se tiver dificuldade em inserir o DIMM, verifique se o chanfro na parte inferior do DIMM está alinhado com a barra do slot. Se o DIMM ainda não entrar, verifique se você está usando o tipo correto de DIMM.

**8.** Reinsira a porta de acesso ao DIMM.

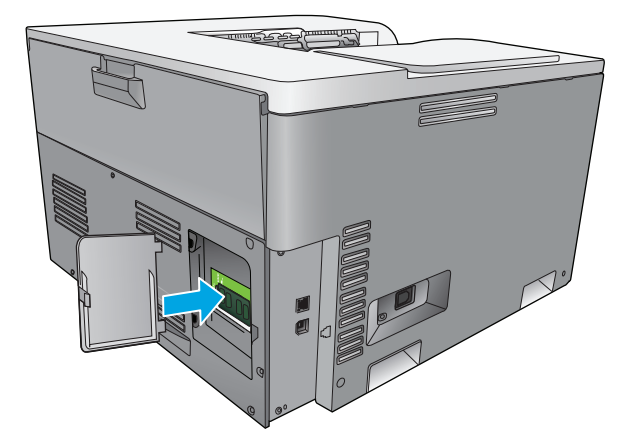

**9.** Feche a porta de acesso ao DIMM.

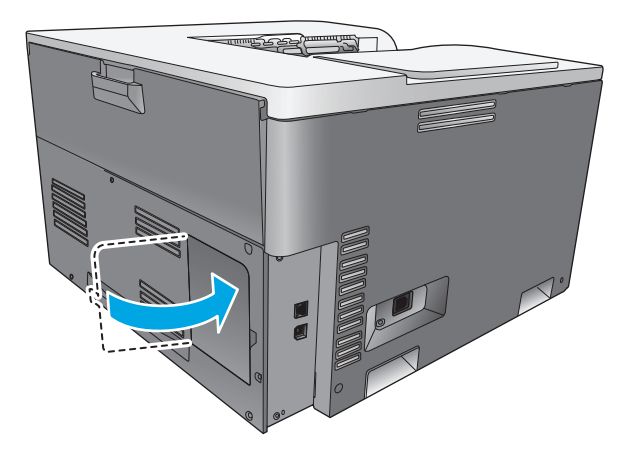

- **10.** Conecte o cabo de alimentação e o cabo USB ou de rede novamente e ligue o produto.
- **11.** Depois de instalar um DIMM de memória, consulte [Ativação da memória na página 90.](#page-101-0)

## <span id="page-101-0"></span>**Ativação da memória**

Se tiver instalado um DIMM de memória, defina o driver da impressora para reconhecer a memória recém- -adicionada.

#### **Ativar a memória do Windows**

- **1.** No menu **Iniciar**, aponte para **Configurações** e clique em **Impressoras** ou em **Impressoras e fax**.
- **2.** Selecione esse produto e, em seguida, selecione **Propriedades**.
- **3.** Na guia **Configurar**, clique em **Mais**.
- **4.** No campo **Memória total**, digite ou selecione a quantidade total de memória instalada no momento.
- **5.** Clique em **OK**.

### **Verificação da instalação da DIMM**

Ligue o produto. Verifique se o produto está no estado **Pronto** depois de ter passado pela seqüência de inicialização. Se aparecer uma mensagem de erro, faça o seguinte:

- **1.** Imprima uma página de configuração. Consulte [Páginas de informações na página 68.](#page-79-0)
- **2.** Verifique a seção Linguagens e opções instaladas da página de configuração e compare-a com a página de configuração impressa antes da instalação do DIMM.
- **3.** O DIMM talvez não esteja instalado corretamente. Repita o procedimento de instalação.

**-ou-**

O DIMM pode estar com defeito. Tente outro DIMM.

## **Limpar o produto**

Durante o processo de impressão, partículas de papel, toner e poeira podem se acumular dentro do produto. Com o tempo, esse acúmulo pode provocar problemas na qualidade de impressão, como manchas ou borrões de toner. Este produto tem um modo de limpeza que pode corrigir e evitar esses problemas.

#### **Limpe o produto usando o HP ToolboxFX**

- **1.** Abra HP ToolboxFX. Consulte [Abra HP ToolboxFX na página 69.](#page-80-0)
- **2.** Clique na pasta **Configurações do sistema** e clique na página **Serviços**.
- **3.** Na área do **Modo de limpeza**, clique no botão **Iniciar** para iniciar o processo de limpeza.

O produto processa uma única página e então volta para o estado **Pronto**, quando o processo de limpeza está concluído.

#### **Limpe o produto usando o painel de controle**

- **1.** Pressione o botão OK para abrir os menus.
- **2.** Pressione os botões de seta para destacar o menu **Serviço** e pressione o botão OK.
- <span id="page-102-0"></span>**3.** Pressione os botões de seta para destacar o menu **Modo de limpeza** e pressione o botão OK.
- **4.** Siga as instruções exibidas no painel de controle para concluir o processo.

**Limpe o produto usando o servidor da Web incorporado.**

- **1.** Abra o servidor da Web incorporado.
- **2.** Clique na guia **Sistema**.
- **3.** Clique no menu **Serviço**.
- **4.** Clique no botão **Iniciar**.
- **5.** Siga as instruções exibidas no painel de controle do produto para concluir o processo.

## **Atualizações do firmware**

Para atualizar o firmware do produto, faça o download do arquivo de atualização do firmware em [www.hp.com/go/cljcp5220series\\_software](http://www.hp.com/go/cljcp5220series_software) e salve-o na sua rede ou computador pessoal. Consulte as notas de instalação do produto para obter instruções sobre como instalar o arquivo de atualização do firmware no produto.

# **10 Solucionar problemas**

- [Lista de verificação básica para solução de problemas](#page-105-0)
- [Interpretar mensagens do painel de controle e de alerta de status](#page-106-0)
- [Restaurar as configurações de fábrica](#page-113-0)
- [Eliminar atolamentos](#page-114-0)
- [Resolver problemas com a qualidade da imagem](#page-125-0)
- [Solucionar problemas de desempenho](#page-134-0)
- [Problemas no software do produto](#page-135-0)
- [Solução de problemas comuns no Windows](#page-136-0)
- [Solucionar problemas do Macintosh](#page-137-0)

## <span id="page-105-0"></span>**Lista de verificação básica para solução de problemas**

Se você tiver problemas com o produto, use a seguinte lista de verificação para identificar a causa do problema:

- O produto está conectado à alimentação?
- O produto está ligado?
- O produto está no estado **Pronto**?
- Todos os cabos necessários estão conectados?
- Os suprimentos HP genuínos estão instalados?
- Os cartuchos de impressão substituídos recentemente foram instalados de forma correta? A fita removível foi retirada do cartucho?

Para obter informações adicionais sobre instalação e configuração, consulte o guia de introdução.

Se você não conseguir encontrar soluções para problemas neste guia, vá para [www.hp.com/support/](http://www.hp.com/support/cljcp5220series) [cljcp5220series.](http://www.hp.com/support/cljcp5220series)

### **Fatores que afetam o desempenho do produto**

Vários fatores afetam o tempo necessário para imprimir um trabalho:

- Velocidade máxima do produto, medida em páginas por minuto (ppm)
- Uso de papel especial (como transparências, papel pesado e de tamanho personalizado);
- Tempo de processamento e de download do produto
- Complexidade e tamanho dos gráficos;
- Velocidade do computador utilizado;
- Conexão USB;

## <span id="page-106-0"></span>**Interpretar mensagens do painel de controle e de alerta de status**

As mensagens do painel de controle indicam o status ou situação atual do produto que necessitam de ação.

As mensagens de alerta de status aparecem na tela do computador (além das mensagens do painel de controle) quando o produto apresenta alguns problemas. Se uma mensagem de alerta de status estiver disponível, um aparece na coluna **Alerta de status** na tabela a seguir.

As mensagens do painel de controle são exibidas temporariamente e podem solicitar que você confirme a mensagem, pressionando o botão OK para continuar a impressão ou pressionando o botão Cancelar **(\*** para cancelar o trabalho. Com certas mensagens, a impressão pode não ser concluída ou a qualidade da impressão pode ser afetada. Se a mensagem estiver relacionada à impressão e o recurso de continuação automática estiver ativado, o produto tentará retomar a impressão depois que a mensagem tiver aparecido por 10 segundos sem confirmação.

Para algumas mensagens, a reinicialização do produto pode corrigir o problema. Se o erro crítico persistir, talvez o produto precise de manutenção.

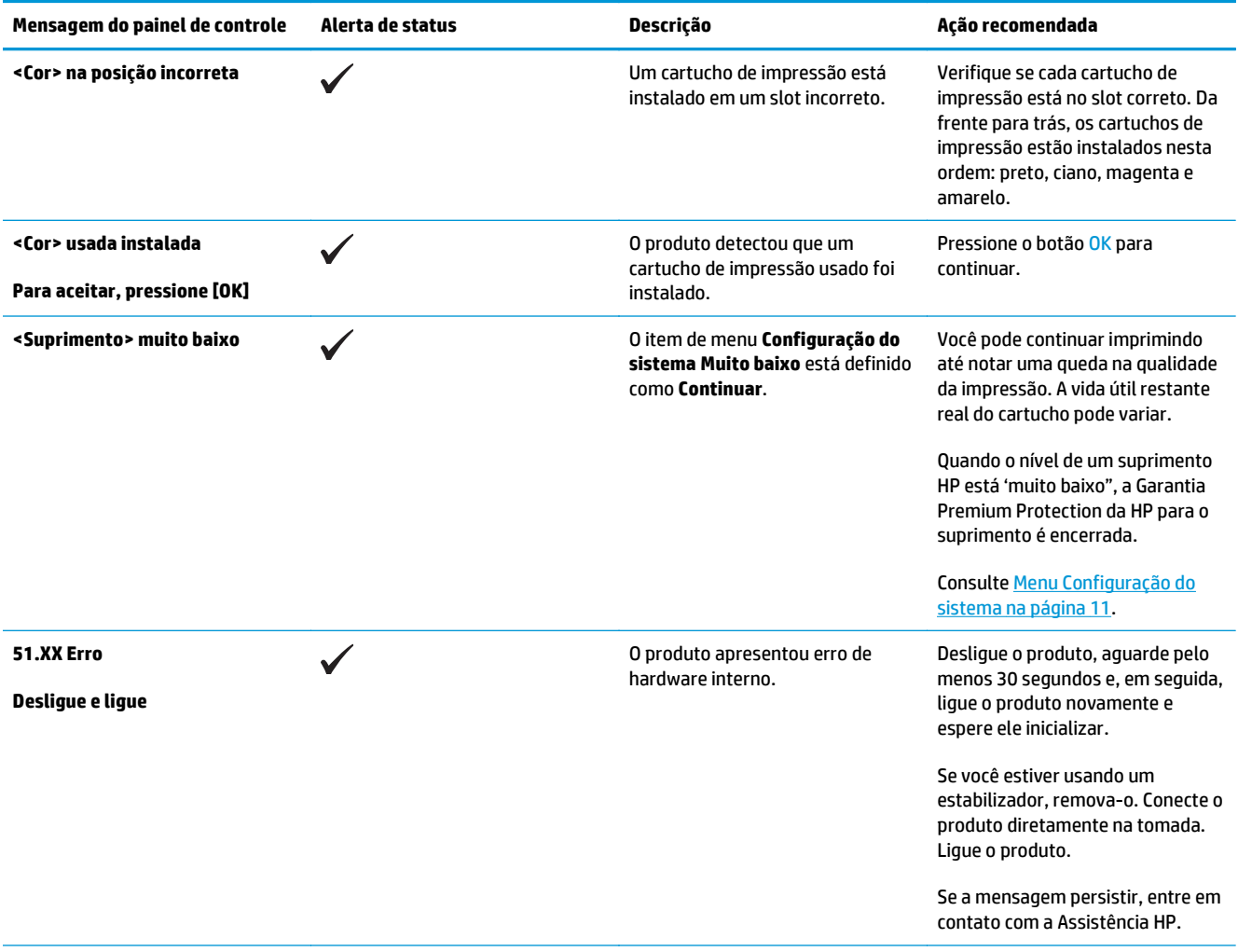

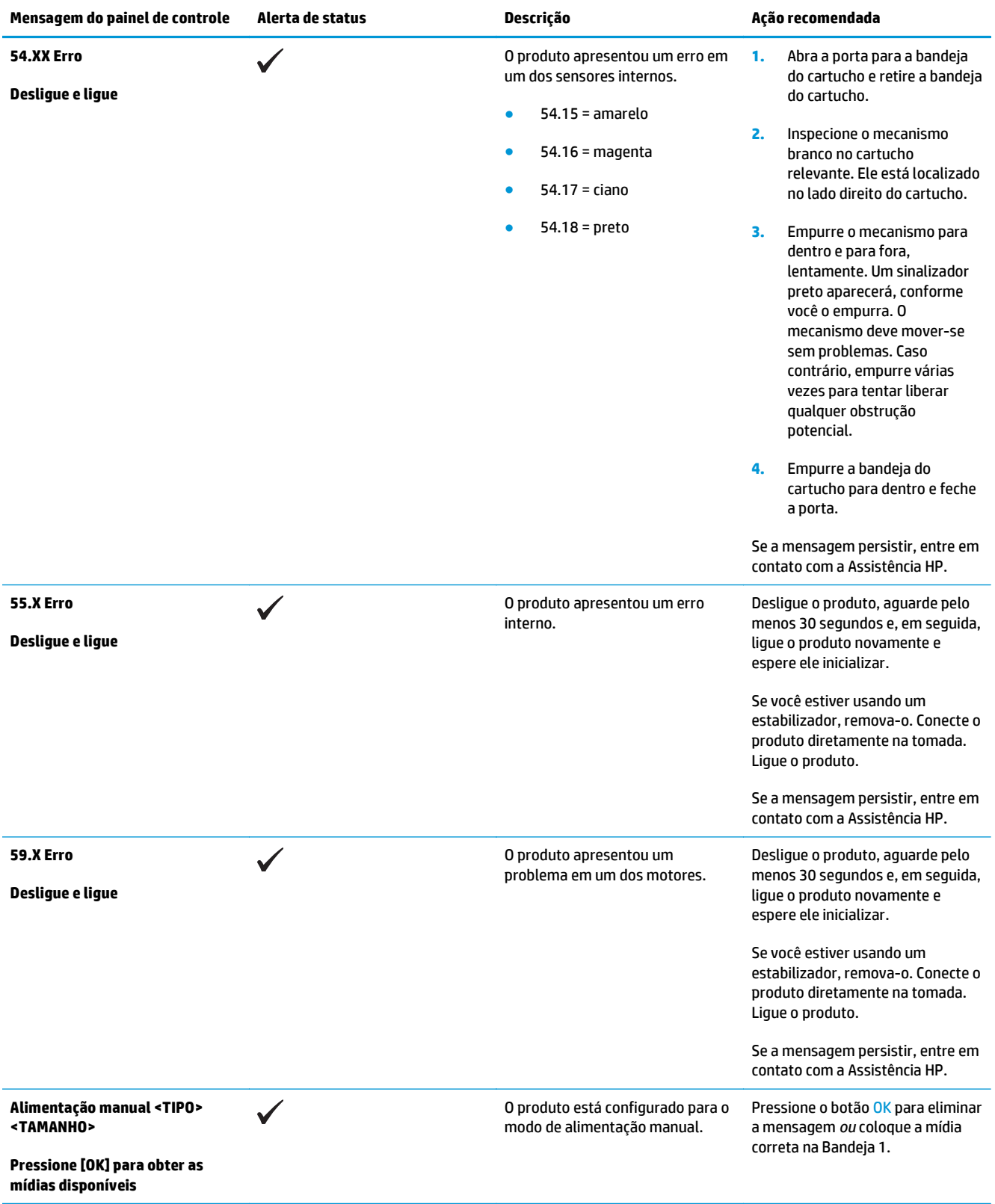
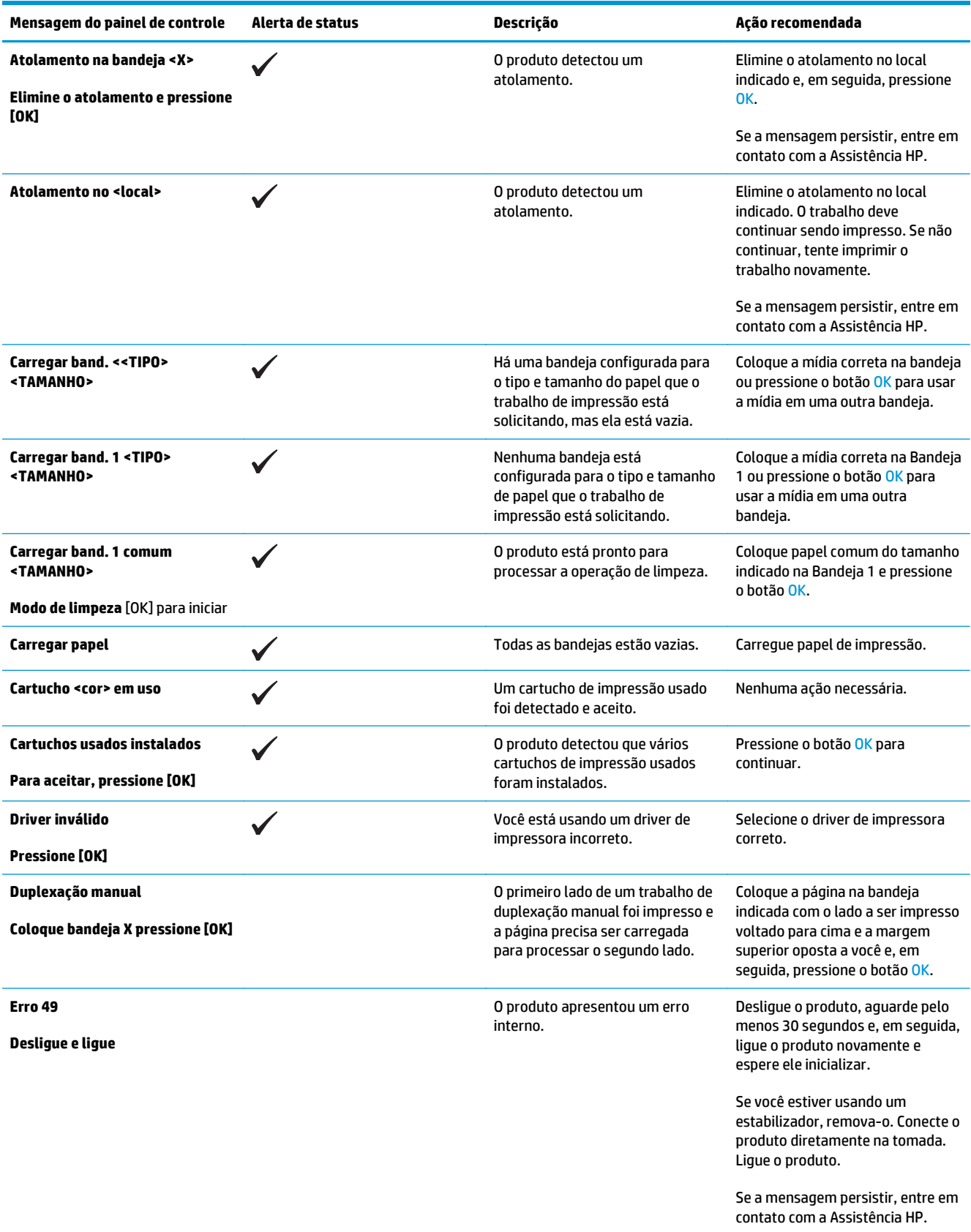

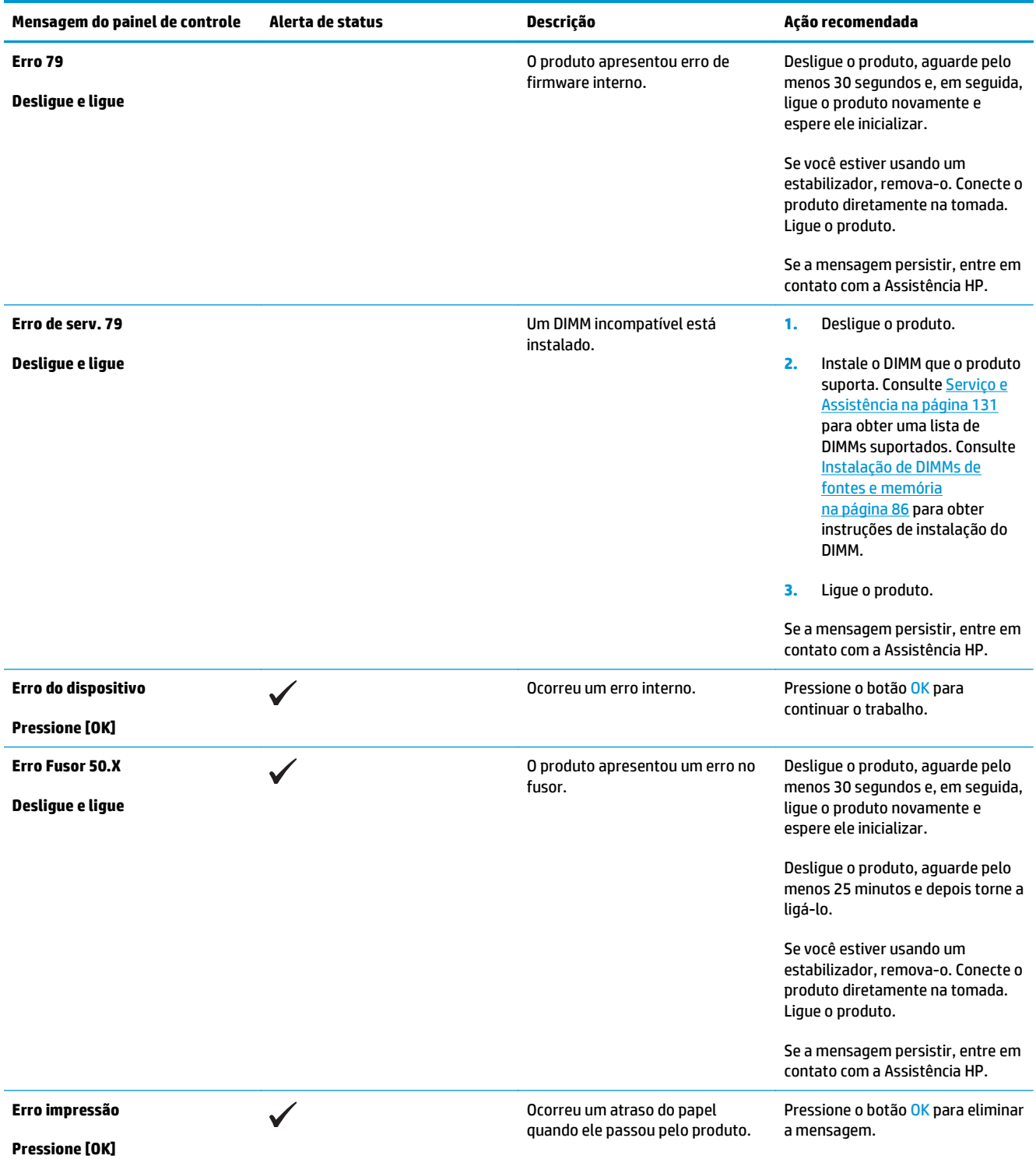

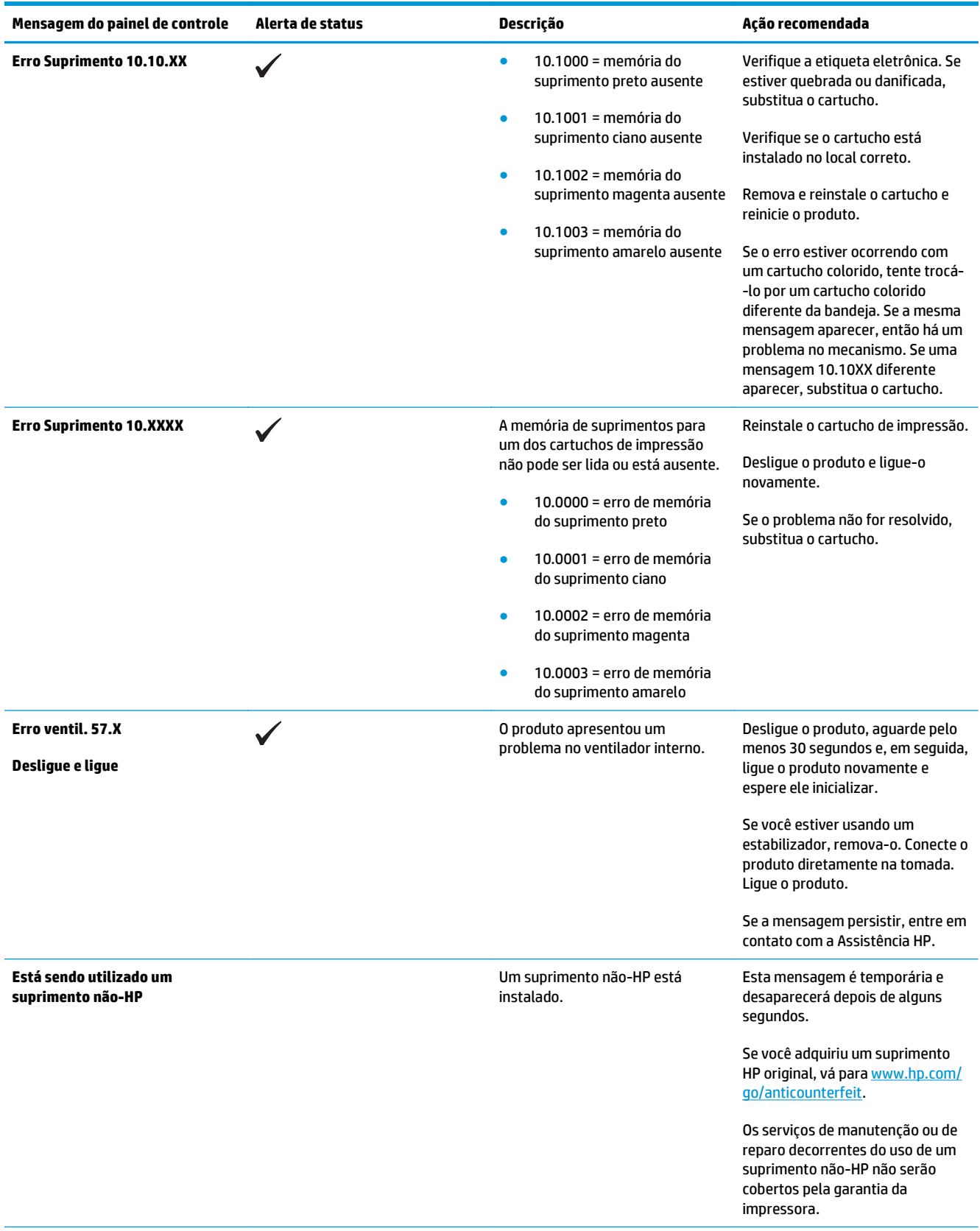

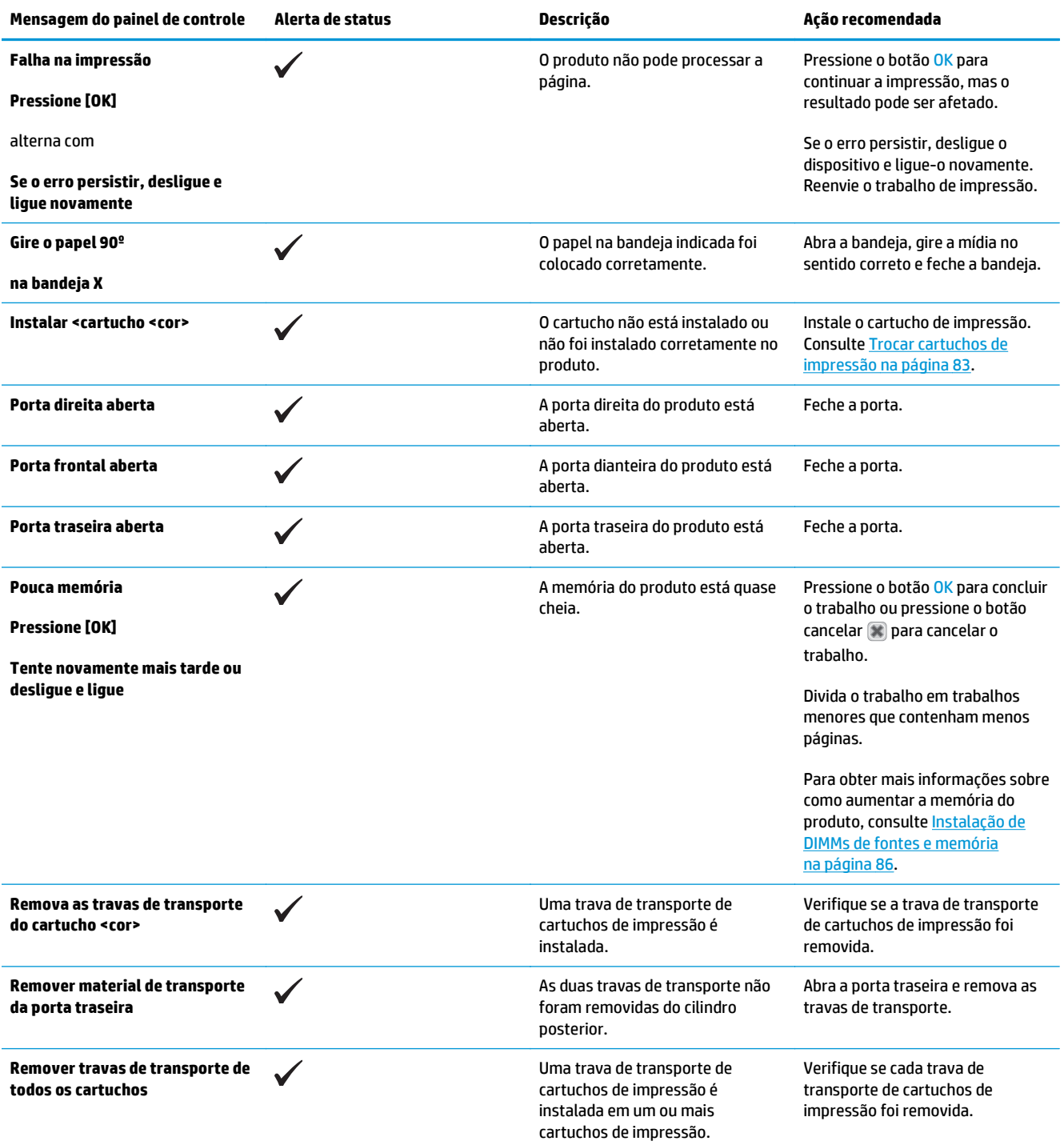

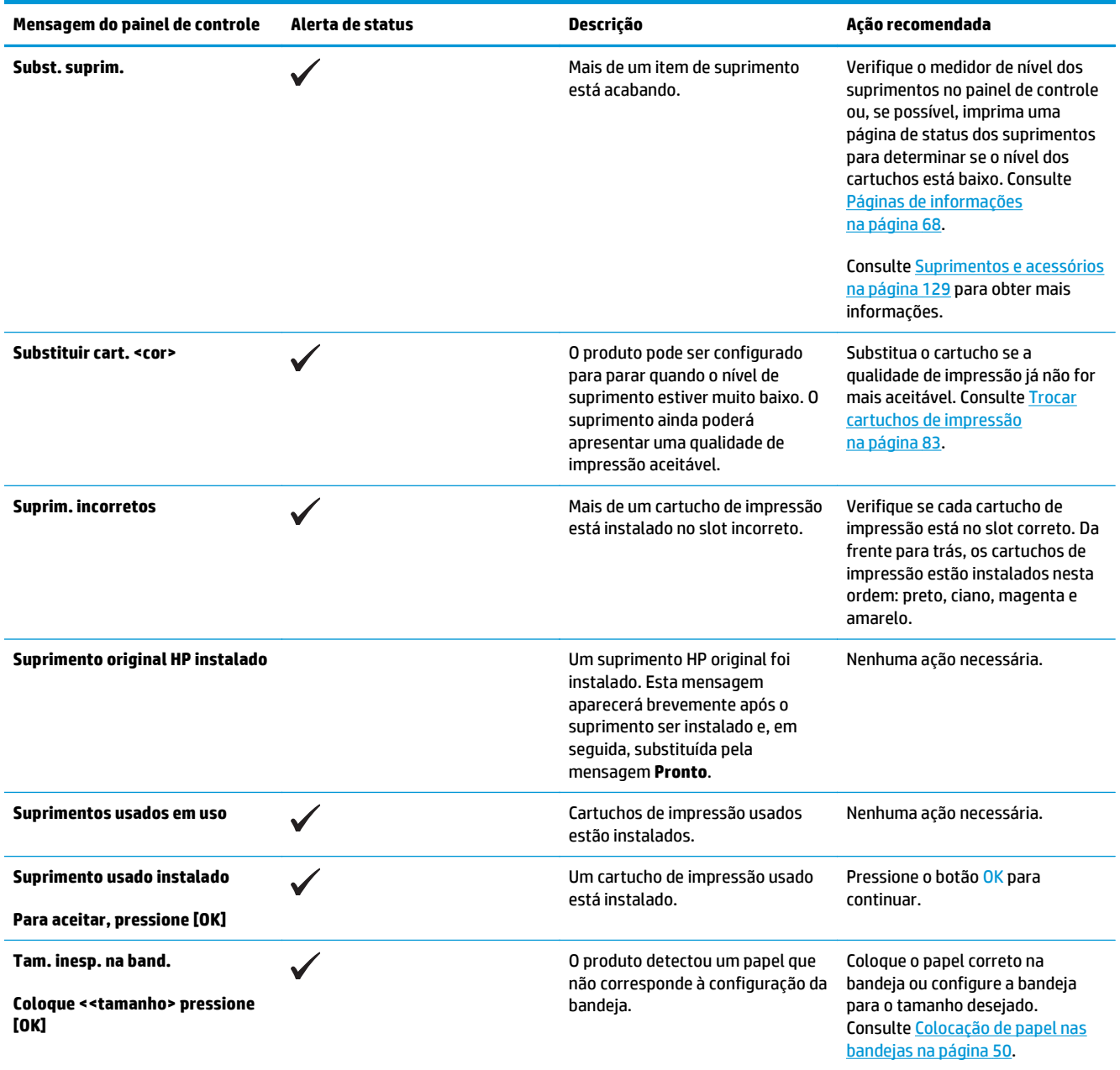

## **Restaurar as configurações de fábrica**

- **1.** No painel de controle, pressione o botão OK.
- **2.** Use os botões de seta para selecionar o menu **Serviço** e depois pressione o botão OK.
- **3.** Use os botões de seta para selecionar o menu **Restaurar padrões** e depois pressione o botão OK.
- **4.** Pressione o botão OK para restaurar as configurações de fábrica. Pressione o botão cancelar **a** para sair do menu sem restaurar as configurações padrão de fábrica.

## <span id="page-114-0"></span>**Eliminar atolamentos**

## **Motivos comuns de atolamentos**

#### **Motivos comuns de atolamentos 1**

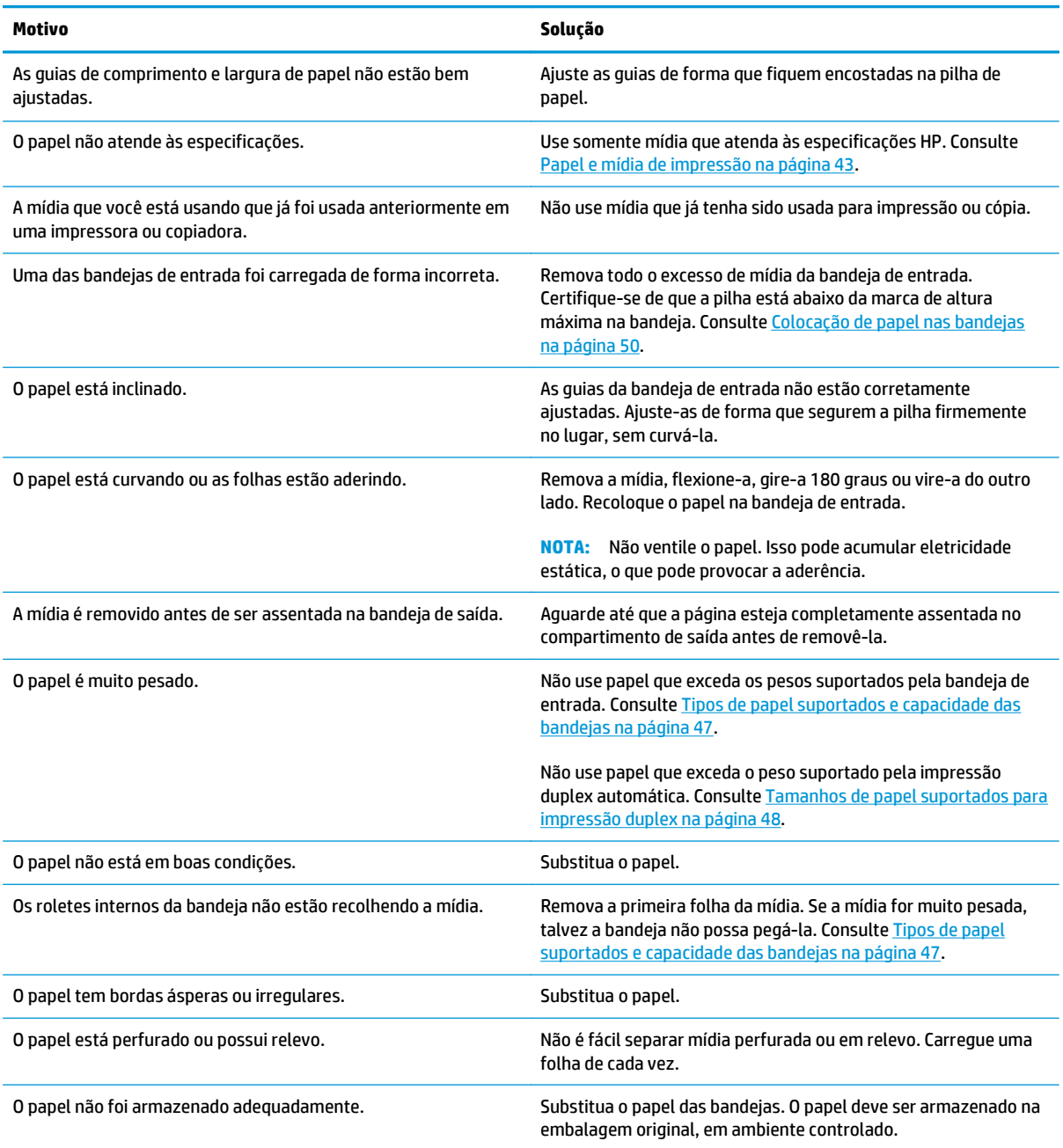

<sup>1</sup> Se o produto continuar a apresentar atolamentos, entre em contato com a Assistência ao cliente HP ou com um centro de serviço autorizado da HP.

### **Locais de atolamento**

Utilize essa ilustração para identificar os locais de atolamentos. Além disso, as instruções são exibidas no painel de controle para direcioná-lo ao local do papel atolado e mostrar como removê-lo.

**MOTA:** Todas as áreas do produto que precisam ser abertas para a eliminação de atolamentos têm alças verdes ou etiquetas verdes.

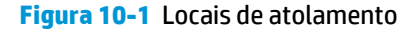

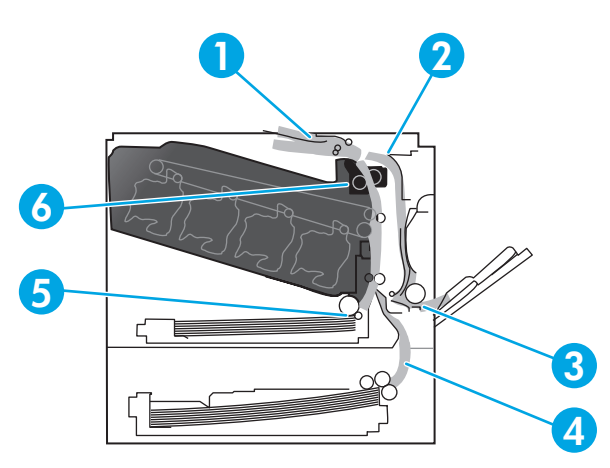

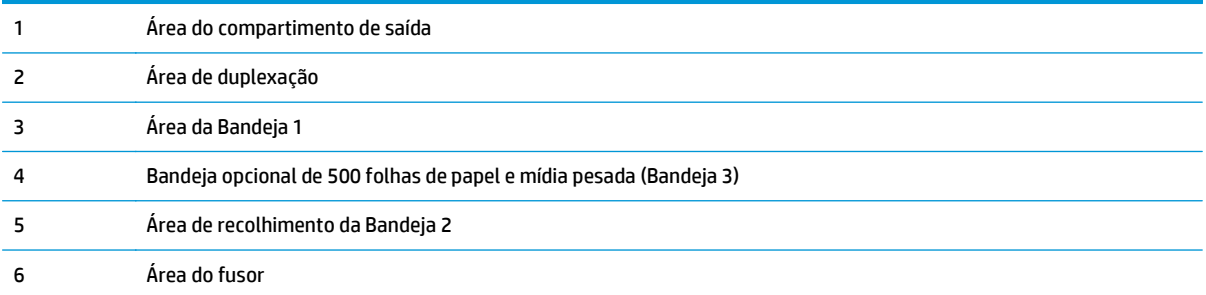

### **Alterar configuração de recuperação de atolamento**

Quando o recurso Recuperação de atolamentos está ativado, o produto imprime novamente as páginas que foram danificadas pelo atolamento.

Use o servidor da Web incorporado para ativar o recurso Recuperação de atolamentos.

- **1.** Abra o EWS.
- **2.** Clique na guia **Sistema** e depois clique na página **Configuração do sistema**.
- **3.** Na lista suspensa **Recuperação de atolamentos**, selecione a opção **Ativado**.

### **Eliminar atolamentos na porta da direita**

**CUIDADO:** O fusor pode estar quente durante o funcionamento da impressora. Espere o fusor esfriar antes de manuseá-lo.

**1.** Abra a porta direita.

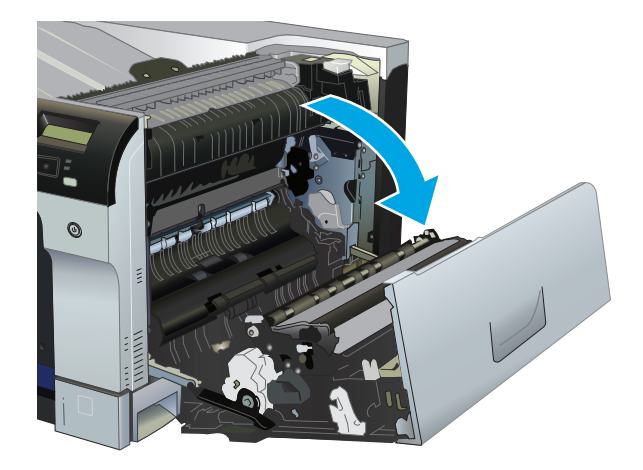

**2.** Se o papel estiver visível na entrada da perte inferior do fusor, puxe-o gentilmente para baixo para removê-lo.

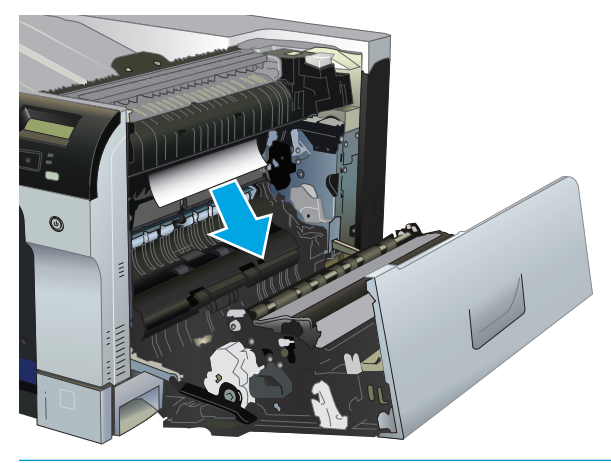

- **CUIDADO:** Não toque nos cilindros. Contaminantes podem afetar a qualidade de impressão.
- **3.** Se o papel estiver atolado dentro da porta direita, puxe gentilmente o papel para removê-lo.

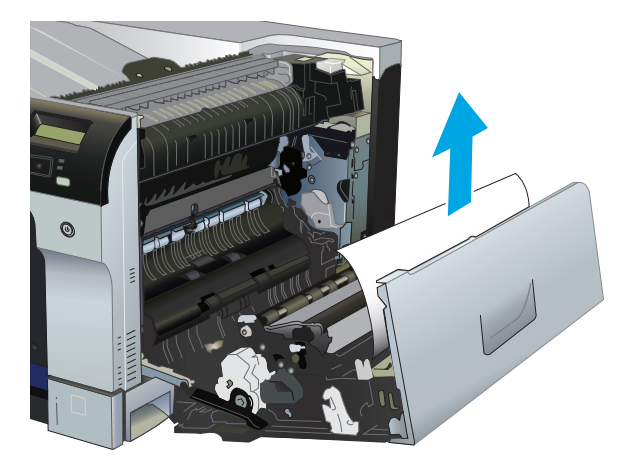

**4.** Se houver papel atolado na passagem duplex, puxe-o com delicadeza diretamente para fora para removê-lo.

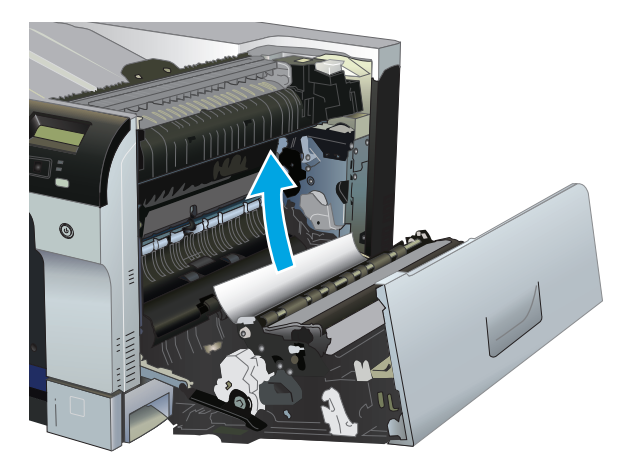

**5.** Puxe com delicadeza o papel para fora das áreas de coleta da Bandeja 2 ou Bandeja 3.

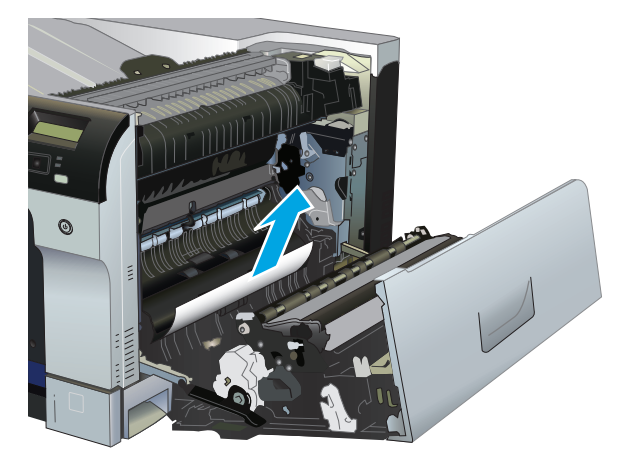

**6.** Pode também haver papel atolado dentro do fusor, onde não esteja visível. Abra o fusor para verificar se há atolamento de papel por dentro.

**CUIDADO:** O fusor pode estar quente durante o funcionamento da impressora. Espere o fusor esfriar antes de manuseá-lo.

- **a.** Levante a lingüeta verde no lado esquerdo do fusor para abrir a porta de acesso ao atolamento do fusor. Se houver papel atolado dentro do fusor, puxe-o gentilmente para fora para removê-lo. Se o papel rasgar, remova todos os seus fragmentos.
- **CUIDADO:** Mesmo se o corpo do fusor esfriou, os cilindros que estão dentro podem ainda estar quentes. Não toque nos cilindros do fusor até estarem frios.

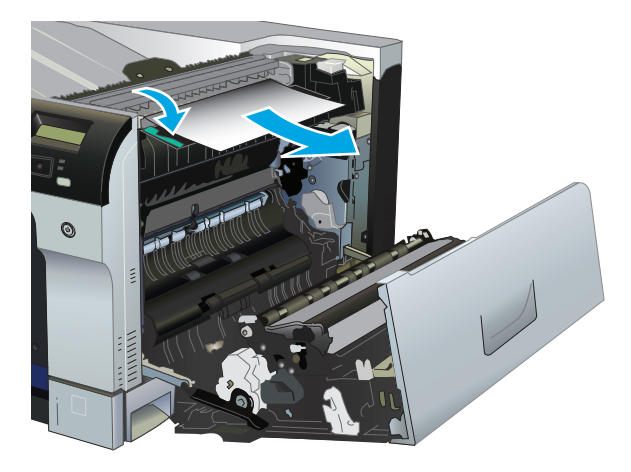

**b.** Se o papel não estiver visível no fusor, poderá estar atolado debaixo do fusor. Para remover o fusor, pegue as alças, levante-as ligeiramente e puxe-as diretamente para fora.

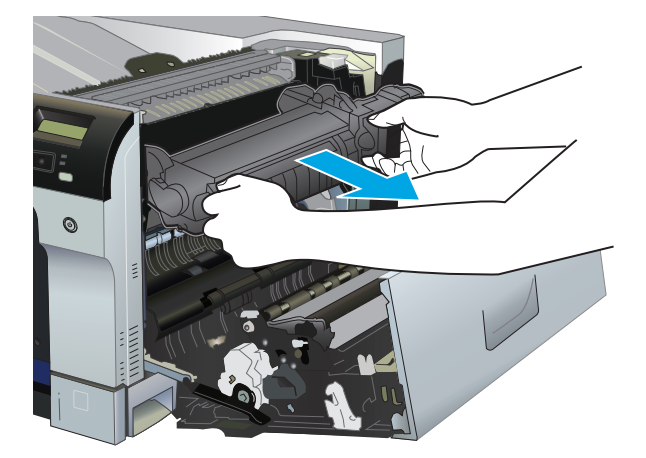

**c.** Se houver papel atolado na cavidade do fusor, puxe-o com delicadeza diretamente para fora para removê-lo.

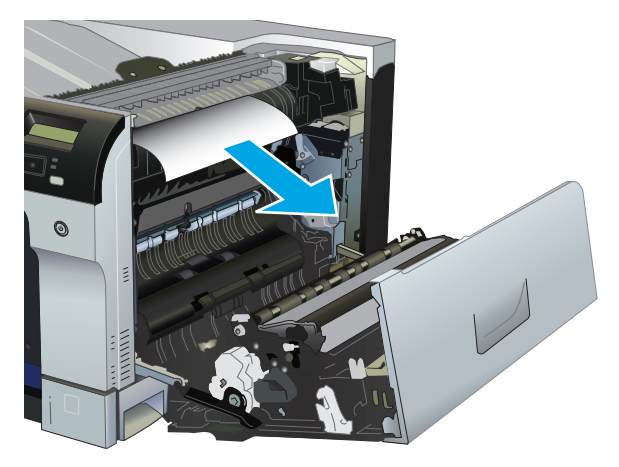

**d.** Reinstale o fusor.

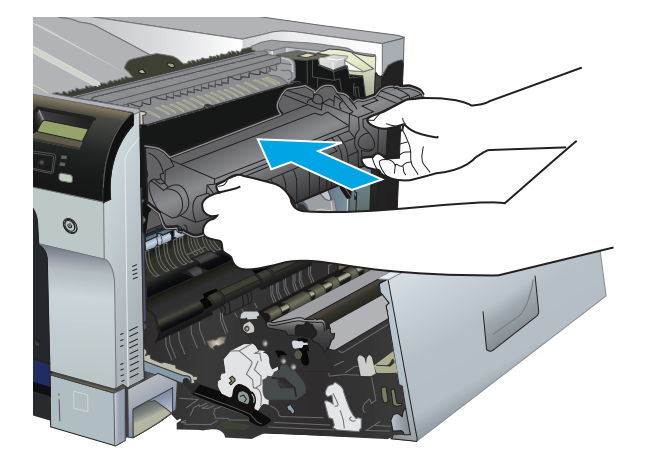

**7.** Feche a porta direita.

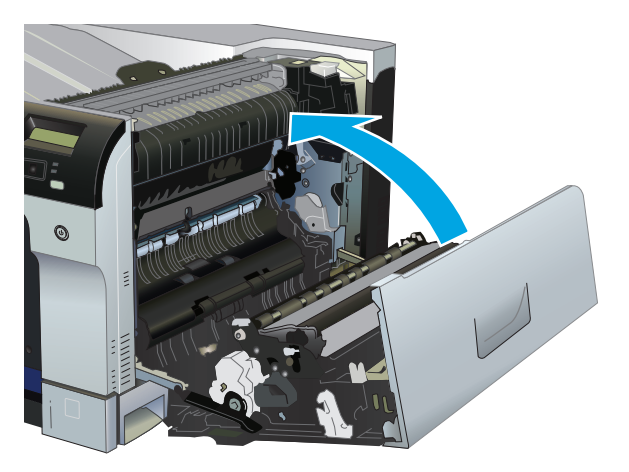

### **Eliminar atolamentos na área do compartimento de saída**

**1.** Se o papel estiver visível no compartimento de saída, puxe-o pela borda superior e remova-o.

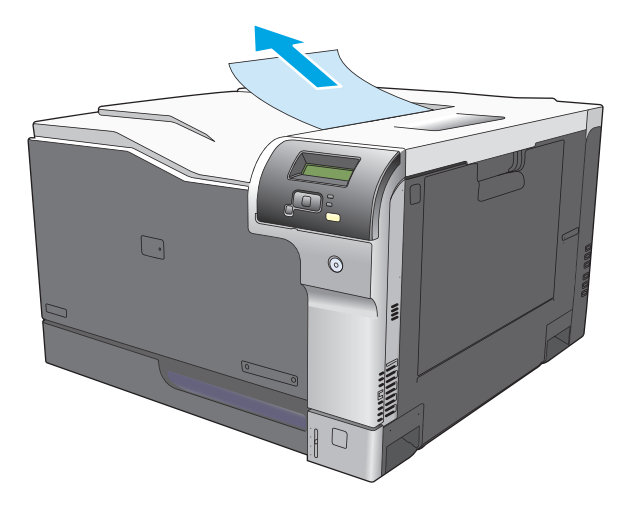

**2.** Se o papel atolado estiver visível na área de saída duplex, puxe-o gentilmente para removê-lo.

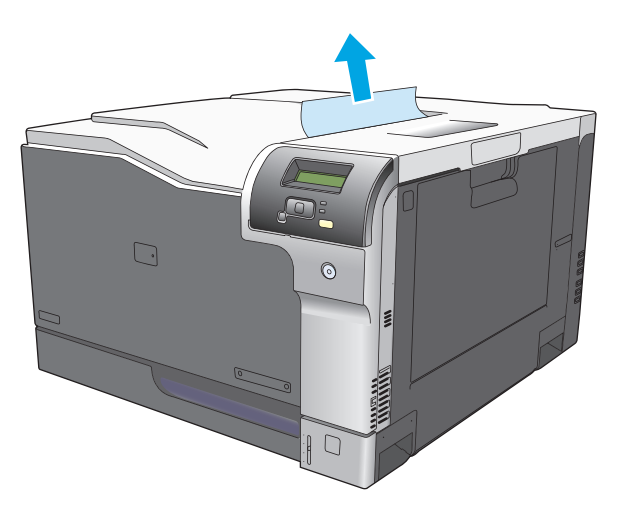

## **Eliminar atolamentos na Bandeja 1**

**1.** Se o papel atolado estiver visível na Bandeja 1, elimine o atolamento puxando gentilmente o papel para fora. Pressione o botão OK para apagar a mensagem.

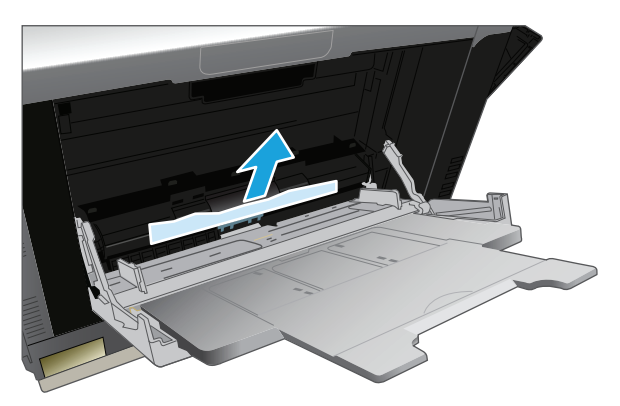

**2.** Se não conseguir remover o papel, ou se não houver papel atolado visível na Bandeja 1, feche a Bandeja 1 e abra a porta da direita.

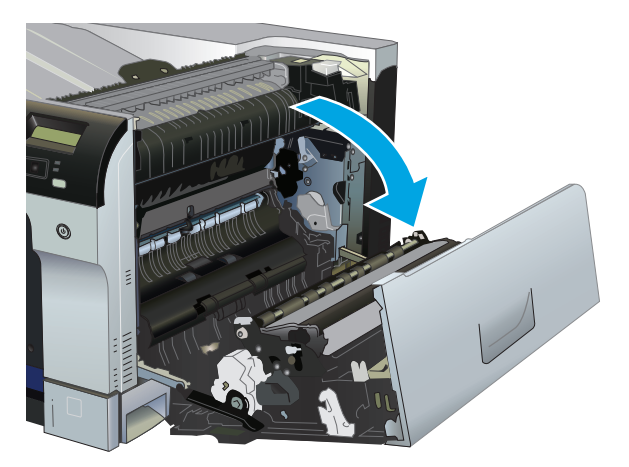

**3.** Se o papel estiver visível dentro da porta da direita, puxe com cuidado a borda superior do papel para removê-lo.

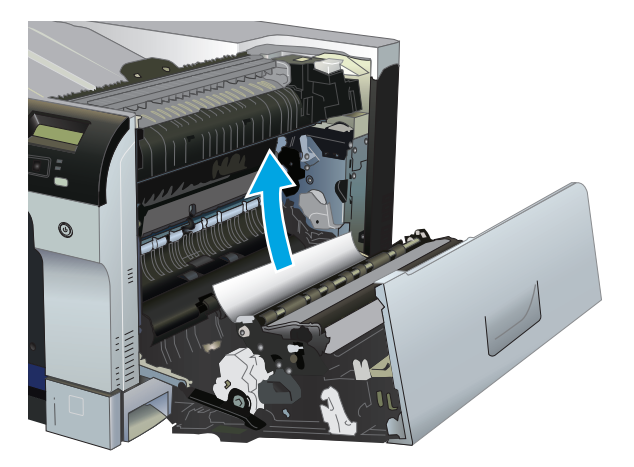

**4.** Puxe com cuidado o papel para fora da área de recolhimento.

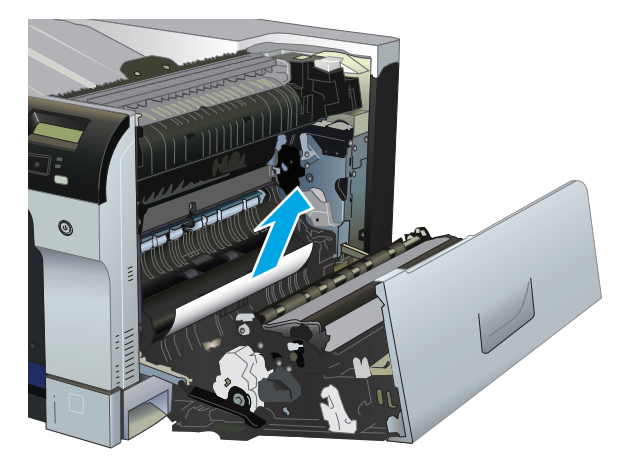

**5.** Feche a porta direita.

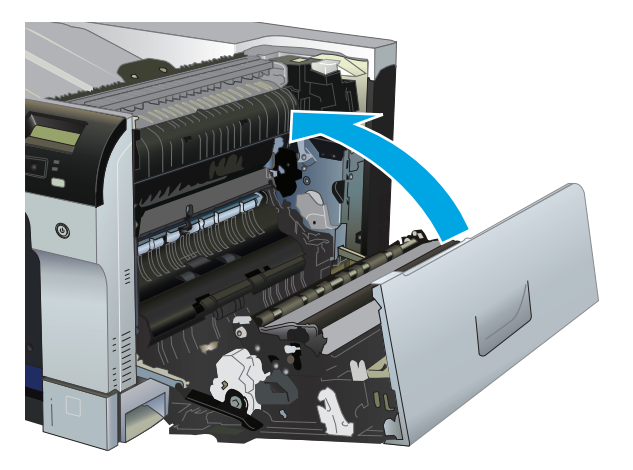

## **Eliminar atolamentos na Bandeja 2**

**A CUIDADO:** Abrir uma bandeja quando o papel atola pode rasgar o papel e deixar pedaços na bandeja, o que pode provocar outro atolamento. Verifique se eliminou todos os atolamentos antes de abrir a bandeja.

**1.** Abra a Bandeja 2 e certifique-se de que o papel está empilhado corretamente. Remova qualquer folha de papel atolada ou danificada.

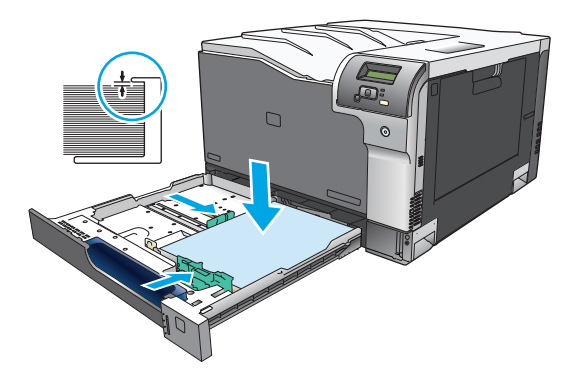

**2.** Feche a bandeja.

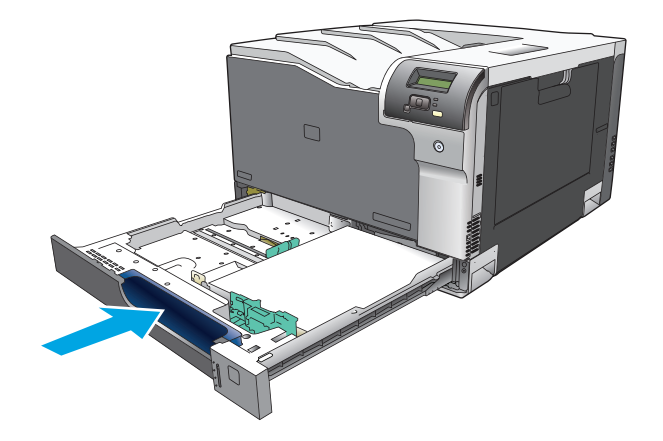

### **Eliminar atolamentos na Bandeja opcional de 500 folhas de papel e mídia pesada (Bandeja 3)**

**1.** Abra a Bandeja 3 e certifique-se de que o papel está empilhado corretamente. Remova qualquer folha de papel atolada ou danificada.

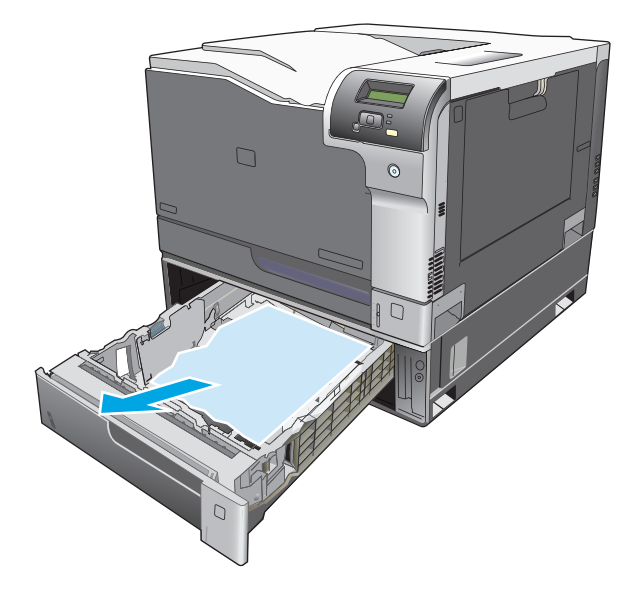

**2.** Feche a Bandeja 3.

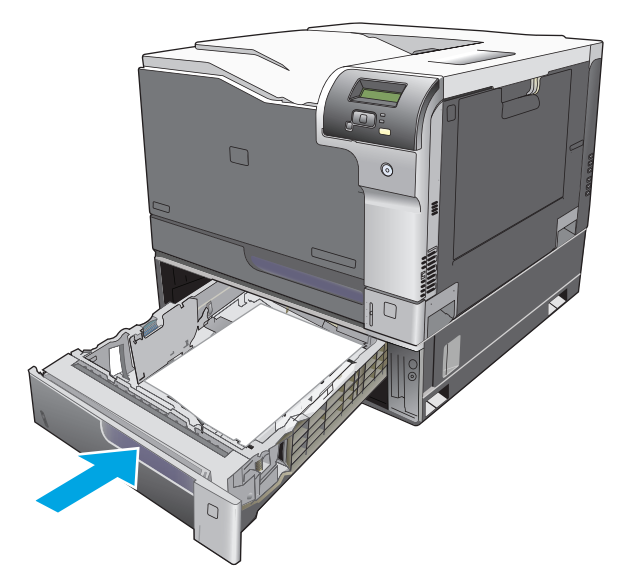

### **Elimine atolamentos na porta inferior direita (Bandeja 3)**

**1.** Abra a porta direita inferior.

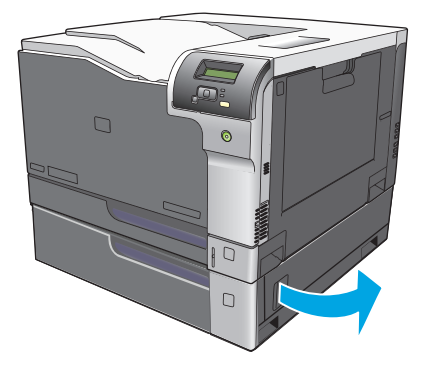

**2.** Se o papel estiver visível, puxe gentilmente para cima ou para baixo o papel atolado para removê-lo.

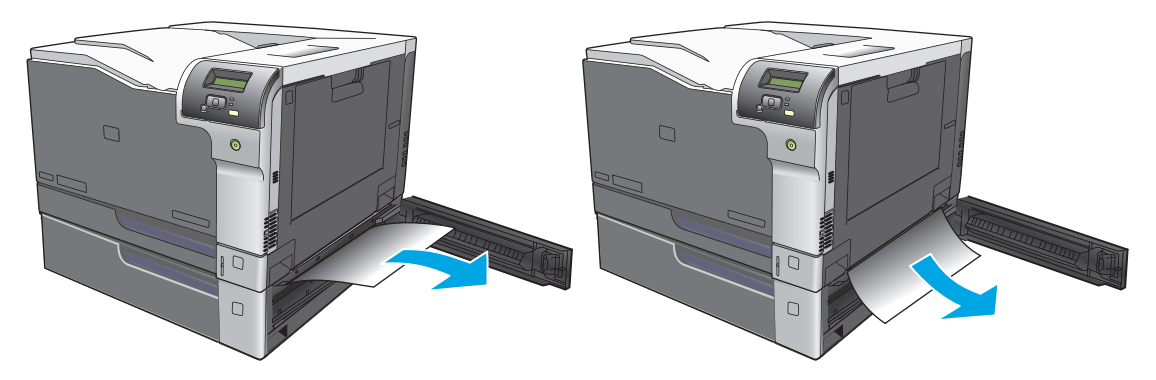

**3.** Feche a porta direita inferior.

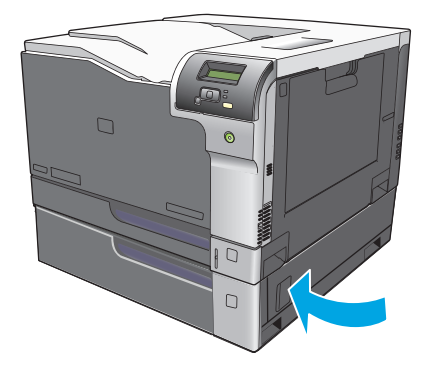

## <span id="page-125-0"></span>**Resolver problemas com a qualidade da imagem**

Ocasionalmente, você poderá encontrar problemas com a qualidade da impressão. As informações nas seções a seguir ajudam a identificar e solucionar esses problemas.

### **Identifique e corrija defeitos na impressão**

Use a lista de verificação e os gráficos de problemas de qualidade de impressão desta seção para resolver problemas de qualidade de impressão.

#### **Lista de verificação de qualidade de impressão**

Os problemas gerais de qualidade de impressão podem ser solucionados com a seguinte lista de verificação:

- **1.** Verifique se as travas de transporte foram removidas do cilindro de transferência dentro da porta traseira.
- **2.** Certifique-se de que o papel ou a mídia de impressão que você está usando atende às especificações. Em geral, um papel mais liso oferece melhores resultados.
- **3.** Se estiver usando uma mídia de impressão especial, como etiquetas, transparências, papel brilhante ou timbrado, verifique se você imprimiu por tipo.
- **4.** Imprima a página de configuração e de status dos suprimentos. Consulte [Páginas de informações](#page-79-0) [na página 68.](#page-79-0)
	- Verifique a página de status dos suprimentos para saber se estão com carga baixa ou se estão no fim de sua vida útil estimada. Não será fornecida nenhuma informação sobre cartuchos de impressão usados
	- Se as páginas não forem impressas corretamente, o problema está no hardware. Entre em contato com o Atendimento ao cliente HP. Consulte [Serviço e Assistência na página 131](#page-142-0) ou o folheto que veio na caixa.
- **5.** Imprima a página demo a partir do HP ToolboxFX. Se a página for impressa, o problema está no driver da impressora.
- **6.** Tente imprimir a partir de outro programa. Se a página for impressa corretamente, o problema está no programa usado para imprimir.
- **7.** Reinicie o computador e o produto e tente imprimir novamente. Se o problema não for solucionado, escolha uma das seguintes opções:
	- Se o problema estiver afetando todas as páginas impressas, consulte Problemas gerais de qualidade de impressão na página 115.
	- Se o problema estiver afetando somente as páginas impressas em cores, consulte Resolva problemas com as cores dos documentos na página 119.

### **Problemas gerais de qualidade de impressão**

Os exemplos a seguir descrevem o papel tamanho carta que foi inserido no produto com a margem curta primeiro. Estes exemplos ilustram problemas que poderiam afetar todas as páginas que você imprime, seja através de impressão em cores ou somente em preto. Os tópicos a seguir mostram a causa e a solução típicas para cada um dos exemplos.

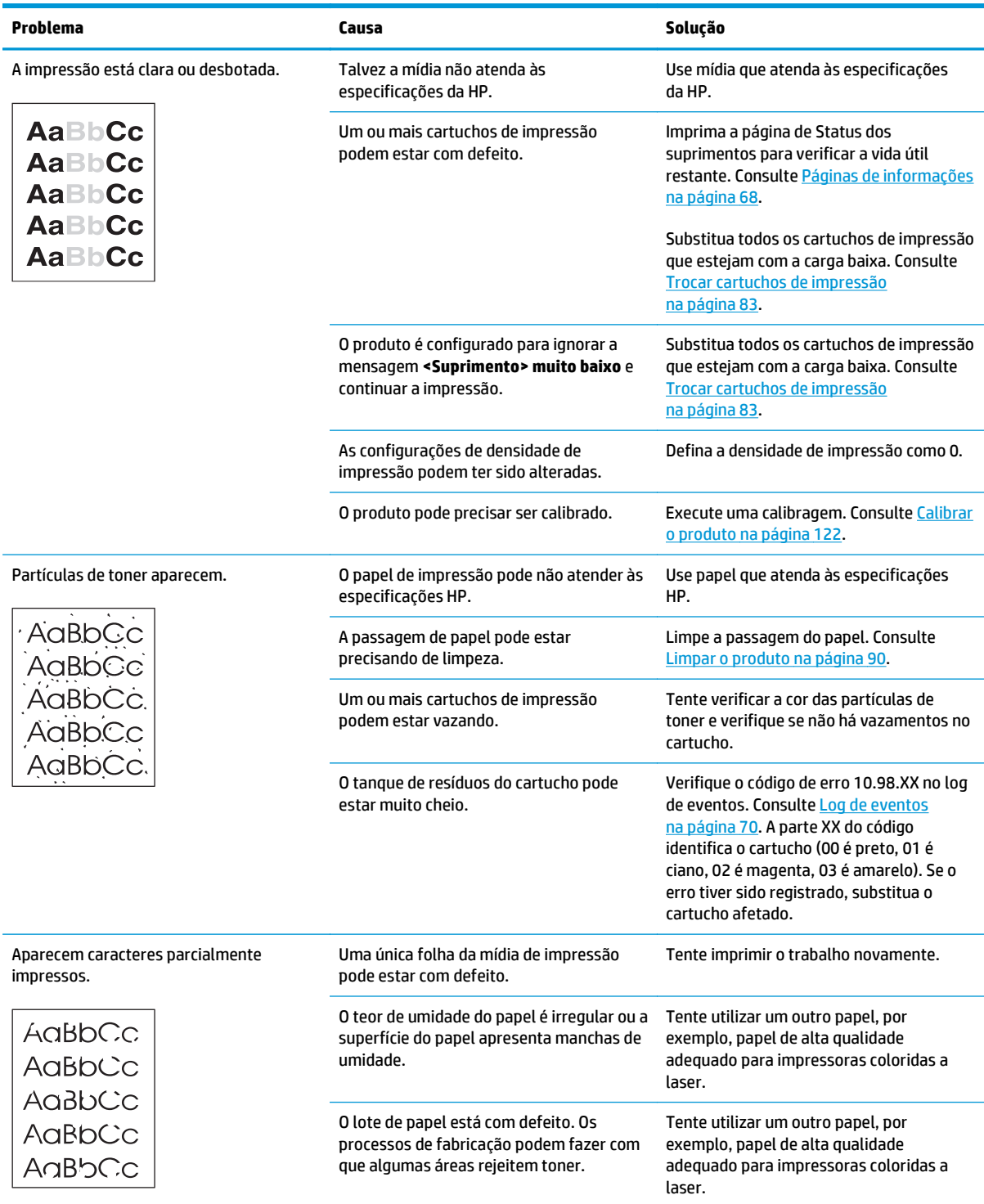

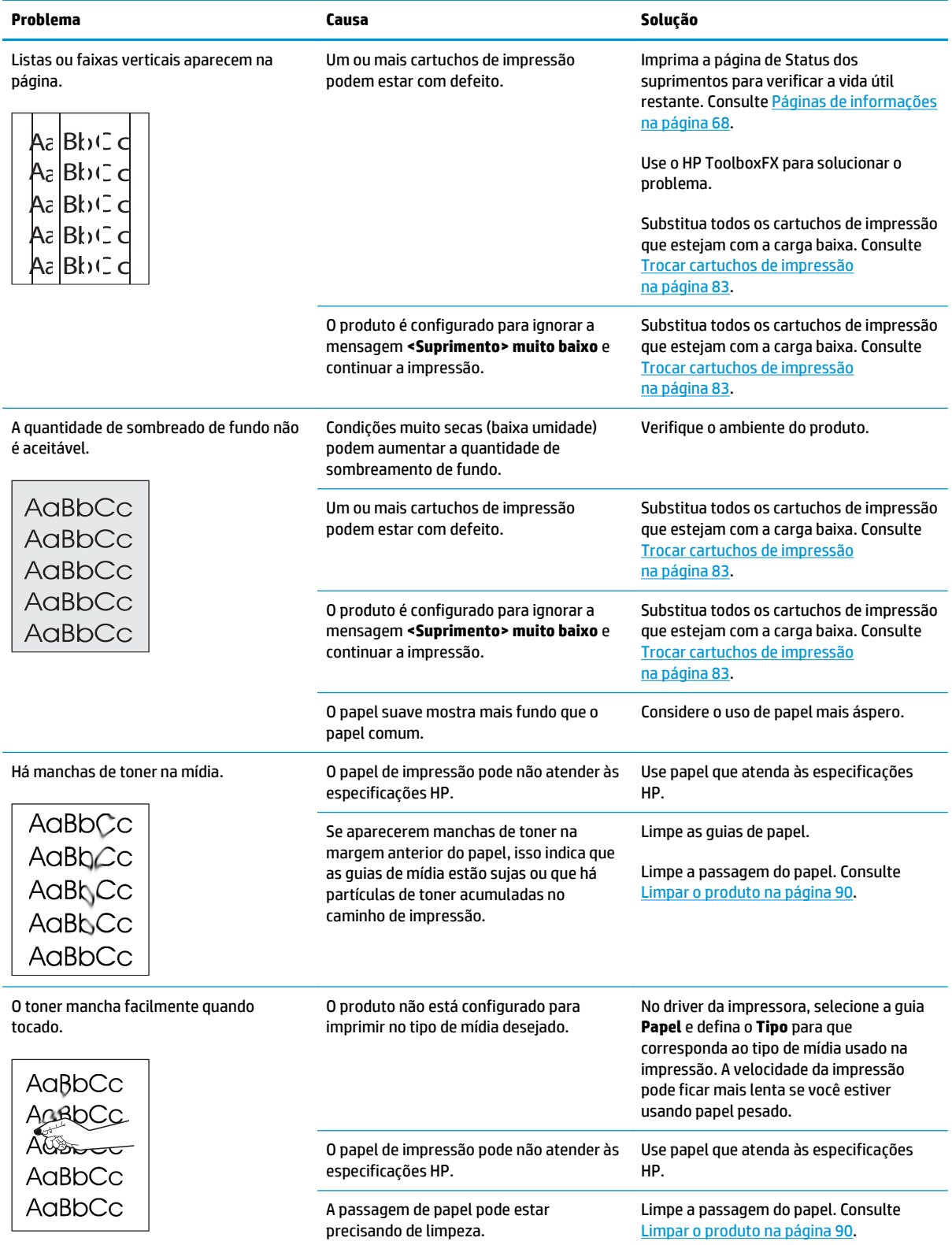

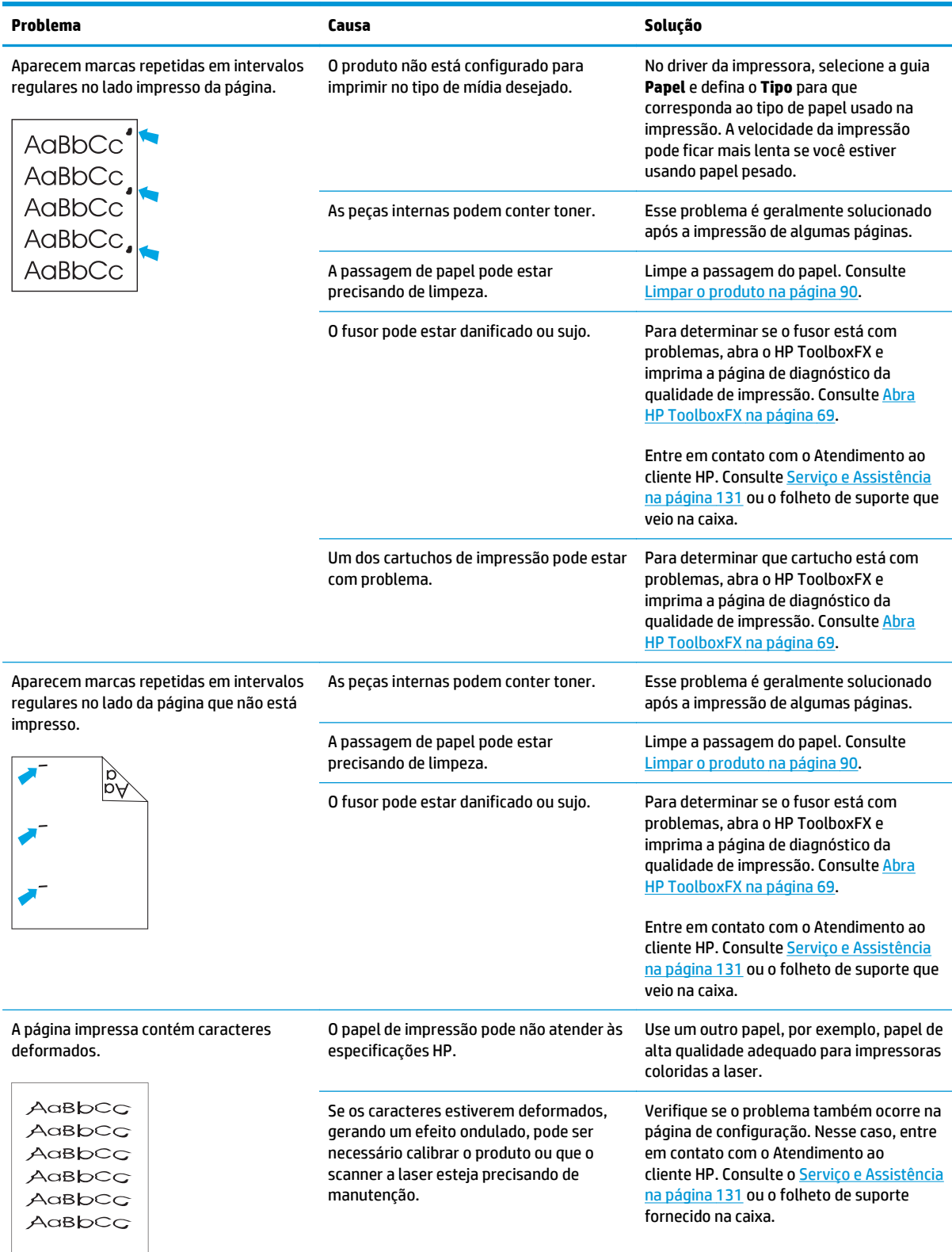

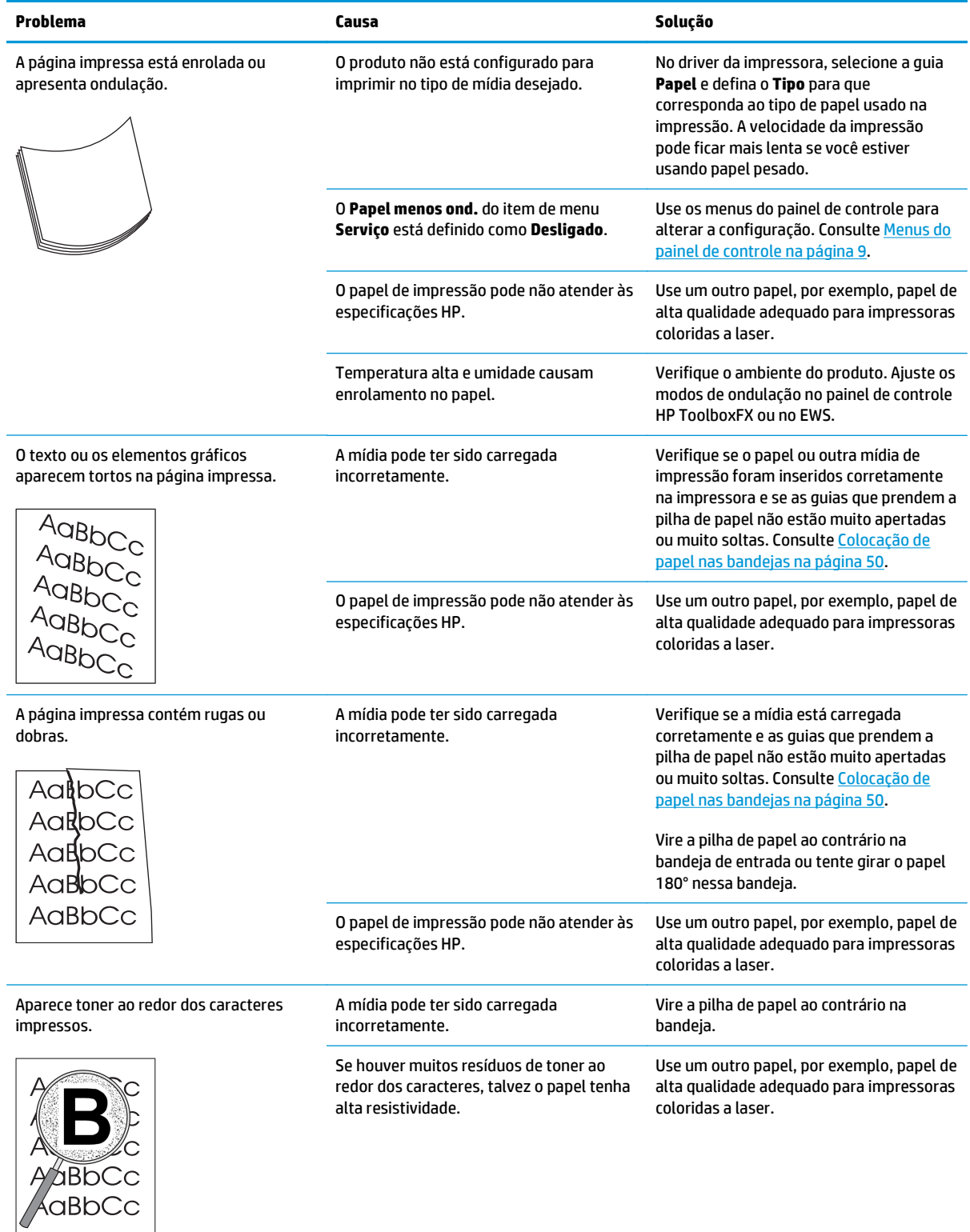

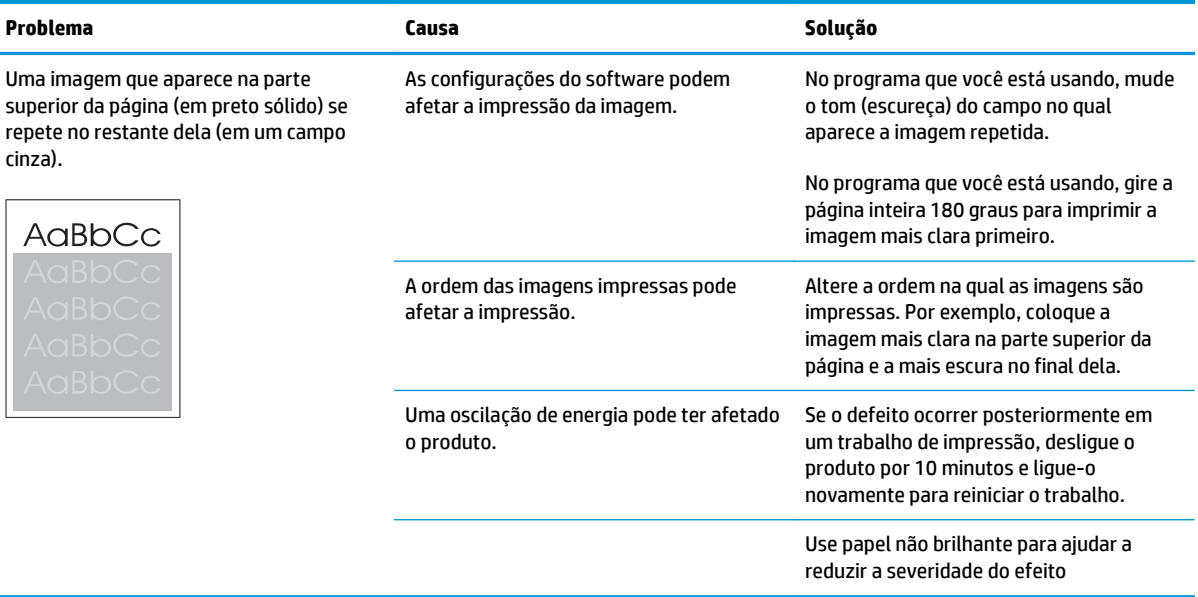

### **Resolva problemas com as cores dos documentos**

Esta seção descreve problemas que podem ocorrer em uma impressão em cores.

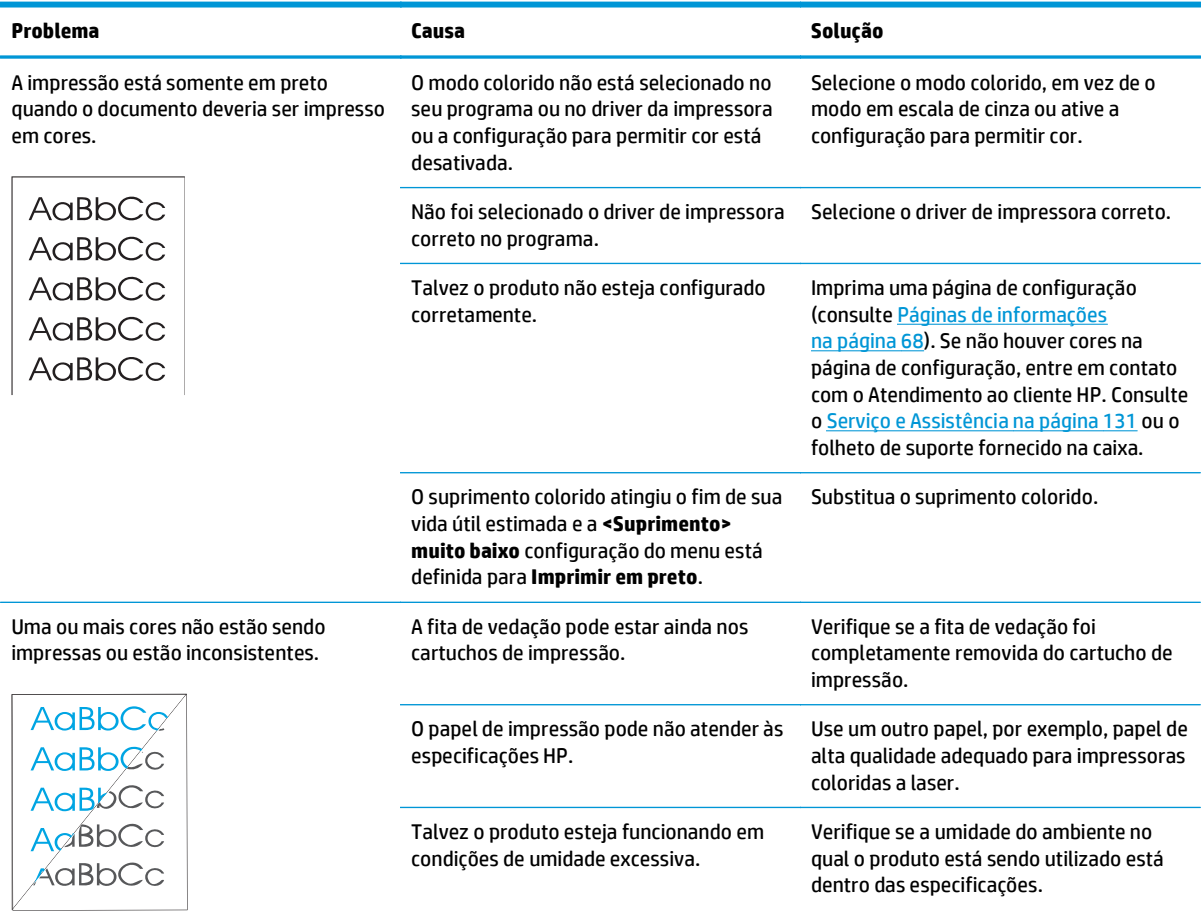

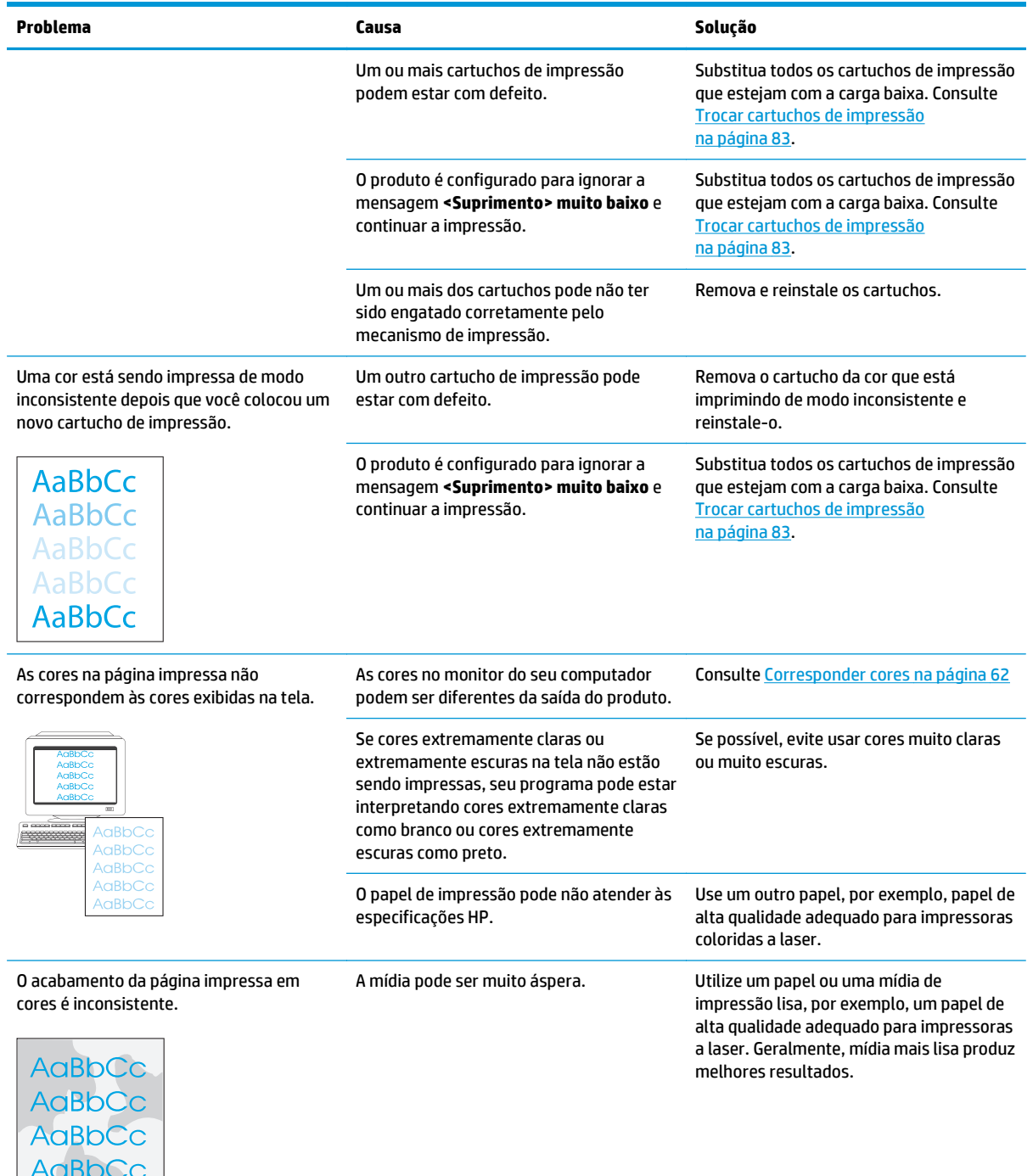

AaBbCc

#### **Uso do HP ToolboxFX para solucionar problemas com a qualidade de impressão**

**MOTA:** Antes de continuar, imprima uma página de Status dos suprimentos para ver o número aproximado de páginas restantes para cada cartucho de impressão. Consulte [Páginas de informações na página 68.](#page-79-0)

No software HP ToolboxFX você pode imprimir uma página que ajuda a identificar se um cartucho de impressão específico está provocando o problema ou se o problema é com o próprio produto. A página de solução de problemas de qualidade de impressão imprime cinco faixas de cores, que são divididas em quatro seções sobrepostas. Examinando cada seção, é possível isolar o problema a um cartucho em especial.

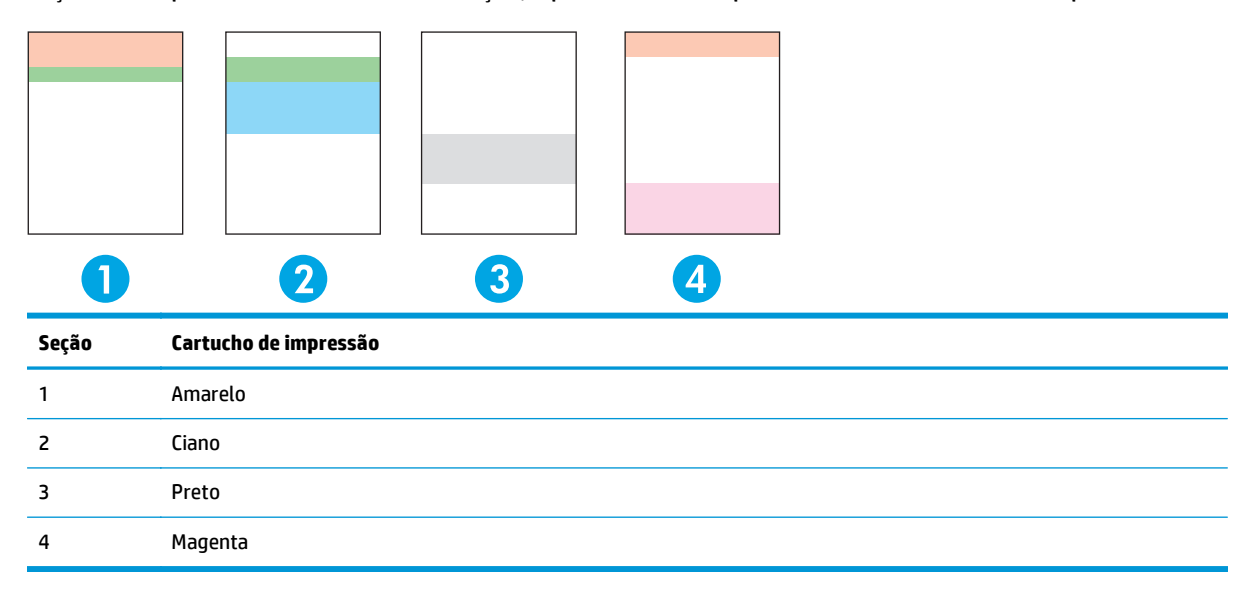

Essa página ajuda a identificar os quatro problemas gerais:

- **Listas em uma única cor**: Esse é muito provavelmente um problema do cartucho. Remova o cartucho e procure partículas de toner nele. Se nenhuma partícula de toner for encontrada e o defeito continuar depois que o cartucho for reinstalado, substitua o cartucho.
- **Listas de todas as cores (em um mesmo local)**: Limpe a impressora e chame a assistência se o problema continuar.
- **Defeito repetido em várias cores**:

*Ponto repetido em várias cores*: Se o ponto se repetir em intervalos de aproximadamente 57 ou 58 mm, imprima uma página de limpeza para limpar o fusor e imprima várias páginas de papel em branco para limpar o rolo. Se o defeito não for repetido no intervalo de 57 ou 58 mm, substitua o cartucho da cor do ponto.

*Faixa repetida em várias cores*: Contate o suporte da HP.

● **Ponto único ou faixa única em uma cor**: Imprima três ou quatro páginas adicionais de solução de problemas. Se a faixa ou o ponto estiverem em apenas uma única cor na maioria das páginas, substitua o cartucho daquela cor. Se a faixa ou ponto mudar para uma cor diferente, contate o suporte da HP.

Para obter mais informações sobre solução de problemas, tente o seguinte:

- Consulte [Resolver problemas com a qualidade da imagem na página 114](#page-125-0) neste guia.
- Vá para [www.hp.com/support/cljcp5220series.](http://www.hp.com/support/cljcp5220series)
- Entre em contato com o Atendimento ao cliente HP. Consulte [Serviço e Assistência na página 131.](#page-142-0)

#### <span id="page-133-0"></span>**Imprimir a página de solução de problemas de qualidade de impressão**

- **1.** Abra HP ToolboxFX. Consulte [Abra HP ToolboxFX na página 69.](#page-80-0)
- **2.** Clique na pasta **Ajuda** e, em seguida, clique na página **Solução de problemas**.
- **3.** Clique no botão **Imprimir** e siga as instruções nas páginas impressas.

#### **Otimizar e melhorar a qualidade da impressão**

Tenha sempre certeza de que a configuração **Tipo é** no driver da impressora corresponde ao tipo de papel que você está usando.

Use as configurações no driver da impressora para evitar problemas de impressão.

Use a área **Configurações do dispositivo** no HP ToolboxFX para ajustar as configurações que afetam a qualidade da impressão. Consulte [Abra HP ToolboxFX na página 69.](#page-80-0)

Use também o HP ToolboxFX para ajudar na solução de problemas de qualidade de impressão. Consulte Uso do HP ToolboxFX para solucionar problemas com a qualidade de impressão na página 121.

#### **Calibrar o produto**

Se você tiver problemas de qualidade de impressão, calibre o produto.

#### **Calibrar o produto usando o HP ToolboxFX**

- **1.** Abra HP ToolboxFX. Consulte [Abra HP ToolboxFX na página 69.](#page-80-0)
- **2.** Clique na pasta **Configurações do dispositivo** e depois clique em na página **Qualidade de impressão**.
- **3.** Na área de Calibragem de cores, marque a caixa de seleção **Calibrar agora**.
- **4.** Clique em **Aplicar** para calibrar o produto imediatamente.

#### **Calibre o produto no painel de controle**

- **1.** No painel de controle, pressione o botão OK.
- **2.** Use os botões de seta para selecionar o menu **Configuração do sistema** e depois pressione o botão OK.
- **3.** Use os botões de seta para selecionar o menu **Qualidade de impressão** e depois pressione o botão OK.
- **4.** Use os botões de seta para selecionar o menu **Calibragem de cor** e depois pressione o botão OK.
- **5.** Use os botões de seta para selecionar a opção **Calibrar agora** e pressione o botão OK para calibrar o produto.

## **Solucionar problemas de desempenho**

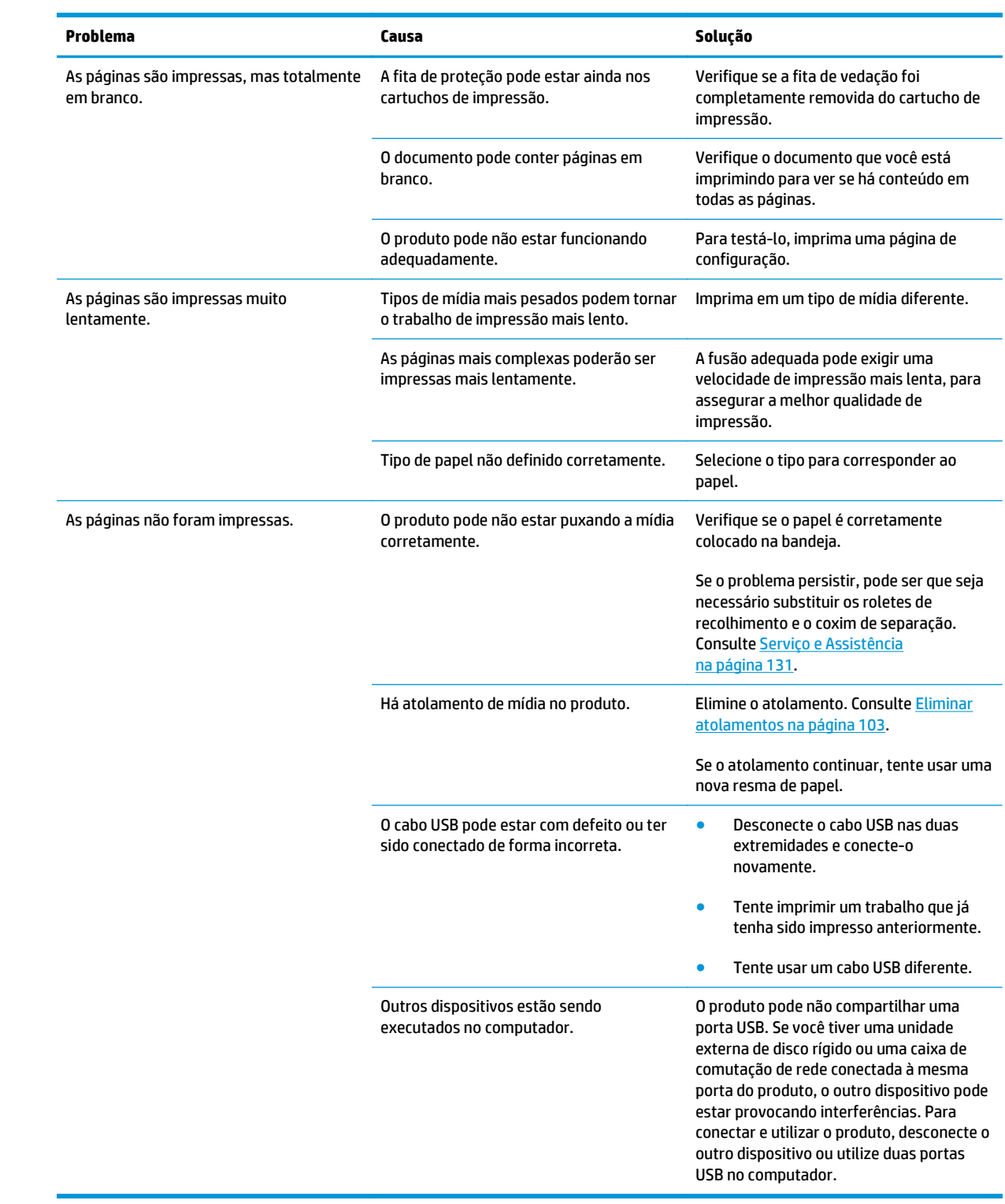

## **Problemas no software do produto**

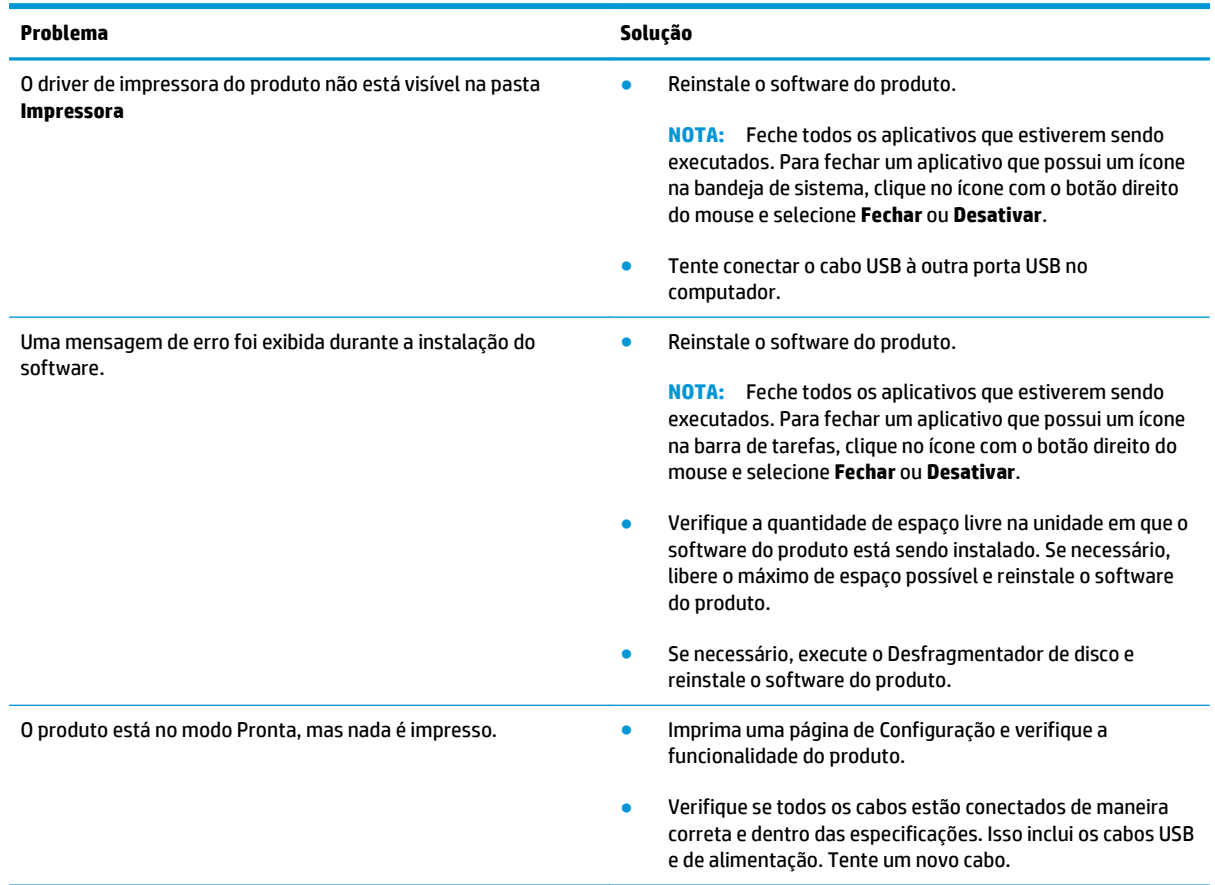

## **Solução de problemas comuns no Windows**

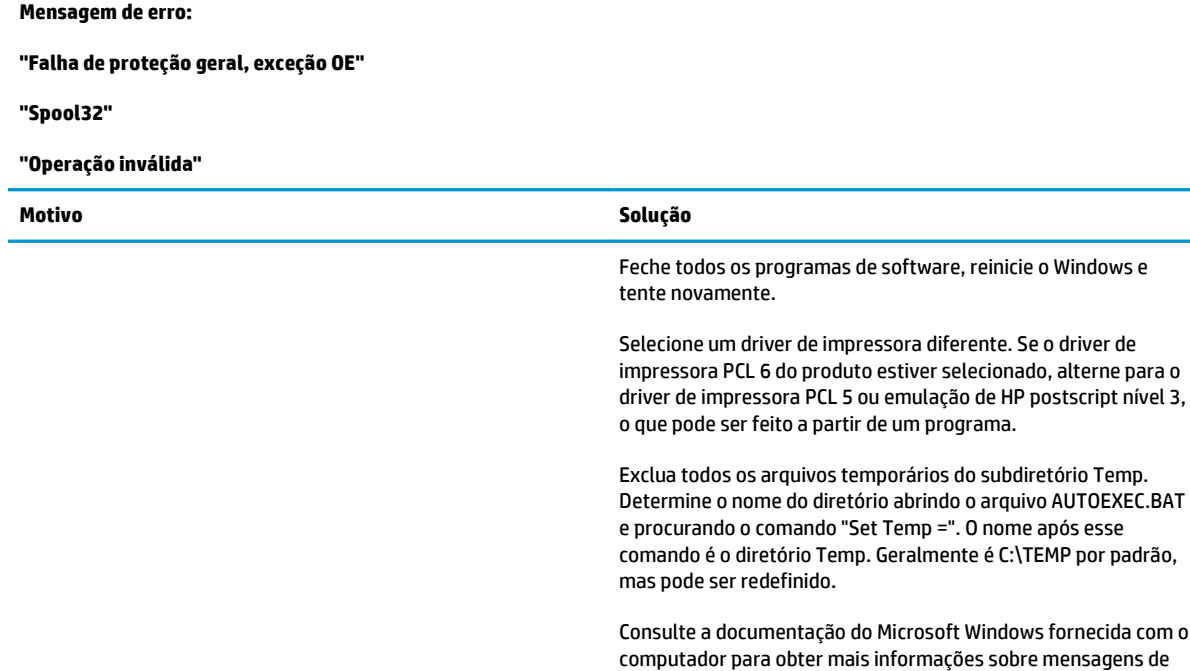

erro do Windows.

## **Solucionar problemas do Macintosh**

### **Resolução de problemas com o Mac OS X**

**NOTA:** Se você estiver instalando o produto usando uma conexão USB, **não** conecte o cabo USB ao produto e ao computador antes de instalar o software. A conexão do cabo USB fará com que o Mac OS X instale o produto automaticamente, mas a instalação será defeituosa. Você deverá então desinstalar o produto, desconectar o cabo USB, reinstalar o software com o CD-ROM do produto e reconectar o cabo USB quando o software solicitar.

#### **O driver da impressora não está listado no Centro de Impressão nem no Utilitário de configuração da impressora**

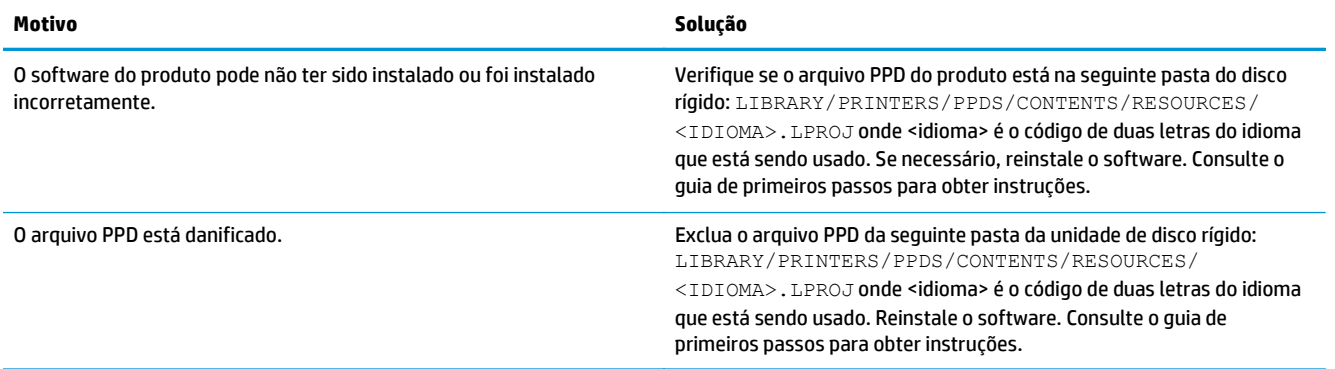

**O nome do produto, endereço IP ou o nome do da impressora Bonjour não é exibido na lista de impressoras no Centro de impressão e fax ou no Utilitário de configuração da impressora.**

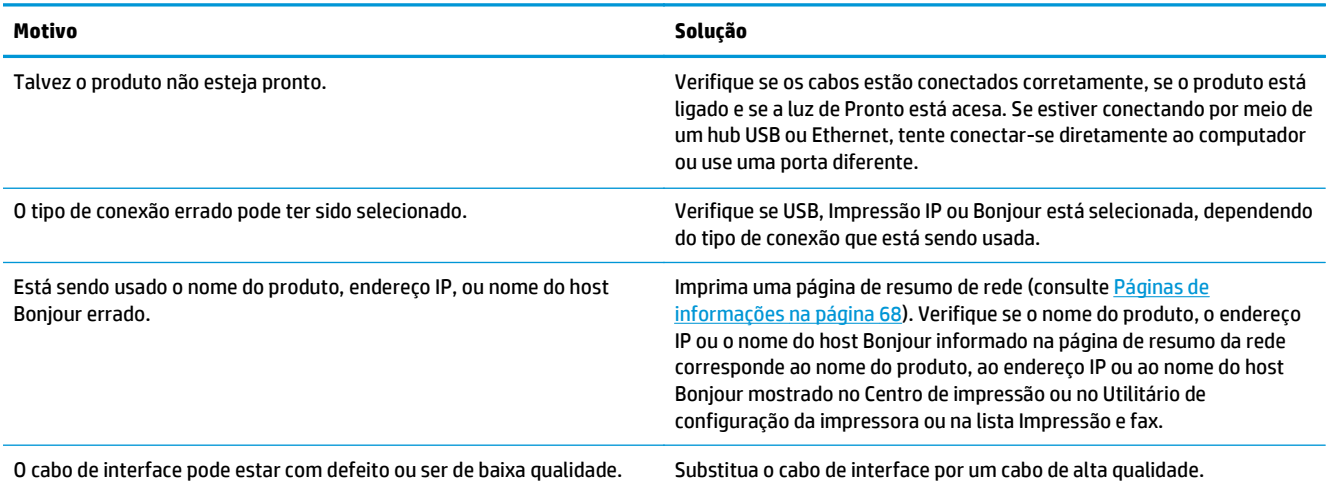

**O driver de impressora não configura automaticamente o produto selecionado no Print Center (Centro de impressão) ou no Printer Setup Utility (Utilitário de configuração de impressora).**

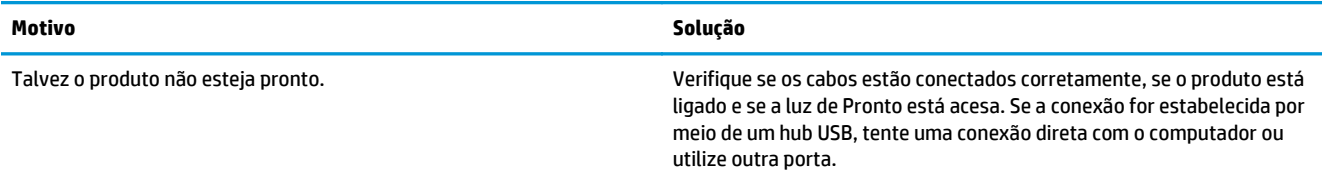

#### **O driver de impressora não configura automaticamente o produto selecionado no Print Center (Centro de impressão) ou no Printer Setup Utility (Utilitário de configuração de impressora).**

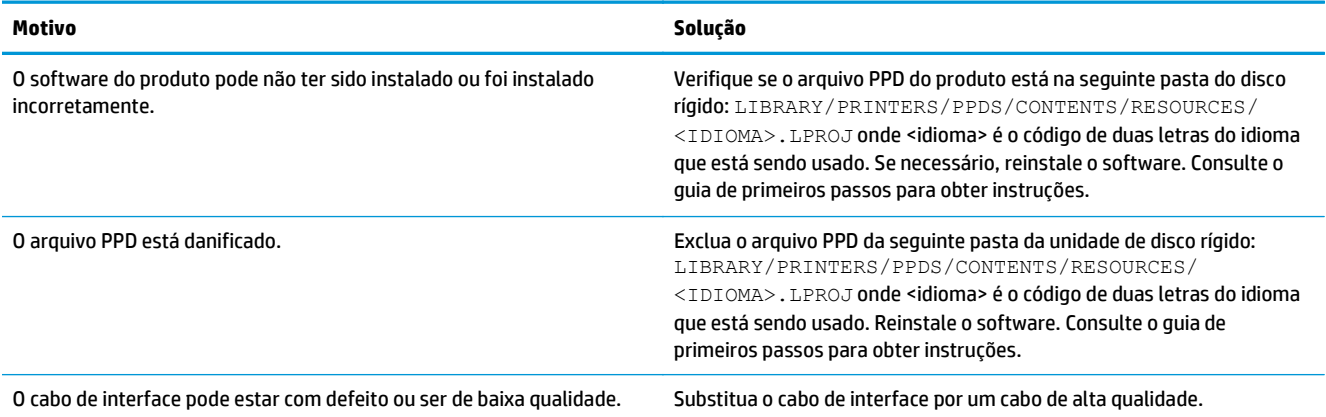

#### **Um trabalho de impressão não foi enviado ao produto desejado.**

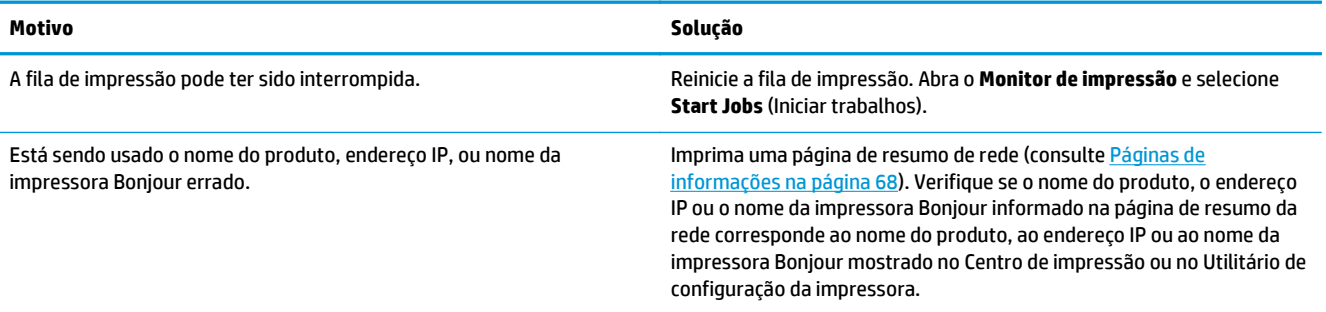

#### **Um arquivo EPS é impresso com fontes incorretas**

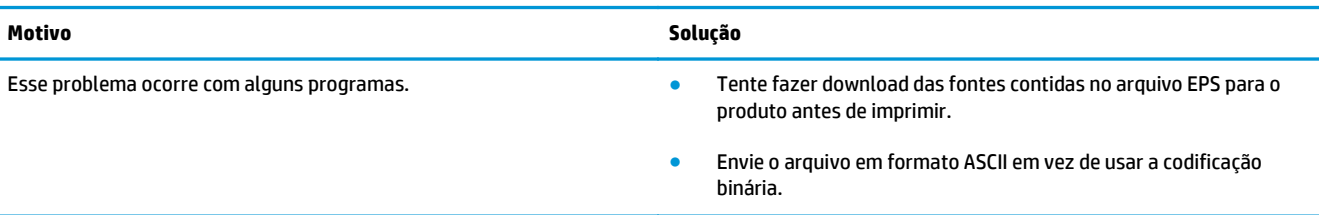

#### **Não é possível imprimir com uma placa USB de outro fornecedor**

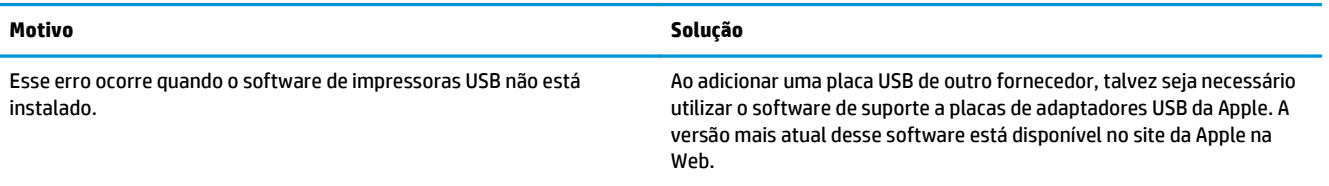

**Quando está conectado com um cabo USB, o produto não aparece no Print Center (Centro de impressão) ou no Printer Setup Utility (Utilitário de configuração de impressora), depois que o driver estiver selecionado.**

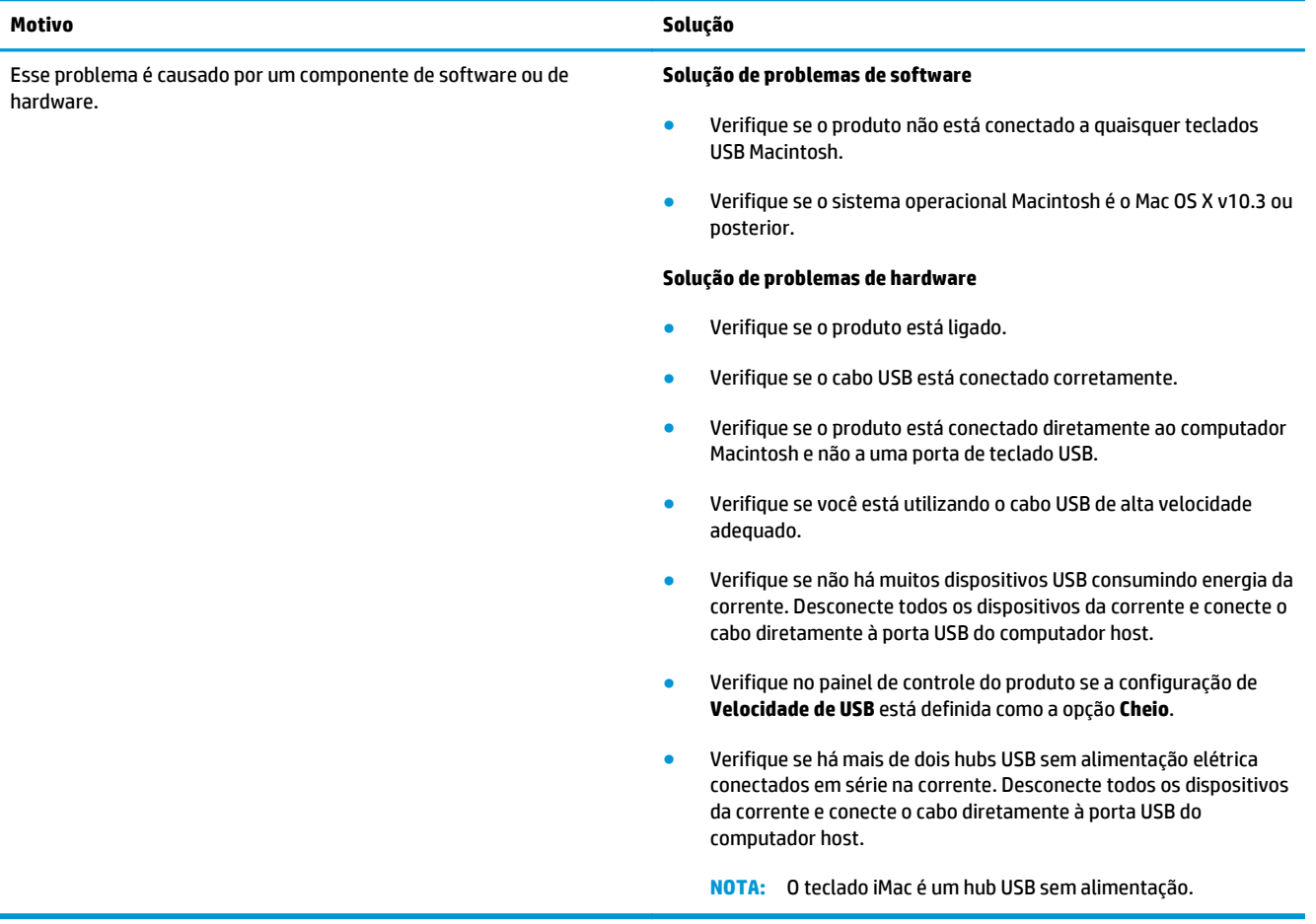

# <span id="page-140-0"></span>**A Suprimentos e acessórios**

- [Solicitar peças, acessórios e suprimentos](#page-141-0)
- [Números de peça](#page-141-0)

## <span id="page-141-0"></span>**Solicitar peças, acessórios e suprimentos**

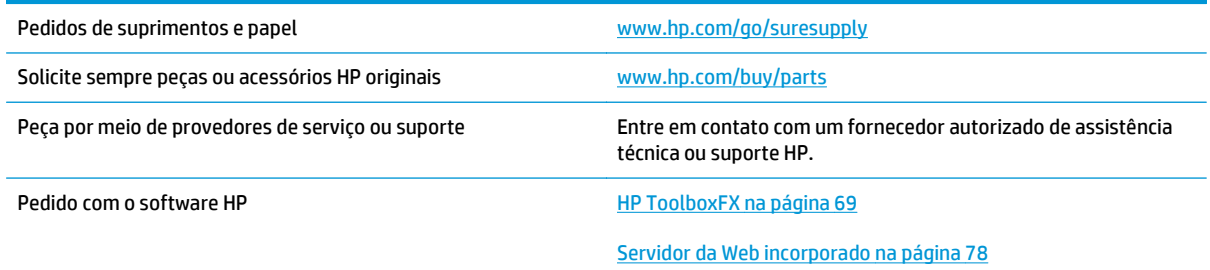

## **Números de peça**

#### **Tabela A-1 Suprimentos e acessórios**

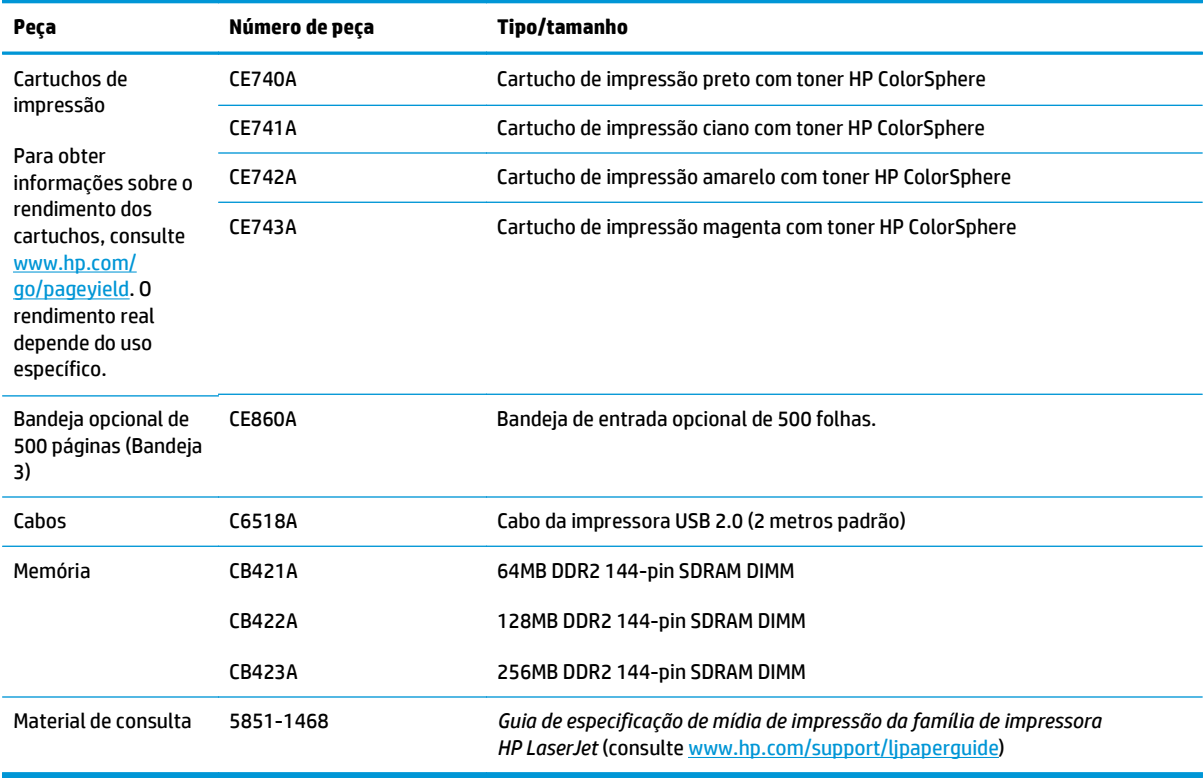

# <span id="page-142-0"></span>**B Serviço e Assistência**

- [Declaração de garantia limitada HP](#page-143-0)
- [Garantia de Proteção Premium da HP: Declaração de garantia limitada para cartuchos de toner LaserJet](#page-154-0)
- [Política da HP para suprimentos não HP](#page-155-0)
- [Website HP Antipirataria](#page-156-0)
- [Dados armazenados no cartucho de toner](#page-157-0)
- [Acordo de licença de usuário final](#page-158-0)
- [OpenSSL](#page-162-0)
- [Serviço de garantia de auto-reparo pelo cliente](#page-163-0)
- [Assistência ao cliente](#page-164-0)

## <span id="page-143-0"></span>**Declaração de garantia limitada HP**

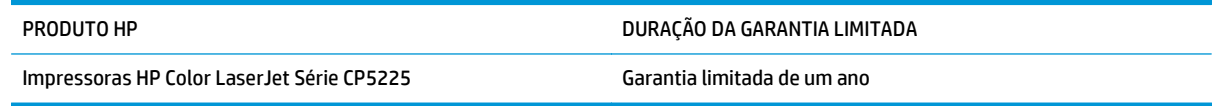

A HP garante a você, o consumidor final, que o hardware e os acessórios HP não apresentarão defeitos de material e de fabricação após a data da compra, dentro do prazo especificado acima. Caso a HP seja notificada de quaisquer defeitos no período de garantia, a HP responsabiliza-se por reparar ou substituir, de acordo com sua própria opção, os produtos comprovadamente avariados. Os produtos para substituição podem ser novos ou com desempenho equivalente aos novos.

A HP garante que o software HP não falhará ao executar as instruções de programação após a data da compra, pelo período especificado acima, devido a defeitos de materiais e fabricação, quando instalado e utilizado de forma correta. Se a HP receber notificação de tais defeitos durante o período da garantia, ela substituirá o software que não executa suas instruções de programação devido a tais defeitos.

A HP não garante que a operação dos produtos HP será ininterrupta ou sem erros. Se a HP não puder consertar ou substituir, em um período razoável, qualquer produto conforme a condição especificada na garantia, o cliente terá direito ao reembolso do preço de compra assim que o produto for devolvido.

Os produtos da HP podem conter peças recondicionadas, cujo desempenho é equivalente ao de peças novas, ou que tenham sido usadas incidentalmente.

A garantia não cobre defeitos resultantes de (a) manutenção ou calibragem impróprias ou inadequadas, (b) software, interfaces, peças ou materiais que não sejam fornecidos pela HP, (c) modificação não autorizada ou má utilização, (d) operação fora das especificações ambientais publicadas para o produto ou (e) manutenção ou preparação inadequadas do local de instalação.

NA EXTENSÃO DO PERMITIDO PELAS LEIS LOCAIS, AS GARANTIAS ACIMA SÃO EXCLUSIVAS, E NENHUMA OUTRA GARANTIA, ESCRITA OU ORAL, ESTÁ EXPRESSA OU IMPLÍCITA. A HP ISENTA-SE ESPECIFICAMENTE DE QUALQUER GARANTIA OU CONDIÇÃO DE COMERCIALIZAÇÃO, QUALIDADE SATISFATÓRIA E ADEQUAÇÃO PARA FINS PESSOAIS QUE ESTEJAM IMPLÍCITAS. Determinados países/regiões, estados ou províncias não permitem limitações na duração da garantia implícita e as limitações ou exclusões acima podem não se aplicar ao usuário. Esta garantia concede ao usuário direitos legais específicos, e ele poderá estar sujeito a outros direitos que variam de país/região para país/região, estado para estado ou província para província.

A garantia limitada da HP é válida em todos os países/regiões ou locais nos quais a HP ofereça suporte para este produto e nos quais ele tenha sido comercializado. O nível do serviço de garantia que você recebe pode variar de acordo com padrões locais. A HP não alterará a forma, a adequação ou a função do produto para torná-lo operacional em um país/região para o qual nunca se tenha pretendido que ele funcione por motivos legais ou regulamentares.

DE ACORDO COM OS LIMITES PERMITIDOS PELA LEGISLAÇÃO LOCAL, AS SOLUÇÕES FORNECIDAS NESTA DECLARAÇÃO DE GARANTIA SÃO SOLUÇÕES EXCLUSIVAS E ÚNICAS DO CLIENTE. EXCETO CONFORME ACIMA ESPECIFICADO, EM HIPÓTESE ALGUMA A HP OU SEUS FORNECEDORES SERÃO RESPONSÁVEIS PELA PERDA DE DADOS OU POR DANOS DIRETOS, ESPECIAIS, INCIDENTAIS, CONSEQUENTES (INCLUSIVE POR PERDA DE LUCROS OU DADOS) NEM POR QUAISQUER OUTROS DANOS, QUER SEJAM BASEADOS EM CONTRATO, OBRIGAÇÕES EXTRACONTRATUAIS OU EM QUALQUER OUTRO ASPECTO. Determinados países/regiões, estados ou províncias não permitem a exclusão ou limitação de danos incidentais ou consequenciais e, em função disso, as limitações ou exclusões acima podem não se aplicar a você.

OS TERMOS DE GARANTIA CONTIDOS NESTA DECLARAÇÃO, EXCETO NA EXTENSÃO MÁXIMA PERMITIDA PELA LEGISLAÇÃO, NÃO EXCLUEM, RESTRINGEM NEM MODIFICAM OS DIREITOS LEGAIS OBRIGATÓRIOS APLICÁVEIS À
VENDA DESTE PRODUTO A VOCÊ. OS TERMOS DA GARANTIA COMPLEMENTAM OS DIREITOS LEGAIS OBRIGATÓRIOS.

## **Reino Unido, Irlanda e Malta**

The HP Limited Warranty is a commercial guarantee voluntarily provided by HP. The name and address of the HP entity responsible for the performance of the HP Limited Warranty in your country/region is as follows:

**UK**: HP Inc UK Limited, Cain Road, Amen Corner, Bracknell, Berkshire, RG12 1HN

**Ireland**: Hewlett-Packard Ireland Limited, Liffey Park Technology Campus, Barnhall Road, Leixlip, Co.Kildare

**Malta**: Hewlett-Packard Europe B.V., Amsterdam, Meyrin Branch, Route du Nant-d'Avril 150, 1217 Meyrin, Switzerland

**United Kingdom**: The HP Limited Warranty benefits apply in addition to any legal rights to a guarantee from seller of nonconformity of goods with the contract of sale. These rights expire six years from delivery of goods for products purchased in England or Wales and five years from delivery of goods for products purchased in Scotland. However various factors may impact your eligibility to receive these rights. For further information, please consult the following link: Consumer Legal Guarantee [\(www.hp.com/go/eu-legal](http://www.hp.com/go/eu-legal)) or you may visit the European Consumer Centers website [\(http://ec.europa.eu/consumers/](http://ec.europa.eu/consumers/solving_consumer_disputes/non-judicial_redress/ecc-net/index_en.htm) [solving\\_consumer\\_disputes/non-judicial\\_redress/ecc-net/index\\_en.htm\)](http://ec.europa.eu/consumers/solving_consumer_disputes/non-judicial_redress/ecc-net/index_en.htm). Consumers have the right to choose whether to claim service under the HP Limited Warranty or against the seller under the legal guarantee.

**Ireland**: The HP Limited Warranty benefits apply in addition to any statutory rights from seller in relation to nonconformity of goods with the contract of sale. However various factors may impact your eligibility to receive these rights. Consumer statutory rights are not limited or affected in any manner by HP Care Pack. For further information, please consult the following link: Consumer Legal Guarantee ([www.hp.com/go/eu-](http://www.hp.com/go/eu-legal) [-legal](http://www.hp.com/go/eu-legal)) or you may visit the European Consumer Centers website [\(http://ec.europa.eu/consumers/](http://ec.europa.eu/consumers/solving_consumer_disputes/non-judicial_redress/ecc-net/index_en.htm) [solving\\_consumer\\_disputes/non-judicial\\_redress/ecc-net/index\\_en.htm\)](http://ec.europa.eu/consumers/solving_consumer_disputes/non-judicial_redress/ecc-net/index_en.htm). Consumers have the right to choose whether to claim service under the HP Limited Warranty or against the seller under the legal guarantee.

**Malta**: The HP Limited Warranty benefits apply in addition to any legal rights to a two-year guarantee from seller of nonconformity of goods with the contract of sale; however various factors may impact your eligibility to receive these rights. Consumer statutory rights are not limited or affected in any manner by the HP Limited Warranty. For further information, please consult the following link: Consumer Legal Guarantee ([www.hp.com/go/eu-legal](http://www.hp.com/go/eu-legal)) or you may visit the European Consumer Centers website [\(http://ec.europa.eu/](http://ec.europa.eu/consumers/solving_consumer_disputes/non-judicial_redress/ecc-net/index_en.htm) [consumers/solving\\_consumer\\_disputes/non-judicial\\_redress/ecc-net/index\\_en.htm\)](http://ec.europa.eu/consumers/solving_consumer_disputes/non-judicial_redress/ecc-net/index_en.htm). Consumers have the right to choose whether to claim service under the HP Limited Warranty or against the seller under two-year legal guarantee.

## **Áustria, Bélgica, Alemanha e Luxemburgo**

Die beschränkte HP Herstellergarantie ist eine von HP auf freiwilliger Basis angebotene kommerzielle Garantie. Der Name und die Adresse der HP Gesellschaft, die in Ihrem Land für die Gewährung der beschränkten HP Herstellergarantie verantwortlich ist, sind wie folgt:

**Deutschland**: HP Deutschland GmbH, Schickardstr. 32, D-71034 Böblingen

**Österreich**: HP Austria GmbH., Technologiestrasse 5, A-1120 Wien

**Luxemburg**: Hewlett-Packard Luxembourg S.C.A., 75, Parc d'Activités Capellen, Rue Pafebruc, L-8308 Capellen

**Belgien**: HP Belgium BVBA, Hermeslaan 1A, B-1831 Diegem

Die Rechte aus der beschränkten HP Herstellergarantie gelten zusätzlich zu den gesetzlichen Ansprüchen wegen Sachmängeln auf eine zweijährige Gewährleistung ab dem Lieferdatum. Ob Sie Anspruch auf diese

Rechte haben, hängt von zahlreichen Faktoren ab. Die Rechte des Kunden sind in keiner Weise durch die beschränkte HP Herstellergarantie eingeschränkt bzw. betroffen. Weitere Hinweise finden Sie auf der folgenden Website: Gewährleistungsansprüche für Verbraucher [\(www.hp.com/go/eu-legal\)](http://www.hp.com/go/eu-legal) oder Sie können die Website des Europäischen Verbraucherzentrums [\(http://ec.europa.eu/consumers/](http://ec.europa.eu/consumers/solving_consumer_disputes/non-judicial_redress/ecc-net/index_en.htm) [solving\\_consumer\\_disputes/non-judicial\\_redress/ecc-net/index\\_en.htm\)](http://ec.europa.eu/consumers/solving_consumer_disputes/non-judicial_redress/ecc-net/index_en.htm) besuchen. Verbraucher haben das Recht zu wählen, ob sie eine Leistung von HP gemäß der beschränkten HP Herstellergarantie in Anspruch nehmen oder ob sie sich gemäß der gesetzlichen zweijährigen Haftung für Sachmängel (Gewährleistung) sich an den jeweiligen Verkäufer wenden.

#### **Bélgica, França e Luxemburgo**

La garantie limitée HP est une garantie commerciale fournie volontairement par HP. Voici les coordonnées de l'entité HP responsable de l'exécution de la garantie limitée HP dans votre pays:

**France**: HP France SAS, société par actions simplifiée identifiée sous le numéro 448 694 133 RCS Evry, 1 Avenue du Canada, 91947, Les Ulis

**G.D. Luxembourg**: Hewlett-Packard Luxembourg S.C.A., 75, Parc d'Activités Capellen, Rue Pafebruc, L-8308 Capellen

**Belgique**: HP Belgium BVBA, Hermeslaan 1A, B-1831 Diegem

**France**: Les avantages de la garantie limitée HP s'appliquent en complément des droits dont vous disposez au titre des garanties légales applicables dont le bénéfice est soumis à des conditions spécifiques. Vos droits en tant que consommateur au titre de la garantie légale de conformité mentionnée aux articles L. 211-4 à L. 211-13 du Code de la Consommation et de celle relatives aux défauts de la chose vendue, dans les conditions prévues aux articles 1641 à 1648 et 2232 du Code de Commerce ne sont en aucune façon limités ou affectés par la garantie limitée HP. Pour de plus amples informations, veuillez consulter le lien suivant : Garanties légales accordées au consommateur [\(www.hp.com/go/eu-legal\)](http://www.hp.com/go/eu-legal). Vous pouvez également consulter le site Web des Centres européens des consommateurs ([http://ec.europa.eu/consumers/](http://ec.europa.eu/consumers/solving_consumer_disputes/non-judicial_redress/ecc-net/index_en.htm)

[solving\\_consumer\\_disputes/non-judicial\\_redress/ecc-net/index\\_en.htm\)](http://ec.europa.eu/consumers/solving_consumer_disputes/non-judicial_redress/ecc-net/index_en.htm). Les consommateurs ont le droit de choisir d'exercer leurs droits au titre de la garantie limitée HP, ou auprès du vendeur au titre des garanties légales applicables mentionnées ci-dessus.

#### **POUR RAPPEL:**

Garantie Légale de Conformité:

*« Le vendeur est tenu de livrer un bien conforme au contrat et répond des défauts de conformité existant lors de la délivrance.*

*Il répond également des défauts de conformité résultant de l'emballage, des instructions de montage ou de l'installation lorsque celle-ci a été mise à sa charge par le contrat ou a été réalisée sous sa responsabilité ».*

Article L211-5 du Code de la Consommation:

*« Pour être conforme au contrat, le bien doit:*

*1° Etre propre à l'usage habituellement attendu d'un bien semblable et, le cas échéant:*

*- correspondre à la description donnée par le vendeur et posséder les qualités que celui-ci a présentées à l'acheteur sous forme d'échantillon ou de modèle;*

*- présenter les qualités qu'un acheteur peut légitimement attendre eu égard aux déclarations publiques faites par le vendeur, par le producteur ou par son représentant, notamment dans la publicité ou l'étiquetage;*

*2° Ou présenter les caractéristiques définies d'un commun accord par les parties ou être propre à tout usage spécial recherché par l'acheteur, porté à la connaissance du vendeur et que ce dernier a accepté ».*

Article L211-12 du Code de la Consommation:

*« L'action résultant du défaut de conformité se prescrit par deux ans à compter de la délivrance du bien ».*

Garantie des vices cachés

Article 1641 du Code Civil : *« Le vendeur est tenu de la garantie à raison des défauts cachés de la chose vendue qui la rendent impropre à l'usage auquel on la destine, ou qui diminuent tellement cet usage que l'acheteur ne l'aurait pas acquise, ou n'en aurait donné qu'un moindre prix, s'il les avait connus. »*

Article 1648 alinéa 1 du Code Civil:

*« L'action résultant des vices rédhibitoires doit être intentée par l'acquéreur dans un délai de deux ans à compter de la découverte du vice. »*

**G.D. Luxembourg et Belgique**: Les avantages de la garantie limitée HP s'appliquent en complément des droits dont vous disposez au titre de la garantie de non-conformité des biens avec le contrat de vente. Cependant, de nombreux facteurs peuvent avoir un impact sur le bénéfice de ces droits. Vos droits en tant que consommateur au titre de ces garanties ne sont en aucune façon limités ou affectés par la garantie limitée HP. Pour de plus amples informations, veuillez consulter le lien suivant : Garanties légales accordées au consommateur ([www.hp.com/go/eu-legal](http://www.hp.com/go/eu-legal)) ou vous pouvez également consulter le site Web des Centres européens des consommateurs ([http://ec.europa.eu/consumers/solving\\_consumer\\_disputes/non-](http://ec.europa.eu/consumers/solving_consumer_disputes/non-judicial_redress/ecc-net/index_en.htm) [-judicial\\_redress/ecc-net/index\\_en.htm](http://ec.europa.eu/consumers/solving_consumer_disputes/non-judicial_redress/ecc-net/index_en.htm)). Les consommateurs ont le droit de choisir de réclamer un service sous la garantie limitée HP ou auprès du vendeur au cours d'une garantie légale de deux ans.

#### **Itália**

La Garanzia limitata HP è una garanzia commerciale fornita volontariamente da HP. Di seguito sono indicati nome e indirizzo della società HP responsabile della fornitura dei servizi coperti dalla Garanzia limitata HP nel vostro Paese:

**Italia**: HP Italy S.r.l., Via G. Di Vittorio 9, 20063 Cernusco S/Naviglio

I vantaggi della Garanzia limitata HP vengono concessi ai consumatori in aggiunta ai diritti derivanti dalla garanzia di due anni fornita dal venditore in caso di non conformità dei beni rispetto al contratto di vendita. Tuttavia, diversi fattori possono avere un impatto sulla possibilita' di beneficiare di tali diritti. I diritti spettanti ai consumatori in forza della garanzia legale non sono in alcun modo limitati, né modificati dalla Garanzia limitata HP. Per ulteriori informazioni, si prega di consultare il seguente link: Garanzia legale per i clienti [\(www.hp.com/go/eu-legal](http://www.hp.com/go/eu-legal)), oppure visitare il sito Web dei Centri europei per i consumatori ([http://ec.europa.eu/consumers/solving\\_consumer\\_disputes/non-judicial\\_redress/ecc-net/index\\_en.htm](http://ec.europa.eu/consumers/solving_consumer_disputes/non-judicial_redress/ecc-net/index_en.htm)). I consumatori hanno il diritto di scegliere se richiedere un servizio usufruendo della Garanzia limitata HP oppure rivolgendosi al venditore per far valere la garanzia legale di due anni.

#### **Espanha**

Su Garantía limitada de HP es una garantía comercial voluntariamente proporcionada por HP. El nombre y dirección de las entidades HP que proporcionan la Garantía limitada de HP (garantía comercial adicional del fabricante) en su país es:

**España**: Hewlett-Packard Española S.L. Calle Vicente Aleixandre, 1 Parque Empresarial Madrid - Las Rozas, E-28232 Madrid

Los beneficios de la Garantía limitada de HP son adicionales a la garantía legal de 2 años a la que los consumidores tienen derecho a recibir del vendedor en virtud del contrato de compraventa; sin embargo, varios factores pueden afectar su derecho a recibir los beneficios bajo dicha garantía legal. A este respecto, la Garantía limitada de HP no limita o afecta en modo alguno los derechos legales del consumidor ([www.hp.com/go/eu-legal](http://www.hp.com/go/eu-legal)). Para más información, consulte el siguiente enlace: Garantía legal del

consumidor o puede visitar el sitio web de los Centros europeos de los consumidores ([http://ec.europa.eu/](http://ec.europa.eu/consumers/solving_consumer_disputes/non-judicial_redress/ecc-net/index_en.htm) [consumers/solving\\_consumer\\_disputes/non-judicial\\_redress/ecc-net/index\\_en.htm\)](http://ec.europa.eu/consumers/solving_consumer_disputes/non-judicial_redress/ecc-net/index_en.htm). Los clientes tienen derecho a elegir si reclaman un servicio acogiéndose a la Garantía limitada de HP o al vendedor de conformidad con la garantía legal de dos años.

#### **Dinamarca**

Den begrænsede HP-garanti er en garanti, der ydes frivilligt af HP. Navn og adresse på det HP-selskab, der er ansvarligt for HP's begrænsede garanti i dit land, er som følger:

**Danmark**: HP Inc Danmark ApS, Engholm Parkvej 8, 3450, Allerød

Den begrænsede HP-garanti gælder i tillæg til eventuelle juridiske rettigheder, for en toårig garanti fra sælgeren af varer, der ikke er i overensstemmelse med salgsaftalen, men forskellige faktorer kan dog påvirke din ret til at opnå disse rettigheder. Forbrugerens lovbestemte rettigheder begrænses eller påvirkes ikke på nogen måde af den begrænsede HP-garanti. Se nedenstående link for at få yderligere oplysninger: Forbrugerens juridiske garanti ([www.hp.com/go/eu-legal\)](http://www.hp.com/go/eu-legal) eller du kan besøge De Europæiske Forbrugercentres websted [\(http://ec.europa.eu/consumers/solving\\_consumer\\_disputes/non-](http://ec.europa.eu/consumers/solving_consumer_disputes/non-judicial_redress/ecc-net/index_en.htm) -judicial redress/ecc-net/index en.htm). Forbrugere har ret til at vælge, om de vil gøre krav på service i henhold til HP's begrænsede garanti eller hos sælger i henhold til en toårig juridisk garanti.

#### **Noruega**

HPs garanti er en begrenset og kommersiell garanti som HP selv har valgt å tilby. Følgende lokale selskap innestår for garantien:

**Norge**: HP Norge AS, Rolfbuktveien 4b, 1364 Fornebu

HPs garanti kommer i tillegg til det mangelsansvar HP har i henhold til norsk forbrukerkjøpslovgivning, hvor reklamasjonsperioden kan være to eller fem år, avhengig av hvor lenge salgsgjenstanden var ment å vare. Ulike faktorer kan imidlertid ha betydning for om du kvalifiserer til å kreve avhjelp iht slikt mangelsansvar. Forbrukerens lovmessige rettigheter begrenses ikke av HPs garanti. Hvis du vil ha mer informasjon, kan du klikke på følgende kobling: Juridisk garanti for forbruker ([www.hp.com/go/eu-legal](http://www.hp.com/go/eu-legal)) eller du kan besøke nettstedet til de europeiske forbrukersentrene [\(http://ec.europa.eu/consumers/](http://ec.europa.eu/consumers/solving_consumer_disputes/non-judicial_redress/ecc-net/index_en.htm) [solving\\_consumer\\_disputes/non-judicial\\_redress/ecc-net/index\\_en.htm\)](http://ec.europa.eu/consumers/solving_consumer_disputes/non-judicial_redress/ecc-net/index_en.htm). Forbrukere har retten til å velge å kreve service under HPs garanti eller iht selgerens lovpålagte mangelsansvar.

#### **Suécia**

HP:s begränsade garanti är en kommersiell garanti som tillhandahålls frivilligt av HP. Namn och adress till det HP-företag som ansvarar för HP:s begränsade garanti i ditt land är som följer:

**Sverige**: HP PPS Sverige AB, SE-169 73 Stockholm

Fördelarna som ingår i HP:s begränsade garanti gäller utöver de lagstadgade rättigheterna till tre års garanti från säljaren angående varans bristande överensstämmelse gentemot köpeavtalet, men olika faktorer kan påverka din rätt att utnyttja dessa rättigheter. Konsumentens lagstadgade rättigheter varken begränsas eller påverkas på något sätt av HP:s begränsade garanti. Mer information får du om du följer denna länk: Lagstadgad garanti för konsumenter ([www.hp.com/go/eu-legal\)](http://www.hp.com/go/eu-legal) eller så kan du gå till European Consumer Centers webbplats ([http://ec.europa.eu/consumers/solving\\_consumer\\_disputes/non-judicial\\_redress/ecc-](http://ec.europa.eu/consumers/solving_consumer_disputes/non-judicial_redress/ecc-net/index_en.htm) [-net/index\\_en.htm](http://ec.europa.eu/consumers/solving_consumer_disputes/non-judicial_redress/ecc-net/index_en.htm)). Konsumenter har rätt att välja om de vill ställa krav enligt HP:s begränsade garanti eller på säljaren enligt den lagstadgade treåriga garantin.

## **Portugal**

A Garantia Limitada HP é uma garantia comercial fornecida voluntariamente pela HP. O nome e a morada da entidade HP responsável pela prestação da Garantia Limitada HP no seu país são os seguintes:

**Portugal**: HPCP – Computing and Printing Portugal, Unipessoal, Lda., Edificio D. Sancho I, Quinta da Fonte, Porto Salvo, Lisboa, Oeiras, 2740 244

As vantagens da Garantia Limitada HP aplicam-se cumulativamente com quaisquer direitos decorrentes da legislação aplicável à garantia de dois anos do vendedor, relativa a defeitos do produto e constante do contrato de venda. Existem, contudo, vários fatores que poderão afetar a sua elegibilidade para beneficiar de tais direitos. Os direitos legalmente atribuídos aos consumidores não são limitados ou afetados de forma alguma pela Garantia Limitada HP. Para mais informações, consulte a ligação seguinte: Garantia legal do consumidor ([www.hp.com/go/eu-legal\)](http://www.hp.com/go/eu-legal) ou visite o Web site da Rede dos Centros Europeus do Consumidor ([http://ec.europa.eu/consumers/solving\\_consumer\\_disputes/non-judicial\\_redress/ecc-net/index\\_en.htm](http://ec.europa.eu/consumers/solving_consumer_disputes/non-judicial_redress/ecc-net/index_en.htm)). Os consumidores têm o direito de escolher se pretendem reclamar assistência ao abrigo da Garantia Limitada HP ou contra o vendedor ao abrigo de uma garantia jurídica de dois anos.

### **Grécia e Chipre**

Η Περιορισμένη εγγύηση HP είναι μια εμπορική εγγύηση η οποία παρέχεται εθελοντικά από την HP. Η επωνυμία και η διεύθυνση του νομικού προσώπου ΗΡ που παρέχει την Περιορισμένη εγγύηση ΗΡ στη χώρα σας είναι η εξής:

**Ελλάδα /Κύπρoς**: HP Printing and Personal Systems Hellas EPE, Tzavella 1-3, 15232 Chalandri, Attiki

**Ελλάδα /Κύπρoς**: HP Συστήματα Εκτύπωσης και Προσωπικών Υπολογιστών Ελλάς Εταιρεία Περιορισμένης Ευθύνης, Tzavella 1-3, 15232 Chalandri, Attiki

Τα προνόμια της Περιορισμένης εγγύησης HP ισχύουν επιπλέον των νόμιμων δικαιωμάτων για διετή εγγύηση έναντι του Πωλητή για τη μη συμμόρφωση των προϊόντων με τις συνομολογημένες συμβατικά ιδιότητες, ωστόσο η άσκηση των δικαιωμάτων σας αυτών μπορεί να εξαρτάται από διάφορους παράγοντες. Τα νόμιμα δικαιώματα των καταναλωτών δεν περιορίζονται ούτε επηρεάζονται καθ' οιονδήποτε τρόπο από την Περιορισμένη εγγύηση HP. Για περισσότερες πληροφορίες, συμβουλευτείτε την ακόλουθη τοποθεσία web: Νόμιμη εγγύηση καταναλωτή [\(www.hp.com/go/eu-legal](http://www.hp.com/go/eu-legal)) ή μπορείτε να επισκεφτείτε την τοποθεσία web των Ευρωπαϊκών Κέντρων Καταναλωτή [\(http://ec.europa.eu/consumers/solving\\_consumer\\_disputes/non-](http://ec.europa.eu/consumers/solving_consumer_disputes/non-judicial_redress/ecc-net/index_en.htm) [-judicial\\_redress/ecc-net/index\\_en.htm](http://ec.europa.eu/consumers/solving_consumer_disputes/non-judicial_redress/ecc-net/index_en.htm)). Οι καταναλωτές έχουν το δικαίωμα να επιλέξουν αν θα αξιώσουν την υπηρεσία στα πλαίσια της Περιορισμένης εγγύησης ΗΡ ή από τον πωλητή στα πλαίσια της νόμιμης εγγύησης δύο ετών.

#### **Hungria**

A HP korlátozott jótállás egy olyan kereskedelmi jótállás, amelyet a HP a saját elhatározásából biztosít. Az egyes országokban a HP mint gyártó által vállalt korlátozott jótállást biztosító HP vállalatok neve és címe:

**Magyarország**: HP Inc Magyarország Kft., H-1117 Budapest, Alíz utca 1.

A HP korlátozott jótállásban biztosított jogok azokon a jogokon felül illetik meg Önt, amelyek a termékeknek az adásvételi szerződés szerinti minőségére vonatkozó kétéves, jogszabályban foglalt eladói szavatosságból, továbbá ha az Ön által vásárolt termékre alkalmazandó, a jogszabályban foglalt kötelező eladói jótállásból erednek, azonban számos körülmény hatással lehet arra, hogy ezek a jogok Önt megilletik- -e. További információért kérjük, keresse fel a következő webhelyet: Jogi Tájékoztató Fogyasztóknak ([www.hp.com/go/eu-legal](http://www.hp.com/go/eu-legal)) vagy látogassa meg az Európai Fogyasztói Központok webhelyét ([http://ec.europa.eu/consumers/solving\\_consumer\\_disputes/non-judicial\\_redress/ecc-net/index\\_en.htm](http://ec.europa.eu/consumers/solving_consumer_disputes/non-judicial_redress/ecc-net/index_en.htm)). A fogyasztóknak jogában áll, hogy megválasszák, hogy a jótállással kapcsolatos igényüket a HP korlátozott

jótállás alapján vagy a kétéves, jogszabályban foglalt eladói szavatosság, illetve, ha alkalmazandó, a jogszabályban foglalt kötelező eladói jótállás alapján érvényesítik.

#### **República Tcheca**

Omezená záruka HP je obchodní zárukou dobrovolně poskytovanou společností HP. Názvy a adresy společností skupiny HP, které odpovídají za plnění omezené záruky HP ve vaší zemi, jsou následující:

**Česká republika**: HP Inc Czech Republic s. r. o., Za Brumlovkou 5/1559, 140 00 Praha 4

Výhody, poskytované omezenou zárukou HP, se uplatňuji jako doplňek k jakýmkoli právním nárokům na dvouletou záruku poskytnutou prodejcem v případě nesouladu zboží s kupní smlouvou. Váš nárok na uznání těchto práv však může záviset na mnohých faktorech. Omezená záruka HP žádným způsobem neomezuje ani neovlivňuje zákonná práva zákazníka. Další informace získáte kliknutím na následující odkaz: Zákonná záruka spotřebitele ([www.hp.com/go/eu-legal\)](http://www.hp.com/go/eu-legal) případně můžete navštívit webové stránky Evropského spotřebitelského centra ([http://ec.europa.eu/consumers/solving\\_consumer\\_disputes/non-judicial\\_redress/](http://ec.europa.eu/consumers/solving_consumer_disputes/non-judicial_redress/ecc-net/index_en.htm) [ecc-net/index\\_en.htm\)](http://ec.europa.eu/consumers/solving_consumer_disputes/non-judicial_redress/ecc-net/index_en.htm). Spotřebitelé mají právo se rozhodnout, zda chtějí službu reklamovat v rámci omezené záruky HP nebo v rámci zákonem stanovené dvouleté záruky u prodejce.

#### **Eslováquia**

Obmedzená záruka HP je obchodná záruka, ktorú spoločnosť HP poskytuje dobrovoľne. Meno a adresa subjektu HP, ktorý zabezpečuje plnenie vyplývajúce z Obmedzenej záruky HP vo vašej krajine:

**Slovenská republika**: HP Inc Slovakia, s.r.o., Galvaniho 7, 821 04 Bratislava

Výhody Obmedzenej záruky HP sa uplatnia vedľa prípadných zákazníkových zákonných nárokov voči predávajúcemu z vád, ktoré spočívajú v nesúlade vlastností tovaru s jeho popisom podľa predmetnej zmluvy. Možnosť uplatnenia takých prípadných nárokov však môže závisieť od rôznych faktorov. Služby Obmedzenej záruky HP žiadnym spôsobom neobmedzujú ani neovplyvňujú zákonné práva zákazníka, ktorý je spotrebiteľom. Ďalšie informácie nájdete na nasledujúcom prepojení: Zákonná záruka spotrebiteľa [\(www.hp.com/go/eu-legal](http://www.hp.com/go/eu-legal)), prípadne môžete navštíviť webovú lokalitu európskych zákazníckych stredísk ([http://ec.europa.eu/consumers/solving\\_consumer\\_disputes/non-judicial\\_redress/ecc-net/index\\_en.htm](http://ec.europa.eu/consumers/solving_consumer_disputes/non-judicial_redress/ecc-net/index_en.htm)). Spotrebitelia majú právo zvoliť si, či chcú uplatniť servis v rámci Obmedzenej záruky HP alebo počas zákonnej dvojročnej záručnej lehoty u predajcu.

#### **Polônia**

Ograniczona gwarancja HP to komercyjna gwarancja udzielona dobrowolnie przez HP. Nazwa i adres podmiotu HP odpowiedzialnego za realizację Ograniczonej gwarancji HP w Polsce:

**Polska**: HP Inc Polska sp. z o.o., Szturmowa 2a, 02-678 Warszawa, wpisana do rejestru przedsiębiorców prowadzonego przez Sąd Rejonowy dla m.st. Warszawy w Warszawie, XIII Wydział Gospodarczy Krajowego Rejestru Sądowego, pod numerem KRS 0000546115, NIP 5213690563, REGON 360916326, GIOŚ E0020757WZBW, kapitał zakładowy 480.000 PLN.

Świadczenia wynikające z Ograniczonej gwarancji HP stanowią dodatek do praw przysługujących nabywcy w związku z dwuletnią odpowiedzialnością sprzedawcy z tytułu niezgodności towaru z umową (rękojmia). Niemniej, na możliwość korzystania z tych praw mają wpływ różne czynniki. Ograniczona gwarancja HP w żaden sposób nie ogranicza praw konsumenta ani na nie nie wpływa. Więcej informacji można znaleźć pod następującym łączem: Gwarancja prawna konsumenta ([www.hp.com/go/eu-legal](http://www.hp.com/go/eu-legal)), można także odwiedzić stronę internetową Europejskiego Centrum Konsumenckiego [\(http://ec.europa.eu/consumers/](http://ec.europa.eu/consumers/solving_consumer_disputes/non-judicial_redress/ecc-net/index_en.htm) [solving\\_consumer\\_disputes/non-judicial\\_redress/ecc-net/index\\_en.htm\)](http://ec.europa.eu/consumers/solving_consumer_disputes/non-judicial_redress/ecc-net/index_en.htm). Konsumenci mają prawo wyboru co do możliwosci skorzystania albo z usług gwarancyjnych przysługujących w ramach Ograniczonej gwarancji HP albo z uprawnień wynikających z dwuletniej rękojmi w stosunku do sprzedawcy.

## **Bulgária**

Ограничената гаранция на HP представлява търговска гаранция, доброволно предоставяна от HP. Името и адресът на дружеството на HP за вашата страна, отговорно за предоставянето на гаранционната поддръжка в рамките на Ограничената гаранция на HP, са както следва:

HP Inc Bulgaria EOOD (Ейч Пи Инк България ЕООД), гр. София 1766, район р-н Младост, бул. Околовръстен Път No 258, Бизнес Център Камбаните

Предимствата на Ограничената гаранция на HP се прилагат в допълнение към всички законови права за двугодишна гаранция от продавача при несъответствие на стоката с договора за продажба. Въпреки това, различни фактори могат да окажат влияние върху условията за получаване на тези права. Законовите права на потребителите не са ограничени или засегнати по никакъв начин от Ограничената гаранция на HP. За допълнителна информация, моля вижте Правната гаранция на потребителя ([www.hp.com/go/eu-legal](http://www.hp.com/go/eu-legal)) или посетете уебсайта на Европейския потребителски център ([http://ec.europa.eu/consumers/solving\\_consumer\\_disputes/non-judicial\\_redress/ecc-net/index\\_en.htm](http://ec.europa.eu/consumers/solving_consumer_disputes/non-judicial_redress/ecc-net/index_en.htm)). Потребителите имат правото да избират дали да претендират за извършване на услуга в рамките на Ограничената гаранция на HP или да потърсят такава от търговеца в рамките на двугодишната правна гаранция.

#### **Romênia**

Garanția limitată HP este o garanție comercială furnizată în mod voluntar de către HP. Numele și adresa entității HP răspunzătoare de punerea în aplicare a Garanției limitate HP în țara dumneavoastră sunt următoarele:

**Romănia**: HP Inc Romania SRL, 5 Fabrica de Glucoza Str., Building F, Ground Floor and Floor 8, 2nd District, Bucureşti

Beneficiile Garanției limitate HP se aplică suplimentar față de orice drepturi privind garanția de doi ani oferită de vânzător pentru neconformitatea bunurilor cu contractul de vânzare; cu toate acestea, diverşi factori pot avea impact asupra eligibilităţii dvs. de a beneficia de aceste drepturi. Drepturile legale ale consumatorului nu sunt limitate sau afectate în vreun fel de Garanția limitată HP. Pentru informaţii suplimentare consultaţi următorul link: garanția acordată consumatorului prin lege [\(www.hp.com/go/eu-legal](http://www.hp.com/go/eu-legal)) sau puteți accesa site-ul Centrul European al Consumatorilor [\(http://ec.europa.eu/consumers/solving\\_consumer\\_disputes/](http://ec.europa.eu/consumers/solving_consumer_disputes/non-judicial_redress/ecc-net/index_en.htm) [non-judicial\\_redress/ecc-net/index\\_en.htm\)](http://ec.europa.eu/consumers/solving_consumer_disputes/non-judicial_redress/ecc-net/index_en.htm). Consumatorii au dreptul să aleagă dacă să pretindă despăgubiri în cadrul Garanței limitate HP sau de la vânzător, în cadrul garanției legale de doi ani.

#### **Bélgica e Holanda**

De Beperkte Garantie van HP is een commerciële garantie vrijwillig verstrekt door HP. De naam en het adres van de HP-entiteit die verantwoordelijk is voor het uitvoeren van de Beperkte Garantie van HP in uw land is als volgt:

**Nederland**: HP Nederland B.V., Startbaan 16, 1187 XR Amstelveen

**België**: HP Belgium BVBA, Hermeslaan 1A, B-1831 Diegem

De voordelen van de Beperkte Garantie van HP vormen een aanvulling op de wettelijke garantie voor consumenten gedurende twee jaren na de levering te verlenen door de verkoper bij een gebrek aan conformiteit van de goederen met de relevante verkoopsovereenkomst. Niettemin kunnen diverse factoren een impact hebben op uw eventuele aanspraak op deze wettelijke rechten. De wettelijke rechten van de consument worden op geen enkele wijze beperkt of beïnvloed door de Beperkte Garantie van HP. Raadpleeg voor meer informatie de volgende webpagina: Wettelijke garantie van de consument ([www.hp.com/go/eu-](http://www.hp.com/go/eu-legal) [-legal](http://www.hp.com/go/eu-legal)) of u kan de website van het Europees Consumenten Centrum bezoeken ([http://ec.europa.eu/](http://ec.europa.eu/consumers/solving_consumer_disputes/non-judicial_redress/ecc-net/index_en.htm) [consumers/solving\\_consumer\\_disputes/non-judicial\\_redress/ecc-net/index\\_en.htm\)](http://ec.europa.eu/consumers/solving_consumer_disputes/non-judicial_redress/ecc-net/index_en.htm). Consumenten hebben het recht om te kiezen tussen enerzijds de Beperkte Garantie van HP of anderzijds het aanspreken van de verkoper in toepassing van de wettelijke garantie.

#### **Finlândia**

HP:n rajoitettu takuu on HP:n vapaaehtoisesti antama kaupallinen takuu. HP:n myöntämästä takuusta maassanne vastaavan HP:n edustajan yhteystiedot ovat:

**Suomi**: HP Finland Oy, Piispankalliontie, FIN - 02200 Espoo

HP:n takuun edut ovat voimassa mahdollisten kuluttajansuojalakiin perustuvien oikeuksien lisäksi sen varalta, että tuote ei vastaa myyntisopimusta. Saat lisätietoja seuraavasta linkistä: Kuluttajansuoja ([www.hp.com/go/eu-legal](http://www.hp.com/go/eu-legal)) tai voit käydä Euroopan kuluttajakeskuksen sivustolla ([http://ec.europa.eu/](http://ec.europa.eu/consumers/solving_consumer_disputes/non-judicial_redress/ecc-net/index_en.htm) [consumers/solving\\_consumer\\_disputes/non-judicial\\_redress/ecc-net/index\\_en.htm\)](http://ec.europa.eu/consumers/solving_consumer_disputes/non-judicial_redress/ecc-net/index_en.htm). Kuluttajilla on oikeus vaatia virheen korjausta HP:n takuun ja kuluttajansuojan perusteella HP:lta tai myyjältä.

#### **Eslovênia**

Omejena garancija HP je prostovoljna trgovska garancija, ki jo zagotavlja podjetje HP. Ime in naslov poslovne enote HP, ki je odgovorna za omejeno garancijo HP v vaši državi, sta naslednja:

**Slovenija**: Hewlett-Packard Europe B.V., Amsterdam, Meyrin Branch, Route du Nant-d'Avril 150, 1217 Meyrin, Switzerland

Ugodnosti omejene garancije HP veljajo poleg zakonskih pravic, ki ob sklenitvi kupoprodajne pogodbe izhajajo iz dveletne garancije prodajalca v primeru neskladnosti blaga, vendar lahko na izpolnjevanje pogojev za uveljavitev pravic vplivajo različni dejavniki. Omejena garancija HP nikakor ne omejuje strankinih z zakonom predpisanih pravic in ne vpliva nanje. Za dodatne informacije glejte naslednjo povezavo: Strankino pravno jamstvo [\(www.hp.com/go/eu-legal\)](http://www.hp.com/go/eu-legal); ali pa obiščite spletno mesto evropskih središč za potrošnike ([http://ec.europa.eu/consumers/solving\\_consumer\\_disputes/non-judicial\\_redress/ecc-net/index\\_en.htm](http://ec.europa.eu/consumers/solving_consumer_disputes/non-judicial_redress/ecc-net/index_en.htm)). Potrošniki imajo pravico izbrati, ali bodo uveljavljali pravice do storitev v skladu z omejeno garancijo HP ali proti prodajalcu v skladu z dvoletno zakonsko garancijo.

#### **Croácia**

HP ograničeno jamstvo komercijalno je dobrovoljno jamstvo koje pruža HP. Ime i adresa HP subjekta odgovornog za HP ograničeno jamstvo u vašoj državi:

**Hrvatska**: HP Computing and Printing d.o.o. za računalne i srodne aktivnosti, Radnička cesta 41, 10000 Zagreb

Pogodnosti HP ograničenog jamstva vrijede zajedno uz sva zakonska prava na dvogodišnje jamstvo kod bilo kojeg prodavača s obzirom na nepodudaranje robe s ugovorom o kupnji. Međutim, razni faktori mogu utjecati na vašu mogućnost ostvarivanja tih prava. HP ograničeno jamstvo ni na koji način ne utječe niti ne ograničava zakonska prava potrošača. Dodatne informacije potražite na ovoj adresi: Zakonsko jamstvo za potrošače [\(www.hp.com/go/eu-legal](http://www.hp.com/go/eu-legal)) ili možete posjetiti web-mjesto Europskih potrošačkih centara ([http://ec.europa.eu/consumers/solving\\_consumer\\_disputes/non-judicial\\_redress/ecc-net/index\\_en.htm](http://ec.europa.eu/consumers/solving_consumer_disputes/non-judicial_redress/ecc-net/index_en.htm)). Potrošači imaju pravo odabrati žele li ostvariti svoja potraživanja u sklopu HP ograničenog jamstva ili pravnog jamstva prodavača u trajanju ispod dvije godine.

#### **Letônia**

HP ierobežotā garantija ir komercgarantija, kuru brīvprātīgi nodrošina HP. HP uzņēmums, kas sniedz HP ierobežotās garantijas servisa nodrošinājumu jūsu valstī:

**Latvija**: HP Finland Oy, PO Box 515, 02201 Espoo, Finland

HP ierobežotās garantijas priekšrocības tiek piedāvātas papildus jebkurām likumīgajām tiesībām uz pārdevēja un/vai rażotāju nodrošinātu divu gadu garantiju gadījumā, ja preces neatbilst pirkuma līgumam, tomēr šo tiesību saņemšanu var ietekmēt vairāki faktori. HP ierobežotā garantija nekādā veidā neierobežo un neietekmē patērētāju likumīgās tiesības. Lai iegūtu plašāku informāciju, izmantojiet šo saiti: Patērētāju likumīgā garantija [\(www.hp.com/go/eu-legal\)](http://www.hp.com/go/eu-legal) vai arī Eiropas Patērētāju tiesību aizsardzības centra tīmekļa vietni [\(http://ec.europa.eu/consumers/solving\\_consumer\\_disputes/non-judicial\\_redress/ecc-net/](http://ec.europa.eu/consumers/solving_consumer_disputes/non-judicial_redress/ecc-net/index_en.htm) [index\\_en.htm\)](http://ec.europa.eu/consumers/solving_consumer_disputes/non-judicial_redress/ecc-net/index_en.htm). Patērētājiem ir tiesības izvēlēties, vai pieprasīt servisa nodrošinājumu saskaņā ar HP ierobežoto garantiju, vai arī pārdevēja sniegto divu gadu garantiju.

#### **Lituânia**

HP ribotoji garantija yra HP savanoriškai teikiama komercinė garantija. Toliau pateikiami HP bendrovių, teikiančių HP garantiją (gamintojo garantiją) jūsų šalyje, pavadinimai ir adresai:

**Lietuva**: HP Finland Oy, PO Box 515, 02201 Espoo, Finland

HP ribotoji garantija papildomai taikoma kartu su bet kokiomis kitomis įstatymais nustatytomis teisėmis į pardavėjo suteikiamą dviejų metų laikotarpio garantiją dėl prekių atitikties pardavimo sutarčiai, tačiau tai, ar jums ši teisė bus suteikiama, gali priklausyti nuo įvairių aplinkybių. HP ribotoji garantija niekaip neapriboja ir neįtakoja įstatymais nustatytų vartotojo teisių. Daugiau informacijos rasite paspaudę šią nuorodą: Teisinė vartotojo garantija [\(www.hp.com/go/eu-legal](http://www.hp.com/go/eu-legal)) arba apsilankę Europos vartotojų centro internetinėje svetainėje [\(http://ec.europa.eu/consumers/solving\\_consumer\\_disputes/non-judicial\\_redress/ecc-net/](http://ec.europa.eu/consumers/solving_consumer_disputes/non-judicial_redress/ecc-net/index_en.htm) [index\\_en.htm\)](http://ec.europa.eu/consumers/solving_consumer_disputes/non-judicial_redress/ecc-net/index_en.htm). Vartotojai turi teisę prašyti atlikti techninį aptarnavimą pagal HP ribotąją garantiją arba pardavėjo teikiamą dviejų metų įstatymais nustatytą garantiją.

#### **Estônia**

HP piiratud garantii on HP poolt vabatahtlikult pakutav kaubanduslik garantii. HP piiratud garantii eest vastutab HP üksus aadressil:

**Eesti**: HP Finland Oy, PO Box 515, 02201 Espoo, Finland

HP piiratud garantii rakendub lisaks seaduses ettenähtud müüjapoolsele kaheaastasele garantiile, juhul kui toode ei vasta müügilepingu tingimustele. Siiski võib esineda asjaolusid, mille puhul teie jaoks need õigused ei pruugi kehtida. HP piiratud garantii ei piira ega mõjuta mingil moel tarbija seadusjärgseid õigusi. Lisateavet leiate järgmiselt lingilt: tarbija õiguslik garantii [\(www.hp.com/go/eu-legal](http://www.hp.com/go/eu-legal)) või võite külastada Euroopa tarbijakeskuste veebisaiti ([http://ec.europa.eu/consumers/solving\\_consumer\\_disputes/non-](http://ec.europa.eu/consumers/solving_consumer_disputes/non-judicial_redress/ecc-net/index_en.htm) [-judicial\\_redress/ecc-net/index\\_en.htm](http://ec.europa.eu/consumers/solving_consumer_disputes/non-judicial_redress/ecc-net/index_en.htm)). Tarbijal on õigus valida, kas ta soovib kasutada HP piiratud garantiid või seadusega ette nähtud müüjapoolset kaheaastast garantiid.

#### **Rússia**

#### **Срок службы принтера для России**

Срок службы данного принтера HP составляет пять лет в нормальных условиях эксплуатации. Срок службы отсчитывается с момента ввода принтера в эксплуатацию. В конце срока службы HP рекомендует посетить веб-сайт нашей службы поддержки по адресу http://www.hp.com/support и/или связаться с авторизованным поставщиком услуг HP для получения рекомендаций в отношении дальнейшего безопасного использования принтера.

# **Garantia de Proteção Premium da HP: Declaração de garantia limitada para cartuchos de toner LaserJet**

Este produto HP é garantido contra defeitos de materiais e de fabricação.

Esta garantia não se aplica a produtos que (a) foram reabastecidos, remodelados, recondicionados ou violados de alguma forma, que (b) experienciem problemas devido ao mal uso, armazenamento inadequado ou operação fora das especificações ambientais publicadas para o produto da impressora ou (c) exibem desgaste pelo uso comum.

Para obter serviço de garantia, leve o produto até o local da compra (com uma descrição por escrito do problema e amostras de impressão) ou entre em contato com a Assistência ao cliente HP. Se assim decidido pela própria HP, a HP fará a substituição dos produtos que provaram ser defeituosos ou reembolsará o valor da sua compra.

ATÉ ONDE PERMITIDO PELA LEI LOCAL, A GARANTIA ACIMA É EXCLUSIVA E NENHUMA OUTRA GARANTIA OU CONDIÇÃO, SEJA ESCRITA OU ORAL, É EXPRESSA OU IMPLÍCITA, E A HP ISENTA-SE ESPECIFICAMENTE DE QUAISQUER GARANTIAS OU CONDIÇÕES IMPLÍCITAS DE COMERCIABILIDADE, QUALIDADE SATISFATÓRIA E ADEQUAÇÃO PARA DETERMINADO PROPÓSITO.

ATÉ ONDE PERMITIDO PELA LEI LOCAL, EM HIPÓTESE ALGUMA A HP OU SEUS FORNECEDORES SERÃO RESPONSABILIZADOS POR DANOS DIRETOS, ESPECIAIS, CONSEQUENCIAIS, INCIDENTAIS (INCLUINDO A PERDA DE LUCROS OU DADOS) OU OUTROS, SEJA POR CONTRATO, ATO ILÍCITO OU OUTRA FORMA.

OS TERMOS DE GARANTIA CONTIDOS NESTA DECLARAÇÃO, EXCETO NA EXTENSÃO MÁXIMA PERMITIDA PELA LEGISLAÇÃO, NÃO EXCLUEM, RESTRINGEM NEM MODIFICAM OS DIREITOS LEGAIS OBRIGATÓRIOS APLICÁVEIS À VENDA DESTE PRODUTO A VOCÊ. OS TERMOS DA GARANTIA COMPLEMENTAM OS DIREITOS LEGAIS OBRIGATÓRIOS.

# **Política da HP para suprimentos não HP**

A HP não pode recomendar o uso de cartuchos de toner de outros fabricantes, sejam eles novos ou recondicionados.

**NOTA:** Para produtos da impressora HP, o uso de cartuchos de impressão não fabricados pela HP ou de um cartucho de toner recarregado não afeta a garantia ao cliente ou nenhum contrato de suporte HP com o cliente. Entretanto, se o produto falhar ou for danificado, o uso de um cartucho de toner recarregado ou não HP será atribuído ao problema e a HP cobrará taxas padrão de materiais e tempo de serviço com relação ao produto com a falha ou dano específico.

# **Website HP Antipirataria**

Acesse [www.hp.com/go/anticounterfeit](http://www.hp.com/go/anticounterfeit) ao instalar um cartucho de toner HP e o painel de controle exibirá uma mensagem indicando se o cartucho não é fabricado pela HP. A HP determinará se o cartucho é original ou não e tomará as medidas adequadas para resolver o problema.

O cartucho de toner pode não ser uma peça original HP se você perceber o seguinte:

- A página de status dos suprimentos indica que um suprimento de um fabricante que não a HP foi instalado.
- Muitos problemas com o cartucho de toner.
- O cartucho não apresenta a aparência normal (por exemplo, a embalagem é diferente das embalagens HP).

# **Dados armazenados no cartucho de toner**

Os cartuchos de impressão da HP usados com esse produto contêm um chip de memória que ajuda na operação do produto.

Além disso, esse chip de memória coleta um conjunto limitado de informações sobre a utilização do produto, que pode incluir: a data em que o cartucho de toner foi instalado pela primeira vez, a data em que o cartucho foi usado pela última vez, o número de páginas impressas com o cartucho, a cobertura da página, os modos de impressão utilizados, os erros de impressão que podem ter ocorrido e o modelo do produto. Essas informações ajudam a HP a projetar produtos futuros que atendam às necessidades de impressão dos clientes.

Os dados coletados do chip de memória do cartucho de toner não contêm informações que possam ser usadas para identificar um cliente ou usuário do cartucho ou do produto.

A HP coleta uma amostra dos chips de memória dos cartuchos de toner devolvidos ao programa gratuito de reciclagem e devolução da HP (HP Planet Partners: [www.hp.com/recycle\)](http://www.hp.com/recycle). Os chips de memória dessa amostra são lidos e analisados para melhorar os produtos futuros da HP. Os parceiros da HP que auxiliam na reciclagem desse cartucho de toner também poderão ter acesso a esses dados.

Qualquer empresa de terceiros que possua o cartucho de toner poderá ter acesso às informações anônimas no chip de memória.

# **Acordo de licença de usuário final**

LEIA COM ATENÇÃO ANTES DE USAR ESTE EQUIPAMENTO DE SOFTWARE: Este Contrato de Licença do Usuário Final ('EULA' - End-User License Agreement) é um contrato entre (a) você (seja pessoa física ou jurídica) e (b) a HP Inc. ('HP') que rege o uso do software, instalado em ou disponibilizado pela HP para uso com seu produto HP ('Produto HP'), que não esteja de outra forma sujeito a um contrato de licença separado entre você e a HP ou seus fornecedores. Outros softwares podem conter um EULA em sua documentação on-line. O termo 'Software' significa software para computador e pode incluir mídia associada, materiais impressos e documentação 'on-line' ou eletrônica.

Uma correção ou um adendo a este EULA pode acompanhar o Produto HP.

O DIREITO DE USO DO SOFTWARE É OFERECIDO APENAS SOB A CONDIÇÃO DE QUE VOCÊ CONCORDE COM TODOS OS TERMOS E CONDIÇÕES DESTE EULA. AO INSTALAR, COPIAR, BAIXAR OU DE OUTRA FORMA USAR O SOFTWARE, VOCÊ CONCORDA COM OS TERMOS DESTE EULA. SE VOCÊ NÃO ACEITAR ESTES TERMOS DE LICENÇA, SUA ÚNICA OPÇÃO SERÁ DEVOLVER TODO O PRODUTO NÃO UTILIZANDO (HARDWARE E SOFTWARE) DENTRO DE 14 DIAS PARA OBTER UM REEMBOLSO, SUJEITO À POLÍTICA DE REEMBOLSO DO SEU LOCAL DE COMPRA.

- **1. CONCESSÃO DE LICENÇA**. A HP lhe concede os seguintes direitos, contanto que aceite todos os termos e condições deste EULA:
	- **a.** Uso. Você pode usar o Software em um único computador ('Seu Computador'). Se o Software tiver sido fornecido a você pela Internet e originalmente licenciado para uso em mais de um computador, você poderá instalar e usar o Software nesses computadores. Você não pode separar as partes componentes do Software para uso em mais de um computador. Você não possui o direito de distribuir o Software. Você pode carregar o Software na memória temporária (RAM) do Seu Computador para fins de uso do Software.
	- **b.** Armazenamento. Você pode copiar o Software para a memória local ou dispositivo de armazenamento do Produto HP.
	- **c.** Cópia. Você pode arquivar ou fazer cópias de backup do Software, contanto que as cópias contenham todos os avisos de propriedade do Software original e sejam usadas apenas para fins de backup.
	- **d.** Reserva de Direitos. A HP e seus fornecedores se reservam todos os direitos não expressamente garantidos a você neste EULA.
	- **e.** Freeware. Independentemente dos termos e condições deste EULA, a totalidade ou qualquer parte do Software que constitua software que não seja de propriedade da HP ou software fornecido sob licença pública por terceiros ('Freeware') poderá ser licenciado para você sujeito aos termos e condições de um contrato de licença de software que acompanhe esse Freeware na forma de um contrato separado, licença flexível ou termos de licença eletrônica aceitos no momento do download. O uso do Freeware deverá ser regido integralmente pelos termos e condições dessa licença.
	- **f.** Solução de recuperação. Qualquer solução de recuperação de software fornecida com/para seu Produto HP, seja na forma de uma solução baseada em disco rígido, uma solução de recuperação baseada em mídia externa (por exemplo, disco flexível, CD ou DVD) ou uma solução equivalente fornecida de qualquer outra forma, poderá ser usada apenas para a restauração do disco rígido do Produto HP com/para o qual a solução de recuperação foi originalmente adquirida. O uso de

qualquer software de sistema operacional Microsoft contido na referida solução de recuperação deverá ser regido pelo Contrato de Licença da Microsoft.

- **2. ATUALIZAÇÕES**. Para usar um Software identificado como atualização, você deve primeiro estar licenciado para o Software original identificado pela HP como elegível para a atualização. Após a atualização, você não poderá mais usar o Software original que formava a base de sua elegibilidade para atualização. Usando o Software, você também concorda que HP poderá automaticamente acessar seu Produto HP quando conectado à Internet para verificar a versão ou o status de determinados Softwares e poderá automaticamente baixar e instalar upgrades ou atualizações para esses Softwares para o seu Produto HP para fornecer novas versões ou atualizações necessárias para manter a funcionalidade, o desempenho ou a segurança do Software HP e de seu Produto HP e facilitar a provisão de suporte ou outros serviços fornecidos a você. Em alguns casos e, dependendo do tipo de upgrade ou atualização, as notificações serão fornecidas a você (através de pop-up ou outros meios), o que pode exigir que você inicie o upgrade ou a atualização.
- **3. SOFTWARE ADICIONAL**. Este EULA se aplica às atualizações ou aos suplementos do Software original fornecido pela HP, a não ser que a HP forneça outros termos com a atualização ou o suplemento. Em caso de conflito entre esses termos, prevalecerão os outros termos.

#### **4. TRANSFERÊNCIA**.

- **a.** Terceiros. O usuário inicial do Software pode fazer uma transferência, uma única vez, do Software para outro usuário final. Toda transferência deverá incluir todas as partes componentes, mídias, materiais impressos, este EULA e, se aplicável, o Certificado de Autenticidade. A transferência não poderá ser indireta, como uma consignação. Antes da transferência, o usuário final que recebe o produto transferido deverá aceitar todos os termos deste EULA. Mediante a transferência do Software, sua licença será automaticamente rescindida.
- **b.** Restrições. Você não pode alugar ou emprestar o Software ou usar o Software para uso em compartilhamento comercial ou em um escritório. Você não pode sublicenciar, atribuir ou transferir a licença ou o Software, exceto conforme expressamente indicado neste EULA.
- **5. DIREITOS DE PROPRIEDADE**. A HP ou seus fornecedores possuem todos os direitos de propriedade intelectual do Software e da documentação do usuário, e esses direitos estão protegidos por lei, incluindo, entre outros, as leis de direito autoral, segredo comercial e marcas comerciais dos Estados Unidos, além de outras leis e cláusulas de tratados internacionais correspondentes. Você não deverá remover nenhuma identificação de produto, aviso de copyright ou restrição proprietária do Software.
- **6. LIMITAÇÃO DE ENGENHARIA REVERSA**. Você não pode realizar engenharia reversa, descompilar ou desmontar o Software, exceto, e apenas até o alcance indicado, caso o direito de fazer isso seja considerado por uma lei aplicável, apesar dessa limitação, ou esteja expressamente mencionado neste EULA.
- **7. VIGÊNCIA**. Este EULA permanecerá em vigor a menos que rescindido ou não aprovado. Este EULA também será rescindido nas condições definidas em outro ponto do EULA ou se você não cumprir com algum termo ou alguma condição deste EULA.

#### **8. PERMISSÃO PARA COLETA/USO DE DADOS**.

**a.** A HP usará cookies e outras ferramentas de tecnologia da Web para coletar informações técnicas anônimas relacionadas ao Software HP e ao seu produto HP. Esses dados serão usados para fornecer as atualizações e o suporte relacionado ou outros serviços descritos na Seção 2. A HP também coletará informações pessoais, incluindo o endereço IP ou outras informações de identificador exclusivo, associadas ao seu Produto HP e aos dados fornecidos por você no registro de seu Produto HP. Além de fornecer os upgrades e o suporte relacionado ou outros serviços, esses dados serão usados para o envio de comunicações de marketing para você (em cada caso, com seu consentimento expresso onde exigido pela lei aplicável).

Na extensão permitida pela lei aplicável, aceitando estes termos e condições, você está de acordo com a coleta e o uso de dados anônimos e pessoais pela HP, suas subsidiárias e afiliadas conforme descrito neste EULA e posteriormente descrito na política de privacidade da HP: [www.hp.com/go/](http://www.hp.com/go/privacy) [privacy](http://www.hp.com/go/privacy)

- **b.** Coleta/Uso por Terceiros. Determinados softwares incluídos em seu Produto HP são fornecidos e separadamente licenciados para você por fornecedores terceirizados ('Software de Terceiros'). O Software de Terceiros pode ser instalado e executado em seu Produto HP, mesmo se você optar por não ativar/comprar tal software. O Software de Terceiros pode coletar e transmitir informações técnicas sobre seu sistema (isto é, endereço IP, identificador único de dispositivo, versão instalada do software etc.) e outros dados do sistema. Essas informações são usadas pelo terceiro para identificar atributos técnicos do sistema e assegurar que a versão mais recente do software foi instalada em seu sistema. Se você não quiser que o Software de Terceiros colete essas informações técnicas ou lhe envie automaticamente atualizações das versões, você deverá desinstalar o software antes de se conectar à Internet.
- **9. ISENÇÃO DE RESPONSABILIDADE SOBRE GARANTIAS**. ATÉ O MÁXIMO PERMITIDO PELA LEGISLAÇÃO APLICÁVEL, A HP E SEUS FORNECEDORES FORNECEM O SOFTWARE HP "NO ESTADO EM QUE SE ENCONTRA" E COM TODAS AS FALHAS, E POR MEIO DESTE INSTRUMENTO, REIVINDICA TODAS AS OUTRAS GARANTIAS E CONDIÇÕES, EXPRESSAS OU IMPLÍCITAS, OU LEGAIS, INCLUINDO, SEM LIMITAÇÕES, GARANTIAS DE TITULARIDADE E NÃO VIOLAÇÃO, E QUAISQUER GARANTIAS IMPLÍCITAS, RESPONSABILIDADES OU CONDIÇÕES DE COMERCIABILIDADE, DE QUALIDADE SATISFATÓRIA, ADEQUAÇÃO A UMA FINALIDADE ESPECÍFICA E AUSÊNCIA DE VÍRUS, TUDO COM RELAÇÃO AO SOFTWARE. Alguns estados/algumas jurisdições não permitem a exclusão de garantias implícitas ou limitações na duração dessas garantias, portanto, a isenção de responsabilidades pode não se aplicar a você.

NA AUSTRÁLIA E NA NOVA ZELÂNDIA, O SOFTWARE VEM COM GARANTIAS QUE NÃO PODEM SER EXCLUÍDAS SOB AS LEIS DA AUSTRÁLIA E DA NOVA ZELÂNDIA. OS CLIENTES DA AUSTRÁLIA TÊM DIREITO A UMA REPOSIÇÃO OU REEMBOLSO NO CASO DE UMA FALHA GRANDE E COMPENSAÇÃO POR OUTRAS PERDAS E DANOS RAZOAVELMENTE PREVISÍVEIS. OS CLIENTES DA AUSTRÁLIA TAMBÉM TÊM DIREITO A TER O SOFTWARE REPARADO OU SUBSTITUÍDO CASO ELE NÃO CONSIGA SER DE QUALIDADE ACEITÁVEL E CASO A FALHA NÃO CHEGUE A UMA FALHA GRANDE. OS CONSUMIDORES NEOZELANDESES ADQUIRINDO ITENS PARA USO PESSOAL, DOMÉSTICO, NO LAR OU PARA CONSUMO E NÃO PARA FINS COMERCIAIS ("CONSUMIDORES NEOZELANDESES") TÊM DIREITO A REPARO, SUBSTITUIÇÃO OU REEMBOLSO EM CASO DE FALHA E COMPENSAÇÃO POR OUTRAS PERDAS OU DANOS RAZOAVELMENTE PREVISÍVEIS.

- **10. LIMITAÇÃO DE RESPONSABILIDADE**. Sujeito à lei local, excluindo qualquer dano que possa ocorrer, a responsabilidade total da HP e de seus fornecedores sob qualquer deste EULA e sua solução exclusiva para todo o precedente de acordo com este EULA deverá estar limitada à quantia máxima realmente paga por você separadamente pelo Software ou US\$ 5,00. DENTRO DA EXTENSÃO MÁXIMA PERMITIDA PELAS LEIS APLICÁVEIS, EM NENHUMA SITUAÇÃO A HP OU SEUS FORNECEDORES SERÃO RESPONSÁVEIS POR QUAISQUER DANOS ESPECIAIS, INCIDENTAIS, INDIRETOS OU DECORRENTES, SEJAM QUAIS FOREM (INCLUINDO, MAS SEM LIMITAÇÕES, DANOS POR LUCROS CESSANTES, POR PERDA DE INFORMAÇÕES CONFIDENCIAIS OU DE OUTRAS INFORMAÇÕES), PELA INTERRUPÇÃO DOS NEGÓCIOS, POR ACIDENTES PESSOAIS OU PELA PERDA DE PRIVACIDADE QUE SEJA RESULTANTE OU QUE ESTEJA DE ALGUMA FORMA RELACIONADA À UTILIZAÇÃO OU À INCAPACIDADE DE UTILIZAR O SOFTWARE, OU DE QUALQUER OUTRA FORMA COM LIGAÇÃO A QUALQUER CLÁUSULA DESTE EULA, MESMO SE A HP OU QUALQUER DE SEUS FORNECEDORES TIVEREM SIDO AVISADOS DA POSSIBILIDADE DE TAIS DANOS OCORREREM E MESMO SE A SOLUÇÃO PROPOSTA FALHAR EM SEU PROPÓSITO ESSENCIAL. Alguns estados/jurisdições não permitem a exclusão de danos incidentais ou decorrentes, portanto a limitação ou exclusão acima pode não ser aplicável a você.
- **11. CLIENTES DO GOVERNO DOS EUA**. Em conformidade com FAR 12.211 e 12.212, Software para Computador Comercial, Documentação de Software para Computador e Dados Técnicos para itens comerciais são licenciados para o Governo dos Estados Unidos sob licença comercial padrão da HP.
- **12. CONFORMIDADE COM AS LEIS DE EXPORTAÇÃO**. Você deverá atuar em conformidade com todas as leis e regulamentos dos Estados Unidos e outros países ("Leis de Exportação") para garantir que o Software não seja (1) exportado, direta ou indiretamente, em desacordo com as Leis de Exportação; ou (2) sejam usados para qualquer finalidade proibida pelas Leis de Exportação, incluindo, sem limitações, a proliferação de armas nucleares, químicas ou biológicas.
- **13. CAPACIDADE E AUTORIDADE PARA CONTRATAR**. Você declara que possui idade legal suficiente (maioridade) na jurisdição de sua residência e, se aplicável, está devidamente autorizado por seu empregador a dar início a esse contrato em nome dele.
- **14. LEGISLAÇÃO VIGENTE**. Este EULA é regido pelas leis do país onde o equipamento foi adquirido.
- **15. CONTRATO COMPLETO**. Este EULA (incluindo seus adendos e correções que acompanham o Produto HP) é o contrato na íntegra entre você e a HP relacionado ao Software e substitui todas as comunicações, propostas e representações, anteriores ou contemporâneas verbais ou por escrito, com respeito ao Software ou a qualquer outro assunto coberto por este EULA. No caso de os termos de quaisquer políticas ou programas da HP para serviços de suporte entrarem em conflito com os termos deste EULA, os termos deste EULA prevalecerão.

© Copyright 2015 HP Development Company, L.P.

As informações contidas neste documento estão sujeitas a alterações sem aviso prévio. Todos os outros nomes de produtos aqui mencionados podem ser marcas comerciais de suas respectivas empresas. Na extensão permitida pela lei aplicável, as únicas garantias para produtos e serviços da HP são as estabelecidas nas declarações de garantia expressa que acompanham tais produtos e serviços. Nada contido neste documento deve ser interpretado como se constituísse uma garantia adicional. Na extensão permitida pela lei aplicável, a HP não será responsável por omissões, erros técnicos ou erros editoriais contidos neste documento.

Primeira Edição: Agosto de 2015

# **OpenSSL**

Este produto inclui o software desenvolvido pela OpenSSL Project, para uso no OpenSSL Toolkit (http:// www.openssl.org/)

ESTE SOFTWARE É FORNECIDO PELO OpenSSL PROJECT "NO ESTADO EM QUE SE ENCONTRA" E QUAISQUER GARANTIAS EXPLÍCITAS OU IMPLÍCITAS, INCLUINDO, MAS NÃO SE LIMITANDO A, AS GARANTIAS IMPLÍCITAS DE COMERCIABILIDADE E ADEQUAÇÃO A UM PROPÓSITO EM PARTICULAR SÃO NEGADAS. SOB NENHUMA CIRCUNSTÂNCIA OS CRIADORES OU COLABORADORES DA OpenSSL SERÃO RESPONSABILIZADOS POR DANOS DIRETOS, INDIRETOS, INCIDENTAIS, ESPECÍFICOS, EXEMPLARES OU CONSEQUENCIAIS (INCLUINDO, ENTRE OUTROS, A OBTENÇÃO DE PRODUTOS SUBSTITUTOS OU DE SERVIÇOS;

PERDA DO USO, DE DADOS OU DE LUCROS; OU AINDA, INTERRUPÇÃO DOS NEGÓCIOS) INDEPENDENTEMENTE DE COMO TENHAM SIDO CAUSADOS E SOB QUALQUER TEORIA DE RESPONSABILIDADE, SEJA EM CONTRATO, RESPONSABILIDADE ESTRITA OU CIVIL (INCLUINDO NEGLIGÊNCIA OU OUTRO MOTIVO) RESULTANTES DE QUALQUER FORMA DO USO DESTE SOFTWARE, MESMO QUANDO AVISADA DA POSSIBILIDADE DE TAIS DANOS.

Este produto inclui software de criptografia escrito por Eric Young (eay@cryptsoft.com). Este produto inclui software escrito por Tim Hudson (tjh@cryptsoft.com).

# **Serviço de garantia de auto-reparo pelo cliente**

Os produtos HP são criados com muitas peças de Auto-reparo pelo Cliente (CSR) para diminuir o tempo de reparo e permitir maior flexibilidade na troca de peças com defeito. Se, durante o período de diagnóstico, a HP identificar que o reparo pode ser feito pelo uso de uma peça CSR, a HP enviará a peça de troca a você diretamente. Há duas categorias de peças CSR: 1) Peças cujo auto-reparo do cliente é obrigatório. Se você solicitar à HP a troca dessas peças, serão cobrados os custos de envio e mão-de-obra. 2) Peças cujo auto- -reparo do cliente é opcional. Essas peças também são projetadas para Auto-reparo pelo Cliente. No entanto, se você precisar que a HP troque a peça por você, isso poderá ser feito sem custo adicional dentro da garantia específica do seu produto.

Com base na disponibilidade e nos limites geográficos, as peças CSR são enviadas para entrega no dia útil seguinte. É possível fazer entrega em até quatro horas ou no mesmo dia a um custo extra dependendo da disponibilidade na região. Caso precise de ajuda, você pode ligar para o Centro de Suporte Técnico HP, que um técnico o ajudará por telefone. A HP especifica nos materiais enviados com a peça de troca CSR se a peça com defeito deve ser devolvida à HP. Quando for necessário devolver a peça com defeito à HP, você deve fazê-lo em um período definido, normalmente em 5 (cinco) dias úteis. A peça com defeito deve ser devolvida com a documentação associada no material de envio fornecido. A não devolução da peça com defeito pode resultar em cobrança da HP pela troca. No auto-reparo pelo cliente, a HP paga as despesas de envio e devolução da peça e determina a empresa de transporte a ser utilizada.

# **Assistência ao cliente**

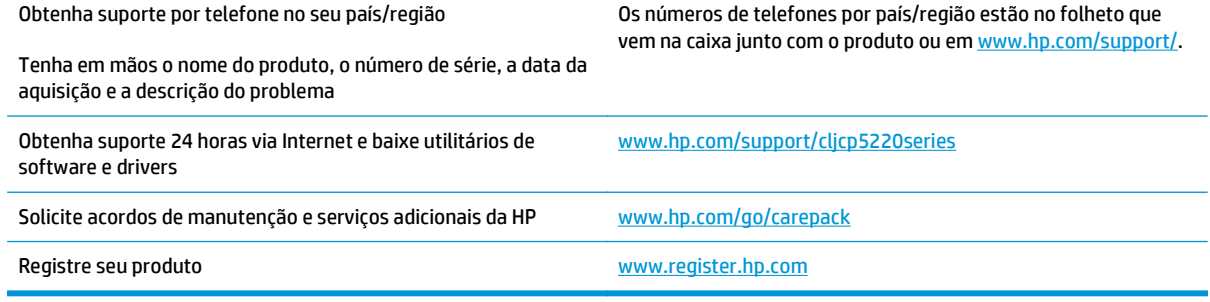

# **C Especificações**

- [Especificações físicas](#page-167-0)
- [Consumo de energia, especificações elétricas e emissões sonoras](#page-167-0)
- [Especificações ambientais](#page-167-0)

# <span id="page-167-0"></span>**Especificações físicas**

#### **Tabela C-1 Especificações físicas**

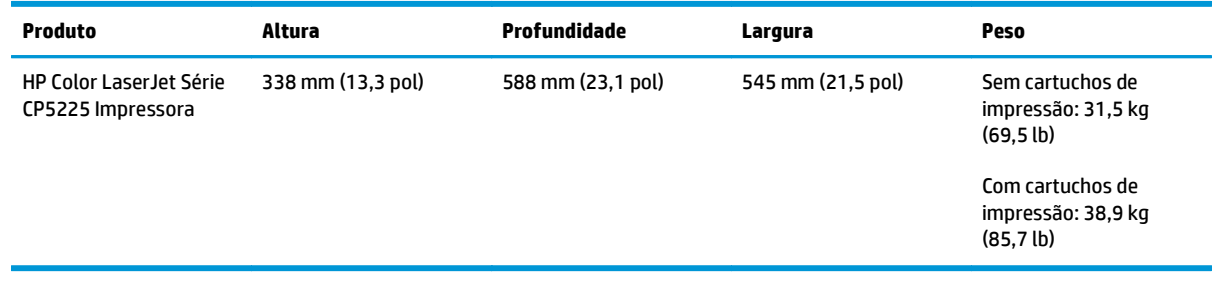

# **Consumo de energia, especificações elétricas e emissões sonoras**

Consulte [www.hp.com/go/cljcp5220\\_regulatory](http://www.hp.com/go/cljcp5220_regulatory) para obter informações atualizadas.

# **Especificações ambientais**

#### **Tabela C-2 Especificações do ambiente operacional**

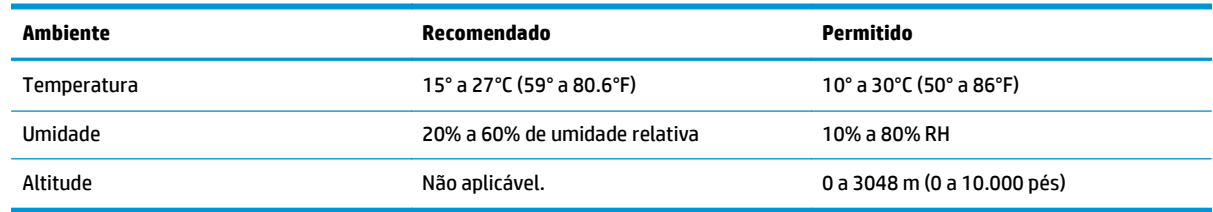

**NOTA:** Esses valores se baseiam em dados preliminares. Consulte [www.hp.com/support/cljcp5220series](http://www.hp.com/support/cljcp5220series) para obter informações atualizadas.

# **D Informações regulamentares**

- [Programa de proteção ambiental](#page-169-0)
- Declaração de conformidade
- [Declarações de segurança](#page-176-0)

# <span id="page-169-0"></span>**Programa de proteção ambiental**

## **Proteção ambiental**

A HP tem o compromisso de fornecer produtos de qualidade de uma maneira ambientalmente segura. Este produto foi projetado com vários atributos para minimizar impactos ambientais.

## **Produção de ozônio**

As emissões aéreas de ozônio para este produto foram medidas de acordo com um método geralmente reconhecido\* e quando os dados dessas emissões são aplicados a um "cenário de exposição de modelo de escritório genérico"\*\*, a HP pode determinar que não há uma quantidade apreciável de ozônio gerado durante a impressão que exceda qualquer padrão ou diretriz de qualidade do ar de ambientes internos atual.

\* O método de teste para a determinação de emissões de dispositivos de cópia em relação à obtenção da etiqueta ambiental para dispositivos de escritório com função de impressão; RAL-UZ 171 – BAM julho de 2012

\*\* Com base na concentração de ozônio ao imprimir 2 horas por dia em uma sala de 32 metros cúbicos com uma taxa de ventilação de 0,72 trocas de ar por hora com suprimentos de impressão HP

## **Consumo de energia**

O consumo de energia elétrica cai significativamente no modo Pronta, Inatividade ou Desligado. Isso não só preserva os recursos naturais, como também economiza dinheiro, sem afetar o alto desempenho deste produto. Os equipamentos de impressão e imagem da HP marcados com o logotipo ENERGY STAR® estão de acordo com as especificações ENERGY STAR da U.S. Environmental Protection Agency para equipamentos de processamento de imagem. Esta marca aparece nos equipamentos de processamento de imagens com certificação ENERGY STAR:

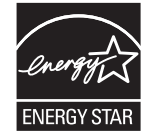

Mais informações sobre modelos de produto de imagem qualificados para o ENERGY STAR estão listadas em:

[www.hp.com/go/energystar](http://www.hp.com/go/energystar)

#### **Consumo de toner**

O EconoMode utiliza uma quantidade menor de toner, podendo assim aumentar a vida útil do cartucho de impressão. A HP não recomenda o uso contínuo do EconoMode. Se o EconoMode for usado continuamente, o suprimento de toner pode durar mais do que as partes mecânicas do cartucho de impressão. Se a qualidade da impressão começar a diminuir e não for mais satisfatória, avalie a possibilidade de substituir o cartucho de impressão.

## **Uso do papel**

O recurso de duplexação (manual ou automático) e impressão N+ (várias páginas impressas em uma única página) deste produto pode reduzir o uso de papel e as demandas resultantes de recursos naturais.

## **Plástico**

As peças plásticas com mais de 25 gramas possuem marcas, de acordo com os padrões internacionais, para facilitar a identificação de plásticos para reciclagem no fim da vida útil do produto.

#### **Suprimentos para impressão da HP LaserJet**

Os suprimentos originais da HP foram projetados pensando no meio ambiente. A HP facilita a conservação de recursos e papéis durante a impressão. E quando o trabalho termina, a reciclagem é fácil e gratuita.1

Todos os cartuchos HP devolvidos ao programa HP Planet Partners passam por um processo de reciclagem de várias fases em que os materiais são separados e refinados para utilização como material bruto em novos cartuchos originais da HP e em produtos de uso diário. Nenhum cartucho original da HP devolvido por meio do programa HP Planet Partners é enviado para aterros. Além disso, a HP nunca recarrega nem revende cartuchos originais da HP.

**Para participar do programa HP Planet Partners de devolução e reciclagem, acesse** [www.hp.com/recycle](http://www.hp.com/recycle)**. Selecione seu país/região para obter informações sobre como devolver suprimentos de impressão HP. Informações e instruções sobre o programa em diferentes idiomas também são incluídas em todos os novos pacotes de cartuchos de impressão HP LaserJet.**

1 A disponibilidade do programa varia. Para mais informações, acesse [www.hp.com/recycle.](http://www.hp.com/recycle)

#### **Papel**

Este produto pode usar papéis reciclados e leves (EcoFFICIENT™), desde que eles atendam às diretrizes descritas no *HP LaserJet Printer Family Print Media Guide (Guia de mídia de impressão da família de impressoras HP LaserJet)*. Este produto é adequado para o uso de papéis reciclados e leves (EcoFFICIENT™), de acordo com a norma EN12281:2002.

#### **Restrições materiais**

Este produto HP não contém mercúrio adicionado.

Este produto HP não contém uma bateria.

#### **Descarte de equipamentos não usados pelos usuários (União Europeia e Índia)**

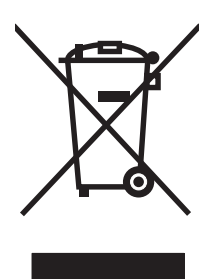

Este símbolo indica que você não deve descartar o produto com o lixo doméstico. Em vez disso, você deve proteger a saúde e o ambiente, devolvendo o equipamento não usado para um ponto de coleta designado para a reciclagem de equipamentos eletroeletrônicos. Para obter mais informações, entre em contato com o serviço de descarte de lixo doméstico ou visite: [www.hp.com/recycle.](http://www.hp.com/recycle)

#### **Reciclagem de hardware eletrônico**

A HP incentiva seus clientes a reciclarem o hardware eletrônico usado. Para obter mais informações sobre programas de reciclagem, visite: [www.hp.com/recycle.](http://www.hp.com/recycle)

## **Informações para reciclagem de hardware no Brasil**

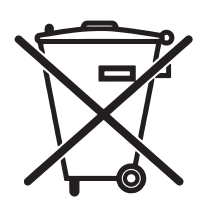

Este produto eletrônico e seus componentes não devem ser descartados no lixo comum, pois embora estejam em conformidade com padrões mundiais de restrição a substâncias nocivas, podem conter, ainda que em quantidades mínimas, substâncias impactantes ao meio ambiente. Ao final da vida útil deste produto, o usuário deverá entregá-lo à HP. A não observância dessa orientação sujeitará o infrator às sanções previstas em lei.

Após o uso, as pilhas e/ou baterias dos produtos HP deverão ser entregues ao estabelecimento comercial ou rede de assistência técnica autorizada pela HP.

Não descarte o produto eletrônico em lixo comum

Para maiores informações, inclusive sobre os pontos de recebimento, acesse:

[www.hp.com.br/reciclar](http://www.hp.com.br/reciclar)

## **Substâncias químicas**

A HP tem o compromisso de oferecer, a seus clientes, informações sobre as substâncias químicas em nossos dispositivos, conforme o necessário para cumprir os requisitos legais, com o REACH (Regulation EC No 1907/2006 of the European Parliament and the Council). Um relatório de informações químicas sobre este produto pode ser encontrado no site: [www.hp.com/go/reach](http://www.hp.com/go/reach).

#### **Dados de alimentação do produto de acordo com a Regulamentação 1275/2008 da Comissão da União Europeia**

Para obter dados avançados de produto, incluindo o consumo de energia do produto em espera em rede caso todas as portas de rede com cabo estejam conectadas e todas as portas de rede sem fio estejam ativadas, consulte a seção P14 'Informações adicionais' da Declaração ECO de TI do produto em [www.hp.com/hpinfo/](http://www.hp.com/hpinfo/globalcitizenship/environment/productdata/itecodesktop-pc.html) [globalcitizenship/environment/productdata/itecodesktop-pc.html.](http://www.hp.com/hpinfo/globalcitizenship/environment/productdata/itecodesktop-pc.html)

## **Declaração de restrição de substâncias perigosas (Índia)**

This product complies with the "India E-waste Rule 2011" and prohibits use of lead, mercury, hexavalent chromium, polybrominated biphenyls or polybrominated diphenyl ethers in concentrations exceeding 0.1 weight % and 0.01 weight % for cadmium, except for the exemptions set in Schedule 2 of the Rule.

## **Restrição na declaração de substâncias perigosas (Turquia)**

Türkiye Cumhuriyeti: EEE Yönetmeliğine Uygundur

## **Restrição na declaração de substâncias perigosas (Ucrânia)**

Обладнання відповідає вимогам Технічного регламенту щодо обмеження використання деяких небезпечних речовин в електричному та електронному обладнанні, затвердженого постановою Кабінету Міністрів України від 3 грудня 2008 № 1057

### **Tabela de conteúdo (China)**

## 有毒有害物质表

根据中国电子信息产品污染控制管理办法的要求而出台

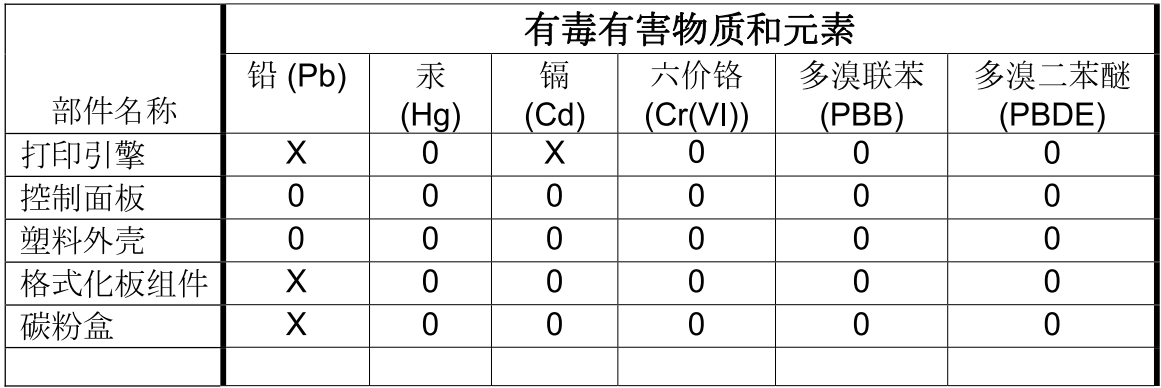

3685

0: 表示在此部件所用的所有同类材料中, 所含的此有毒或有害物质均低于 SJ/T11363-2006 的限制要求。

X: 表示在此部件所用的所有同类材料中, 至少一种所含的此有毒或有害物质高于 SJ/T11363-2006 的限制要求。

注:引用的"环保使用期限"是根据在正常温度和湿度条件下操作使用产品而确定的。

#### **Informações do usuário sobre SEPA Ecolabel (China)**

中国环境标识认证产品用户说明

噪声大于 63.0 dB(A)的办公设备不宜放置于办公室内,请在独立的隔离区域使用。

如需长时间使用本产品或打印大量文件,请确保在通风良好的房间内使用。

如您需要确认本产品处于零能耗状态,请按下电源关闭按钮,并将插头从电源插座断开。

您可以使用再生纸,以减少资源耗费。

#### **A etiqueta de regulamentação da implementação na energia da China para impressora, fax e copiadora**

根据"复印机、打印机和传真机能源效率标识实施规则",本打印机具有能效标签。 根据"复印机、打印机 和传真机能效限定值及能效等级"("GB21521")决定并计算得出该标签上所示的能效等级和 TEC (典型 能耗)值。

1. 能效等级

能效等级分为三个等级,等级 1 级能效最高。 根据产品类型和打印速度标准决定能效限定值。

2. 能效信息

2.1 LaserJet 打印机和高性能喷墨打印机

● 典型能耗

典型能耗是正常运行 GB21521 测试方法中指定的时间后的耗电量。 此数据表示为每周千瓦时 (kWh)。

标签上所示的能耗数字按涵盖根据 CEL-37 选择的登记装置中所有配置的代表性配置测定而得。 因此, 本特定产品型号的实际能耗可能与标签上所示的数据不同。

有关规格的详细信息,请参阅 GB21521 标准的当前版本。

#### **Folha de dados de segurança de materiais**

É possível obter as folhas de dados de segurança de materiais (Material Safety Data Sheets, MSDS) para suprimentos que contêm substâncias químicas (por exemplo, toner) no site da HP, no endereço [www.hp.com/go/msds.](http://www.hp.com/go/msds)

#### **EPEAT**

Vários produtos HP foram projetados para atenderem ao EPEAT. O EPEAT é uma classificação ambiental abrangente que ajuda a identificar equipamentos eletrônicos mais ecológicos. Para obter mais informações sobre o EPEAT, acesse [www.epeat.net](http://www.epeat.net). Para obter informações sobre produtos HP registrados para o EPEAT, acesse [www.hp.com/hpinfo/globalcitizenship/environment/pdf/epeat\\_printers.pdf.](http://www.hp.com/hpinfo/globalcitizenship/environment/pdf/epeat_printers.pdf)

#### **Para obter mais informações**

Para obter informações sobre esses tópicos ambientais:

- Folha do perfil ambiental do produto deste e de muitos outros produtos HP relacionados;
- Compromisso da HP com o meio ambiente;
- **•** Sistema de gerenciamento ambiental HP;
- Programa de devolução e reciclagem de produtos HP no fim da vida útil;
- Folha de dados de segurança de materiais.

Acesse [www.hp.com/go/environment](http://www.hp.com/go/environment).

Acesse também o site [www.hp.com/recycle.](http://www.hp.com/recycle)

# **Declaração de conformidade**

## **Declaration of conformity**

#### **de acordo com ISO/IEC 17050-1 e EN 17050-1**

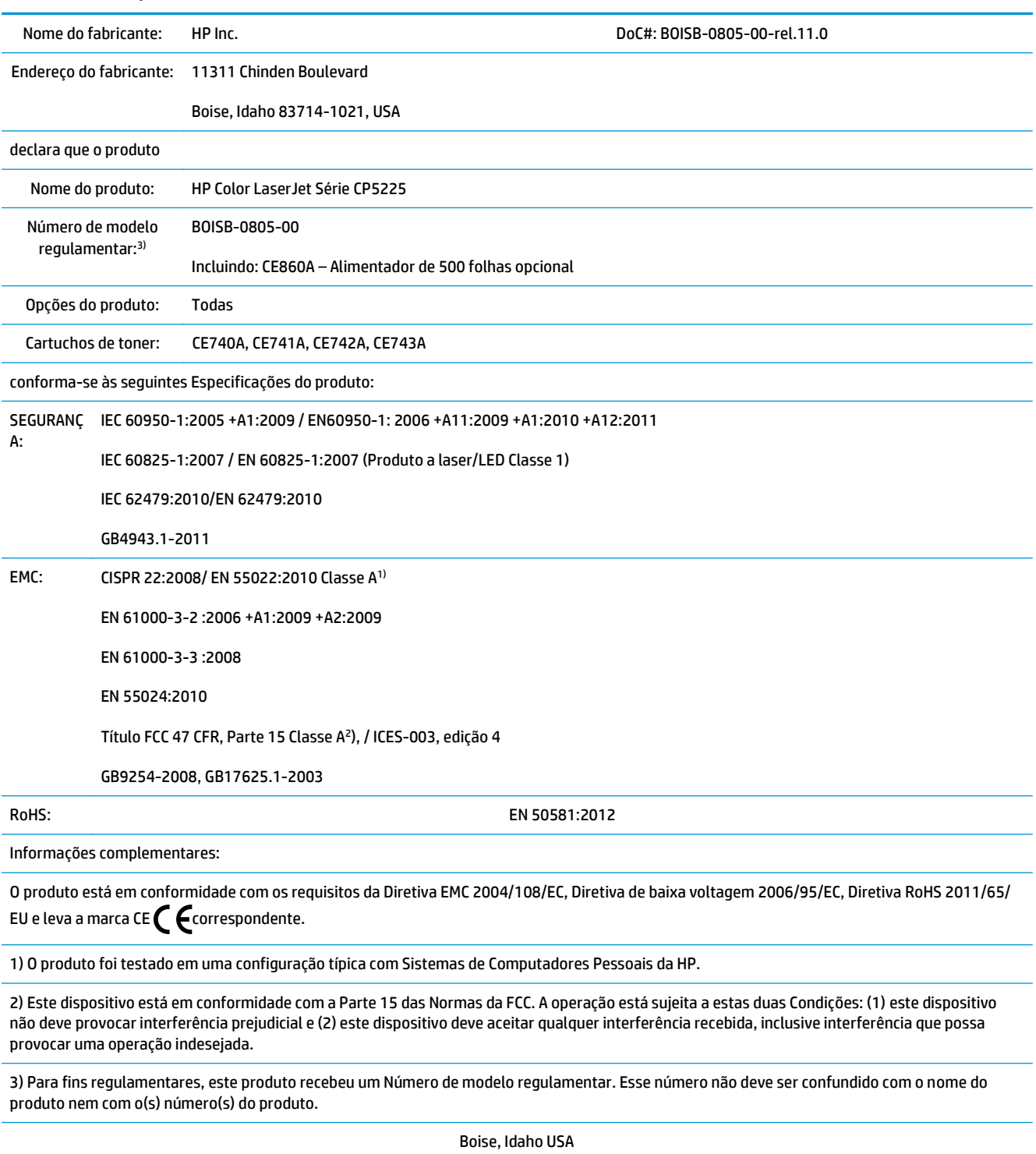

01 de novembro de 2015

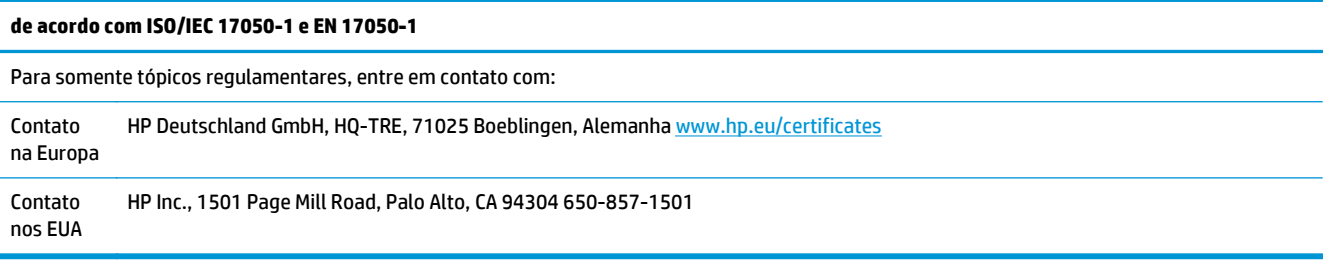

# <span id="page-176-0"></span>**Declarações de segurança**

## **Regulamentos da FCC**

Este equipamento foi submetido a testes e se encontra em conformidade com os limites para um dispositivo digital Classe A, de acordo com a Parte 15 das normas da FCC. Esses limites foram criados para proporcionar proteção razoável contra interferência prejudicial quando o equipamento é operado em um ambiente comercial. Este equipamento gera, usa e pode irradiar energia de frequência de rádio e, se não instalado e utilizado de acordo com o manual de instruções, pode causar interferência prejudicial em comunicações por rádio. A operação deste equipamento em área residencial provavelmente causará interferência prejudicial, e as despesas com a correção dessa interferência serão de responsabilidade do usuário.

**NOTA:** Qualquer alteração ou modificação na impressora que não seja expressamente aprovada pela HP pode anular a autoridade do usuário de operar esse equipamento.

Para estar em conformidade com os limites de Classe A da Parte 15 das normas da FCC, é necessário utilizar um cabo de interface blindado.

## **Canadá - Declaração de Conformidade ICES-003 Canadense do Setor**

CAN ICES-3(A)/NMB-3(A)

## **Declaração VCCI (Japão)**

```
この装置は、情報処理装置等電波障害自主規制協議会(VCCI)の基準
に基づくクラスB情報技術装置です。この装置は、家庭環境で使用すること
を目的としていますが、この装置がラジオやテレビジョン受信機に近接して
使用されると、受信障害を引き起こすことがあります。
 取扱説明書に従って正しい取り扱いをして下さい。
```
## **Declaração da EMC (Coreia)**

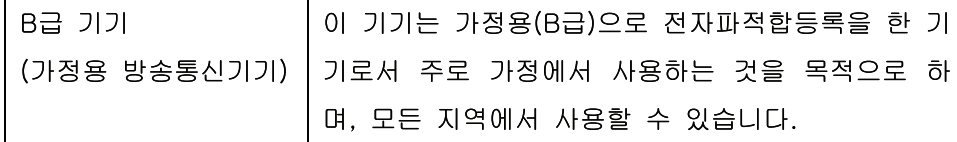

## **Declaração da EMC (China)**

此为A级产品, 在生活环境中, 该 产品可能会造成无线电干扰。在这种情 况下,可能需要用户对其干扰采取切实 可行的措施。

## **Declaração de EMI (Taiwan)**

警告使用者:

這是甲類的資訊產品,在居住的環境中使用時,可能會造成射頻 干擾,在這種情況下,使用者會被要求採取某些適當的對策。

## **Instruções para cabo de energia**

Verifique se sua fonte de alimentação é adequada para a classificação de tensão do produto. A classificação de tensão está na etiqueta do produto. O produto usa 100-127 Vac ou 220-240 Vac e 50/60 Hz.

Conecte o cabo de alimentação entre o produto e a tomada CA aterrada.

**CUIDADO:** Para evitar danos ao produto, use apenas o cabo de alimentação fornecido com o produto.

## **Declaração para o cabo de alimentação (Japão)**

製品には、同梱された電源コードをお使い下さい。 同梱された電源コードは、他の製品では使用出来ません。

#### **Segurança do laser**

O CDRH (Center for Devices and Radiological Health) do U.S. Food and Drug Administration implementou regulamentações para produtos a laser fabricados desde o dia 1 de agosto de 1976. A conformidade é obrigatória para produtos comercializados nos Estados Unidos. O dispositivo está certificado como um produto a laser "Classe 1" segundo o Padrão de Emissão de Radiação do Departamento Americano de Saúde e Serviços Humanos (DHHS), de acordo com a Lei de Controle de Radiação para Saúde e Segurança, de 1968. Como a radiação emitida dentro do dispositivo está totalmente confinada em compartimentos protetores e tampas externas, o raio laser não pode escapar durante qualquer fase de operação normal do usuário.

**AVISO!** O uso de controles, a execução de ajustes ou procedimentos não especificados neste Guia do usuário podem resultar em exposição à radiação perigosa.

#### **Declaração sobre laser para a Finlândia**

#### **Luokan 1 laserlaite**

Klass 1 Laser Apparat

HP Color LaserJet Professional CP5225 Series, laserkirjoitin on käyttäjän kannalta turvallinen luokan 1 laserlaite. Normaalissa käytössä kirjoittimen suojakotelointi estää lasersäteen pääsyn laitteen ulkopuolelle. Laitteen turvallisuusluokka on määritetty standardin EN 60825-1 (2007) mukaisesti.

#### **VAROITUS !**

Laitteen käyttäminen muulla kuin käyttöohjeessa mainitulla tavalla saattaa altistaa käyttäjän turvallisuusluokan 1 ylittävälle näkymättömälle lasersäteilylle.

#### **VARNING !**

Om apparaten används på annat sätt än i bruksanvisning specificerats, kan användaren utsättas för osynlig laserstrålning, som överskrider gränsen för laserklass 1.

#### **HUOLTO**

HP Color LaserJet Professional CP5225 Series - kirjoittimen sisällä ei ole käyttäjän huollettavissa olevia kohteita. Laitteen saa avata ja huoltaa ainoastaan sen huoltamiseen koulutettu henkilö. Tällaiseksi huoltotoimenpiteeksi ei katsota väriainekasetin vaihtamista, paperiradan puhdistusta tai muita käyttäjän käsikirjassa lueteltuja, käyttäjän tehtäväksi tarkoitettuja ylläpitotoimia, jotka voidaan suorittaa ilman erikoistyökaluja.

#### **VARO !**

Mikäli kirjoittimen suojakotelo avataan, olet alttiina näkymättömällelasersäteilylle laitteen ollessa toiminnassa. Älä katso säteeseen.

#### **VARNING !**

Om laserprinterns skyddshölje öppnas då apparaten är i funktion, utsättas användaren för osynlig laserstrålning. Betrakta ej strålen.

Tiedot laitteessa käytettävän laserdiodin säteilyominaisuuksista: Aallonpituus 775-795 nm Teho 5 m W Luokan 3B laser.

## **Declaração de GS (Alemanha)**

Das Gerät ist nicht für die Benutzung im unmittelbaren Gesichtsfeld am Bildschirmarbeitsplatz vorgesehen. Um störende Reflexionen am Bildschirmarbeitsplatz zu vermeiden, darf dieses Produkt nicht im unmittelbaren Gesichtsfeld platziert werden.

Das Gerät ist kein Bildschirmarbeitsplatz gemäß BildscharbV. Bei ungünstigen Lichtverhältnissen (z. B. direkte Sonneneinstrahlung) kann es zu Reflexionen auf dem Display und damit zu Einschränkungen der Lesbarkeit der dargestellten Zeichen kommen.

## **Conformidade Eurasiática (Belarus, Cazaquistão, Rússia)**

EAC
# **Índice**

#### **Símbolos/Números**

<Mensagem de erro de <Cor> na posição incorreta [95](#page-106-0)

### **A**

acessórios encomendar [130](#page-141-0) pedidos [129](#page-140-0) ajustar documentos Windows [56](#page-67-0) ajuste de registro [60](#page-71-0) alertas exibição com o HP Toolbox FX [71](#page-82-0) alertas, configuração [70](#page-81-0) alertas de e-mail, configuração [70](#page-81-0) alimentação consumo [156](#page-167-0) armazenamento cartuchos de impressão [81](#page-92-0) produto [156](#page-167-0) arquivos EPS, solucionando problemas [127](#page-138-0) assistência ao cliente on-line [153](#page-164-0) atalhos [55](#page-66-0) Atendimento ao cliente HP [153](#page-164-0) atolamentos acompanhamento do número de 9 bandeja 1 [109](#page-120-0) bandeja 2 [111](#page-122-0) bandeja 3 [112](#page-123-0) compartimento de saída [108](#page-119-0) fusor [104](#page-115-0) locais [103](#page-114-0) motivos comuns de [103](#page-114-0) porta da direita [104](#page-115-0) porta inferior direita [112](#page-123-0)

atolamentos bandeja nº mensagens de erro [97](#page-108-0) atolamentos de mídia. *Consulte* atolamentos atolamentos de papel. *Consulte* atolamentos atolamentos no <local> mensagens de erro [97](#page-108-0) atualização do firmware sobre [91](#page-102-0) atualizações remotas do firmware sobre [91](#page-102-0)

**B**

bandeja capacidades [47](#page-58-0) pesos de mídia [47](#page-58-0) tipos de mídia suportados [47](#page-58-0) bandeja 1 [31](#page-42-0) atolamentos [109](#page-120-0) como carregar [50](#page-61-0) configurações [11](#page-22-0) localização 5 bandeja 2 atolamentos [111](#page-122-0) capacidade 5 como carregar [50](#page-61-0) configurações [11](#page-22-0) localização 5 bandeja 3 atolamentos [112](#page-123-0) capacidade 5 localização 5 bandejas capacidades [4](#page-15-0) configurações [11,](#page-22-0) [74](#page-85-0) impressão frente e verso [31](#page-42-0) incluída [2](#page-13-0)

localização 5 mensagens de erro de colocação [97](#page-108-0) baterias incluídas [159](#page-170-0) BOOTP [38](#page-49-0) botão ativar/desativar 5 botão liga/desliga 5 botões, painel de controle 8

# **C**

cabos conexão de rede [33](#page-44-0) conexão USB [33](#page-44-0) USB, solução de problemas [123](#page-134-0) calibragem de cores [12](#page-23-0), [75,](#page-86-0) [122](#page-133-0) cancelamento de um trabalho de impressão [54](#page-65-0) capacidade compartimento de saída [4](#page-15-0) capas [55](#page-66-0) caracteres, solução de problemas 117 cartuchos armazenamento [81](#page-92-0) garantia [143](#page-154-0) mensagem de substituição [101](#page-112-0) mensagens de erro [101](#page-112-0) não HP [144](#page-155-0) não-HP [81](#page-92-0) nível baixo ou vazio, configurações [13](#page-24-0) página de status dos suprimentos 9 reciclagem [159](#page-170-0) status, exibição com o HP Toolbox FX [70](#page-81-0) usar quando sem toner [82](#page-93-0) cartuchos, impressão status do Macintosh [31](#page-42-0)

cartuchos de impressão armazenamento [81](#page-92-0) mensagem de substituição [101](#page-112-0) mensagens de erro [101](#page-112-0) não-HP [81](#page-92-0) nível baixo ou vazio, configurações [13](#page-24-0) página de status dos suprimentos 9 status, exibição com o HP Toolbox FX [70](#page-81-0) status do Macintosh [31](#page-42-0) substituição [83](#page-94-0) usar quando sem toner [82](#page-93-0) cartuchos de impressão, acesso 5 cartuchos de toner chips de memória [146](#page-157-0) garantia [143](#page-154-0) não HP [144](#page-155-0) reciclagem [159](#page-170-0) central de fraudes [81](#page-92-0) Central de fraudes HP [81](#page-92-0) chip de memória, cartucho de toner descrição [146](#page-157-0) cinzas neutros [60](#page-71-0) código da produção [6](#page-17-0) colorida calibragem [12](#page-23-0) restrição [12](#page-23-0) como carregar mídia [50](#page-61-0) papel [50](#page-61-0) como carregar a mídia mensagens de erro [97](#page-108-0) como pausar um trabalho de impressão [54](#page-65-0) compartimento, saída capacidade [4](#page-15-0) localização 5 compartimento de saída atolamentos [108](#page-119-0) capacidade [4](#page-15-0) localização 5 conexão rede [33](#page-44-0) USB [33](#page-44-0) conexão da alimentação, localização [6](#page-17-0) configurações cor [64](#page-75-0)

drivers [19](#page-30-0), [27](#page-38-0) HP ToolboxFX [73](#page-84-0), [76](#page-87-0) menu Configuração do sistema [11](#page-22-0) página de configuração 37 predefinições do driver (Macintosh) [29](#page-40-0) prioridade [19](#page-30-0), [26](#page-37-0) relatório de rede 9 relatório de resumo da rede 37 restauração de padrões [14](#page-25-0) configurações de arquivo [14](#page-25-0) configurações de densidade [75](#page-86-0) configurações de densidade de impressão [75](#page-86-0) configurações de driver Macintosh papel de tamanho personalizado [29](#page-40-0) configurações de papel de tamanho personalizado Macintosh [29](#page-40-0) configurações de PostScript, HP ToolboxFX [76](#page-87-0) configurações do driver do Macintosh guia Serviços [31](#page-42-0) marcas d'água 30 configurações padrão, restauração [14](#page-25-0) configurações PCL, HP ToolboxFX [76](#page-87-0) Configurações rápidas [55](#page-66-0) configurações RGB [61,](#page-72-0) [64](#page-75-0) configurações sRGB [61](#page-72-0), [64](#page-75-0) configurar o produto, Macintosh [27](#page-38-0) conformidade com a Energy Star [4](#page-15-0) Conformidade Eurasiática [168](#page-179-0) continuar automaticamente usar [82](#page-93-0) contraste densidade de impressão [75](#page-86-0) controle de margem [60](#page-71-0) cópias, número de Windows [57](#page-68-0) cor ajuste [60](#page-71-0) cinzas neutros [60](#page-71-0) controle de margem [60](#page-71-0) HP ImageREt 3600 [64](#page-75-0) impressão em escala de cinza [60](#page-71-0)

impressa vs. monitor [62](#page-73-0) paleta do Microsoft Office Basic Colors [62](#page-73-0) solução de problemas 119 sRGB [61](#page-72-0), [64](#page-75-0) cores calibragem [75,](#page-86-0) [122](#page-133-0) configurações do Macintosh [31](#page-42-0) gerenciando [60](#page-71-0) correspondência de cor [62](#page-73-0) correspondência de cores [62](#page-73-0) cruzamento automático configuração [41](#page-52-0) cruzamento automático, configuração [15](#page-26-0)

# **D**

declaração de conformidade 163 Declaração de segurança do laser em finlandês [166](#page-177-0) Declaração EMC na Coreia [165](#page-176-0) Declaração EMI em Taiwan [166](#page-177-0) Declaração VCCI para o Japão [165](#page-176-0) declarações de segurança [166](#page-177-0) declarações de segurança do laser [166](#page-177-0) defeitos recorrentes, solução de problemas 119 descarte, fim da vida útil [159](#page-170-0) descarte ao fim da vida útil [159](#page-170-0) descarte de resíduos [159](#page-170-0) desinstalação de software no Macintosh [26](#page-37-0) DHCP [38](#page-49-0) dimensionar documentos Macintosh [29](#page-40-0) DIMMs instalação [86](#page-97-0) verificação da instalação [90](#page-101-0) dispersão, solução de problemas 118 dobras, solução de problemas 118 documentação [130](#page-141-0) dpi (pontos por polegada) especificações [4](#page-15-0) HP ImageREt 3600 [64](#page-75-0) drivers atalhos (Windows) [55](#page-66-0) configurações [19](#page-30-0), [26](#page-37-0), [27](#page-38-0)

configurações do Macintosh [29](#page-40-0) incluídos [4](#page-15-0) macintosh, solucionando problemas [126](#page-137-0) página de uso 9 predefinições (Macintosh) [29](#page-40-0) suportados [18](#page-29-0) universal [18](#page-29-0) Windows, abrindo [55](#page-66-0) drivers de emulação PS [18](#page-29-0) drivers PCL [18](#page-29-0)

### **E**

encomendar suprimentos e acessórios [130](#page-141-0) endereço IP BOOTP [38](#page-49-0) macintosh, solução de problemas [126](#page-137-0) protocolos suportados [36](#page-47-0) visão geral [38](#page-49-0) erros software [124](#page-135-0) erros de Operação inválida [125](#page-136-0) erros de Spool32 [125](#page-136-0) escala de cinza solução de problemas 119 especificações ambiente [156](#page-167-0) documentação [130](#page-141-0) elétricas e sonoras [156](#page-167-0) físicas [156](#page-167-0) número do modelo e número de série [6](#page-17-0) recursos [4](#page-15-0) especificações acústicas [156](#page-167-0) especificações de altitude [156](#page-167-0) especificações de tamanho, produto [156](#page-167-0) especificações de temperatura [156](#page-167-0) especificações de umidade [156](#page-167-0) especificações do ambiente [156](#page-167-0) especificações do ambiente operacional [156](#page-167-0) especificações elétricas [156](#page-167-0) especificações físicas [156](#page-167-0)

#### **F**

faixas, solução de problemas 116

Falha de proteção geral, exceção OE [125](#page-136-0) firmware sobre atualizações [91](#page-102-0) Folha de dados de segurança de materiais [162](#page-173-0) fontes arquivos EPS, solucionando problemas [127](#page-138-0) DIMMs, instalação [86](#page-97-0) listas, impressão 9 fundo, acinzentado 116 fundo acinzentado, solução de problemas 116 fusor atolamentos [104](#page-115-0) erros [98](#page-109-0)

# **G**

garantia auto-reparo do cliente [152](#page-163-0) cartuchos de toner [143](#page-154-0) licença [147](#page-158-0) produto [132](#page-143-0) gateways 39 guia Ajuda, HP ToolboxFX [72](#page-83-0) guia Alertas, HP Toolbox FX [71](#page-82-0) guia Alertas por e-mail, HP ToolboxFX [71](#page-82-0) guia Configuração do sistema, HP ToolboxFX [75](#page-86-0) guia Configurações, servidor da Web incorporado [80](#page-91-0) guia Configurações de impressão, HP ToolboxFX [76](#page-87-0) guia Configurações de rede, HP ToolboxFX [76](#page-87-0) guia Configurações do sistema, HP ToolboxFX [73](#page-84-0) guia Imprimir, servidor da Web incorporado [80](#page-91-0) guia Informações sobre o produto, HP ToolboxFX [71](#page-82-0) guia Serviços macintosh [31](#page-42-0) guia Sistema, servidor da Web incorporado [80](#page-91-0) guia Status, HP Toolbox FX [70](#page-81-0) guia Status, servidor da Web incorporado [79](#page-90-0)

#### **H**

HP ImageREt 3600 [64](#page-75-0) HP ToolboxFX abertura [69](#page-80-0) configurações de densidade [75](#page-86-0) descrição [23](#page-34-0) download [23](#page-34-0) Guia Ajuda [72](#page-83-0) Guia Alertas [71](#page-82-0) guia Alertas por e-mail [71](#page-82-0) guia Configurações de impressão [76](#page-87-0) Guia Configurações de rede [76](#page-87-0) guia Configurações do sistema [75](#page-86-0) Guia Configurações do sistema [73](#page-84-0) guia Informações sobre o produto [71](#page-82-0) Guia Status [70](#page-81-0) navegadores suportados [23](#page-34-0) página Solução de problemas da qualidade de impressão do 121 paleta do Microsoft Office Basic Colors, impressão [62](#page-73-0) sistemas operacionais suportados [23](#page-34-0) sobre [69](#page-80-0) HP Universal Print Driver [18](#page-29-0) HP Web Jetadmin [22](#page-33-0)

# **I**

idioma, painel de controle [11](#page-22-0) ImageREt 3600 [4,](#page-15-0) [64](#page-75-0) impressão solução de problemas [123](#page-134-0) impressão clara, solução de problemas 115 impressão de n páginas ou mais 30 Windows [56](#page-67-0) impressão desbotada 115 impressão duplex Windows [56](#page-67-0) impressão em escala de cinza [60](#page-71-0) impressão em preto e branco solução de problemas 119 impressão frente e verso [31](#page-42-0) impressão nos dois lados Windows [56](#page-67-0)

imprimir em ambos os lados Windows [56](#page-67-0) interrupção de um trabalho de impressão [54](#page-65-0)

### **J**

Jetadmin, HP Web [22](#page-33-0)

#### **L**

licença, software [147](#page-158-0) limpeza [90](#page-101-0) linhas, solução de problemas 116 páginas impressas 116 linhas verticais, solução de problemas 116 lista de fontes PCL 9 lista de fontes PS 9 listas, solução de problemas 116 log de cor 9 log de eventos [70](#page-81-0) luzes, painel de controle 8

#### **M**

macintosh [25](#page-36-0) configurações do driver [27](#page-38-0) configurar o software do produto [27](#page-38-0) drivers, solucionando problemas [126](#page-137-0) placa USB, solucionando problemas [127](#page-138-0) sistemas operacionais suportados [26](#page-37-0) software [26](#page-37-0) solução de problemas [126](#page-137-0) Macintosh configurações do driver [29](#page-40-0) redimensionar documentos [29](#page-40-0) remoção de software [26](#page-37-0) mancha de toner, solução de problemas 116 manchas, solução de problemas 115 marcas d'água 30 Windows [56](#page-67-0) máscara de sub-rede 39 mecanismo, limpeza [90](#page-101-0) memória adição [86](#page-97-0) ativação [90](#page-101-0) especificações [4](#page-15-0)

incluída [2](#page-13-0) instalação [86](#page-97-0) mensagens de erro [100](#page-111-0) verificação da instalação [90](#page-101-0) mensagem de erro da trava de transporte [100](#page-111-0) mensagem de erro de dispositivo [98](#page-109-0) mensagem de erro de driver inválido [97](#page-108-0) mensagem de erro de falha de impressão [100](#page-111-0) mensagem de erro de impressão [98](#page-109-0) mensagem de erro de página muito complexa [100](#page-111-0) mensagem de erro de serviço [98](#page-109-0) mensagem de instalação de suprimentos [100](#page-111-0) mensagem de substituição de suprimentos [101](#page-112-0) mensagens, painel de controle [95](#page-106-0) mensagens de erro, painel de controle [95](#page-106-0) mensagens de erro de fax [99](#page-110-0) menu Configuração de rede [15](#page-26-0) menu Configuração do sistema [11](#page-22-0) menu Relatórios 9 menus, painel de controle configuração de rede [15](#page-26-0) configuração do sistema [11](#page-22-0) mapa, impressão 9 relatórios 9 serviço [14](#page-25-0) utilização 9 menu Serviço [14](#page-25-0) mídia configurações de ondulações [14](#page-25-0) configurações do HP ToolboxFX [73](#page-84-0) configurações padrão [11](#page-22-0), [74](#page-85-0) enrolada, solução de problemas 118 enrugada 118 guia de especificações [130](#page-141-0) páginas por folha 30 primeira página [29](#page-40-0) tamanho personalizado, configurações Macintosh [29](#page-40-0) tamanhos suportados [45](#page-56-0)

mídia de impressão suportada [45](#page-56-0) mídia enrolada 118 mídias especiais diretrizes [49](#page-60-0) mídia suportada [45](#page-56-0) modos de impressão, estendidos configurações do HP ToolboxFX [75](#page-86-0) modos de impressão estendidos configurações do HP ToolboxFX [75](#page-86-0) modo timbrado alternativo [57](#page-68-0) mostrar endereço IP configuração [41](#page-52-0)

### **N**

nível de revisão [6](#page-17-0) número de páginas 9 número de série [6](#page-17-0) número do modelo [6](#page-17-0) números de peça [130](#page-141-0)

# **O**

ondulações, papel configurações [14](#page-25-0) opções de impressão avançadas Windows [57](#page-68-0) ordem das páginas, alterando [57](#page-68-0) orientação configuração, Windows [56](#page-67-0) orientação paisagemn configuração, Windows [56](#page-67-0) orientação retrato configuração, Windows [56](#page-67-0)

### **P**

padrões de fábrica, restaurando [14](#page-25-0) página de configuração 9, 37 página de demonstração 9 página de serviço [10](#page-21-0) página de status dos suprimentos 9 página de uso 9 páginas em branco [123](#page-134-0) impressão lenta [123](#page-134-0) sem impressão [123](#page-134-0) torta 118 páginas de informações [68](#page-79-0) configuração 37 relatório de resumo da rede 37

páginas de rosto [29](#page-40-0) páginas em branco, solução de problemas [123](#page-134-0) páginas enviesadas 118 páginas por folha 30 Windows [56](#page-67-0) páginas por minuto [2](#page-13-0), [4](#page-15-0) páginas tortas 118 painel de controle configurações [19,](#page-30-0) [26](#page-37-0) cruzamento automático, configuração [41](#page-52-0) idioma [11](#page-22-0) localização 5 luzes e botões 8 mapa de menus, impressão 9 mensagens, solução de problemas [95](#page-106-0) menu Configuração de rede [15](#page-26-0) menu Configuração do sistema [11](#page-22-0) menu Relatórios 9 menus 9 menu Serviço [14](#page-25-0) mostrar endereço IP, configuração [41](#page-52-0) restaurar padrões, configurações de rede [42](#page-53-0) restaurar padrões, configurações do produto [102](#page-113-0) serviços de rede, configuração, IPv4, IPv6 [41](#page-52-0) país/região de origem [6](#page-17-0) paleta do Microsoft Office Basic Colors, impressão [62](#page-73-0) papéis especiais diretrizes [49](#page-60-0) papel capas, usando papel diferente [55](#page-66-0) configurações de ondulações [14](#page-25-0) configurações do HP ToolboxFX [75](#page-86-0) configurações padrão [11](#page-22-0), [74](#page-85-0) enrolada, solução de problemas 118 enrugada 118 guia de especificações [130](#page-141-0) páginas por folha 30

primeira e última páginas, usando papel diferente [55](#page-66-0) primeira página [29](#page-40-0) tamanho, selecionando [55](#page-66-0) tamanho personalizado, configurações Macintosh [29](#page-40-0) tamanho personalizado, selecionando [55](#page-66-0) tamanhos suportados [45](#page-56-0) tipo, selecionando [55](#page-66-0) papel, encomendar [130](#page-141-0) papel ondulado, solução de problemas 118 papel timbrado, carregando [57](#page-68-0) partículas, solução de problemas 115 PCL drivers universal [18](#page-29-0) peças de reposição [130](#page-141-0) peças e suprimentos de reposição [130](#page-141-0) pedidos de suprimentos Websites [129](#page-140-0) pontos, solução de problemas 115 pontos por polegada (dpi) HP ImageREt 3600 [64](#page-75-0) pontos por polegadas (dpi) especificações [4](#page-15-0) porta da direita atolamentos [104](#page-115-0) porta de rede conexão [33](#page-44-0) localização [6](#page-17-0) tipo incluído [4](#page-15-0) porta frontal, localização 5 porta inferior direita atolamentos [112](#page-123-0) portas solucionando problemas do Macintosh [127](#page-138-0) tipos incluídos [4](#page-15-0) portas de interface tipos incluídos [4](#page-15-0) porta traseira, localização [6](#page-17-0) porta USB conexão [33](#page-44-0) configurações de velocidade [14](#page-25-0) localização [6](#page-17-0) solução de problemas [123](#page-134-0)

solucionando problemas do Macintosh [127](#page-138-0) tipo incluído [4](#page-15-0) predefinições (Macintosh) [29](#page-40-0) primeira página usar papel diferente [29](#page-40-0) prioridade, configurações [19,](#page-30-0) [26](#page-37-0) produto sem mercúrio [159](#page-170-0) programa antifalsificações de suprimentos [81,](#page-92-0) [145](#page-156-0) programa de proteção ambiental [158](#page-169-0) protocolos, rede 35

# **Q**

qualidade configurações de arquivo [14](#page-25-0) configurações do HP ToolboxFX [75](#page-86-0) HP ImageREt 3600 [64](#page-75-0) impressão, solução de problemas [114](#page-125-0) qualidade da impressão configurações de arquivo [14](#page-25-0) impressão, solução de problemas [114](#page-125-0) solução de problemas [114](#page-125-0) qualidade de imagem configurações de arquivo [14](#page-25-0) configurações do HP ToolboxFX [75](#page-86-0) HP ImageREt 3600 [64](#page-75-0) impressão, solução de problemas [114](#page-125-0) qualidade de impressão configurações de arquivo [14](#page-25-0) configurações do HP ToolboxFX [75](#page-86-0) HP ImageREt 3600 [64](#page-75-0) página solução de problemas 121 solução de problemas [114](#page-125-0) qualidade de saída configurações do HP ToolboxFX [75](#page-86-0) HP ImageREt 3600 [64](#page-75-0) impressão, solução de problemas [114](#page-125-0)

**R** reciclagem [3](#page-14-0), [159](#page-170-0) hardware eletrônico [159](#page-170-0) reciclagem de hardware, Brasil [160](#page-171-0) reciclagem de hardware eletrônico [159](#page-170-0) reconhecimento de produto na rede 35 recuperação de atolamento [104](#page-115-0) recursos [4](#page-15-0) recursos de acessibilidade [4](#page-15-0) recursos para preservação ambiental [3](#page-14-0) rede configuração 37 configurações [15](#page-26-0) DHCP [38](#page-49-0) endereço IP [38](#page-49-0), 39 gateways 39 modelos com suporte a [2](#page-13-0) página de configuração 9 protocolos suportados 35 reconhecimento de produto 35 relatório de configurações 9 senha, configuração [71](#page-82-0) servidor da Web incorporado, acesso [78](#page-89-0) sistemas operacionais compatíveis [34](#page-45-0) TCP/IP [38](#page-49-0) redes sub-redes [38](#page-49-0) redimensionar documentos Macintosh [29](#page-40-0) Windows [56](#page-67-0) registro, produto [77](#page-88-0) registro de produtos [77](#page-88-0) Regulamentos da FCC [165](#page-176-0) relatório de resumo da rede 37 relatórios, produto página de configuração 37 relatório de resumo da rede 37 remoção de software no Macintosh [26](#page-37-0) resolução especificações [4](#page-15-0) HP ImageREt 3600 [64](#page-75-0)

recursos [4](#page-15-0)

restaurar padrões configurações de rede [42](#page-53-0) configurações do produto [14,](#page-25-0) [102](#page-113-0) restrições materiais [159](#page-170-0) rugas, solução de problemas 118

# **S**

senha, rede [71](#page-82-0) serviços de rede configuração, IPv4 e IPv6 [41](#page-52-0) servidor da Web incorporado [22](#page-33-0) guia Rede [80](#page-91-0) guia Status [79](#page-90-0) servidor interno de Internet acesso [78](#page-89-0) Guia Imprimir [80](#page-91-0) Guia Sistema [80](#page-91-0) sistemas operacionais, rede [34](#page-45-0) sistemas operacionais compatíveis [4](#page-15-0) sistemas operacionais suportados [18,](#page-29-0) [26](#page-37-0) Site de fraudes HP [145](#page-156-0) software configurações [19](#page-30-0), [26](#page-37-0) contrato de licença de software [147](#page-158-0) desinstalação no Macintosh [26](#page-37-0) HP ToolboxFX [23](#page-34-0), [69](#page-80-0) HP Web Jetadmin [22](#page-33-0) macintosh [26](#page-37-0) problemas [124](#page-135-0) servidor da Web incorporado [22](#page-33-0) sistemas operacionais suportados [18,](#page-29-0) [26](#page-37-0) Windows [17](#page-28-0), [23](#page-34-0) solução de problemas atolamentos [103](#page-114-0) cabos USB [123](#page-134-0) calibragem [122](#page-133-0) cor 119 defeitos recorrentes 119 dispersão de toner 118 impressão desbotada 115 linhas, páginas impressas 116 lista de verificação [94](#page-105-0) mancha de toner 116 mensagens do painel de controle [95](#page-106-0)

mídia enrolada 118 página de configuração, impressão 37 páginas, impressão lenta [123](#page-134-0) páginas em branco [123](#page-134-0) páginas sem impressão [123](#page-134-0) páginas tortas 118 partículas de toner 115 problemas do Macintosh [126](#page-137-0) problemas no Windows [125](#page-136-0) qualidade de impressão [114](#page-125-0), 121 relatório de resumo de rede, imprimindo 37 rugas 118 texto 117 toner solto 116 solucionando problemas fontes de arquivos EPS [127](#page-138-0) status alertas, HP Toolbox FX [70](#page-81-0) exibição com o HP Toolbox FX [70](#page-81-0) guia Serviços do Macintosh [31](#page-42-0) suprimentos, relatório de impressão 9 status do produto guia Serviços do Macintosh [31](#page-42-0) status dos suprimentos, guia **Servicos** macintosh [31](#page-42-0) Windows [56](#page-67-0) sub-redes [38](#page-49-0) suporte on-line [56](#page-67-0), [77,](#page-88-0) [153](#page-164-0) suporte on-line [153](#page-164-0) suporte técnico on-line [153](#page-164-0) suprimentos encomenda [76,](#page-87-0) [77](#page-88-0), [130](#page-141-0) falsificação [81,](#page-92-0) [145](#page-156-0) mensagem de erro da trava de transporte [100](#page-111-0) mensagem de erro posição incorreta [95](#page-106-0) mensagem de substituição [101](#page-112-0) mensagens de erro [101](#page-112-0) não HP [144](#page-155-0) não-HP [81](#page-92-0)

nível baixo ou vazio, configurações [13](#page-24-0) pedidos [129](#page-140-0) reciclagem [159](#page-170-0) status, exibição com o HP Toolbox FX [70](#page-81-0) suprimentos falsificados [81](#page-92-0), [145](#page-156-0) suprimentos não HP [144](#page-155-0) suprimentos não-HP [81](#page-92-0)

# **T**

tamanhos, mídia padrão, configuração [11](#page-22-0) TCP/IP configuração [38](#page-49-0) configurações [15](#page-26-0) protocolos suportados 35 sistemas operacionais compatíveis [34](#page-45-0) visão geral [38](#page-49-0) temas de cor [61](#page-72-0) texto, solução de problemas caracteres deformados 117 texto colorido imprimir como preto [57](#page-68-0) tipos, mídia configurações do HP ToolboxFX [75](#page-86-0) tonalidade mais clara impressão desbotada, solução de problemas 115 toner dispersão, solução de problemas 118 mancha, solução de problemas 116 partículas, solução de problemas 115 solto, solução de problemas 116 toner solto, solução de problemas 116

### **U**

universal print driver [18](#page-29-0)

### **V**

várias páginas por folha 30 Windows [56](#page-67-0) velocidade especificações de impressão [4](#page-15-0)

#### **W**

Website HP Antipirataria [145](#page-156-0) Websites atendimento ao cliente [153](#page-164-0) como reportar fraudes [81,](#page-92-0) [145](#page-156-0) Folhas de dados de segurança de materiais (MSDS) [162](#page-173-0) pedidos de suprimentos [129](#page-140-0) Web sites universal print driver [18](#page-29-0) Windows componentes de software [23](#page-34-0) configurações de driver [19](#page-30-0) drivers ssuportados [18](#page-29-0) sistemas operacionais suportados [18](#page-29-0) solução de problemas [125](#page-136-0) universal print driver [18](#page-29-0)